# User and Installation Manual Ecosine active sync

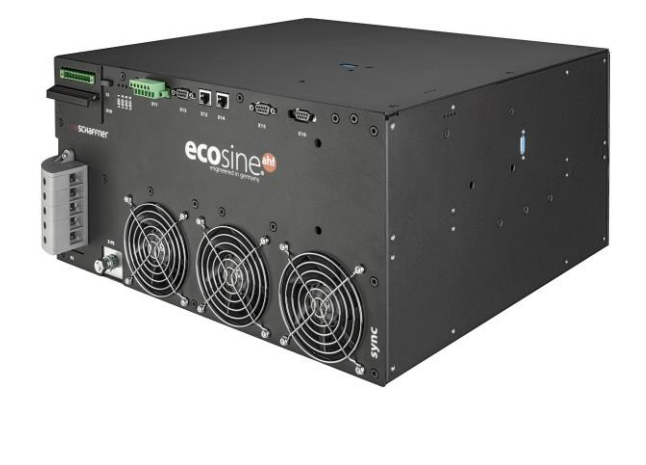

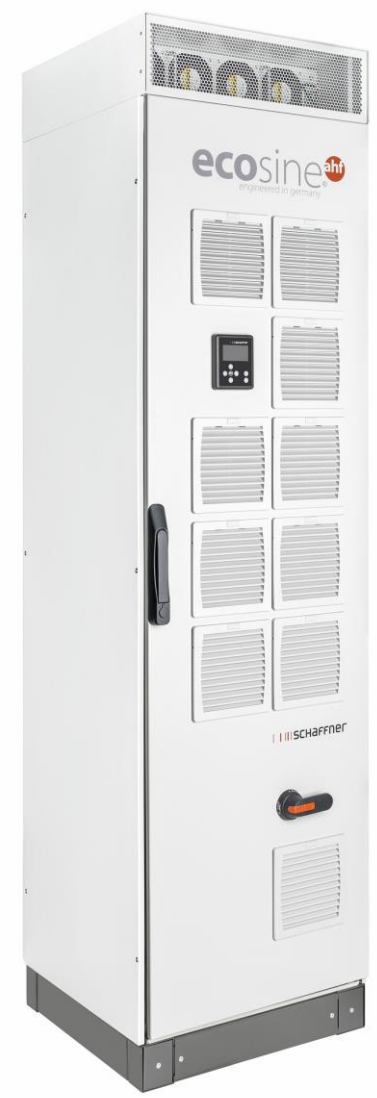

**[www.myecosine.com](http://www.myecosine.com/)**

English version

**Schaffner Group |** Nordstrasse 11e **|** 4542 Luterbach **|** Switzerland T +41 32 681 66 26 **|** [info@schaffner.com](mailto:info@schaffner.com) **|** [www.schaffner.com](https://www.schaffner.com/)

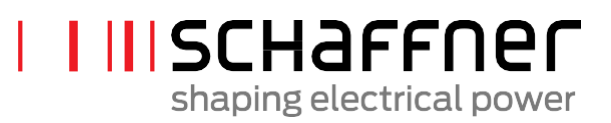

#### Revision: 1.8 (December 2019)

The most current edition of these instructions (PDF format) can be obtained from your contact of the Schaffner organization or online at myecosine.com

Other technical documentation of our products is also available in the download area of our website [www.schaffner.com](https://www.schaffner.com/)

#### Document name:

User and Installation Manual ecosine active sync Rev1.8.pdf

This document is valid for Firmware package version: **V01.01.01 or higher** Content of the firmware package: Power module firmware: **V03.02.06 or higher** Sync module firmware: **V04.01.05 or higher** (For firmware version, see parameter P010)

Meaning of firmware version number:

**V XX**.xx.xx – hardware release, downwards incompatible

**V** xx.**XX**.xx – function version

**V** xx.xx.**XX** – small compatible changes

Copyright ©2019 Schaffner International Ltd. All Rights Reserved. All rights of this User and Installation Manual ("Manual") including but not limited to the contents, information, and figures are solely owned and reserved by Schaffner International Ltd. ("Schaffner"). The Manual can only be applied to the operation or the use of ecosine active sync harmonic filter. Any disposition, duplication, dissemination, reproduction, modification, translation, extraction, or usage of this Manual in whole or in part is prohibited without the prior written permission of Schaffner. Given that Schaffner will continuously improve and develop the product, changes may be made to the information in this Manual at any time without obligation to notify any person of such revision or changes. Schaffner will make all possible efforts to secure the accuracy and the integrity of this Manual. Schaffner disclaims any kinds or forms of warranty, guarantee, or undertaking, either expressly or implicitly, including but not limited to the completeness, faultlessness, accuracy, non-infringement, merchantability or fitness for a particular purpose of the Manual.

# **Content**

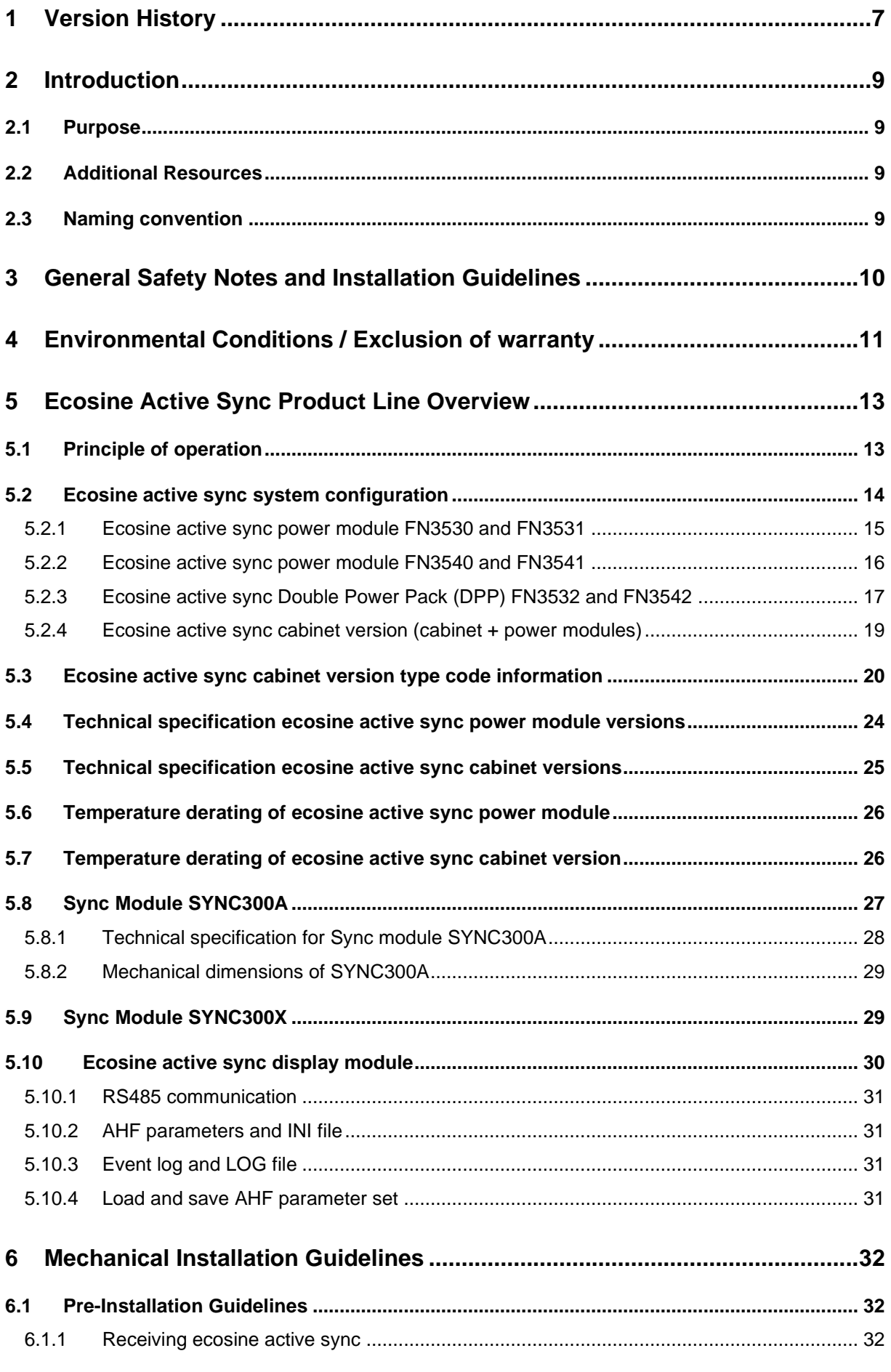

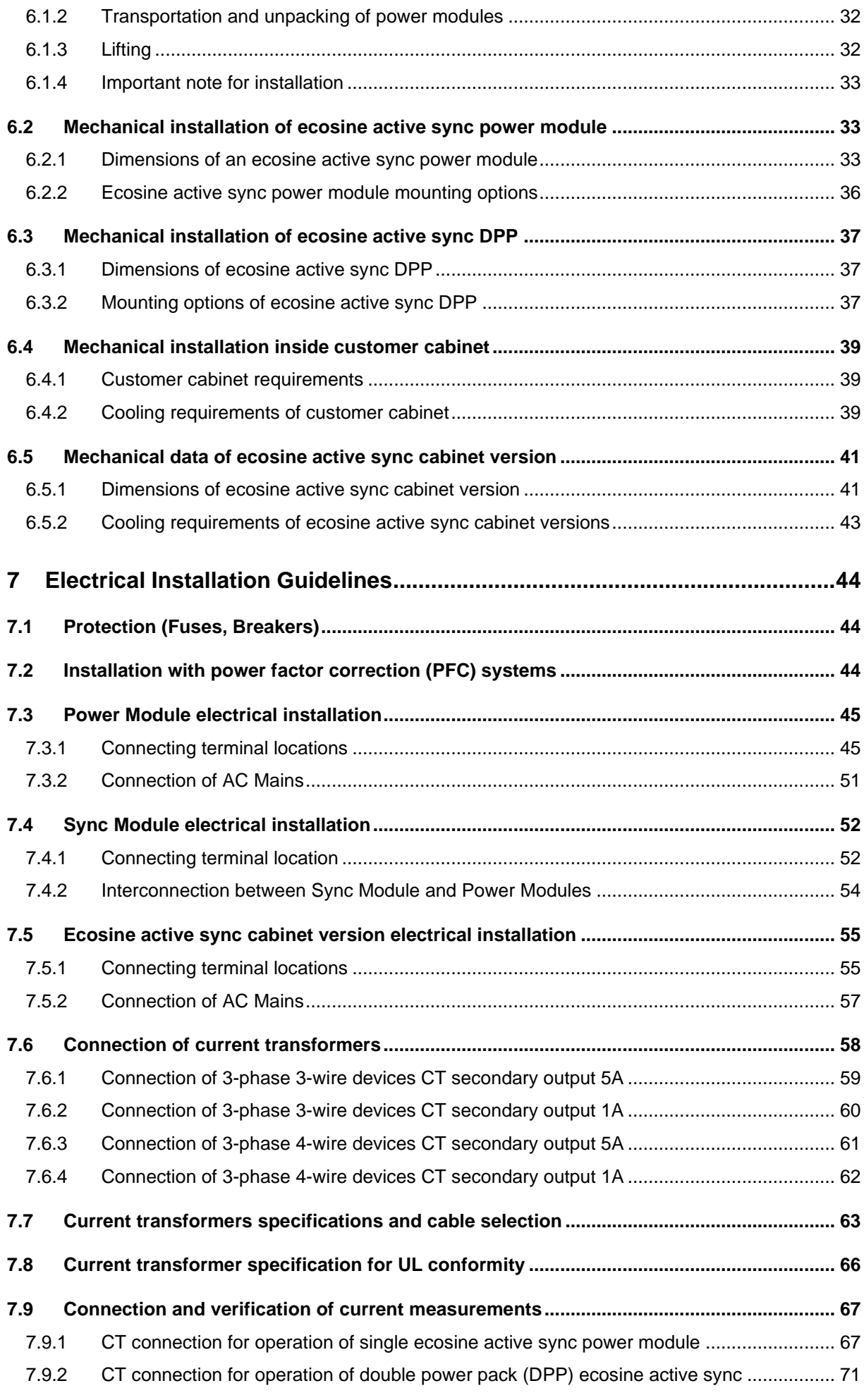

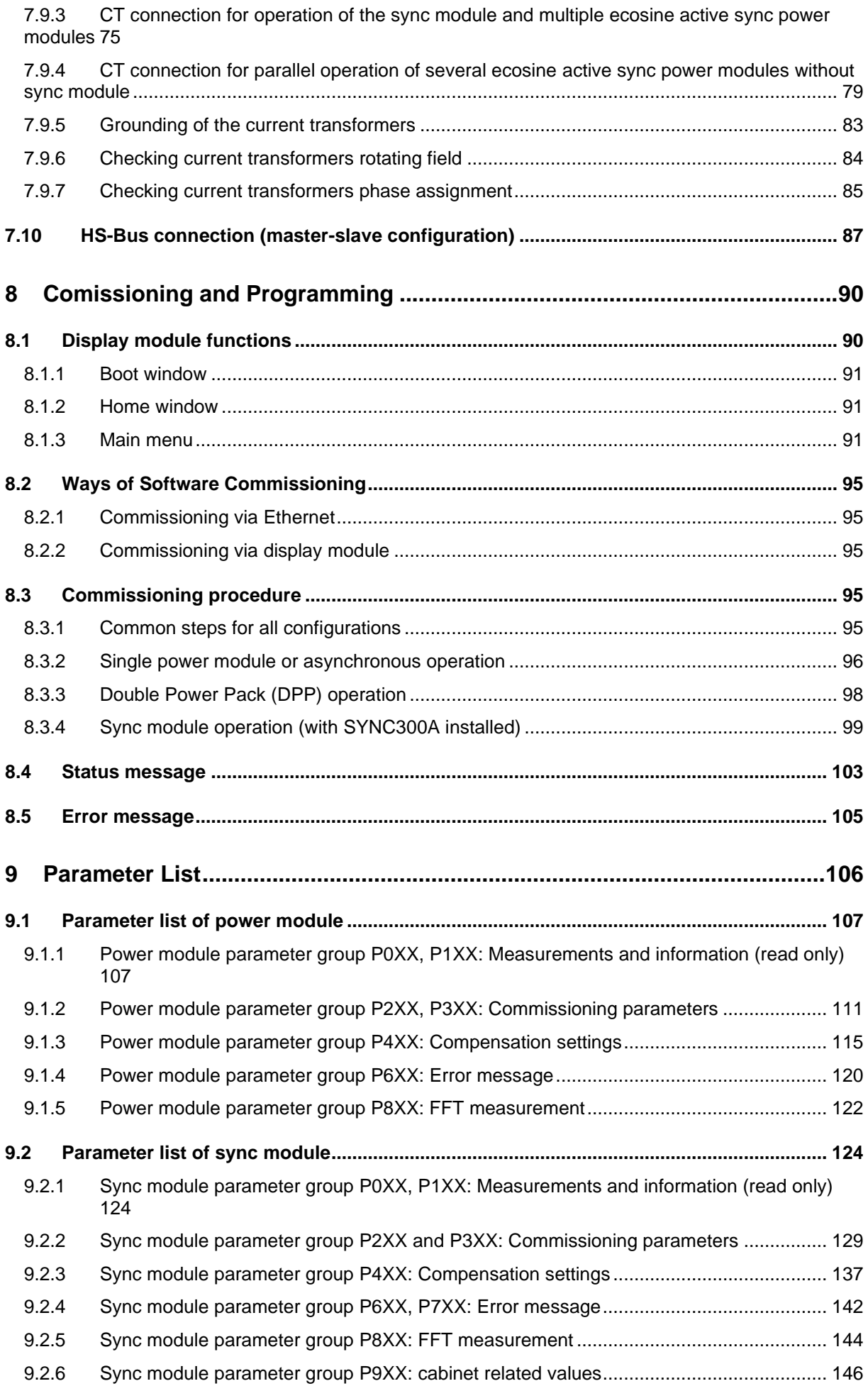

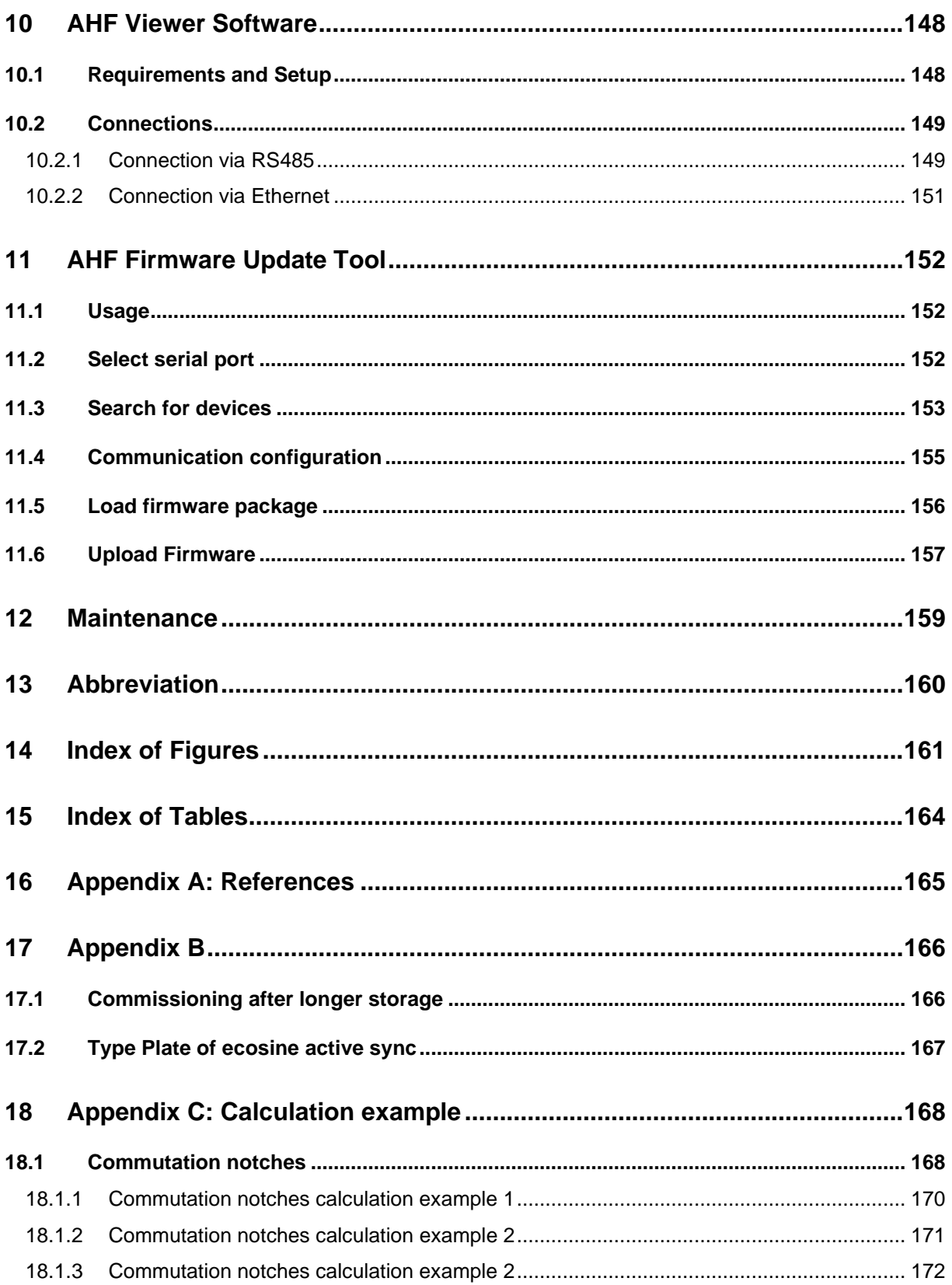

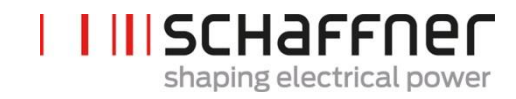

# <span id="page-7-0"></span>**1 Version History**

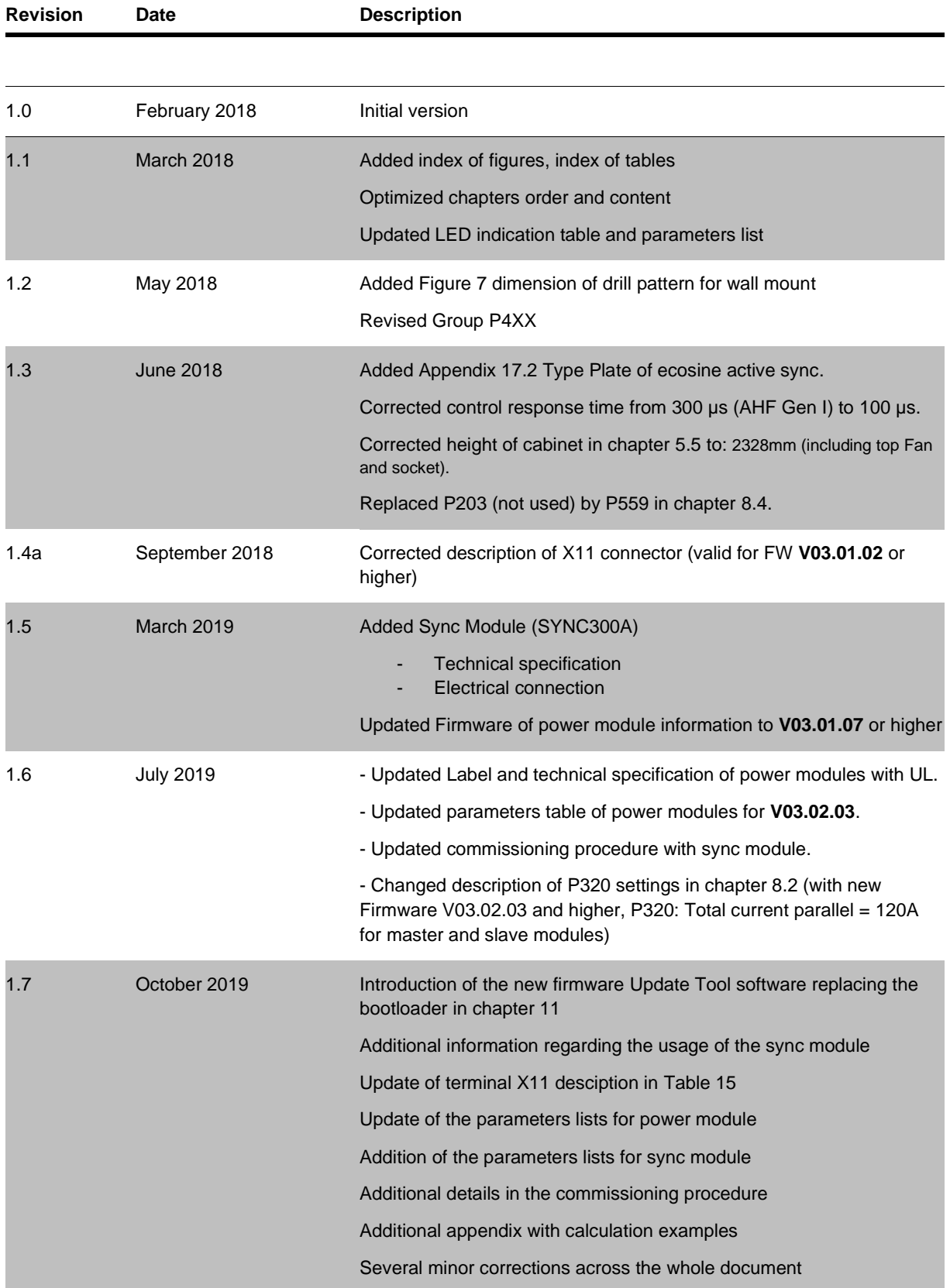

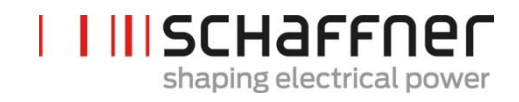

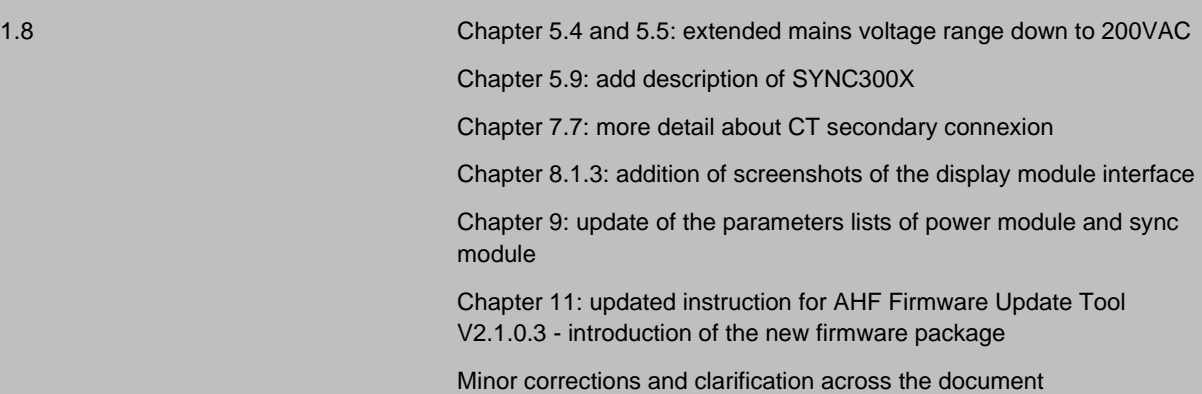

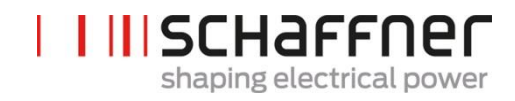

# <span id="page-9-0"></span>**2 Introduction**

# <span id="page-9-1"></span>**2.1 Purpose**

The ecosine active sync User and Installation Manual provides information for unpacking, installation and commissioning of the active harmonic filter and describe mechanical and electrical installation of the filter power module and cabinet version. It contains basic information about parameters and communication as well as troubleshooting information.

The instructions are intended for use by qualified personnel. Reading and following these instructions is mandatory. Particular attention needs to be given to the general safety notes and installation guidelines (cautions and warnings)! always keep these instructions available with the filter(s).

Installation of the ecosine active sync filter, inspections for proper operation, and certain troubleshooting measures may only be performed by qualified personnel. All other measures may be performed by people who have read these instructions.

# <span id="page-9-2"></span>**2.2 Additional Resources**

The Schaffner group does provide a number of additional resources available at [schaffner.com](https://www.schaffner.com/) to understand power quality in general and product in particular.

The ecosine active sync filter maintenance instruction provides information on maintenance and testing for field service technicians, as well as disassembly and assembly instructions for wear parts.

# <span id="page-9-3"></span>**2.3 Naming convention**

In this document the acronyme AHF, standing for Active Harmonic Filter, is often used in the text for easier reading. It refers to the ecosine active sync power module, Double Power Pack (DPP) or cabinet system.

# <span id="page-10-0"></span>**3 General Safety Notes and Installation Guidelines**

#### 1. Important Information

These general safety notes refer to the group of power quality filters including active and passive harmonic filter (AHF, PHF), AC line chokes and output filters. Do not attempt to install, operate, maintain or inspect power quality filters until you have read through the safety notes and installation guidelines as well as installation manual and product specification. Do not use any Schaffner product until you have a full knowledge of the equipment, safety notes and installation quidelines. The same applies to all warnings placed on the the filters. Please ensure that those are not removed and their legibility is not influenced by external factors.

The following symbols, terms and designations are used in these general safety notes and installation quidelines:

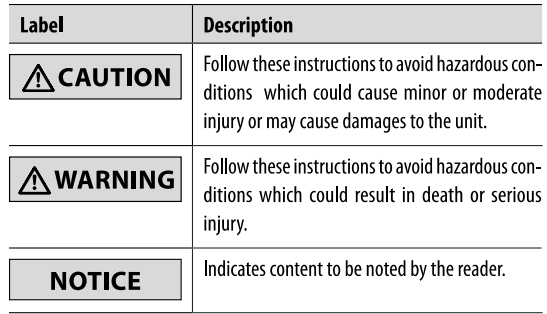

#### 2. General Installation Notes

- Please read and follow the safety and application notes below.
- I Carefully inspect the shipping container and the product prior to the installation. In case of visual damage, don't install the filter and file a claim with the freight carrier involved.
- I Filters may be heavy. Follow the instructions for lifting heavy equipment defined by your company.
- I Use an appropriately sized threaded bolt for every mounting hole/slot provided by the filter flange. The strength class of the bolt must be determined by the installer, depending upon filter weight and the material of the mounting surface.
- Connect the filter to the protective earth (PE) terminal(s).
- Remove all line side power, then connect the phase terminal(s) and neutral terminal (if any) of the filter. The filter label may also indicate LINE (grid side terminals) and LOAD (power electronics terminals).
- For the electrical connection of the filter terminals, apply the torques recommended on the filter label and/or in the published filter datasheets.
- Cable or busbar cross sections have to be chosen in accordance with national and international electric codes and applicable product standards governing the equipment that will incorporate the power quality filters and the equipment in use.
- Some filters provide additional terminals, e.g. for over-temperature monitoring. These features have to be properly used before energizing the filter. If uncertain, please consult your local Schaffner representative.
- Active Harmonic Filters (AHF) are working with current transformers (CTs) which are a 3rd party product and which are typically installed in electrical equipment with lethal high voltage levels. Before attempting to install CTs read the CT installation safety page provided by the CT manufacturer. Always consider transformer as a part of the circuit to which it is connected, and do not touch the leads and terminals or other parts of the transformer unless they are known to be grounded.
- I In order to get the maximum benefit out of your power quality filter, please also consult aditional user manuals, installation manuals, whitepaper and other material, published in the download section of www.schaffner.com. These additional quidelines provide helpful hints for equipment related topics as well as technical knowledge.

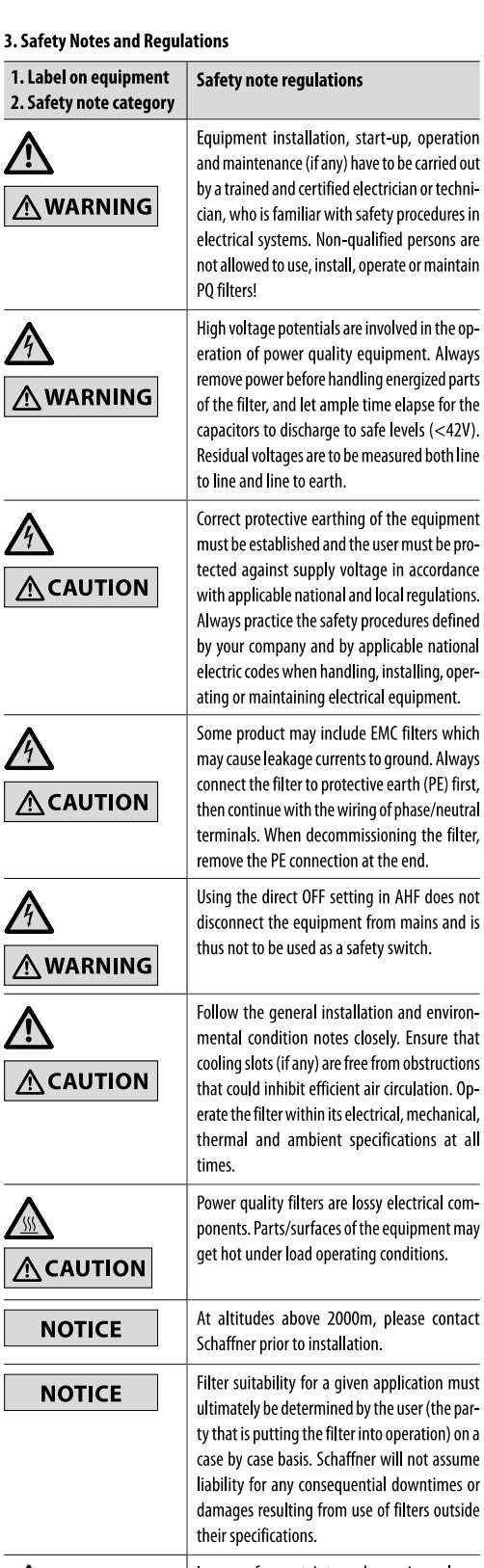

ı a

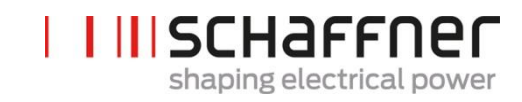

# <span id="page-11-0"></span>**4 Environmental Conditions / Exclusion of warranty**

This document classifies groups of environmental parameters and their severities to which ecosine active sync harmonic filters are subjected when mounted for stationary use at weather protected locations under use conditions, including periods of erection work, down time, maintenance and repair. The lifetime of electronic equipment is depending on the environmental conditions they are exposed to. Especially in harsh environments lifetime is reduced due to the corrosiveness of the atmospheric environment. Generally, corrosion in micro or power electronics depends on several factors such as the package type, materials involved, assembly processes, moisture, inorganic and organic contaminants, atmospheric pollutants, temperature, thermal stress and electrical bias. To increase the lifetime Schaffner provides all ecosine active sync filters with the ability to work within pollution degree 2 (PD2) and does use coated PCB's according to IEC61721-3-3. Schaffner standard PCB construction complies with class 3C2. Please carefully read the provided information and check if your application fulfills the required specifications as **Schaffner expressly points out that the manufacturer's warranty shall lapse with immediate effect if ecosine active sync harmonic filters are transported, stored, installed or operated outside their published specifications.**

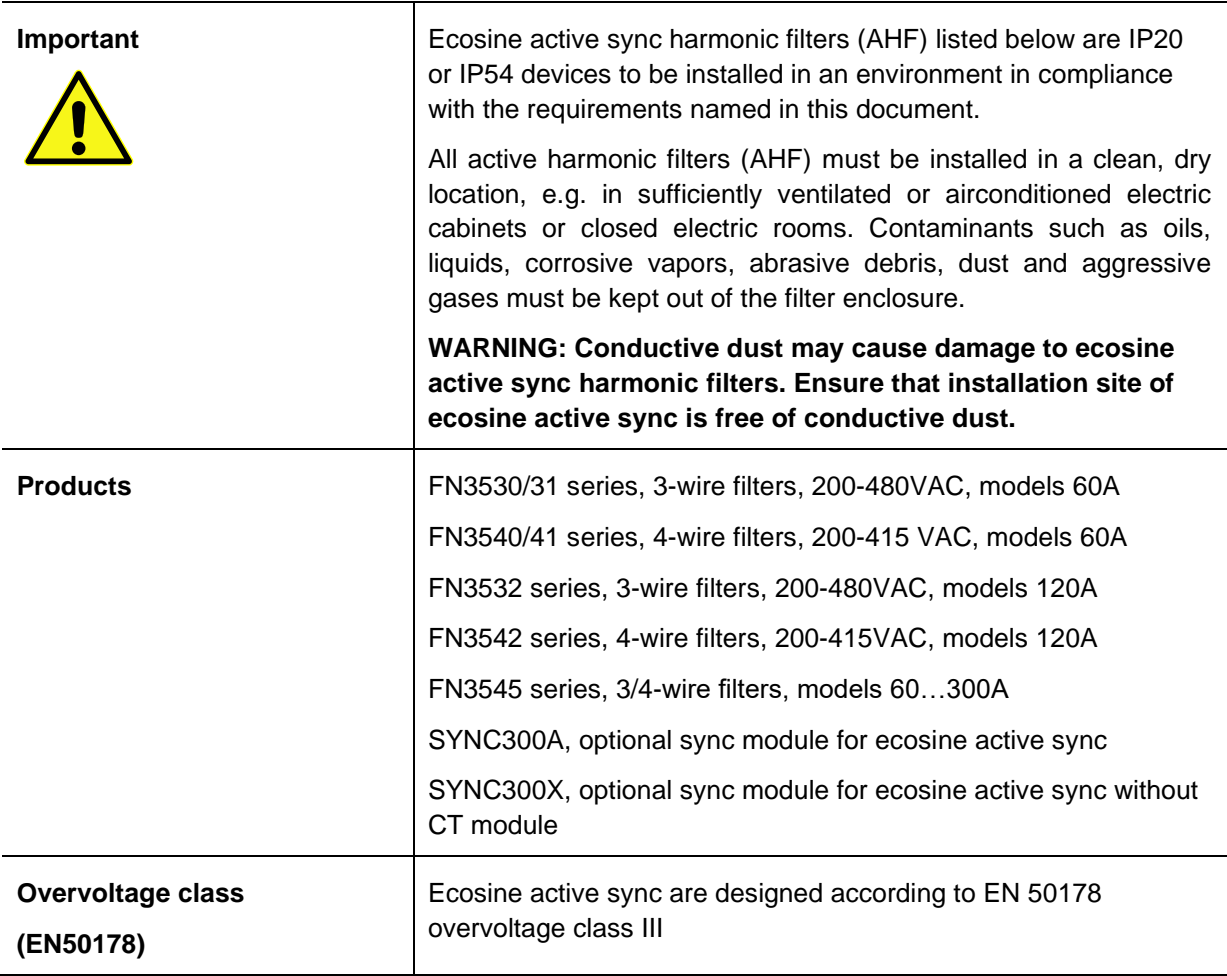

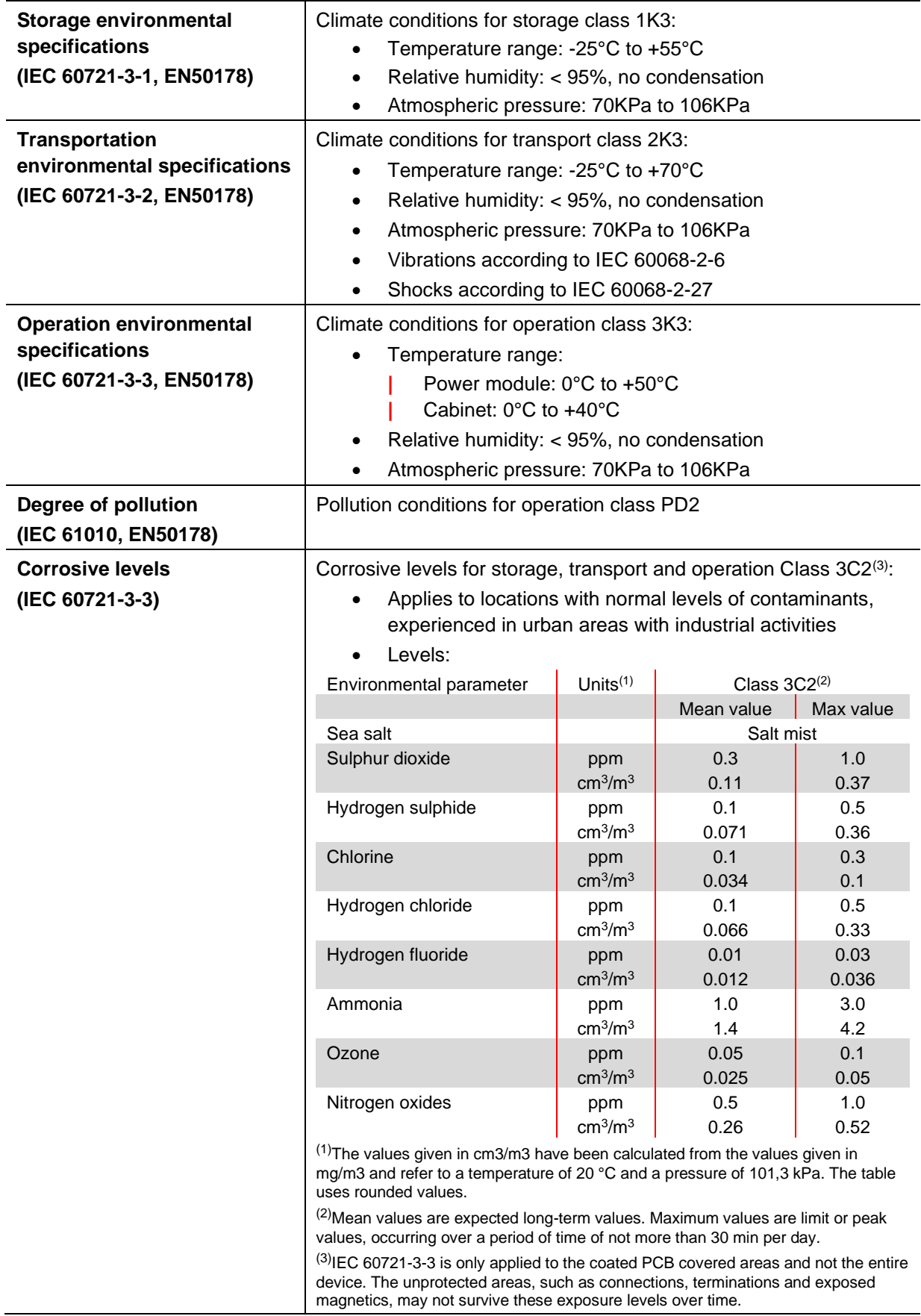

# <span id="page-13-0"></span>**5 Ecosine Active Sync Product Line Overview**

# <span id="page-13-1"></span>**5.1 Principle of operation**

Ecosine active sync filters are used for harmonic current mitigation, reactive current compensation (both inductive and capacitive) and phase unbalance correction and optimization. The filter units can be integrated into systems and applications as a centrally installed filter unit to mitigate all application related harmonics or can be combined with frequency converters and motor drives to turn standard converters and motor drives into low harmonic solutions.

Ecosine active sync filters are connected in parallel to the load and do steadily monitor all 3-phase line currents (simplified schematic in [Figure 1\)](#page-13-2). Harmonic currents and reactive power components are reliably detected and processed in an ultra fast digital control structure. By generating and actively imposing currents in the opposite phase shift, unwanted harmonic and reactive currents are reliably mitigated. By using the latest generation of 3-level IGBT technology ultra fast (real time) feeding is possible with lower losses compared to older generation active harmonic filters. Build-in LCL-filter technology ensures that neither the switching frequency (16 kHz) nor DC components are imposed into the mains. Operation is possible independend of the source, thus the use of the filter in generator or transformer supply applications is feasible. Connected loads can be of various nature, e.g. individual non-linear loads or groups of non-linear loads.

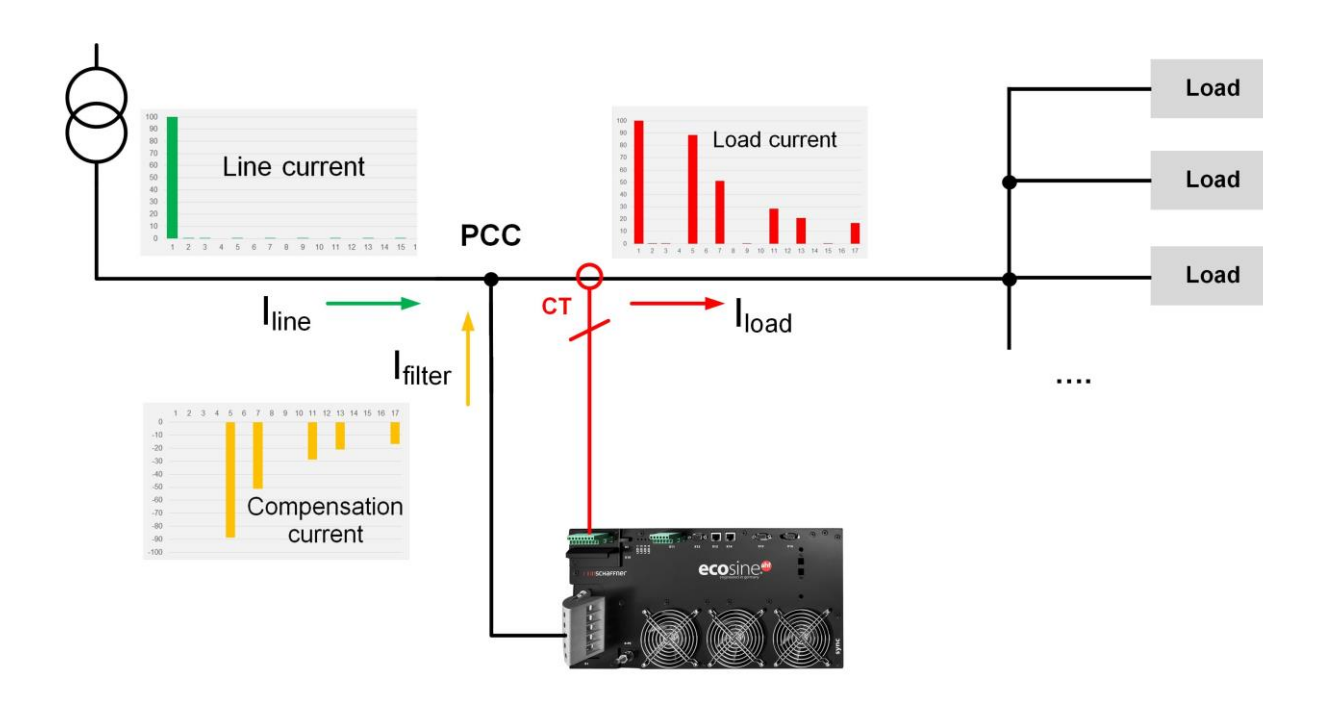

<span id="page-13-2"></span>Figure 1 Principle of operation of the ecosine active sync harmonic filter

# <span id="page-14-0"></span>**5.2 Ecosine active sync system configuration**

With the below listed power module variants, optional kits and cabinet variants it is possible to build tailored ecosine active sync filters and systems. Schaffner offers power modules, optional kits and cabinets independently or ready to use filter systems integrated in cabinets.

In the following the designations of ecosine active sync systems and options are introduced.

<span id="page-14-1"></span>Table 1 Ecosine active sync power modules versions and options

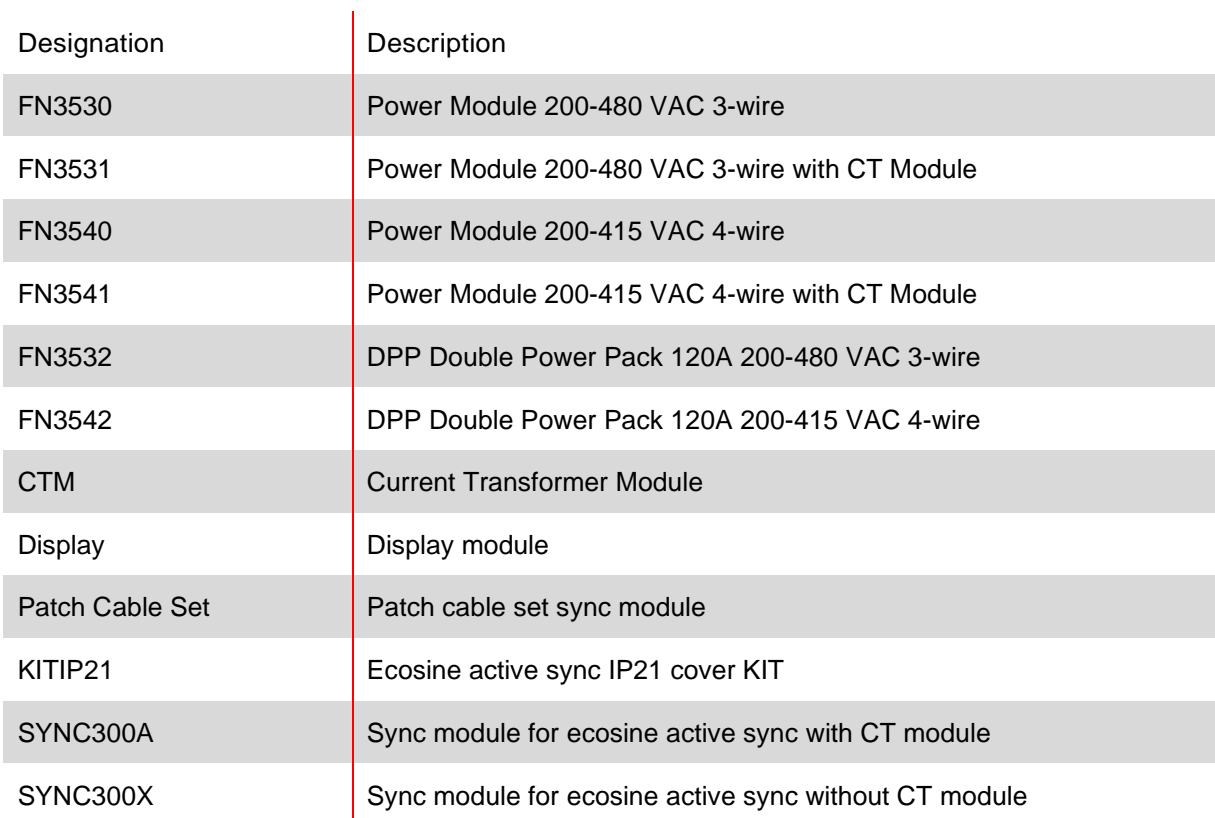

## <span id="page-15-0"></span>**5.2.1 Ecosine active sync power module FN3530 and FN3531**

FN3530 and FN3531 ecosine active sync power modules are 3-phase 3-wire power modules with 60A of mitigation current. FN3530 and FN3531 are applied to 3-phase network without neutral line. FN3530 power modules do not have the CT module included whereas FN3531 power modules come with the CT module included.

## **FN3530/31**

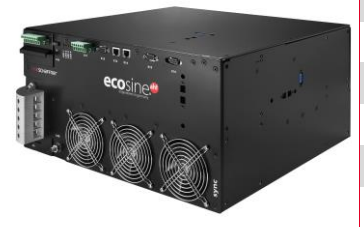

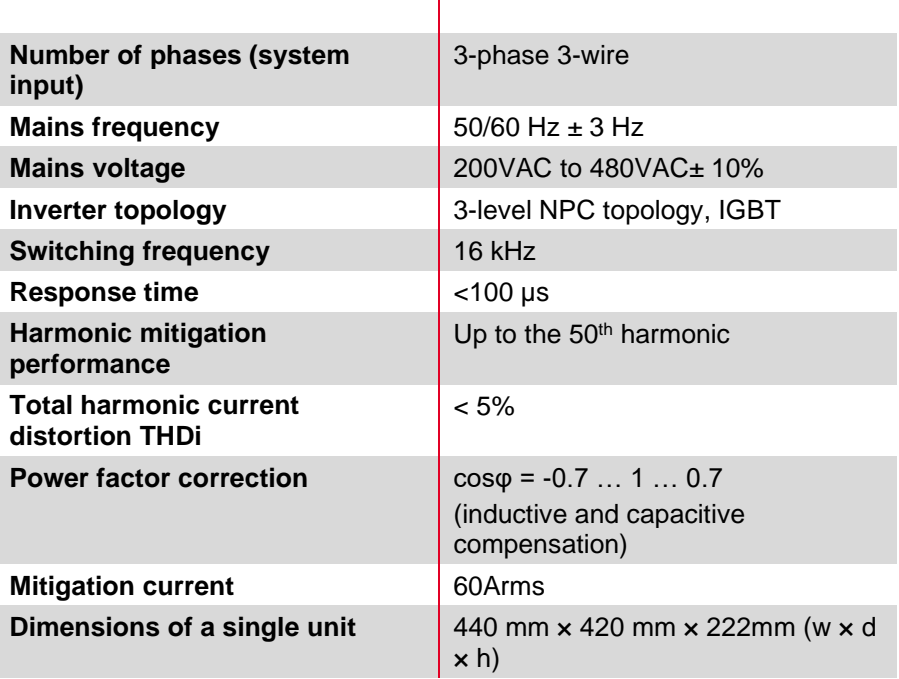

 $\overline{1}$ 

## <span id="page-16-0"></span>**5.2.2 Ecosine active sync power module FN3540 and FN3541**

FN3540 and FN3541 ecosine active sync power modules are 3-phase 4-wire power modules with 60A of mitigation current. FN3540 and FN3541 are applied to 3-phase network with neutral line. FN3540 power modules do not have the CT module included whereas FN3541 power modules come with the CT module included.

## **FN3540/41**

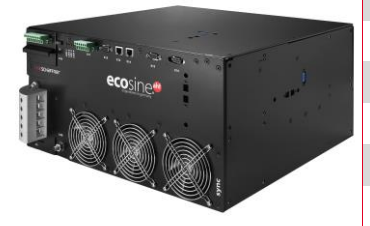

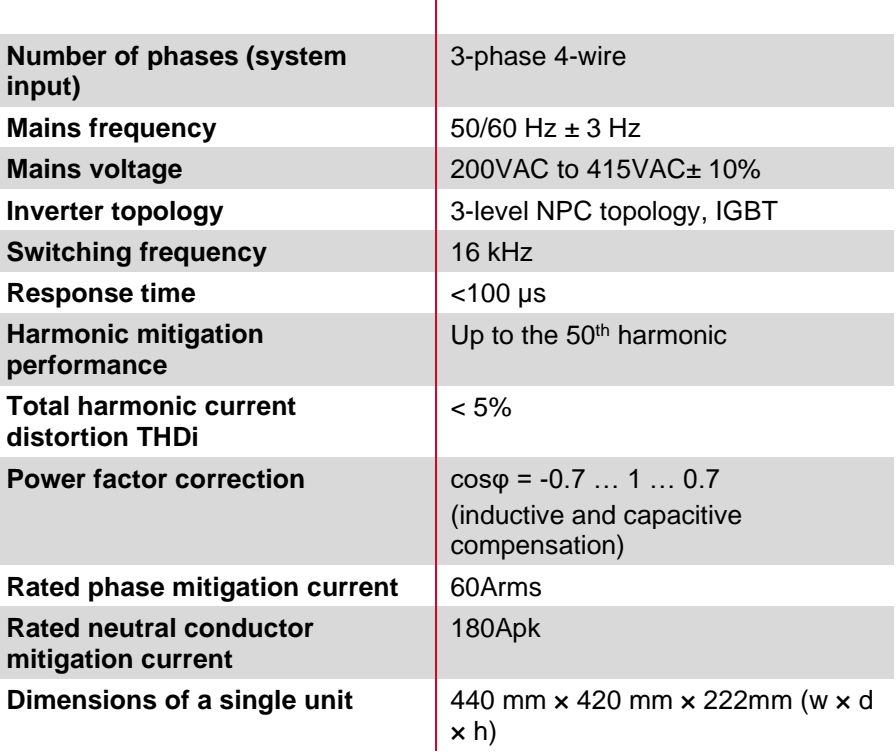

 $\overline{1}$ 

## <span id="page-17-0"></span>**5.2.3 Ecosine active sync Double Power Pack (DPP) FN3532 and FN3542**

FN3532 and FN3542 are so called Double Power Packs consisting of two ecosine active sync power modules. FN3532 is applied to 3-phase 3-wire networks without neutral wire. FN3542 is applied to 3 phase 4-wire network with neutral wire. Both DPP packages will always include two power modules (3 wire or 4-wire) and will work in master-slave architecture. That's why only one CT module and only one display module is needed and will be included in the package. Communication between the modules is realized via a high-speed bus.

**FN3532**

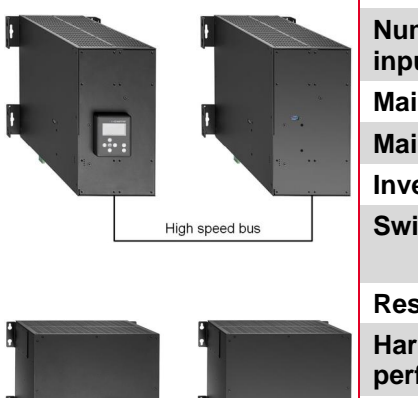

High speed bus

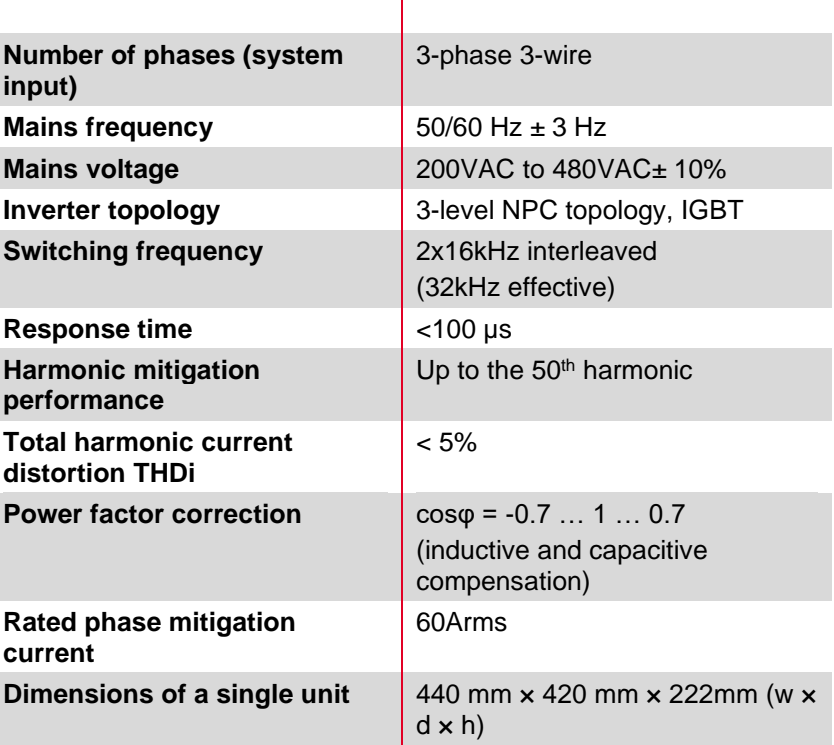

 $\overline{\phantom{a}}$ 

#### **Schaffner Group User and Installation Manual Ecosine active sync**

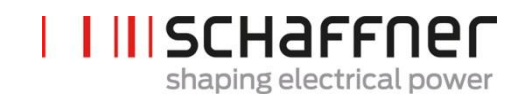

**FN3542**

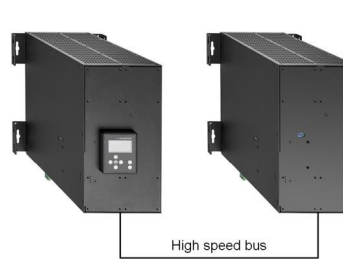

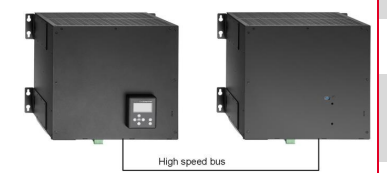

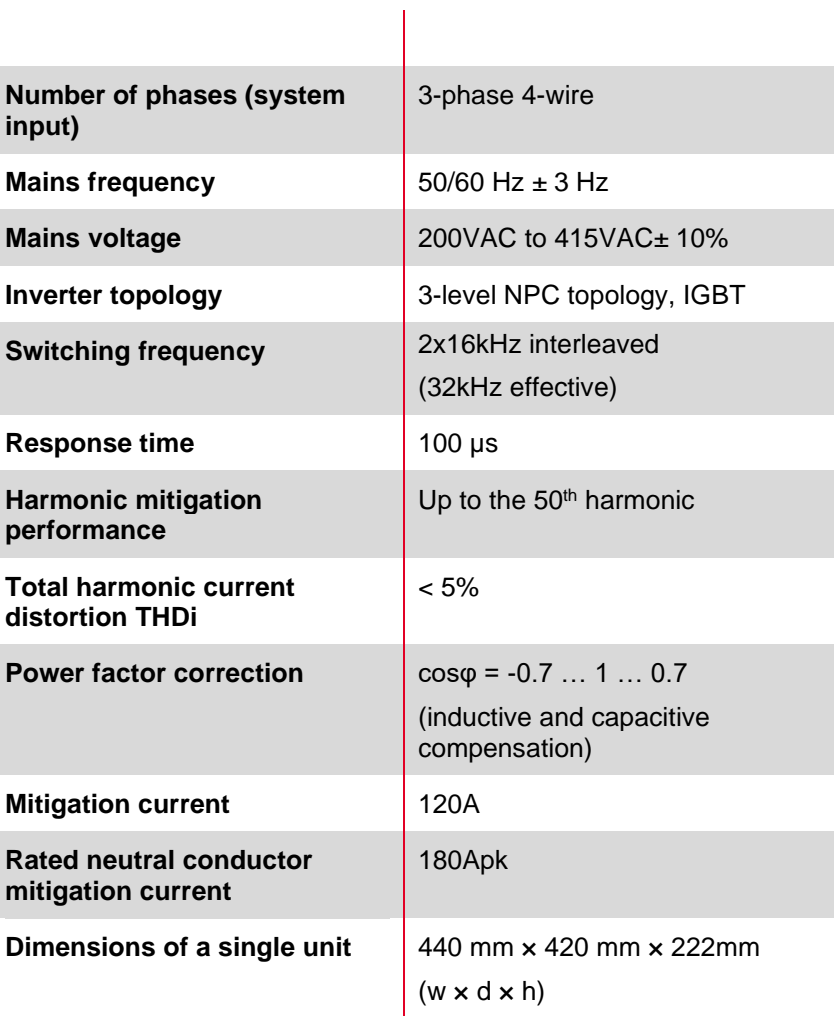

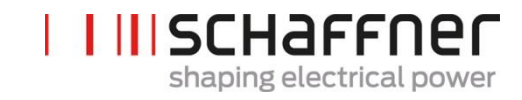

## <span id="page-19-0"></span>**5.2.4 Ecosine active sync cabinet version (cabinet + power modules)**

The ecosine active sync power modules can be integrated into a cabinet and delivered as a system. The cabinet version can include up to 5 modules depending on the configuration and options defined in the typecode (see chapter [5.3\)](#page-20-0). The cabinet version is designated as FN3545 + the typecode as shown later in [Table 2.](#page-21-0) The main features are summarized below:

**FN3545-\_\_\_\_\_\_\_\_\_\_** 

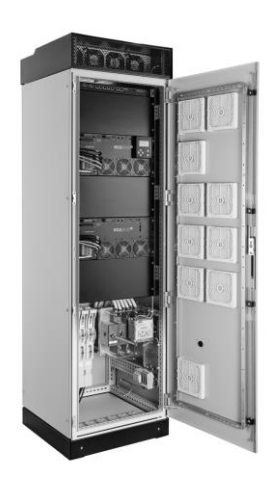

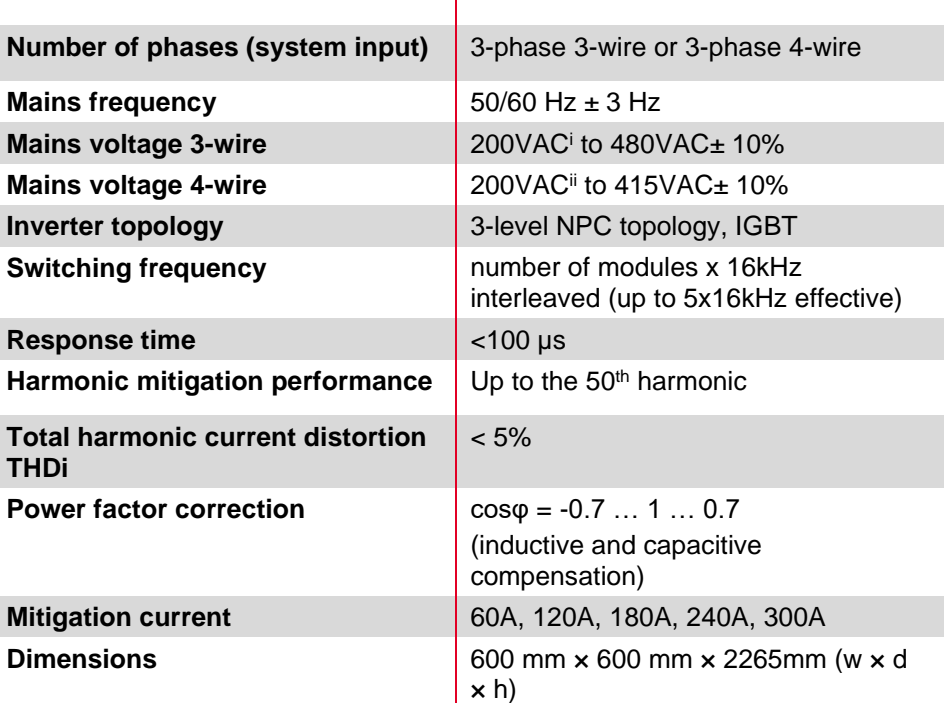

 $\overline{1}$ 

<sup>i</sup> Cabinet for 200VAC mains voltage on request

ii Cabinet for 200VAC mains voltage on request

# <span id="page-20-0"></span>**5.3 Ecosine active sync cabinet version type code information**

Schaffner ecosine active sync series offers a modular solution which enables users to build tailored systems with respect to application and installation needs. Ecosine active sync power modules and options are listed in [Table 1,](#page-14-1) while cabinet versions are listed in [Table 2](#page-21-0) and [Table 3.](#page-22-0)

The Typecode is defined as a combination of FN3545 (indicating a cabinet version) plus an extension containing information about configuration and options.

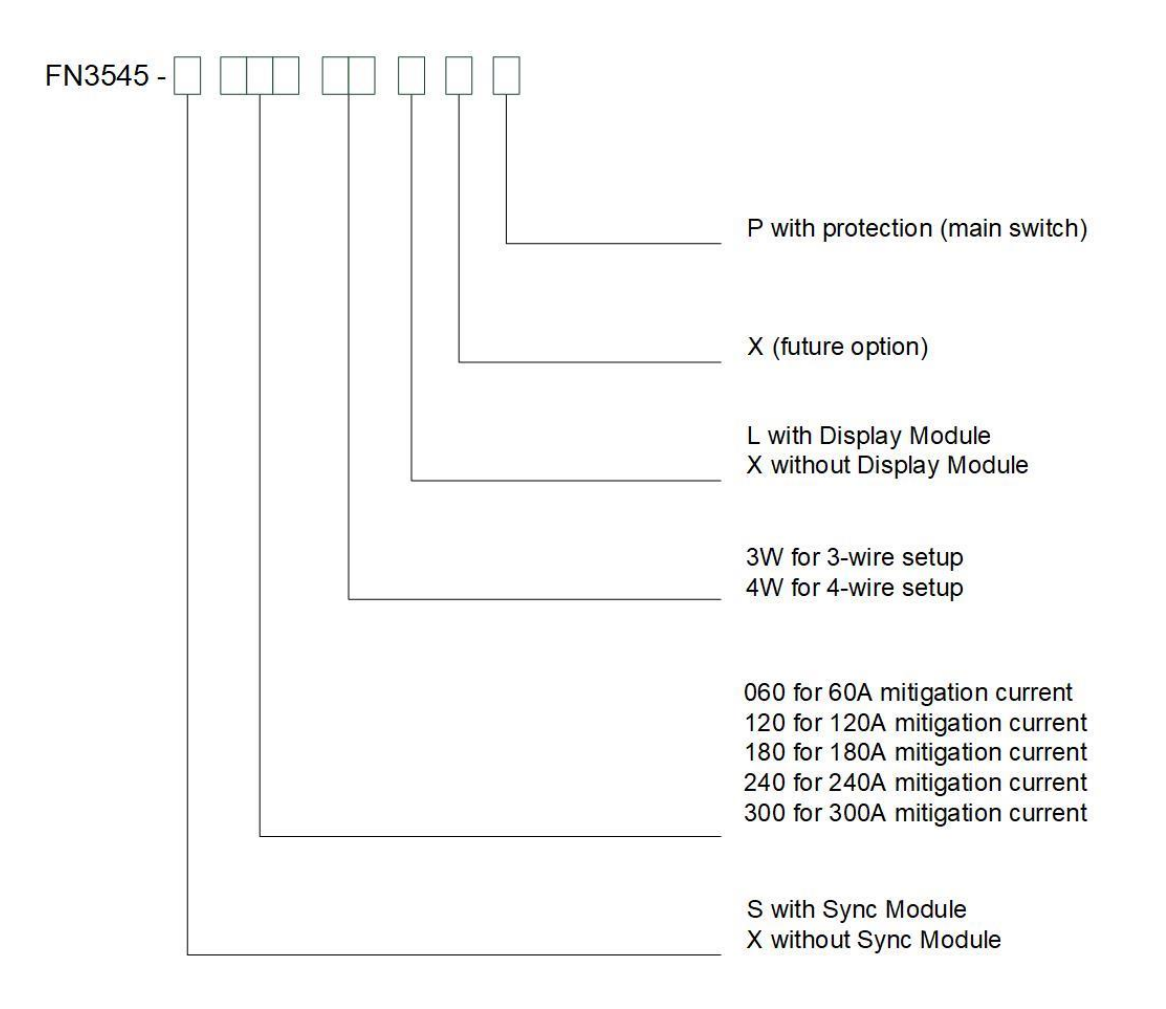

Figure 2 Typecode description of ecosine active sync cabinet version

# <span id="page-21-0"></span>Table 2 Ecosine active sync cabinet versions without sync module

| Designation                        | Voltage <sup>i</sup>  | Sync<br>Module | Mitigation<br>Current | 3-wire / 4-<br>wire<br>setup | Power<br>Module | Display<br>Module | Protection<br>(Main<br>Switch) |
|------------------------------------|-----------------------|----------------|-----------------------|------------------------------|-----------------|-------------------|--------------------------------|
| <b>FN3545-</b><br>X0603WXXP        | 200-480<br><b>VAC</b> | <b>No</b>      | 60A                   | 3-wire                       | 1 x FN3531      | <b>No</b>         | Yes                            |
| FN3545-<br><b>X0603WLXP</b>        | 200-480<br>VAC        | No             | 60A                   | 3-wire                       | 1 x FN3531      | Yes               | Yes                            |
| <b>FN3545-</b><br><b>X0604WXXP</b> | 200-415<br><b>VAC</b> | <b>No</b>      | 60A                   | 4-wire                       | 1 x FN3541      | <b>No</b>         | Yes                            |
| <b>FN3545-</b><br>X0604WLXP        | 200-415<br><b>VAC</b> | No             | 60A                   | 4-wire                       | 1 x FN3541      | Yes               | Yes                            |
| <b>FN3545-</b><br>X1203WXXP        | 200-480<br><b>VAC</b> | <b>No</b>      | 120A                  | 3-wire                       | 2x FN3531       | <b>No</b>         | Yes                            |
| <b>FN3545-</b><br><b>X1203WLXP</b> | 200-480<br><b>VAC</b> | No             | 120A                  | 3-wire                       | 2x FN3531       | Yes               | Yes                            |
| <b>FN3545-</b><br>X1204WXXP        | 200-415<br><b>VAC</b> | <b>No</b>      | 120A                  | 4-wire                       | 2x FN3541       | No                | Yes                            |
| <b>FN3545-</b><br>X1204WLXP        | 200-415<br><b>VAC</b> | No             | 120A                  | 4-wire                       | 2x FN3541       | Yes               | Yes                            |
| <b>FN3545-</b><br>X1803WXXP        | 200-480<br><b>VAC</b> | <b>No</b>      | 180A                  | 3-wire                       | 3x FN3531       | <b>No</b>         | Yes                            |
| FN3545-<br>X1803WLXP               | 200-480<br><b>VAC</b> | No             | 180A                  | 3-wire                       | 3x FN3531       | Yes               | Yes                            |
| <b>FN3545-</b><br>X1804WXXP        | 200-415<br><b>VAC</b> | <b>No</b>      | 180A                  | 4-wire                       | 3x FN3541       | <b>No</b>         | Yes                            |
| <b>FN3545-</b><br>X1804WLXP        | 200-415<br><b>VAC</b> | No             | 180A                  | 4-wire                       | 3x FN3541       | Yes               | Yes                            |
| <b>FN3545-</b><br>X2403WXXP        | 200-480<br><b>VAC</b> | <b>No</b>      | 240A                  | 3-wire                       | 4x FN3531       | <b>No</b>         | Yes                            |
| FN3545-<br>X2403WLXP               | 200-480<br><b>VAC</b> | No             | 240A                  | 3-wire                       | 4x FN3531       | Yes               | Yes                            |
| <b>FN3545-</b><br><b>X2404WXXP</b> | 200-415<br><b>VAC</b> | No             | 240A                  | 4-wire                       | 4x FN3541       | N <sub>o</sub>    | Yes                            |
| <b>FN3545-</b><br>X2404WLXP        | 200-415<br><b>VAC</b> | No             | 240A                  | 4-wire                       | 4x FN3541       | Yes               | Yes                            |
| <b>FN3545-</b><br>X3003WXXP        | 200-480<br><b>VAC</b> | <b>No</b>      | 300A                  | 3-wire                       | 5x FN3531       | No                | Yes                            |
| <b>FN3545-</b><br>X3003WLXP        | 200-480<br><b>VAC</b> | No             | 300A                  | 3-wire                       | 5x FN3531       | Yes               | Yes                            |
| <b>FN3545-</b><br><b>X3004WXXP</b> | 200-415<br><b>VAC</b> | No             | 300A                  | 4-wire                       | 5x FN3541       | <b>No</b>         | Yes                            |
| <b>FN3545-</b><br>X3004WLXP        | 200-415<br><b>VAC</b> | No             | 300A                  | 4-wire                       | 5x FN3541       | Yes               | Yes                            |

<sup>i</sup> Cabinet for 200VAC mains voltage on request

# <span id="page-22-0"></span>Table 3 Ecosine active sync cabinet versions with sync module

| Designation                        | Voltage <sup>i</sup>  | Sync<br>Module | Mitigation<br>Current | 3-wire / 4-<br>wire<br>setup | Power<br>Module | Display<br>Module | Protection<br>(Main<br>Switch) |
|------------------------------------|-----------------------|----------------|-----------------------|------------------------------|-----------------|-------------------|--------------------------------|
| <b>FN3545-</b><br><b>S0603WXXP</b> | 200-480<br><b>VAC</b> | Yes            | 60A                   | 3-wire                       | 1 x FN3530      | <b>No</b>         | Yes                            |
| FN3545-<br><b>S0603WLXP</b>        | 200-480<br>VAC        | Yes            | 60A                   | 3-wire                       | 1 x FN3530      | Yes               | Yes                            |
| <b>FN3545-</b><br><b>S0604WXXP</b> | 200-415<br><b>VAC</b> | Yes            | 60A                   | 4-wire                       | 1 x FN3540      | <b>No</b>         | Yes                            |
| <b>FN3545-</b><br><b>S0604WLXP</b> | 200-415<br><b>VAC</b> | Yes            | 60A                   | 4-wire                       | 1 x FN3540      | Yes               | Yes                            |
| <b>FN3545-</b><br><b>S1203WXXP</b> | 200-480<br><b>VAC</b> | Yes            | 120A                  | 3-wire                       | 2x FN3530       | <b>No</b>         | Yes                            |
| <b>FN3545-</b><br><b>S1203WLXP</b> | 200-480<br><b>VAC</b> | Yes            | 120A                  | 3-wire                       | 2x FN3530       | Yes               | Yes                            |
| <b>FN3545-</b><br><b>S1204WXXP</b> | 200-415<br><b>VAC</b> | Yes            | 120A                  | 4-wire                       | 2x FN3540       | No                | Yes                            |
| <b>FN3545-</b><br>S1204WLXP        | 200-415<br><b>VAC</b> | Yes            | 120A                  | 4-wire                       | 2x FN3540       | Yes               | Yes                            |
| <b>FN3545-</b><br><b>S1803WXXP</b> | 200-480<br><b>VAC</b> | Yes            | 180A                  | 3-wire                       | 3x FN3530       | <b>No</b>         | Yes                            |
| FN3545-<br>S1803WLXP               | 200-480<br><b>VAC</b> | Yes            | 180A                  | 3-wire                       | 3x FN3530       | Yes               | Yes                            |
| <b>FN3545-</b><br><b>S1804WXXP</b> | 200-415<br><b>VAC</b> | Yes            | 180A                  | 4-wire                       | 3x FN3540       | <b>No</b>         | Yes                            |
| <b>FN3545-</b><br>S1804WLXP        | 200-415<br><b>VAC</b> | Yes            | 180A                  | 4-wire                       | 3x FN3540       | Yes               | Yes                            |
| <b>FN3545-</b><br><b>S2403WXXP</b> | 200-480<br><b>VAC</b> | Yes            | 240A                  | 3-wire                       | 4x FN3530       | <b>No</b>         | Yes                            |
| FN3545-<br>S2403WLXP               | 200-480<br>VAC        | Yes            | 240A                  | 3-wire                       | 4x FN3530       | Yes               | Yes                            |
| <b>FN3545-</b><br><b>S2404WXXP</b> | 200-415<br><b>VAC</b> | Yes            | 240A                  | 4-wire                       | 4x FN3540       | N <sub>o</sub>    | Yes                            |
| <b>FN3545-</b><br>S2404WLXP        | 200-415<br>VAC.       | Yes            | 240A                  | 4-wire                       | 4x FN3540       | Yes               | Yes                            |
| <b>FN3545-</b><br><b>S3003WXXP</b> | 200-480<br><b>VAC</b> | Yes            | 300A                  | 3-wire                       | 5x FN3530       | No                | Yes                            |
| <b>FN3545-</b><br><b>S3003WLXP</b> | 200-480<br>VAC        | Yes            | 300A                  | 3-wire                       | 5x FN3530       | Yes               | Yes                            |
| <b>FN3545-</b><br><b>S3004WXXP</b> | 200-415<br><b>VAC</b> | Yes            | 300A                  | 4-wire                       | 5x FN3540       | <b>No</b>         | Yes                            |
| <b>FN3545-</b><br><b>S3004WLXP</b> | 200-415<br><b>VAC</b> | Yes            | 300A                  | 4-wire                       | 5x FN3540       | Yes               | Yes                            |

<sup>i</sup> Cabinet for 200VAC mains voltage on request

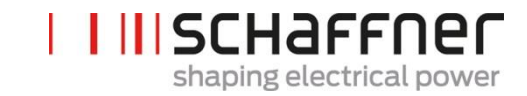

# Table 4 Ecosine active sync cabinet only versions and cabinet accessoiries

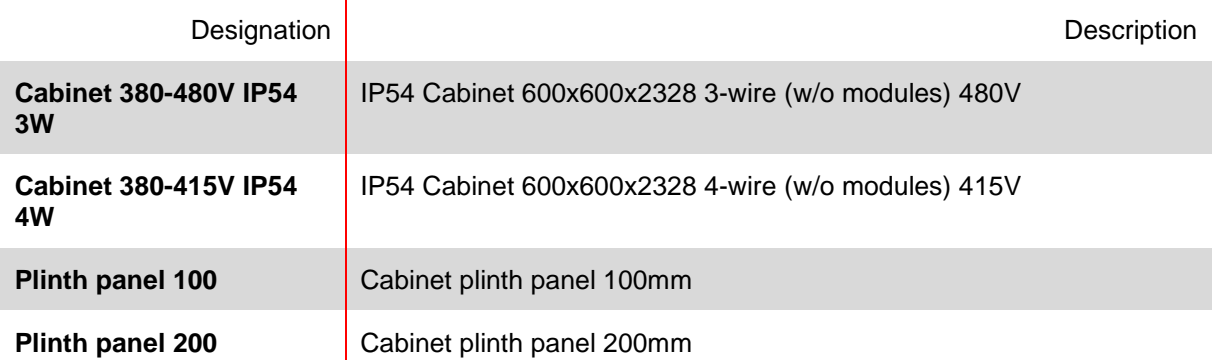

# <span id="page-24-0"></span>**5.4 Technical specification ecosine active sync power module versions**

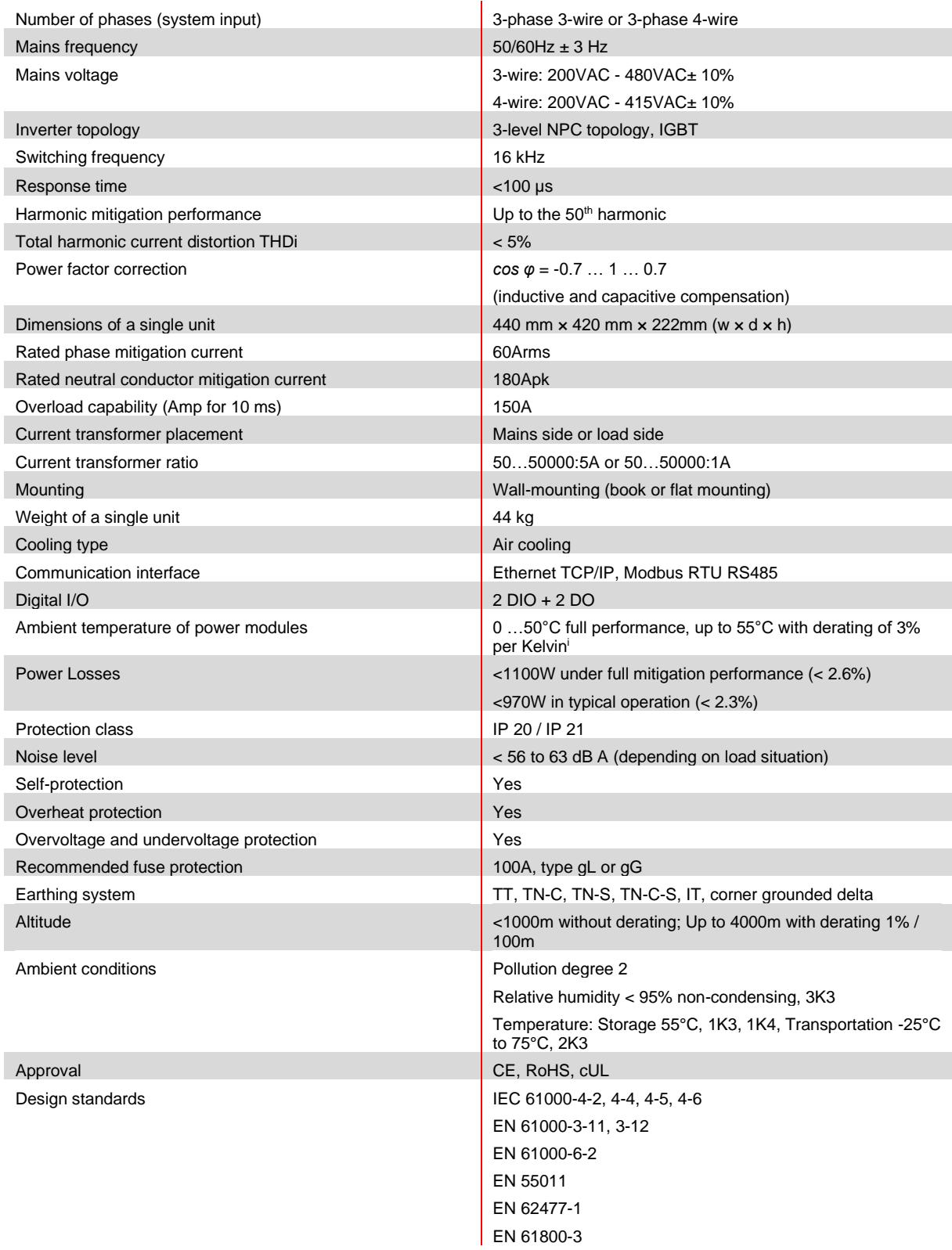

# <span id="page-25-0"></span>**5.5 Technical specification ecosine active sync cabinet versions**

| Number of phases (system input)            | 3-phase 3-wire or 3-phase 4-wire                                                  |         |           |           |                |           |  |
|--------------------------------------------|-----------------------------------------------------------------------------------|---------|-----------|-----------|----------------|-----------|--|
| Mains frequency                            | $50/60$ Hz $\pm$ 3 Hz                                                             |         |           |           |                |           |  |
| Mains voltage <sup>1</sup>                 | 3-wire: 200VAC - 480VAC± 10%                                                      |         |           |           |                |           |  |
|                                            | 4-wire: 200VAC - 415VAC± 10%                                                      |         |           |           |                |           |  |
| Inverter topology                          | 3-level NPC topology, IGBT                                                        |         |           |           |                |           |  |
| Switching frequency                        | 16 kHz                                                                            |         |           |           |                |           |  |
| Response time                              | <100 µs                                                                           |         |           |           |                |           |  |
| Harmonic mitigation performance            | Up to the 50th harmonic                                                           |         |           |           |                |           |  |
| Total harmonic current distortion THDi     | $< 5\%$                                                                           |         |           |           |                |           |  |
| Power factor correction                    | $cos\phi = -0.710.7$                                                              |         |           |           |                |           |  |
|                                            | (inductive and capacitive compensation)                                           |         |           |           |                |           |  |
| Dimensions cabinet                         | 600 mm $\times$ 600 mm $\times$ 2328mm (w $\times$ d $\times$ h)                  |         |           |           |                |           |  |
| Number of Modules                          | $0$ ii                                                                            | 1       | 2         | 3         | $\overline{4}$ | 5         |  |
| Rated phase mitigation current             | 0A                                                                                | 60A     | 120A      | 180A      | 240A           | 300A      |  |
| Rated neutral conductor mitigation current | 0 A                                                                               | 180A    | 360A      | 540A      | 720A           | 900A      |  |
| Overload capability (for 10 ms)            | 0 A                                                                               | 150A    | 300A      | 450A      | 600A           | 750A      |  |
| Weight                                     | 180kg                                                                             | 224kg   | 268kg     | 312kg     | 356kg          | 400kg     |  |
| Power Losses full mitigation performance   | 200W                                                                              | < 1300W | $<$ 2400W | $<$ 3500W | $<$ 4600W      | $<$ 5700W |  |
| Power Losses typical operation             | 200W                                                                              | < 1170W | $<$ 2100W | $<$ 3100W | <4000W         | <5000W    |  |
| Current transformer placement              | Mains side or load side                                                           |         |           |           |                |           |  |
| Current transformer ratio                  | 5050000:5A or 5050000:1A                                                          |         |           |           |                |           |  |
| Mounting                                   | Floor mounting                                                                    |         |           |           |                |           |  |
| Cooling type                               | Air cooling                                                                       |         |           |           |                |           |  |
| Communication interface                    | Ethernet TCP/IP, Modbus RTU RS485                                                 |         |           |           |                |           |  |
| Digital I/O                                | $2$ DIO + 2 DO                                                                    |         |           |           |                |           |  |
| Ambient temperature                        | 0 40°C full performance, up to 50°C with derating of 3% per Kelvin <sup>iii</sup> |         |           |           |                |           |  |
| <b>Protection class</b>                    | <b>IP 54</b>                                                                      |         |           |           |                |           |  |
| Noise level                                | < 75 dB A (depending on load situation)                                           |         |           |           |                |           |  |
| Self-protection                            | Yes                                                                               |         |           |           |                |           |  |
| Overheat protection                        | Yes                                                                               |         |           |           |                |           |  |
| Overvoltage and undervoltage protection    | Yes                                                                               |         |           |           |                |           |  |
| Earthing system                            | TT, TN-C, TN-S, TN-C-S, IT, corner grounded delta                                 |         |           |           |                |           |  |
| Altitude                                   | <1000m without derating; Up to 4000m with derating 1% / 100m                      |         |           |           |                |           |  |
| Ambient conditions                         | Pollution degree 2                                                                |         |           |           |                |           |  |
|                                            | Relative humidity < 95% non-condensing, 3K3                                       |         |           |           |                |           |  |
|                                            | Temperature: Storage 55°C, 1K3, 1K4, Transportation -25°C to 75°C, 2K3            |         |           |           |                |           |  |
| Approval                                   | CE, RoHS, cUL <sup>iv</sup>                                                       |         |           |           |                |           |  |
| Design standards                           | IEC 61000-4-2, 4-4, 4-5, 4-6                                                      |         |           |           |                |           |  |
|                                            | EN 61000-3-11, 3-12                                                               |         |           |           |                |           |  |
|                                            | EN 61000-6-2<br>EN 55011                                                          |         |           |           |                |           |  |
|                                            | EN 62477-1                                                                        |         |           |           |                |           |  |
|                                            | EN 61800-3                                                                        |         |           |           |                |           |  |
|                                            |                                                                                   |         |           |           |                |           |  |

<sup>&</sup>lt;sup>i</sup> Cabinet for 200VAC mains voltage on request

ii Parameters of cabinet only configuration

iii See chapte[r 5.7](#page-26-1)

iv UL cabinet version available on request

# <span id="page-26-0"></span>**5.6 Temperature derating of ecosine active sync power module**

The rated current of ecosine active sync power module is 60A when the ambient temperature is between 0°C and 50°C. Derated operation is necessary if the ambient temperature is above 50°C, the rated current reduced 3% per kelvin, and the maximum ambient temperature for derated operation is 55°C. The derating curve of ecosine active sync power module is shown below in [Figure 3.](#page-26-2)

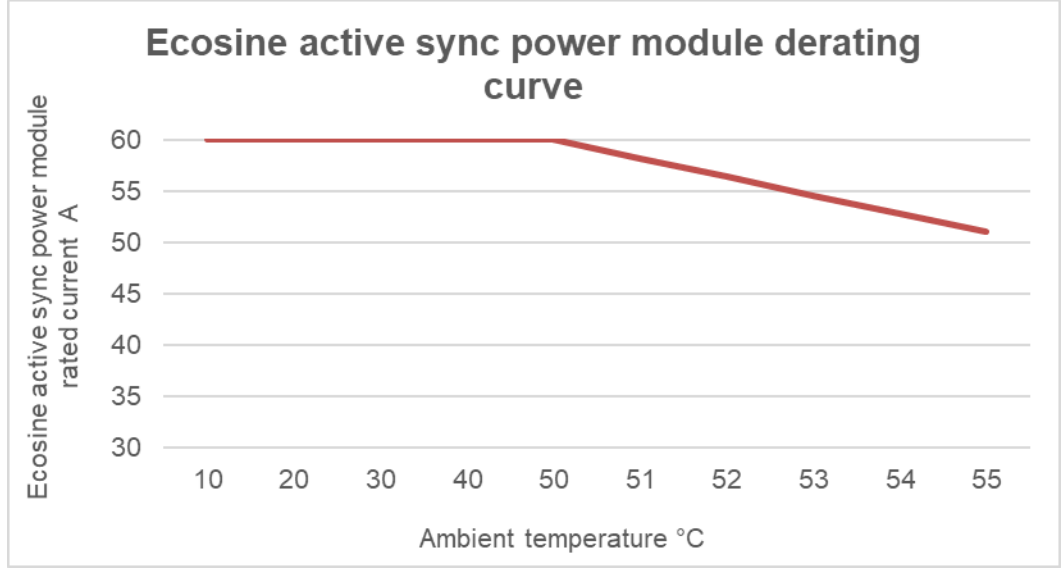

<span id="page-26-2"></span>Figure 3 Temperature derating curve of ecosine active sync power module

# <span id="page-26-1"></span>**5.7 Temperature derating of ecosine active sync cabinet version**

The rated current of ecosine active sync cabinet version is  $n*60A$  (with  $n =$  number of installed power modules in operation) when the ambient temperature is between 0°C and 40°C. Derated operation is necessary if the ambient temperature is above 40°C, the rated current reduced 3% per kelvin, and the maximum ambient temperature for derated operation is 50°C. The derating curve of ecosine active sync power module is shown below in [Figure 4.](#page-26-3)

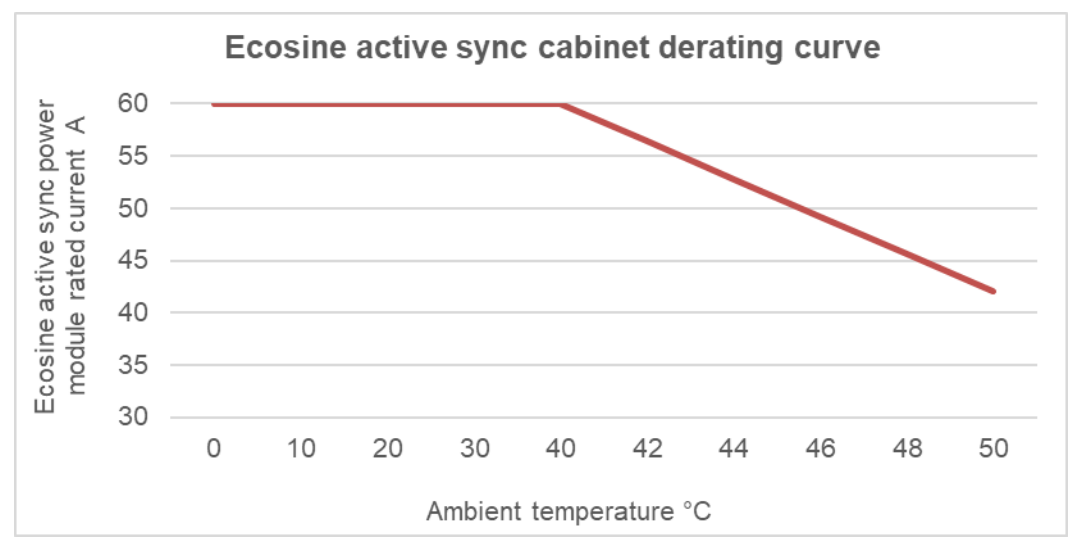

<span id="page-26-3"></span>Figure 4 Temperature derating curve of ecosine active sync cabinet versions referred to the rating of one module

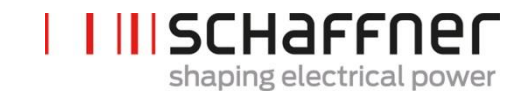

# <span id="page-27-0"></span>**5.8 Sync Module SYNC300A**

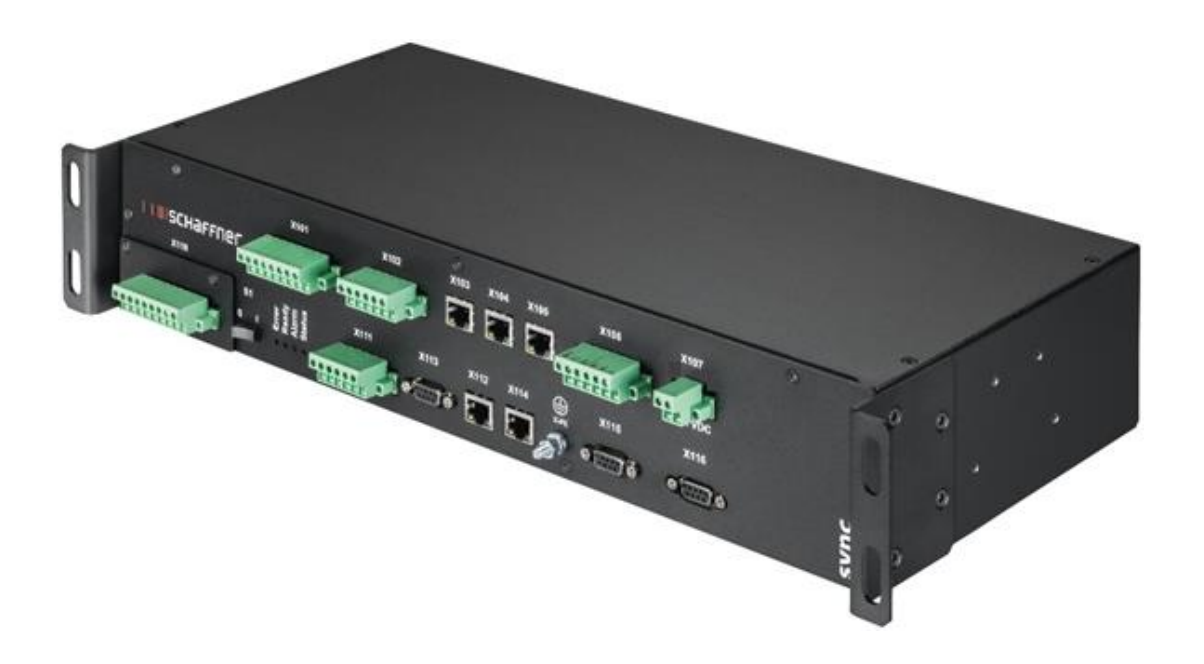

The Sync Module SYNC300A is a master communication module with following features and advantages:

- **|** Intelligent load and energy management
- **|** Redundancy management
- **|** Flexible installation with current transformers on mains or load side; one simple CT connection point for all modules
- **|** Recommended for more than two power modules in parallel operation
- **|** Simple and modular installation (wall-mount or rack-mount)
- **|** Available as part of the ecosine active sync cabinet FN 3545 or as an option for later upgrade in wall-mounting or custom cabinet configurations
- **|** Easy filter scalability and extension of mitigation current beyond 300 A; one sync module can connect and coordinate up to 5 power modules (5x60A) in parallel; interconnection of up to 4 sync modules for a total compensation current up to 1200A

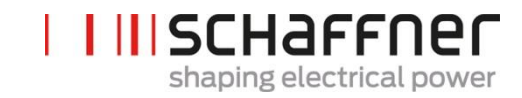

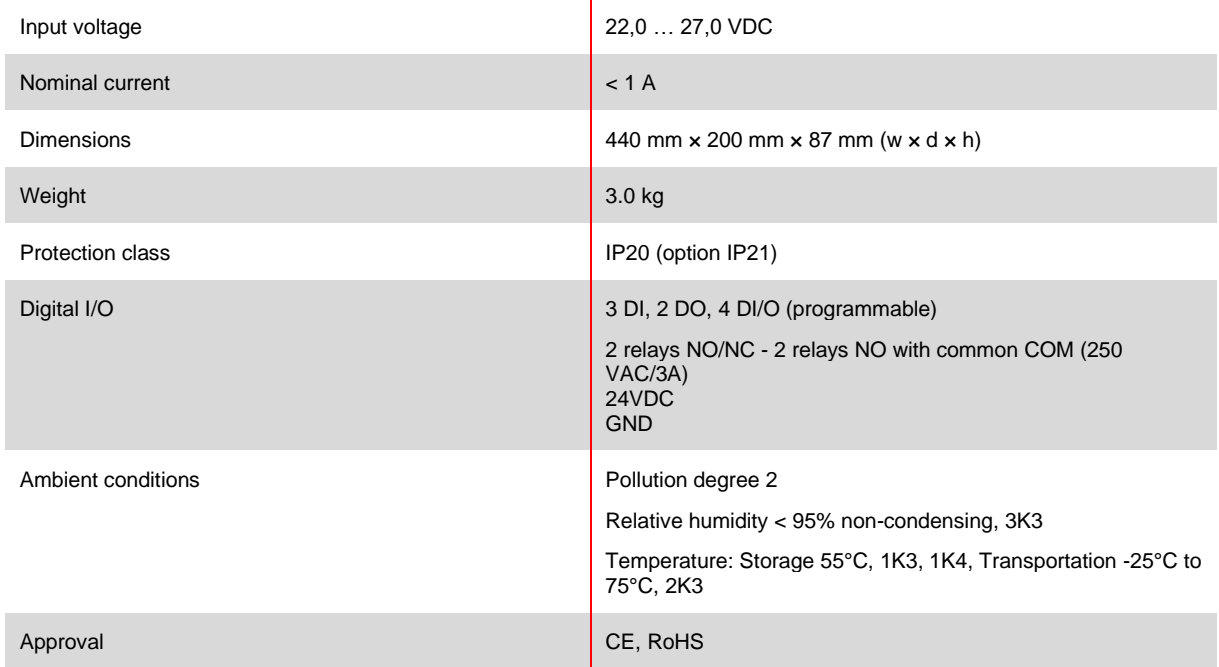

# <span id="page-28-0"></span>**5.8.1 Technical specification for Sync module SYNC300A**

The sync module does not contain live parts and has no risk of shock and fire. Due to the low-voltage level of nominal 24 Volts and design as load (in point of limited current consumption), the sync module does not require UL approval.

It is applicable for use in industrial control equipment (i.e. for listed components of category NMTR or NITW).

## <span id="page-29-0"></span>**5.8.2 Mechanical dimensions of SYNC300A**

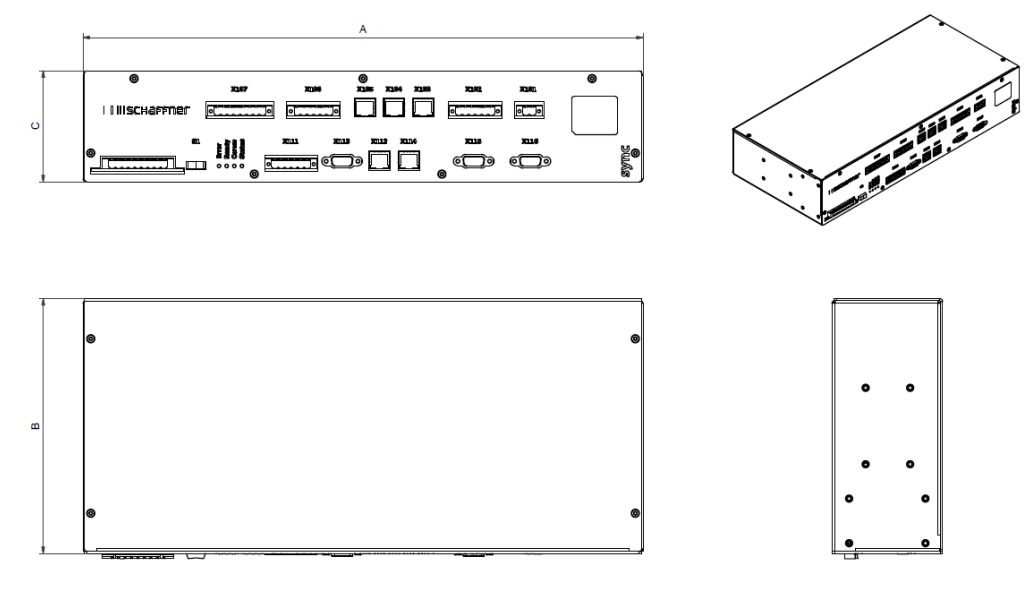

Table 5 Sync module dimensions

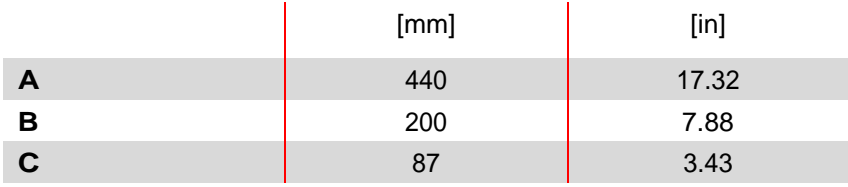

# <span id="page-29-1"></span>**5.9 Sync Module SYNC300X**

The Sync Module SYNC300X is the same device as SYNC300A but without the CT module board. It's dedicated to additional ecosine active sync cabinet and means to be set in slave mode. It doesn't require to be connected to a set of CT as it will get the information about currents from the sync module SYNC300A set as master in the system.

# <span id="page-30-0"></span>**5.10 Ecosine active sync display module**

Ecosine active sync harmonic filters can be commissioned via the display module. It furthermore can be used to change and monitor all filter parameters and measured values of the three-phase network. One display module fit for all power modules and can be used in any of the system setups, whether it is single power module, Double Power Pack or cabinet version.

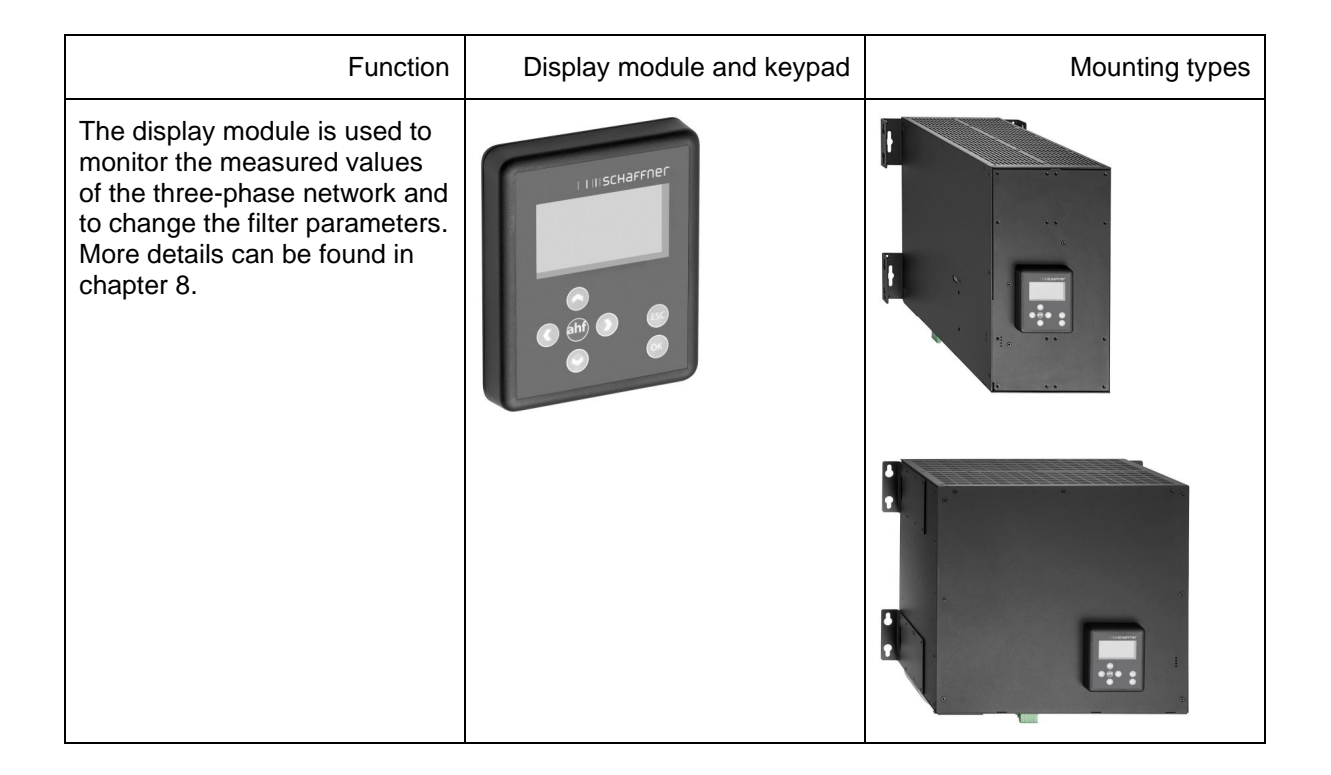

For DPP configuration, one display module is used and mounted on the master power module as shown in section [5.2.3.](#page-17-0)

For cabinet version, the display module is mounted on the front door of the cabinet as shown on the cover picture.

#### <span id="page-31-0"></span>**5.10.1 RS485 communication**

The display module is connected to the AHF through a RS485 bus and the communication protocol used is Modbus. In addition, the display module acts like a master and the AHF acts like a slave.

The display module can address only one slave device connected on a RS485 multi-slave bus and the target slave device is defined by the Modbus address.

During the normal working conditions, the display module polls almost continuously the AHF slave device to get the required information. In case the communication is missing, an exclamation mark is shown on the top-right corner of the window in order to make the user aware of the situation.

#### <span id="page-31-1"></span>**5.10.2 AHF parameters and INI file**

The display module can access all parameters of the AHF and, for the purpose of supporting them dynamically, the display module is also able to manage the INI file. Exactly like for AHF-viewer, the INI file is the format used to get all the data regarding parameters and folder structure from the AHF.

Since the downloading and parsing of the INI file is a time-consuming operation, the display module saves it on the serial flash memory in order to avoid this operation at every start up.

At the beginning, the display module compares the software version of the current AHF with the software version of the saved INI file. In case of match, the display module loads the INI file from the serial flash memory and, after a couple of seconds, is already able to launch the application. In case of mismatch, the display module must download the INI file from the AHF, do the parsing and overwrite the old one in the serial flash memory.

This process could take more than one minute and depends strictly on the baudrate of the RS485 communication and on the number of parameters.

#### <span id="page-31-2"></span>**5.10.3 Event log and LOG file**

With the display module it is possible to see the latest record of the event log, just like AHF-viewer does. The number of visible events is not fixed, it depends on how long the description strings associated to every event are, but it can be considered between 250 to 350 events.

#### <span id="page-31-3"></span>**5.10.4 Load and save AHF parameter set**

The display module is able to save up to 10 different parameters sets on the serial flash memory. Every set is made up by all the "read/write" parameters of the AHF, the "read only" parameters are not taken into consideration. In addition, the display module is also able to load a complete parameter set to the AHF.

In order to guarantee the compatibility between parameter sets and AHF devices, the software version of the AHF and the software version the parameter set to be loaded must be the same.

# <span id="page-32-0"></span>**6 Mechanical Installation Guidelines**

# <span id="page-32-1"></span>**6.1 Pre-Installation Guidelines**

## <span id="page-32-2"></span>**6.1.1 Receiving ecosine active sync**

Every single ecosine active sync power module is packed in a wooden box, additionally there are two sets of handlebars (wall-mount and rack-mount), a screw-set as well as the User and Installation manual.

The pre-attached handlebars are necessary for lifting the ecosine active sync base modules from the pallet using a crane or other appropriate lifting equipments. The handlebars might be removed from the power modules after lifting depending on the way of installation of the modules.

Every ecosine active sync cabinet version is packed in a wooden box.

Please carefully inspect the shipping container and the product prior to the installation. In case of visual damage, don't install the filter and file a claim with the freight carrier involved.

#### <span id="page-32-3"></span>**6.1.2 Transportation and unpacking of power modules**

Please note that transportation of ecosine active sync power modules must always be realized with the original packaging. Any other than that might lead to damages and will void warranty.

After receiving of ecosine active sync power modules please follow carefully the upacking instructions. Please refer to the document "Unpacking Instruction ecosine active sync filters (module or cabinet)", which is attached to the transportation package.

#### <span id="page-32-4"></span>**6.1.3 Lifting**

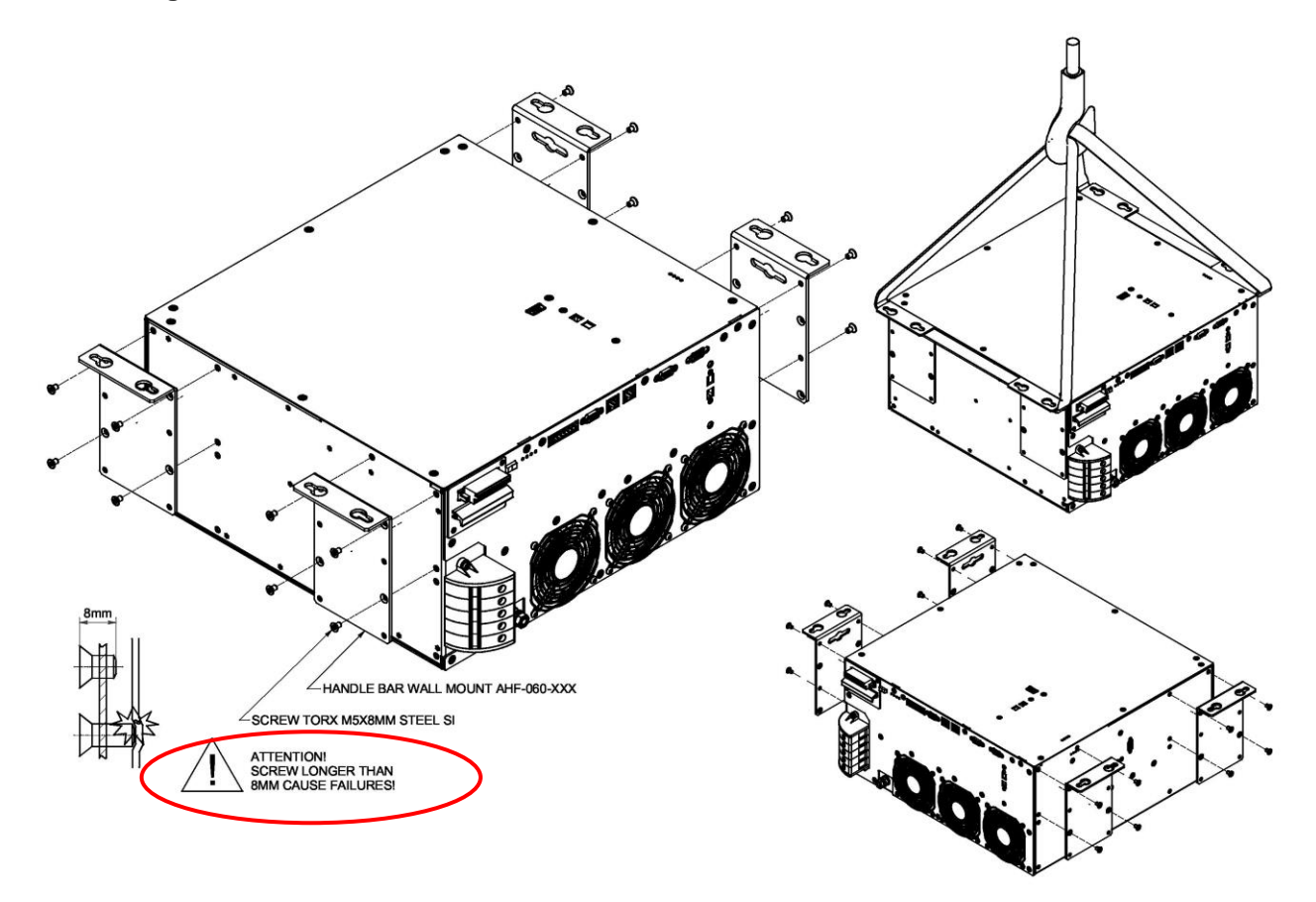

Figure 5 Instruction for lifting power module

#### <span id="page-33-0"></span>**6.1.4 Important note for installation**

All other installation positions than the ones described in the following chapters of this manual are prohibited and might result in improper air-cooling capabilities or unsafe operation.

Additionally, in case of wall mounted modules, the customer or installer is fully responsible to ensure proper mounting on a suitable wall using appropriate and compatible fixation material.

Schaffner is not responsible for any damage on the ecosine active sync device or any other device due to improper usage. Failing to respect the requirement will void the guarantee.

# <span id="page-33-1"></span>**6.2 Mechanical installation of ecosine active sync power module**

#### <span id="page-33-2"></span>**6.2.1 Dimensions of an ecosine active sync power module**

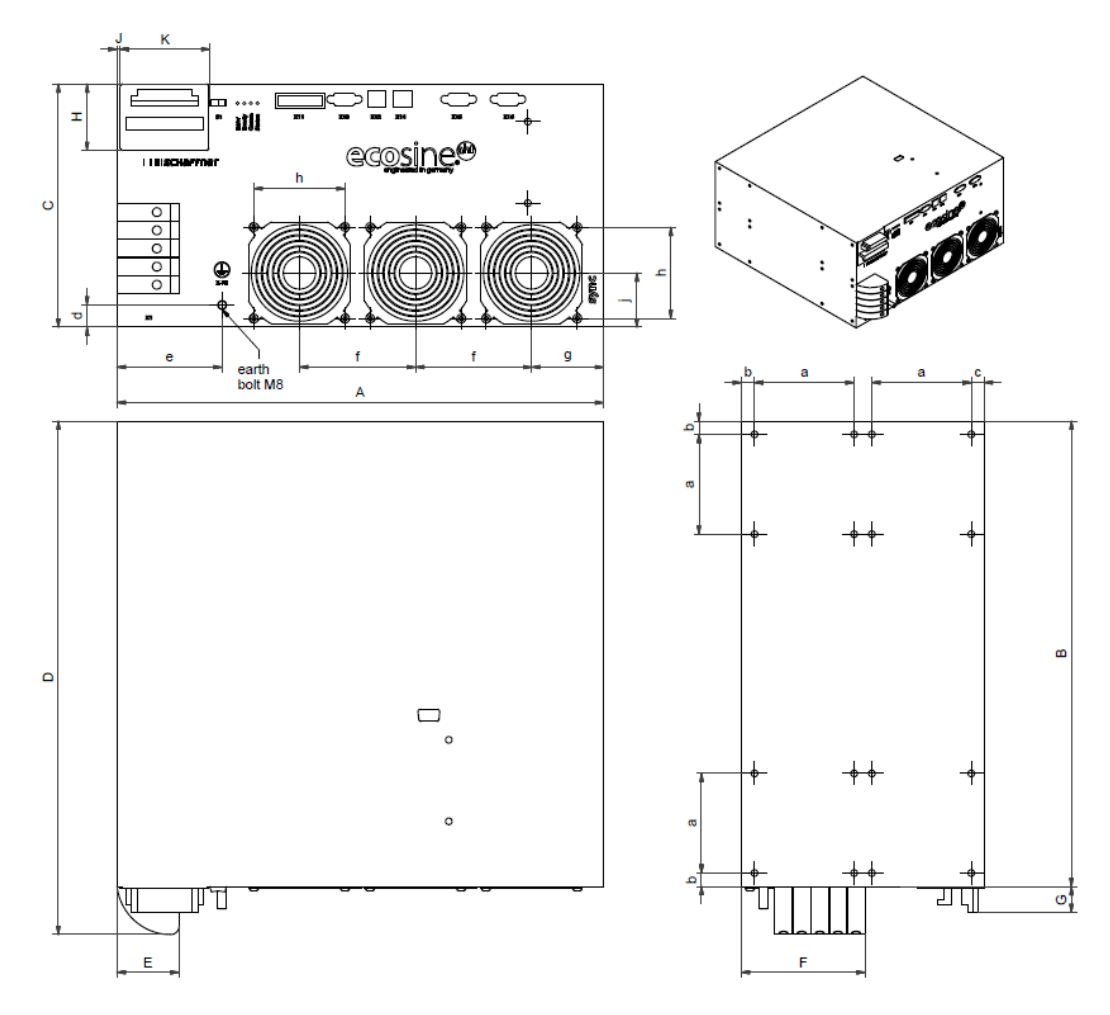

Figure 6 mechanical drawing of ecosine active sync power module (see dimensions in [Table 6](#page-35-0) and [Table 7](#page-35-1) below)

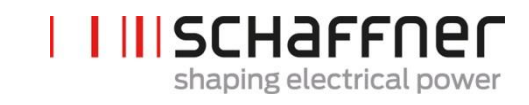

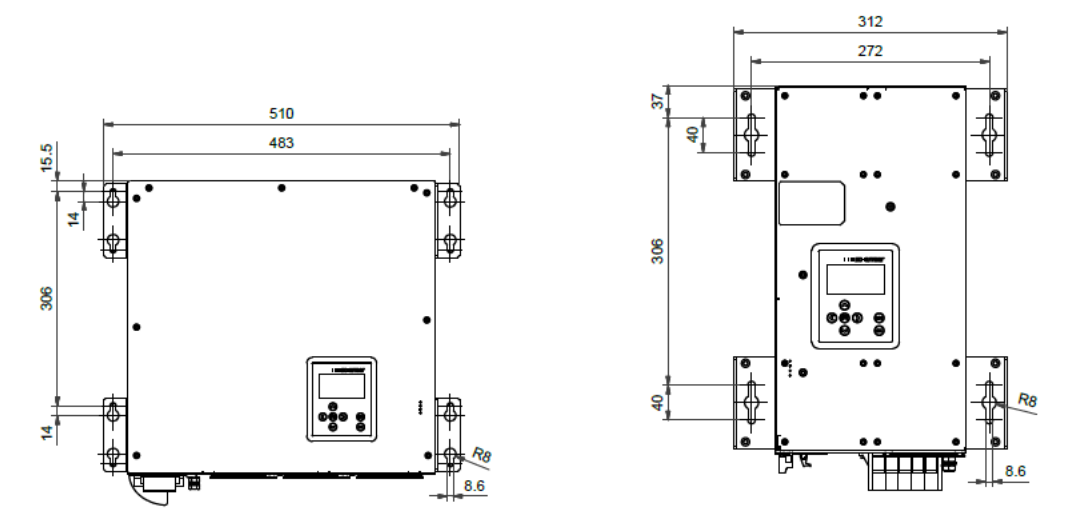

<span id="page-34-0"></span>Figure 7 Dimensions [mm] drill-pattern for wall-mount (book and flat mounting)

Dimensions of ecosine active sync power module and minimum required clearance are shown in the following tables.

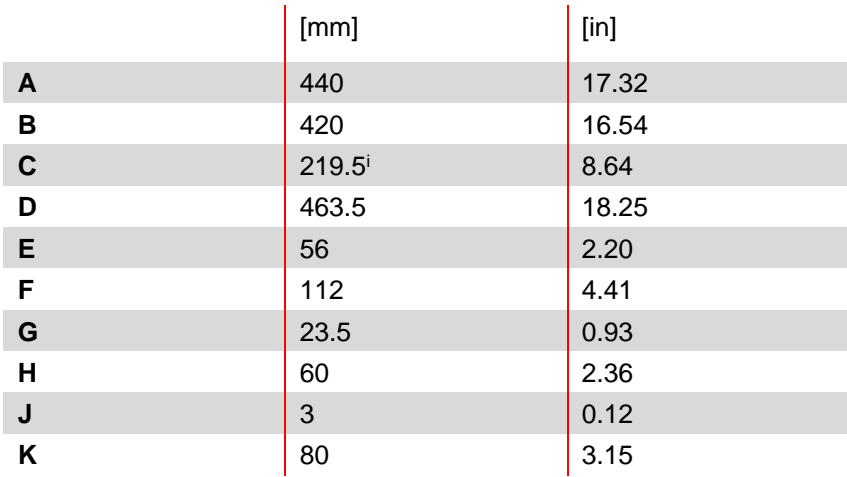

<span id="page-35-0"></span>Table 6 Ecosine active sync power module dimensions

<span id="page-35-1"></span>Table 7 Ecosine active sync power module (internal dimensions)

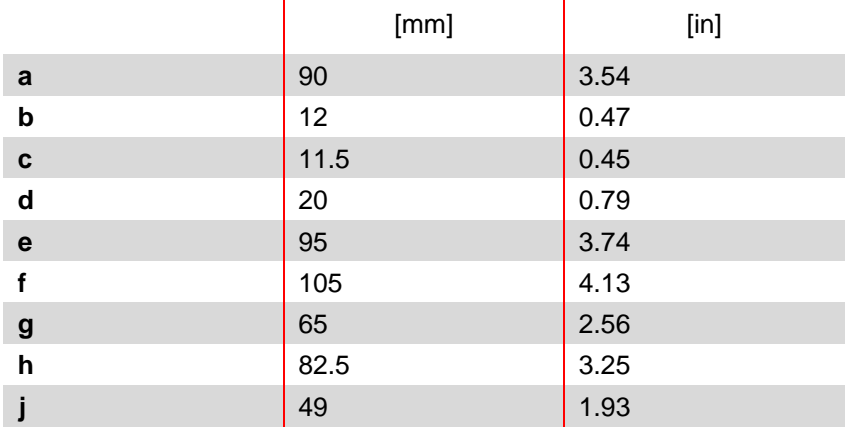

Table 8 Ecosine active sync power module clearance distances

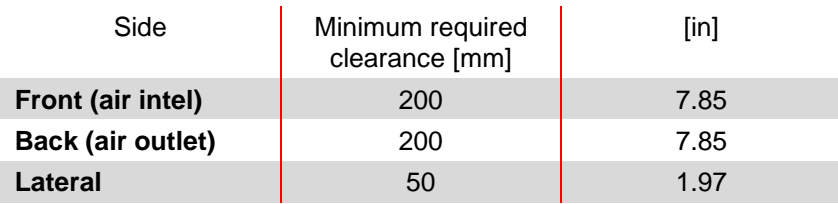

 $i$  Module height:  $\sim$  5 rack units
#### **6.2.2 Ecosine active sync power module mounting options**

Ecosine active sync power module is designed for wall-mounting installation, there are flat mounting and book mounting options. The mounting rackets are mounted on the power module differently for flat mounting and book mounting, the details are presented in the following.

#### *6.2.2.1 Flat mounting*

For flat mounting, please mount the four mounting rackets as shown in [Figure 8.](#page-36-0)

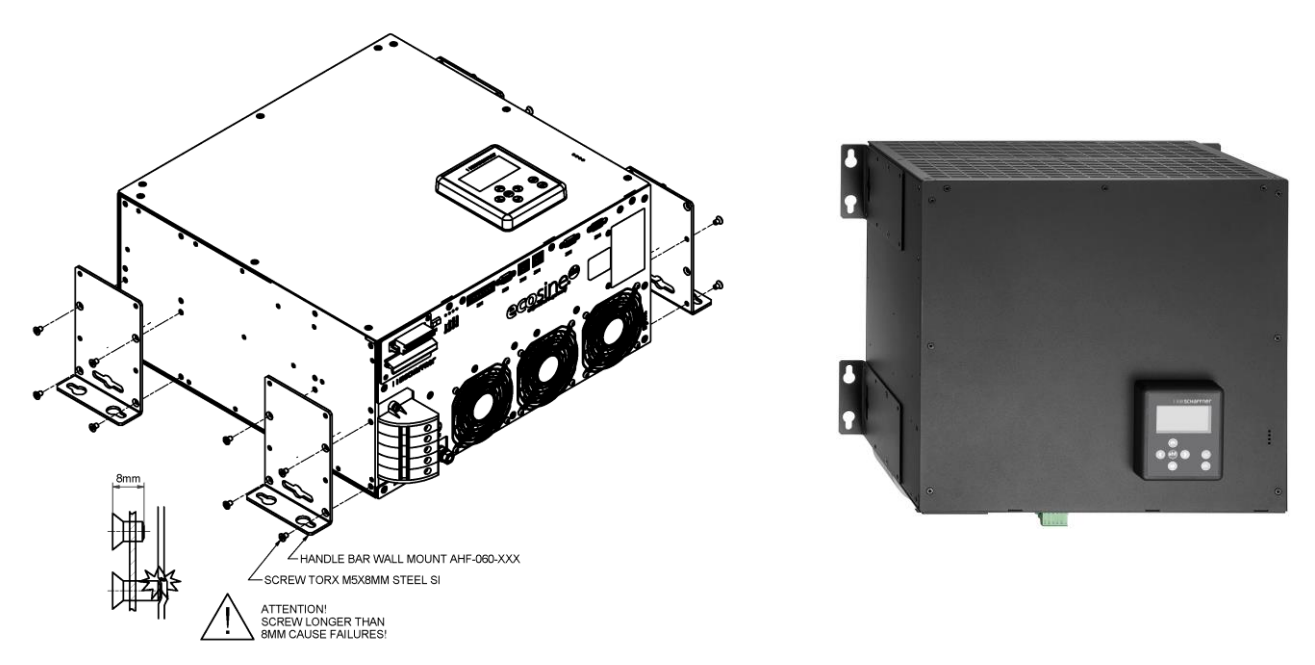

<span id="page-36-0"></span>Figure 8 Instruction of power module flat mounting

#### *6.2.2.2 Book mounting*

For book mounting please mount the four mounting brackets as shown in [Figure 9](#page-36-1)

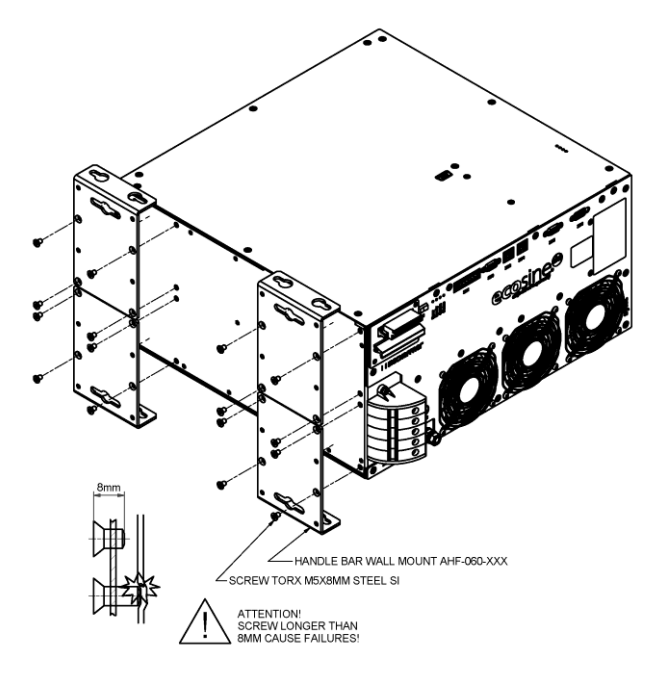

<span id="page-36-1"></span>Figure 9 Instruction of power module book mounting

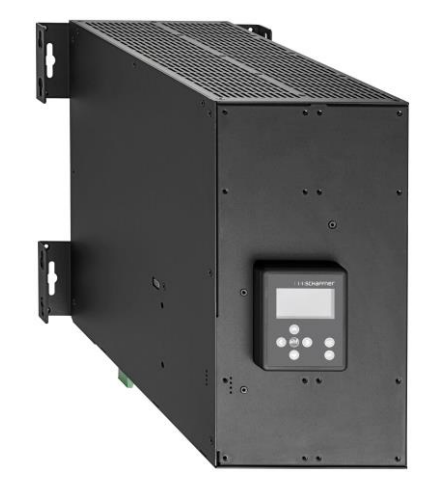

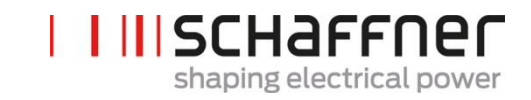

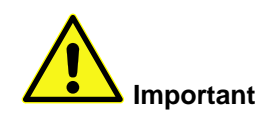

**In order to ensure sufficient air flow, make sure a clearance of minimum 200mm, above and below the filter to walls or other components, is available.**

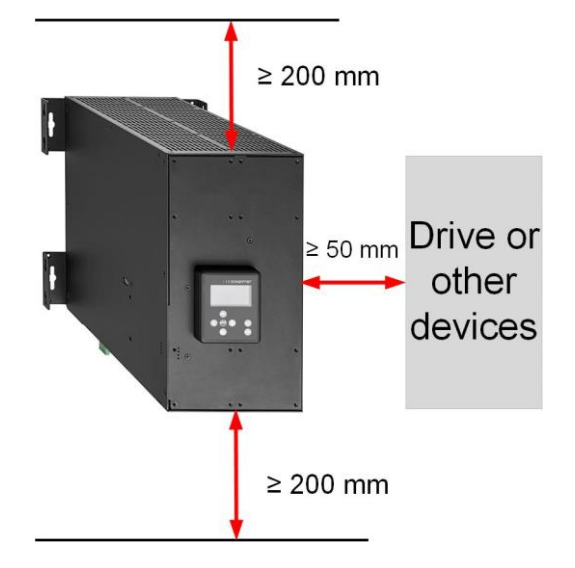

# **6.3 Mechanical installation of ecosine active sync DPP**

#### **6.3.1 Dimensions of ecosine active sync DPP**

A double power pack DPP filter is composed of two single ecosine active sync power module. The dimensions as in [6.2.1](#page-33-0) apply.

#### **6.3.2 Mounting options of ecosine active sync DPP**

For Double Power Pack mounting, please install the modules next to each other horizontally, and keep the clearance distance above and below the filter as mentioned above. This principle also applies when more than two power modules are installed on the wall.

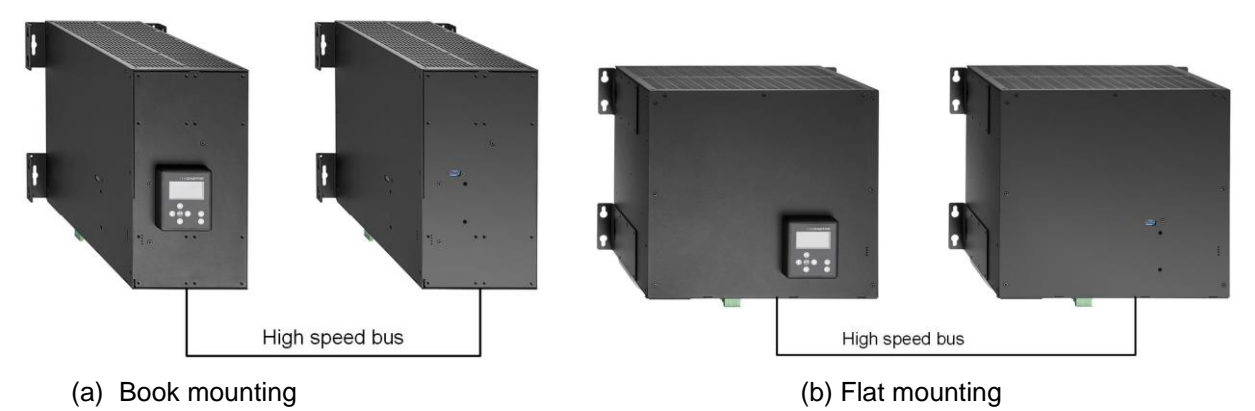

Figure 10 Double Power Pack installation variants

It is not recommended to install power modules vertically close to each other, as shown in [Figure 11;](#page-38-0) because the warm exhaust air of the lower module heats up the upper module and therefore the air cooling for the upper module may not be sufficient.

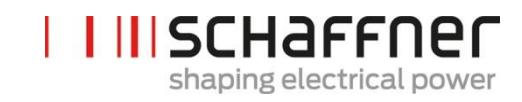

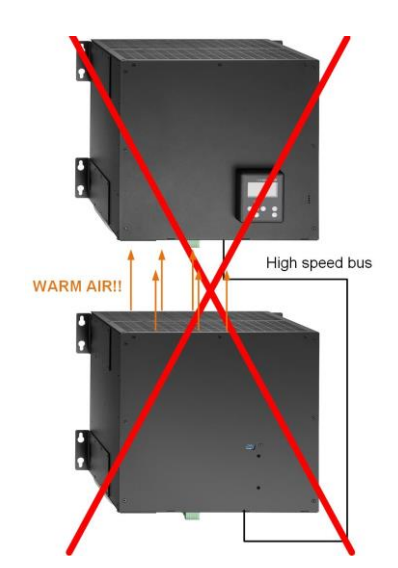

<span id="page-38-0"></span>Figure 11 Wrong ways to install DPP

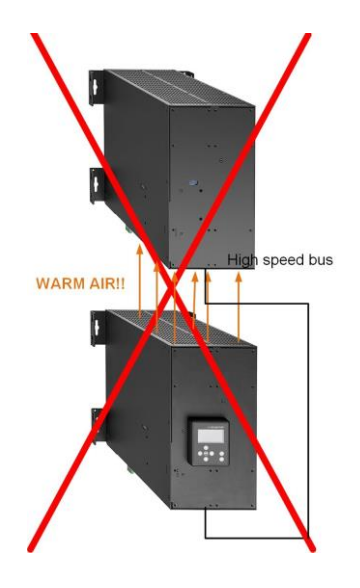

# **6.4 Mechanical installation inside customer cabinet**

#### **6.4.1 Customer cabinet requirements**

Ecosine active sync power module up to five modules in total can also be installed in a cabinet provided by customer. To ensure the normal operation of ecosine active sync modules the cabinet must fulfill the cooling requirements mentioned below in chapters [6.4.2](#page-39-0) and [6.5.2;](#page-43-0) the power modules must be connected according to the power module electrical installation as described later in chapter [7.](#page-44-0)

Table 9 Technical data for one ecosine active sync power module

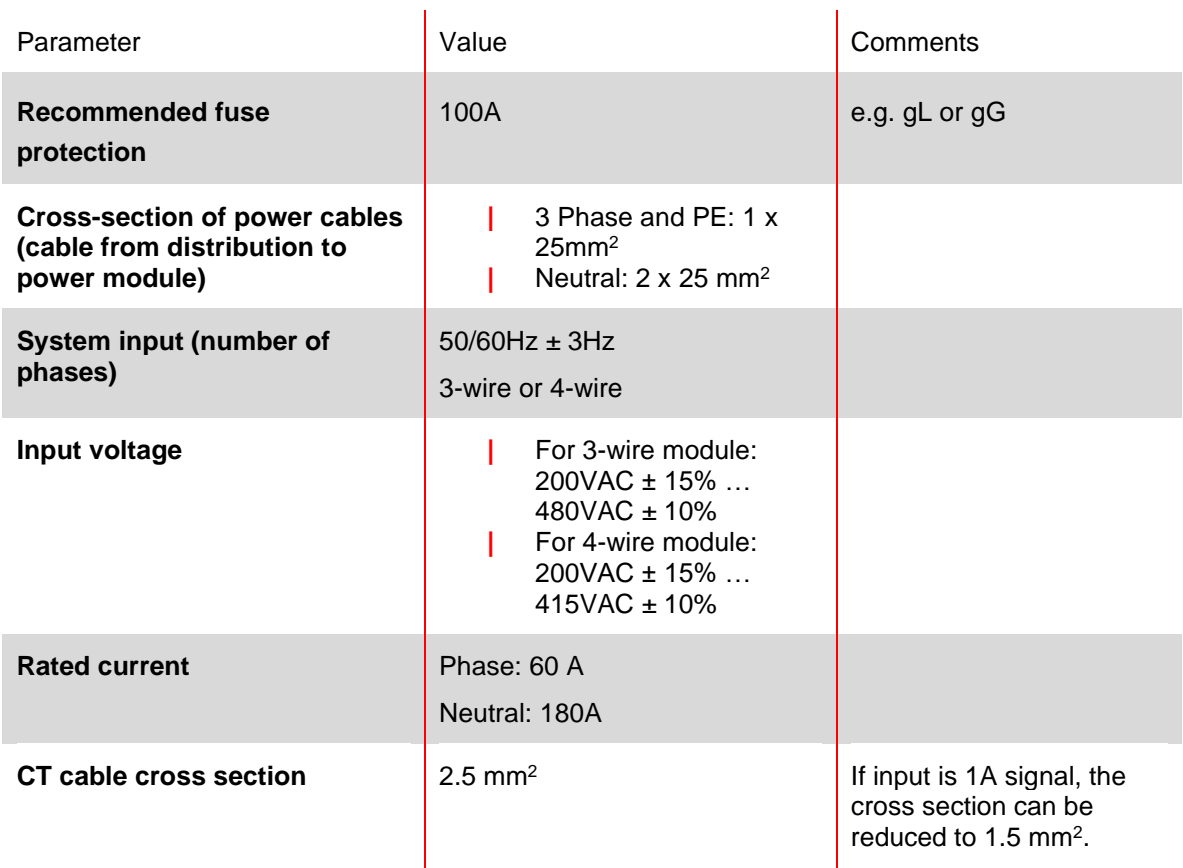

#### <span id="page-39-0"></span>**6.4.2 Cooling requirements of customer cabinet**

If recommended components are used, it is important to seal the air channel as good as possible. The following points should be double checked to ensure the normal operation conditions for ecosine active sync modules.

- 1. The minimum required cross-section and length for air channel must be fulfilled.
- 2. Air channels between modules and air outlet must be sealed (metal sheets must be overlapped; foam or gaskets should be used).
- 3. There is no air flow shortage. Attention should be paid at the holes on the cabinet frame.

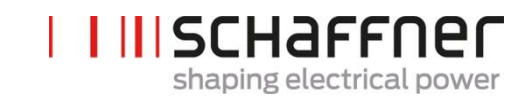

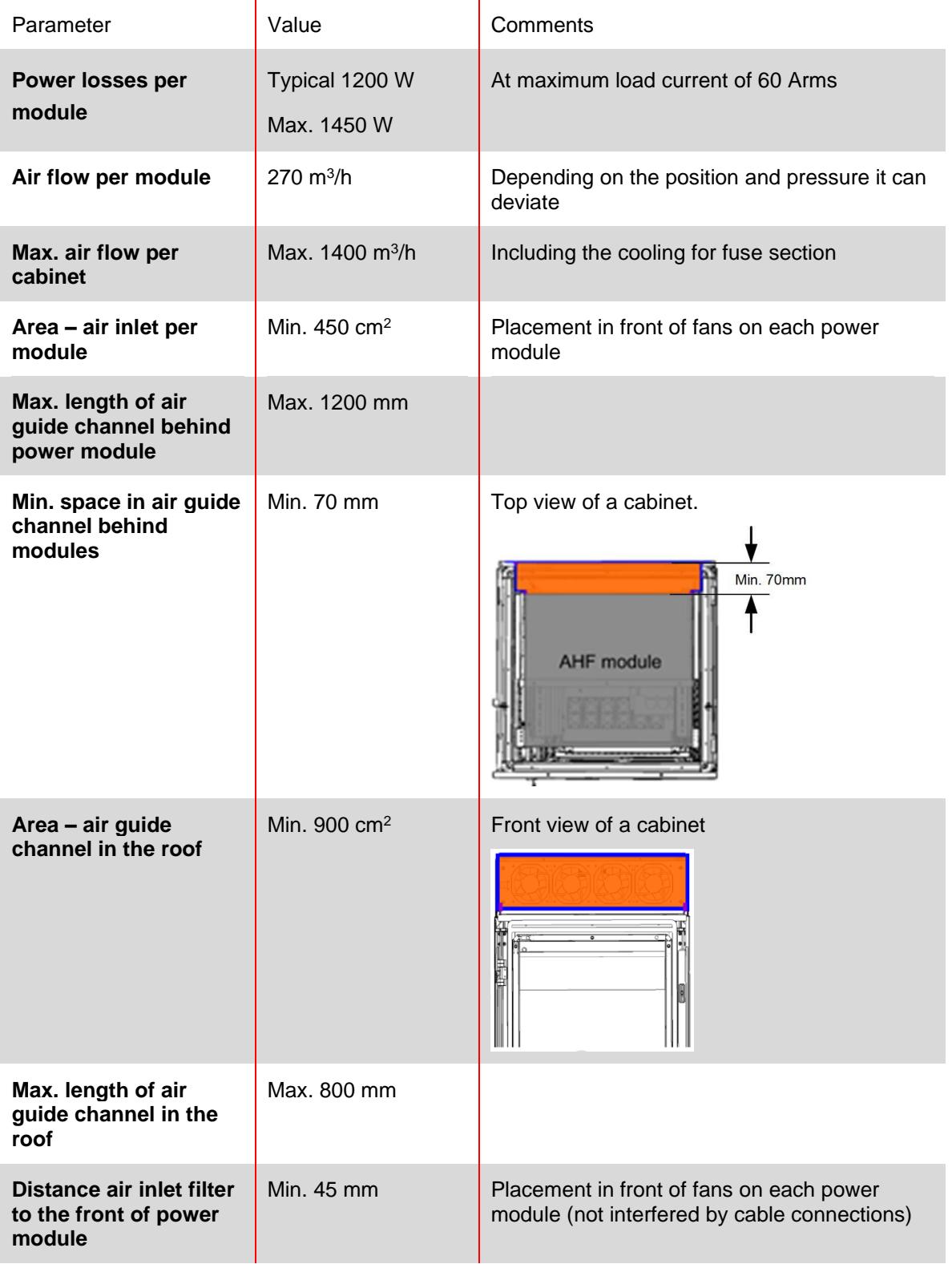

**Note: the aboved conditions are valid only when the channel is completely sealed. A small opening can cause shortages in air flow. In consequence, the module temperature increase is unbalanced among modules and the module operation can change to derating mode.**

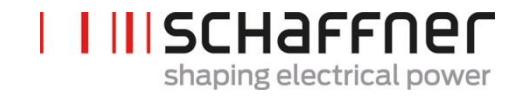

# **6.5 Mechanical data of ecosine active sync cabinet version**

**6.5.1 Dimensions of ecosine active sync cabinet version**

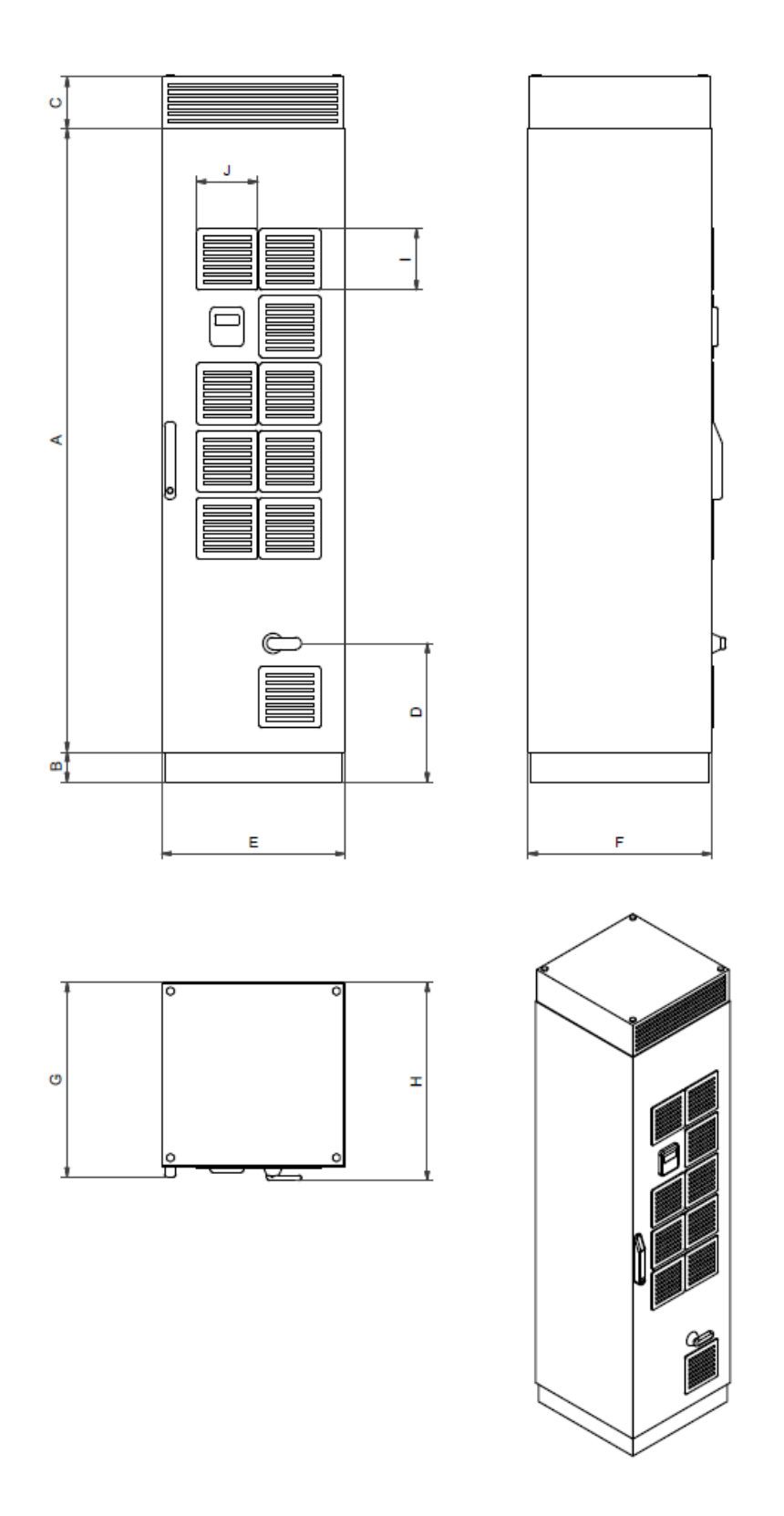

Figure 12 mechanical drawing of ecosine active sync cabinet (see [Table 10](#page-42-0) below)

The ecosine active sync cabinet has protection degree IP54. The default color of the cabinet is RAL 7035. The cabinet dimensions are as shown in [Table 10.](#page-42-0)

<span id="page-42-0"></span>Table 10 Ecosine active sync cabinet dimensions

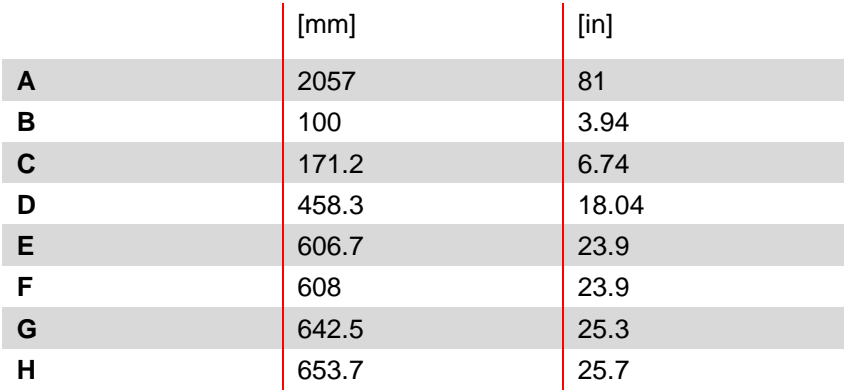

Table 11 Ecosine active sync cabinet clearance distance

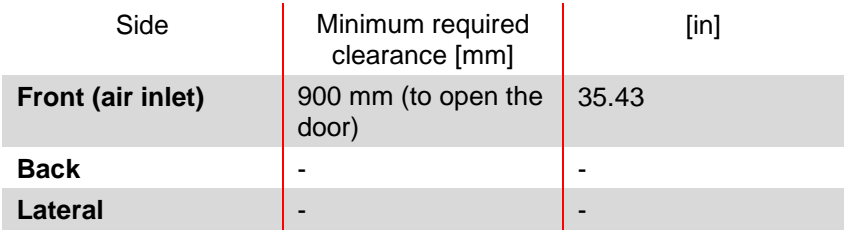

There are no clearance requirements for back and lateral installation of ecosine active sync cabinet version.

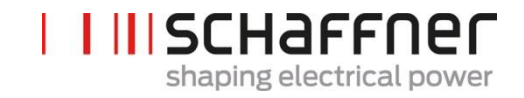

#### <span id="page-43-0"></span>**6.5.2 Cooling requirements of ecosine active sync cabinet versions**

Cooling air inlet is in the front door and outlet is in the top front of the cabinet cover.

Table 12 Air cooling requirement for ecosine active sync cabinet version

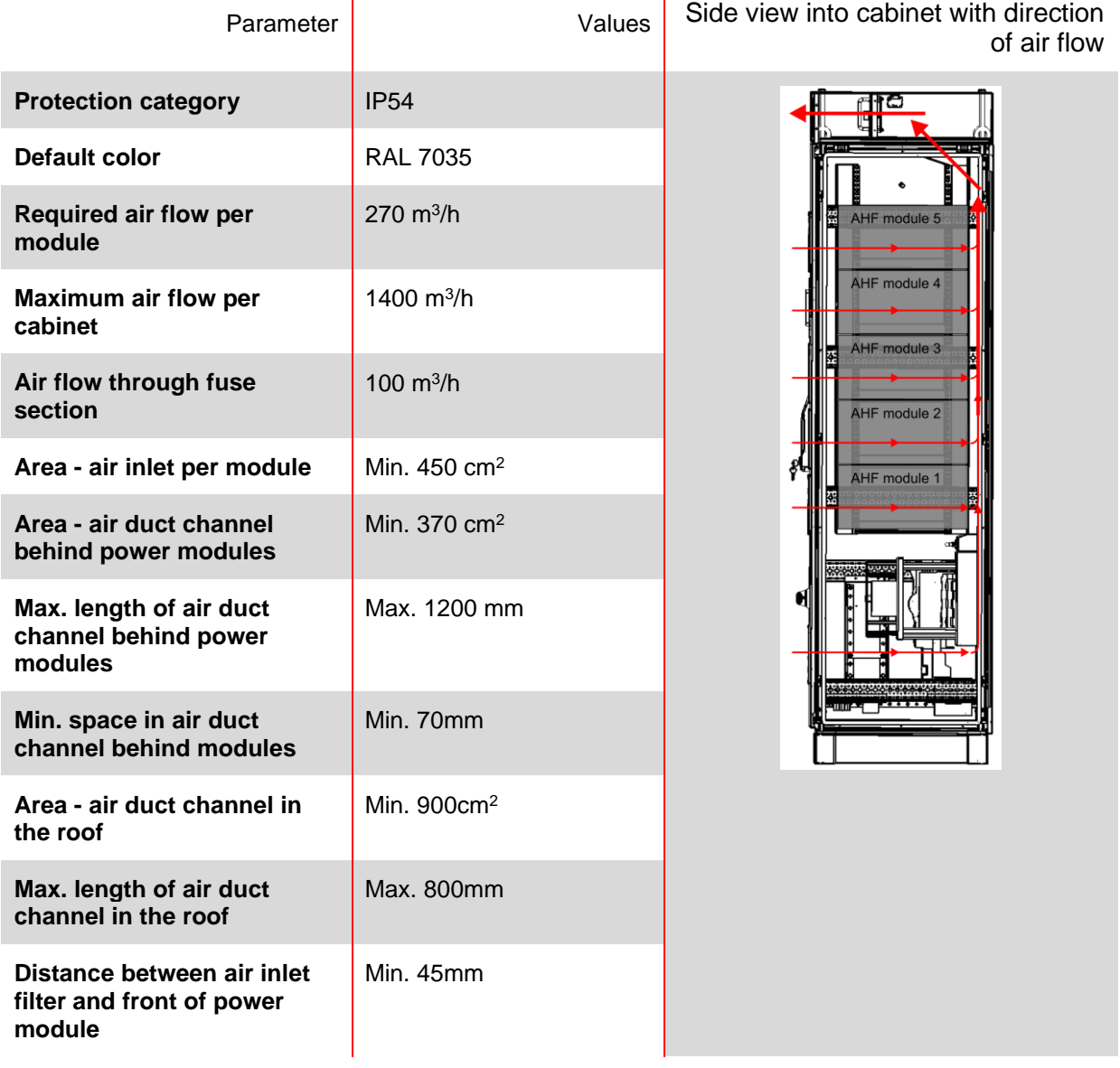

# <span id="page-44-0"></span>**7 Electrical Installation Guidelines**

# <span id="page-44-1"></span>**7.1 Protection (Fuses, Breakers)**

Ecosine active sync filters must always be protected on the mains side of the filter with suitable fuses or circuit breakers. Depending on the operation mode, alternation of the load and the harmonic spectrum of ecosine active sync output current, fuses will be stressed differently. Recommended fuse protection type can be found in the technical specification in section [5.4.](#page-24-0)

Each power module must have own fuse protection of 100A e.g. type gL or gG.

# **7.2 Installation with power factor correction (PFC) systems**

In case of installation of the ecosine active sync in combination with a PFC system, the following requirement are mandatory.

- **|** The use of pure capacitive PFC system is not allowed, a reactor must be installed
- **|** The PFC system must be de-tuned to avoid overloading the capacitors

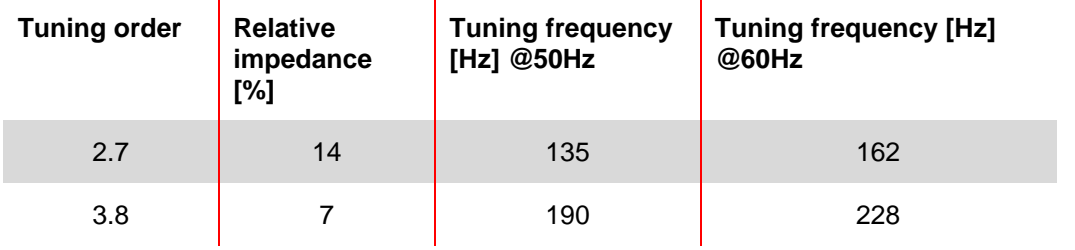

Table 13: Example of typical detuning order for 50Hz and 60Hz networks

**Schaffner Group User and Installation Manual Ecosine active sync**

# **7.3 Power Module electrical installation**

**7.3.1 Connecting terminal locations**

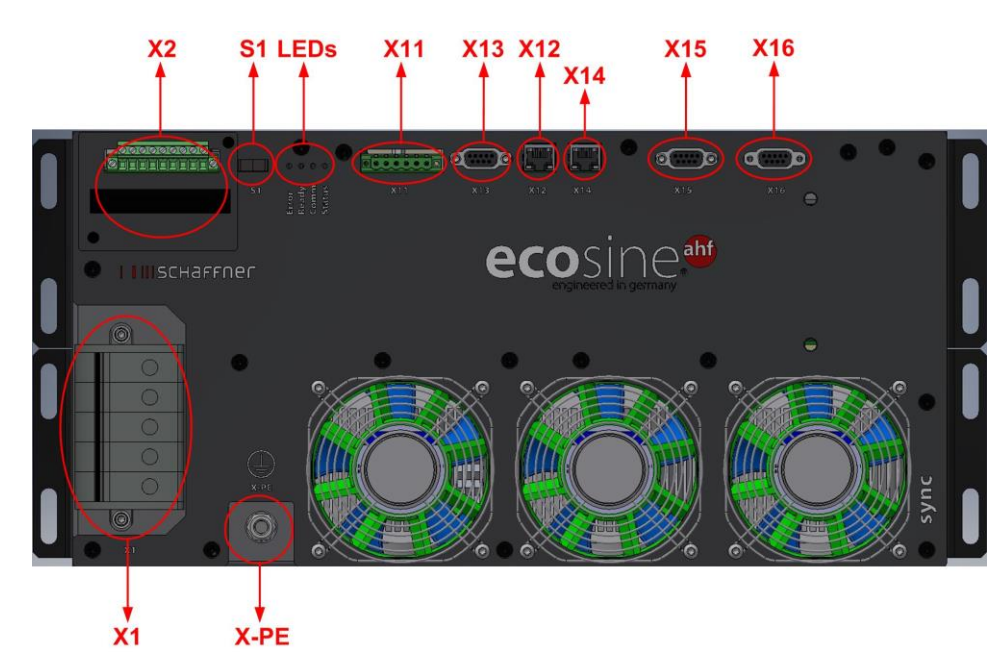

- **|** X1: Mains power input
- **|** X2: Current transformer input
- **|** S1: Switch on/off
- **|** LEDs: Indication LEDs
- **|** X11: Customer IOs: Digital Inputs and outputs
- **|** X12: HS-Bus Port
- **|** X13: Service port RS485
- **|** X14: Ethernet / Modbus TCP
- **|** X15: ModBus Daisy Chain RS485
- **|** X16: Display Module Port
- **|** X-PE: Protective Earth Connection

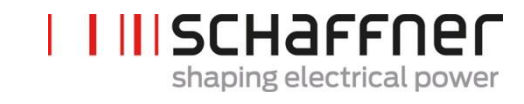

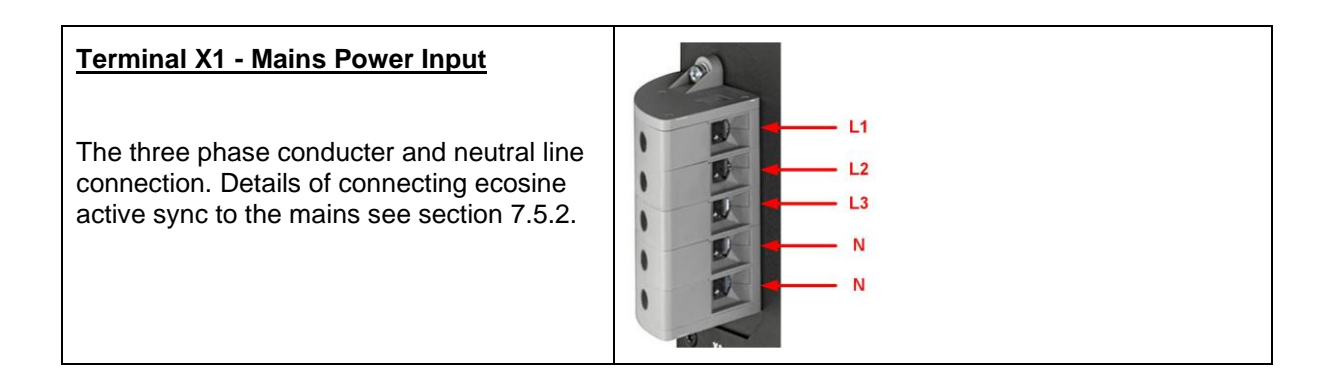

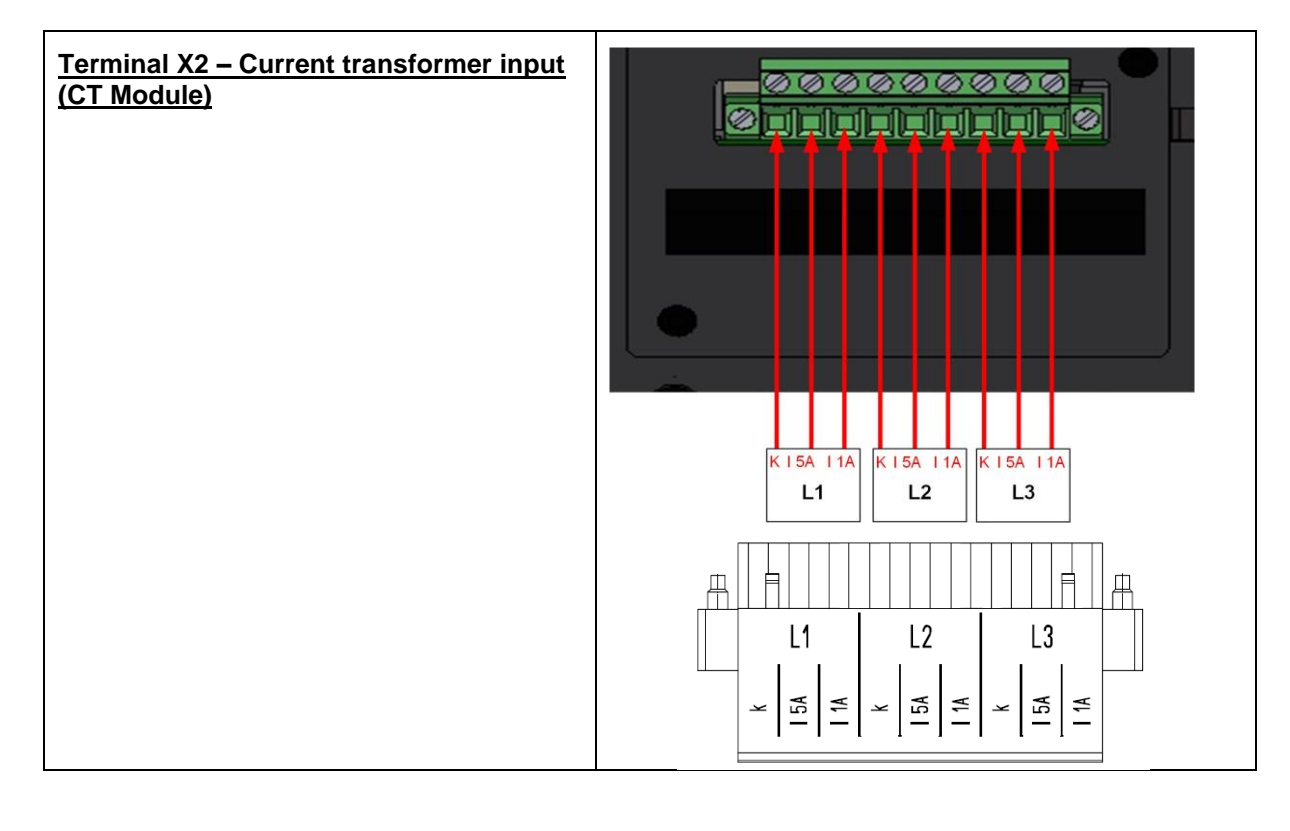

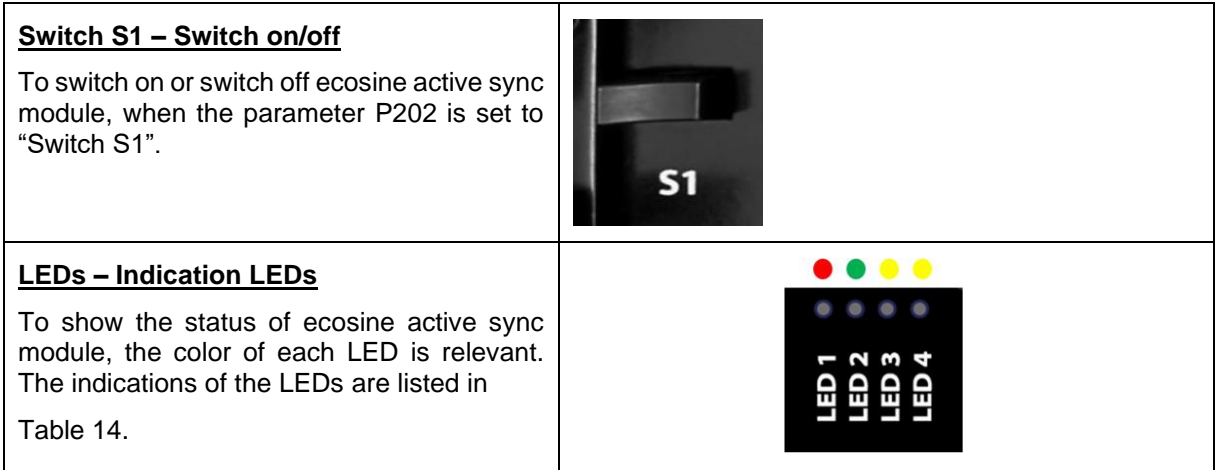

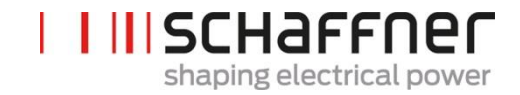

## <span id="page-47-0"></span>Table 14 Indication of LED

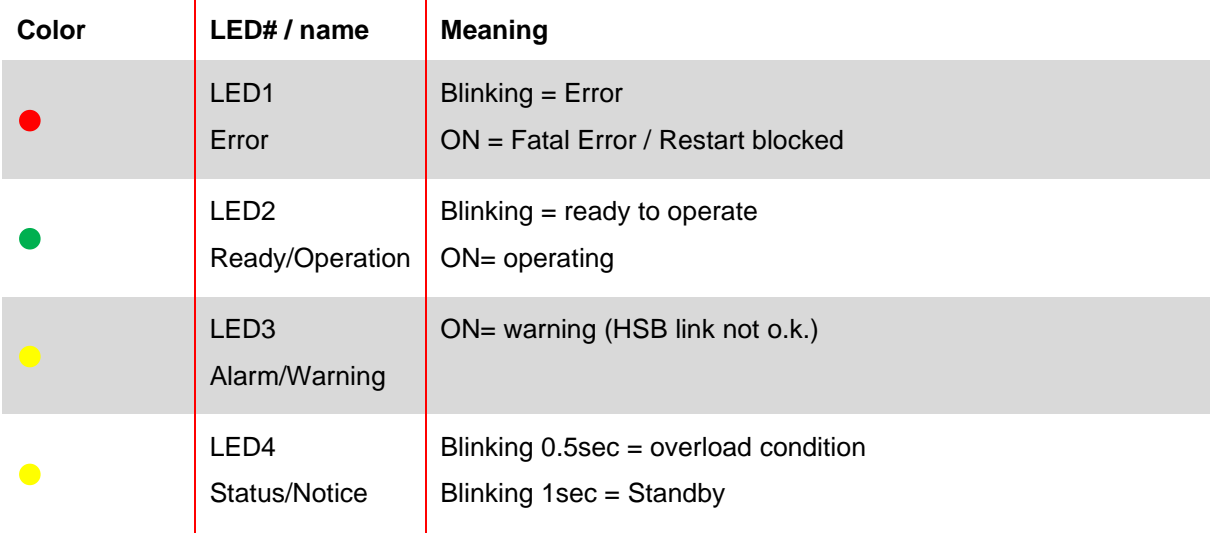

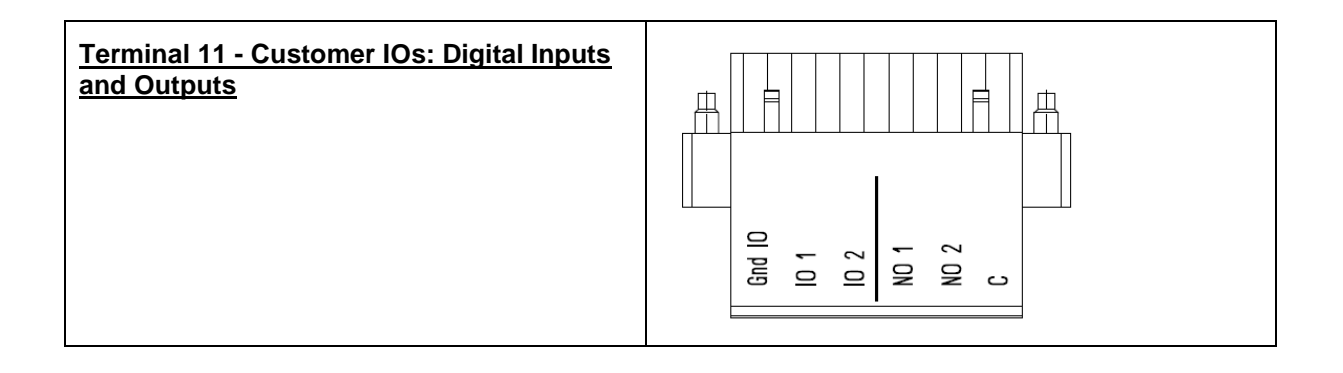

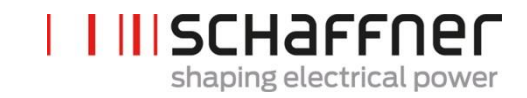

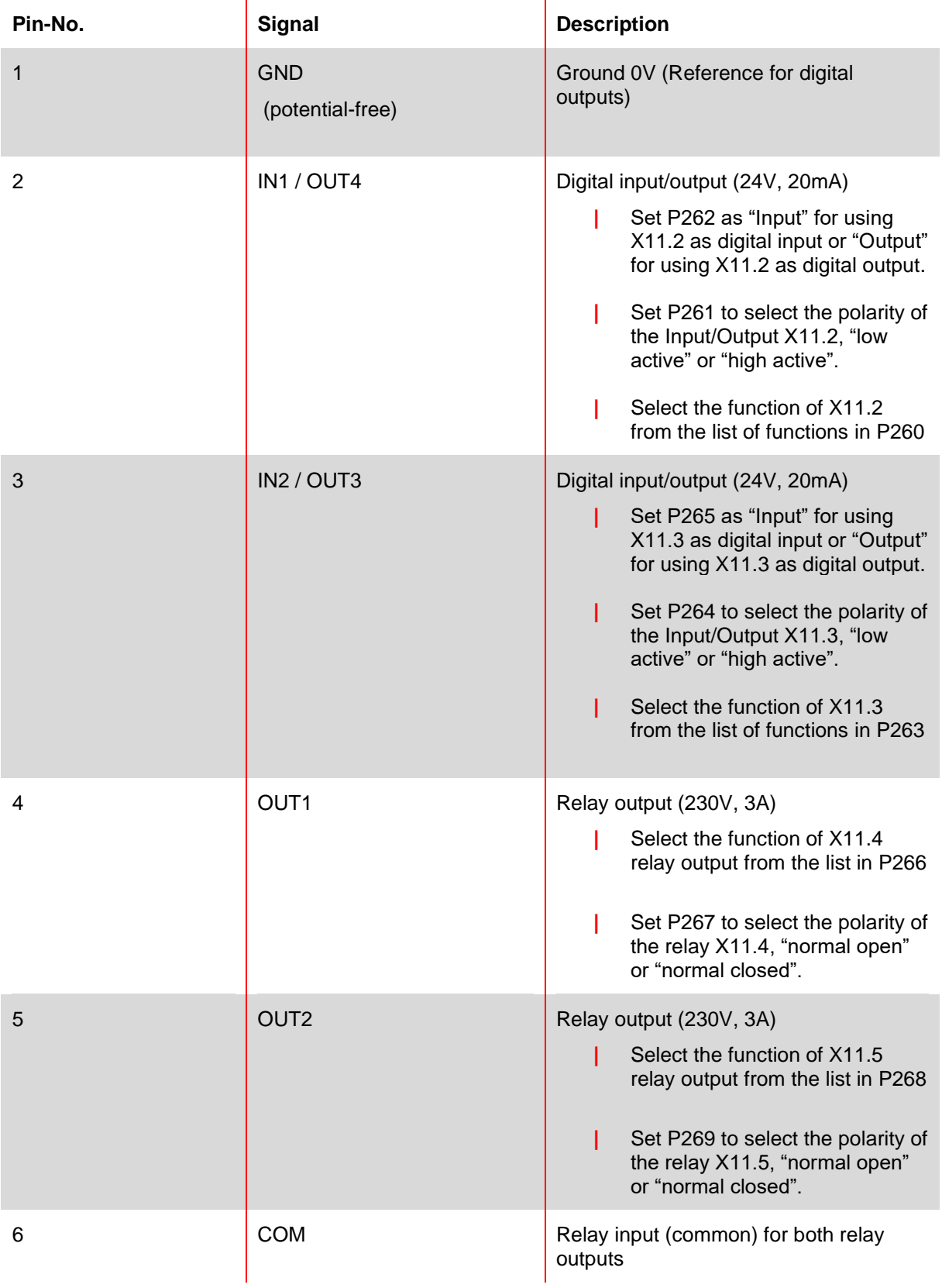

# Table 15 Terminal 11 - customer Digital IOs (see chapter [9.1.2](#page-111-0) for more detail)

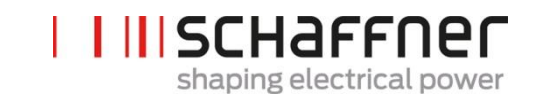

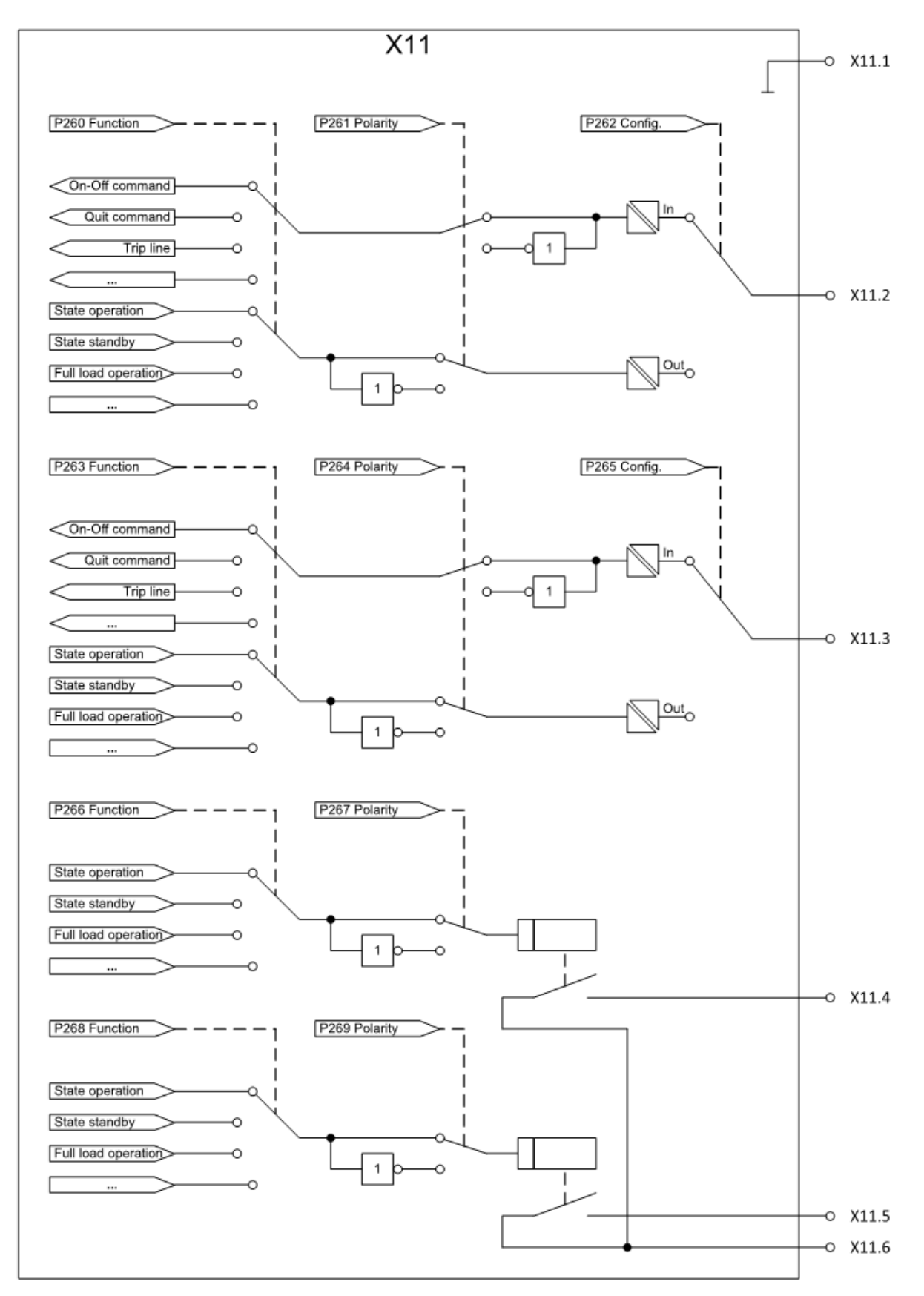

Figure 13: Logic schematic of the digital input/output

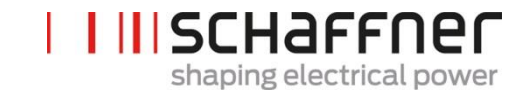

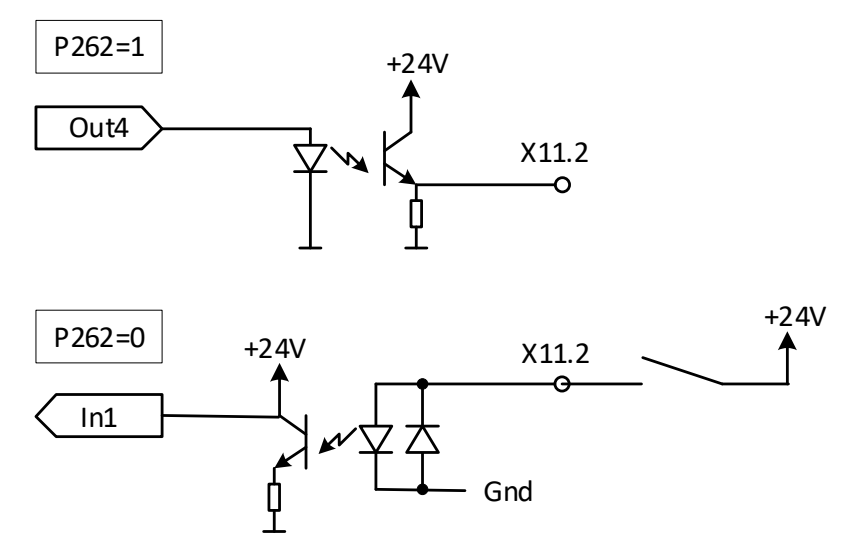

Figure 14: Functional connection of digital input/output

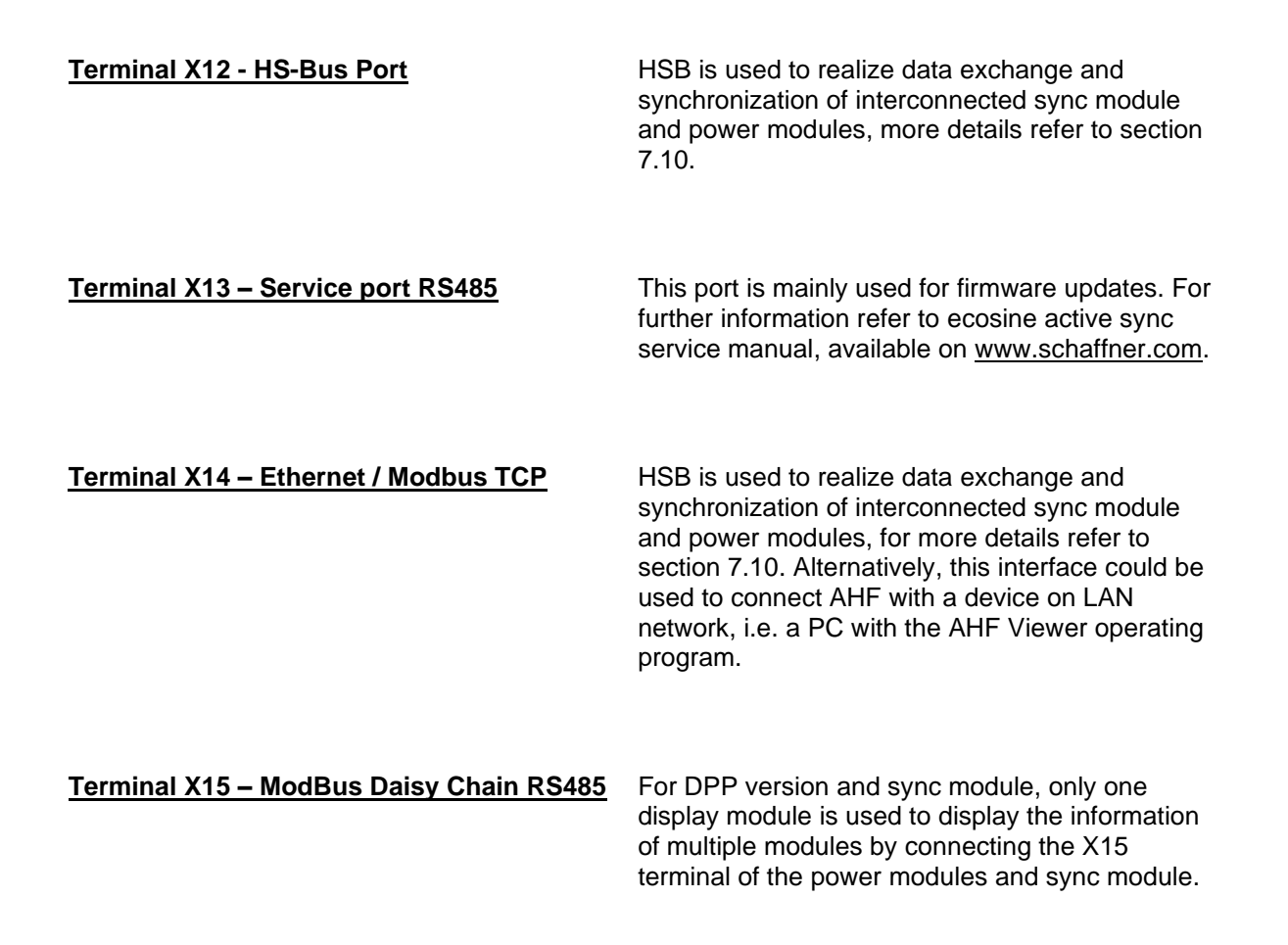

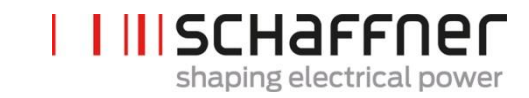

**Terminal X16 – Display Module Port** Display port provides a Modbus connection including 24V powering the display module.

> **Warning: 24V power supply must be switched off before connecting other than original Schaffner display module (P255=OFF). There is a risk that external interface adapters will be damaged.**

#### **Terminal X-PE – Protective Earth Connection**

Ecosine active sync power module must be grounded by connecting the protective earth at terminal X-PE.

#### **7.3.2 Connection of AC Mains**

The device must be grounded (connect the protective earth at terminal X-PE of the power module). The AC mains connection cross sections and the tightening torque are presented i[nTable 16:](#page-51-0)

<span id="page-51-0"></span>Table 16 Connection cross sections and tightening torque mains connection

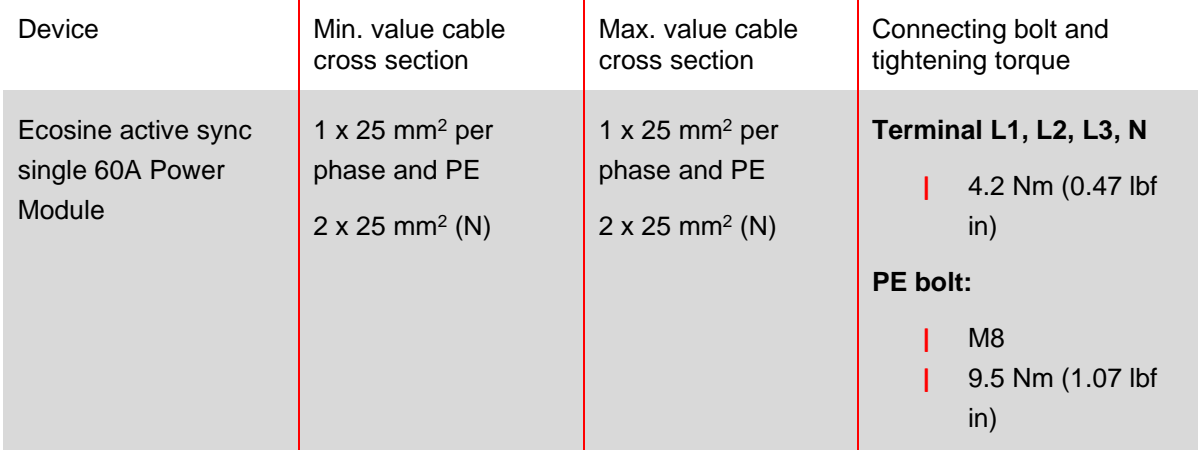

Always use the correct cable cross sections in consideration of cable type and type of cable mounting. To ensure UL conformity, use UL listed cable (90°C, AWG4 or larger) and suitable UL listed wire-lugs.

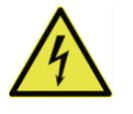

Ensure correct grounding

Insufficient grounding of ecosine active sync filter may cause malfunction of the device and its destruction.

DANGER

Each power module must have its own fuse protection of 100A e.g., type gL or gG (see section [7.1\)](#page-44-1).

# **7.4 Sync Module electrical installation**

# **7.4.1 Connecting terminal location**

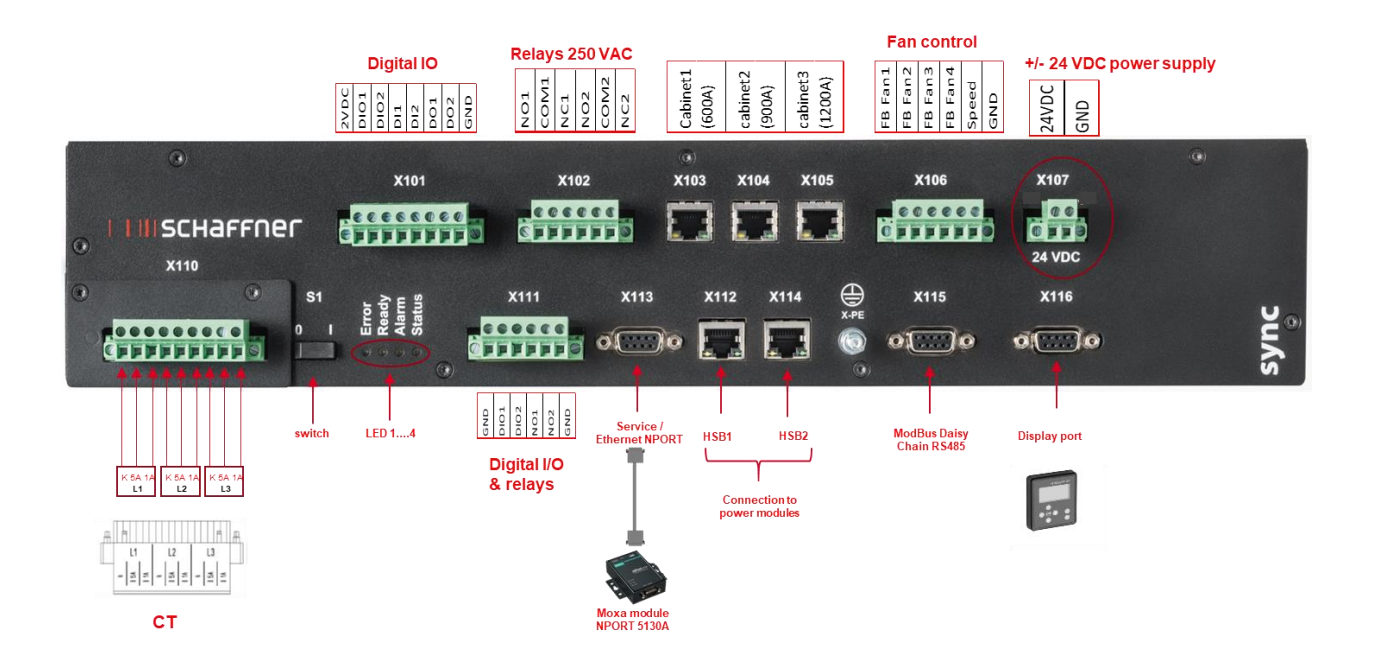

- **|** X101: Customer IOs: Digital Inputs and outputs
- **|** X102: Customer interface: relays 250 VAC
- **|** X103, X104, X105: HS-Bus to additional sync module (up to 3)
- **|** X106: Fans feedback signals
- **|** X107: power supply of sync module, 24 VDC
- **|** X110: Current transformer input
- **|** S1: Switch on/off
- **|** LEDs: Indication LEDs
- **|** X111: Customer IOs: Digital Inputs and outputs
- **|** X112: HS-Bus #1 Port to power module
- **|** X113: Service port RS485 interface to Ethernet Port
- **|** X114: HS-Bus #2 to power module
- **|** X115: ModBus Daisy Chain RS485
- **|** X116: Display Module Port
- **|** X-PE: Protective Earth Connection

#### **Terminal X110 – Current transformer input (CT Module)**

When Sync module is installed, the CT connections are only done to the CT Module of SYNC300A.

No need to wire through the power modules.

With SYNC300A, the connection of the current transformers is done at one single point to the X110 CTM-interface of the sync module.

The sync module transmits the current measurements over the HSB to the installed power modules.

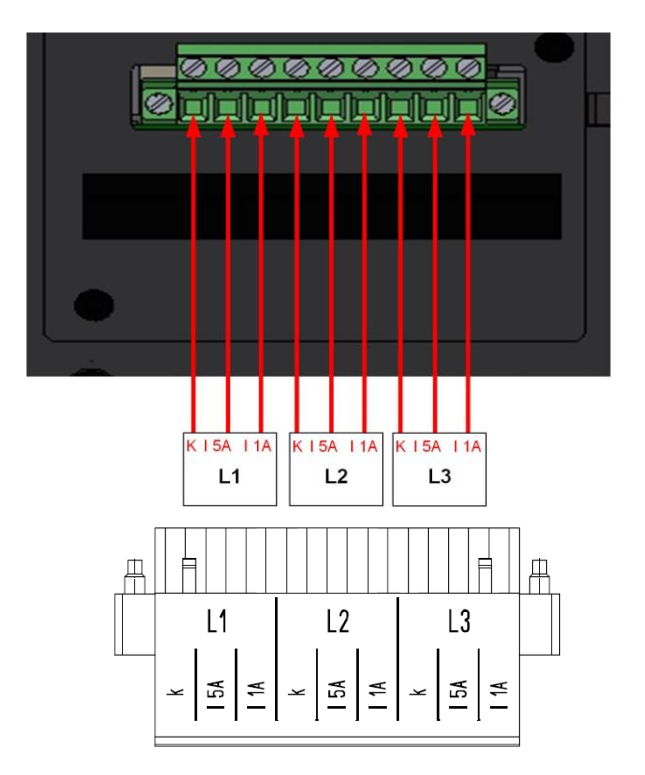

#### **Switch S1 – Switch on/off**

To switch on or switch off the sync module, when the parameter P202 is set to "Switch S1".

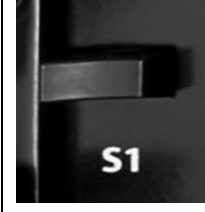

#### **LEDs – Indication LEDs**

To show the status of ecosine active sync power module and/or sync module, the color of each LED is relevant. The indications of the LEDs are listed in

[Table 14.](#page-47-0)

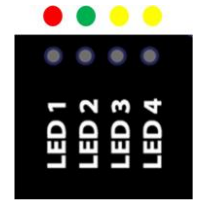

#### **7.4.2 Interconnection between Sync Module and Power Modules**

The connection between the Sync Module (designated as SM) and the power modules (designated as PM) is done via HSB-link on terminal X112 and X114 of the sync module and terminal X12 and X14 of the power modules using with RJ45 cables.

The sync module connection needs to be done exact in the way seen on [Figure 15,](#page-54-0) otherwise the sync module is not able to read the power modules correctly. In Schaffner's ecosine active sync cabinet, the power modules 1 to 5 are installed from bottom to top.

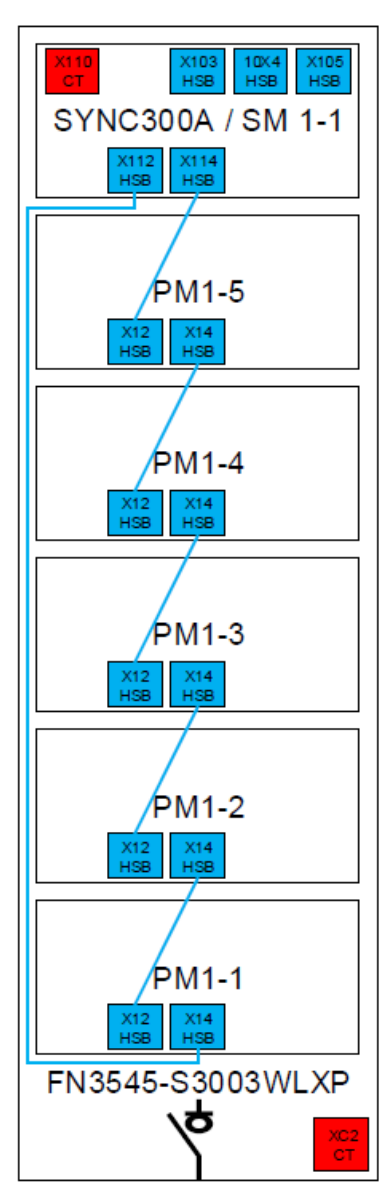

<span id="page-54-0"></span>Figure 15 HSB connection between sync module and power modules

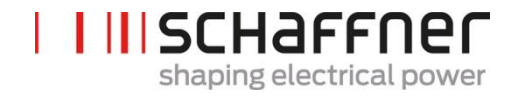

# **7.5 Ecosine active sync cabinet version electrical installation**

**7.5.1 Connecting terminal locations**

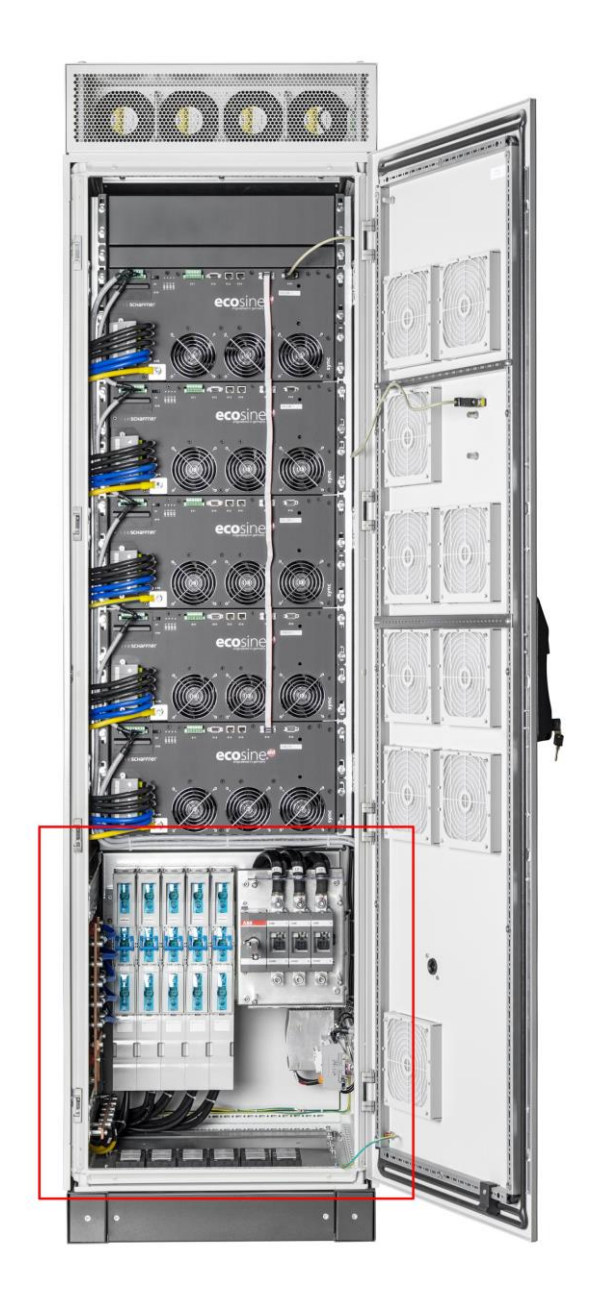

See detailed drawing of the lower part of the cabinet in the following pages.

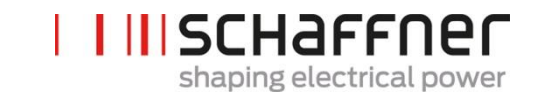

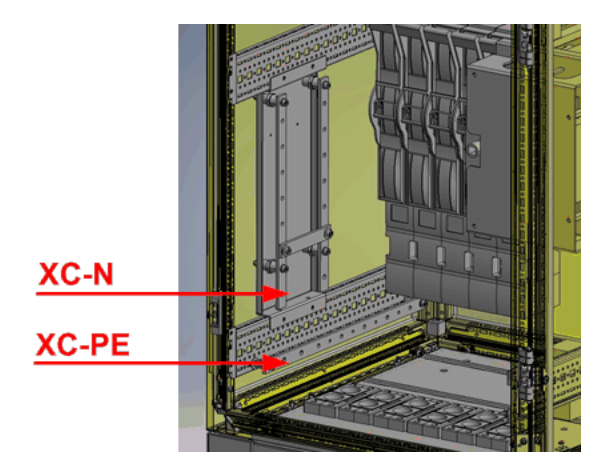

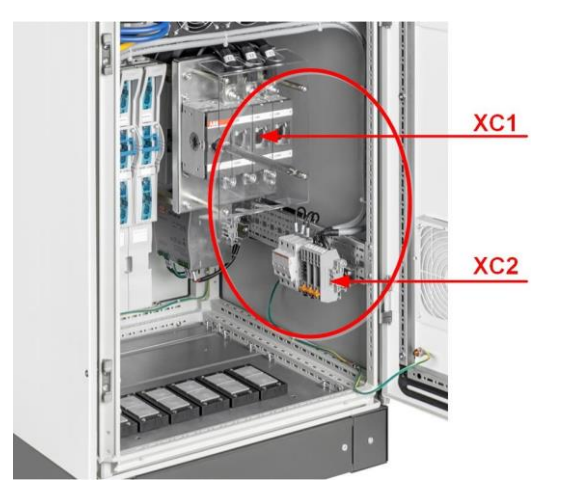

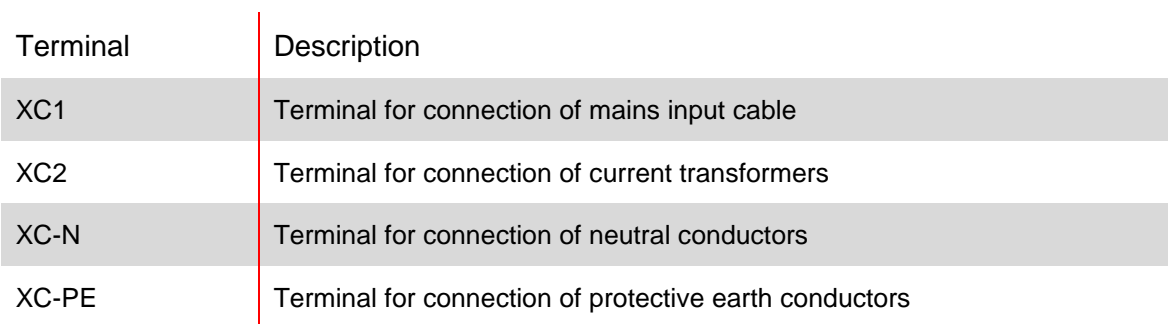

Terminal XC1 – connection of mains 3-phase input cables L1, L2 and L3 (phase A, phase B and phase C)

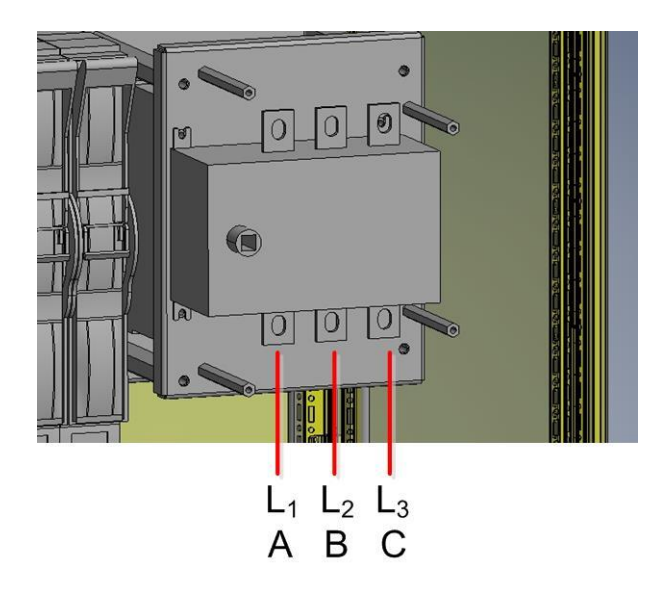

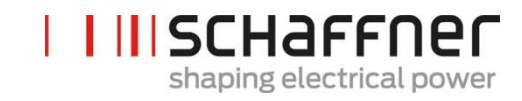

Terminal XC2 – connections of external Current Transformers (CT)

Note:

The cabinet is assembled per default for 5A CT secondary output.

For CTs with 1A secondary output, the terminations must be re-wired during electrical installation (same as indicated in [Figure 21\)](#page-68-0).

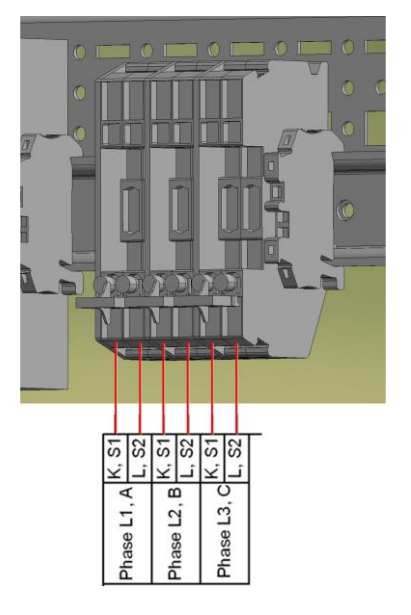

#### <span id="page-57-0"></span>**7.5.2 Connection of AC Mains**

The device must be grounded (connect the protective earth at terminal XC-PE at the bottom left of the cabinet). The AC mains connection cross sections and the tightening torque are presented in [Table](#page-57-1)  [17:](#page-57-1)

<span id="page-57-1"></span>Table 17 Connection cross sections and tightening torque mains connection

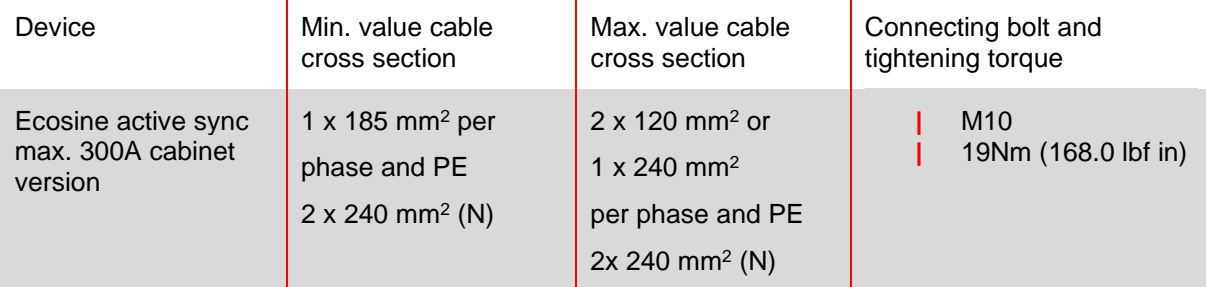

Always use the correct cable cross sections in consideration of cable type and type of cable mounting. To ensure UL conformity, use UL listed cable (90°C, AWG4 or larger) and suitable UL listed wire-lugs.

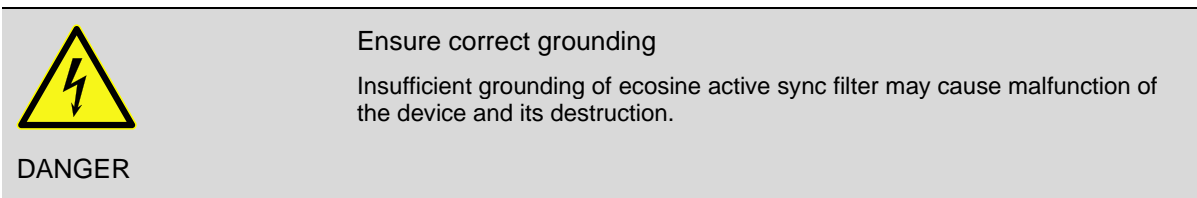

Each power module has its own fuse protection of 100A e.g., type gL or gG (see section [7.1\)](#page-44-1) installed. Customer must ensure that protection fuses according to local regulations are installed for the mains input cables.

# <u>I IIIschaffner</u> shaping electrical power

# **7.6 Connection of current transformers**

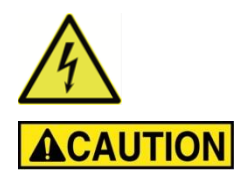

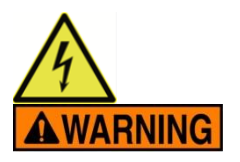

### **HAZARD OF ELECTRIC SHOCK, EXPLOSION, OR ARC FLASH**

De-energize the active harmonic filter before carrying out this procedure.

Failure to follow these instructions will result in death or serious injury.

#### **CAUTION RISK OF INCORRECT MOUNTING**

Respect and check the phase order and polarity of the current sensors.

Failure to follow these instructions can result in injury or equipment damage.

**Dangerous Voltage** Risk of death due to short circuits and electric shock if the current transformers are connected incorrectly

**BEFORE** installing current transformers on the primary conductor short circuit CTs on secondary side with separable short-circuit jumpers (not in the scope of delivery)

**Keep** the current transformers short circuited until

- the ecosine active sync devices are connected with these separable connecting terminals
- the correct wiring of the secondary circuit has been confirmed (5A or 1A)

**BEFORE** disconnecting current transformers from ecosine active sync devices always short-circuit them with separable short-circuit plugs.

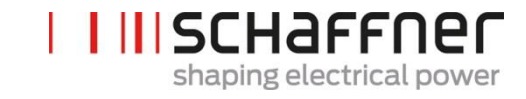

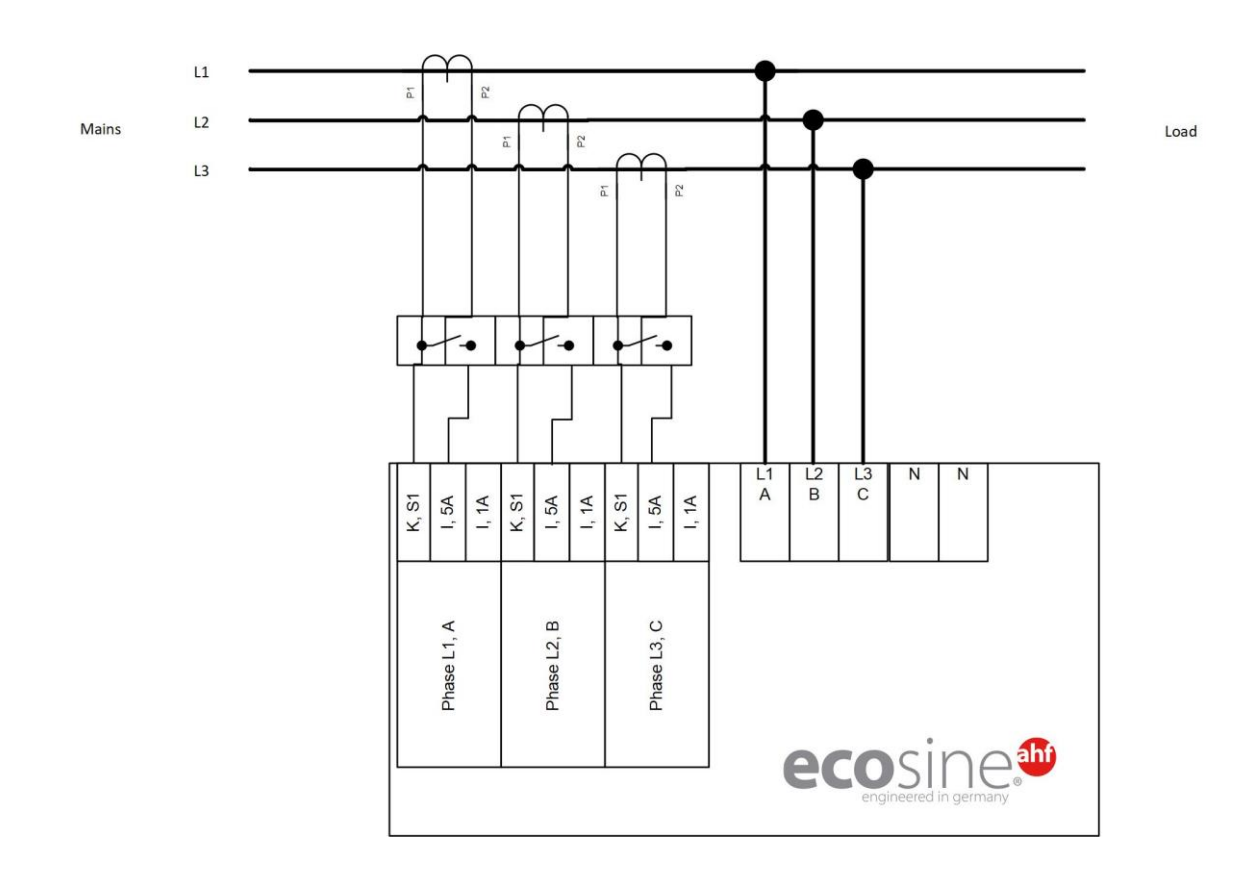

#### **7.6.1 Connection of 3-phase 3-wire devices CT secondary output 5A**

Figure 16 Connection of 3-phase 3-wire device CT secondary output 5A

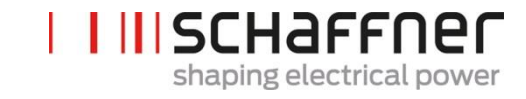

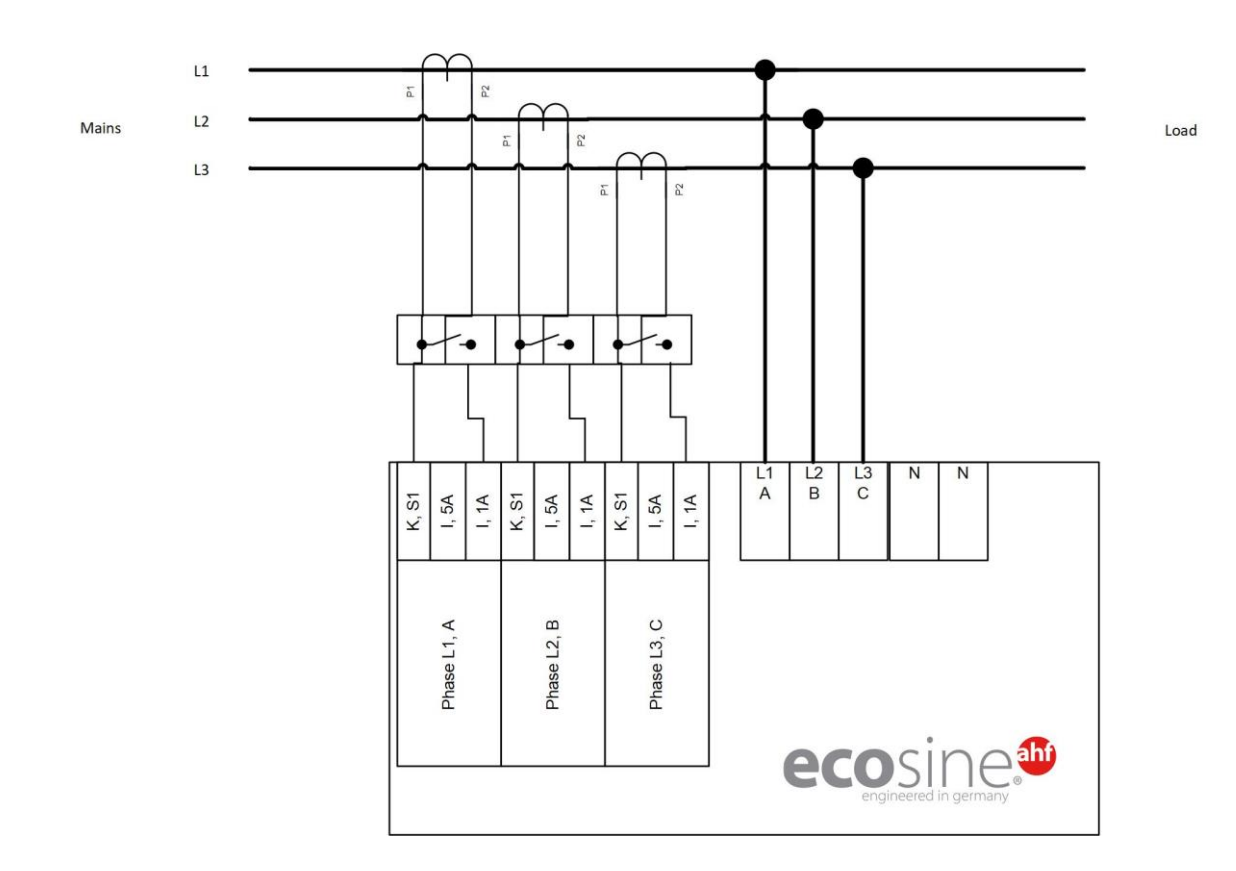

#### **7.6.2 Connection of 3-phase 3-wire devices CT secondary output 1A**

Figure 17 Connection of 3-phase 3-wire device CT secondary output 1A

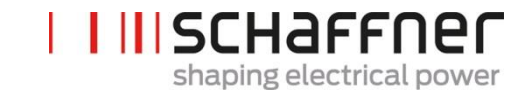

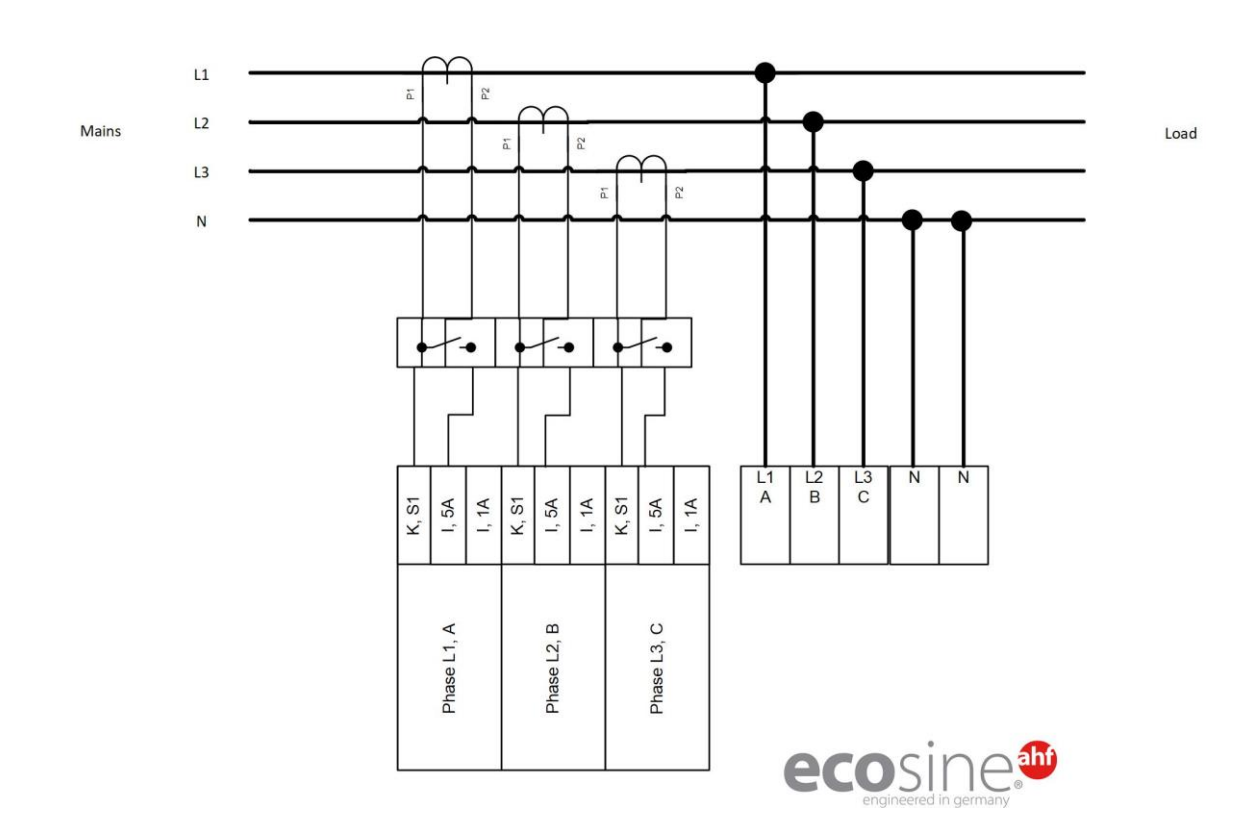

#### **7.6.3 Connection of 3-phase 4-wire devices CT secondary output 5A**

Figure 18 Connection of 3-phase 4-wire devices CT secondary output 5A

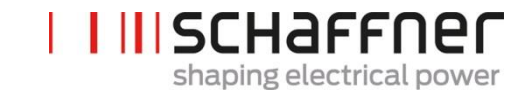

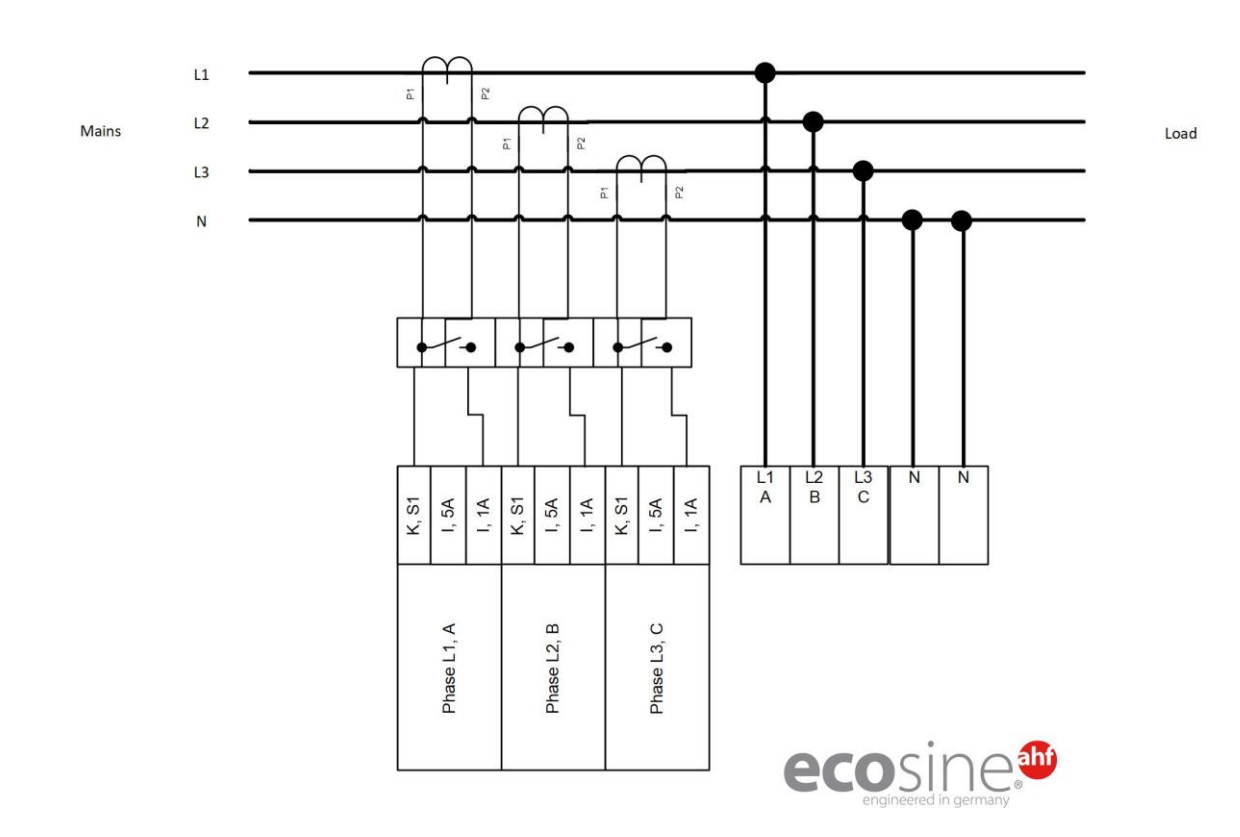

#### **7.6.4 Connection of 3-phase 4-wire devices CT secondary output 1A**

Figure 19 Connection of 3-phase 4-wire devices CT secondary output 1A

# **7.7 Current transformers specifications and cable selection**

For correct ecosine active sync operation, **three** external current transformers (CT) must be connected. This applies regardless of whether ecosine active sync is used as 3 phase 3-wire or 3 phase 4-wire filter,

Please observe the following instructions when installing external current transformers:

- For operation of one ecosine active sync power module FN3531 or FN3541, the CTs can be installed on the mains or load side of the filter.
- For Double Power Pack FN3532 and FN3542, current transformers can be installed either on the mains or load side.
- For use of more than two power modules in parallel, the use of the sync module SYNC300A offers the optimal and more flexible solution. In this configuration, the CTs can be installed either on the mains or load side. Moreover, the PWM switching patterns of all power modules are synchronized leading to lowest switching harmonic content.
- For use with more than two power modules in parallel without the sync module, the CTs must be installed on the load side only. For installations with main side CTs special summation CTs are needed (for more information please refer to the document "Knowledge base information No. 002").
- Separate transformer circuits are mandatory for proper operation of ecosine active sync. Dedicated current transformers must be used. Current transformer secondary circuits must not be looped through additional loads (i.e., the CT cable should not be routed through the CT loop itself or other burden that could influence the signal).
- A current transformer terminal-block with separable short-circuit plugs must be installed between the external current transformers and the connecting terminal of CT module interface of the ecosine active sync device (CTM terminal strip X2 for power module, X110 for sync module). This is necessary to be able to short-circuit the current transformers before disconnecting the CTM terminal strip on the ecosine active sync device during any kind of service work.
- The power dissipation of the current transformer wiring must be considered when selecting the current transformer power. See [Table 18](#page-65-0) and [Table 19.](#page-65-1)
- Grounding of CT secondary cicuit should be avoided.
- The CT secondary cables must be separated from the power cables of the ecosine active sync filter and the power cables of other loads, to avoid disturbing the CT secondary signal.
- Schaffner highly recommends using twisted pair cables for the CT secondary signals in order to avoid risk of distortion of the CT signal. In case of high disturbances in the environment, twisted pair cables are mandatory for a proper operation of the ecosine active sync filters.

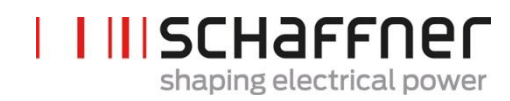

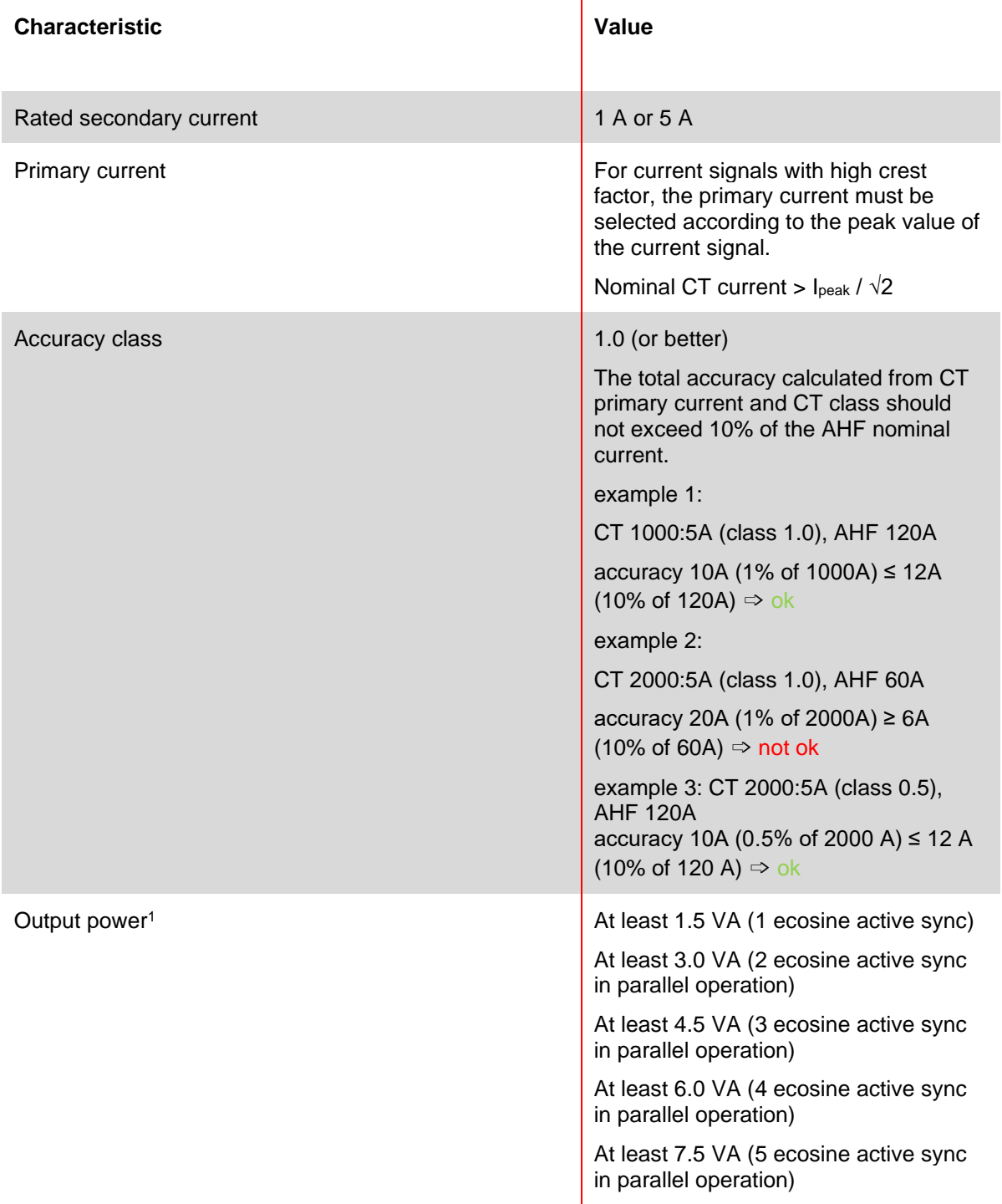

<sup>1</sup>The output power is defined for CT with 5A secondary output. For CTs with 1A secondary output, the CT output power should be lower (i.e. around 0.25 VA pro power module).

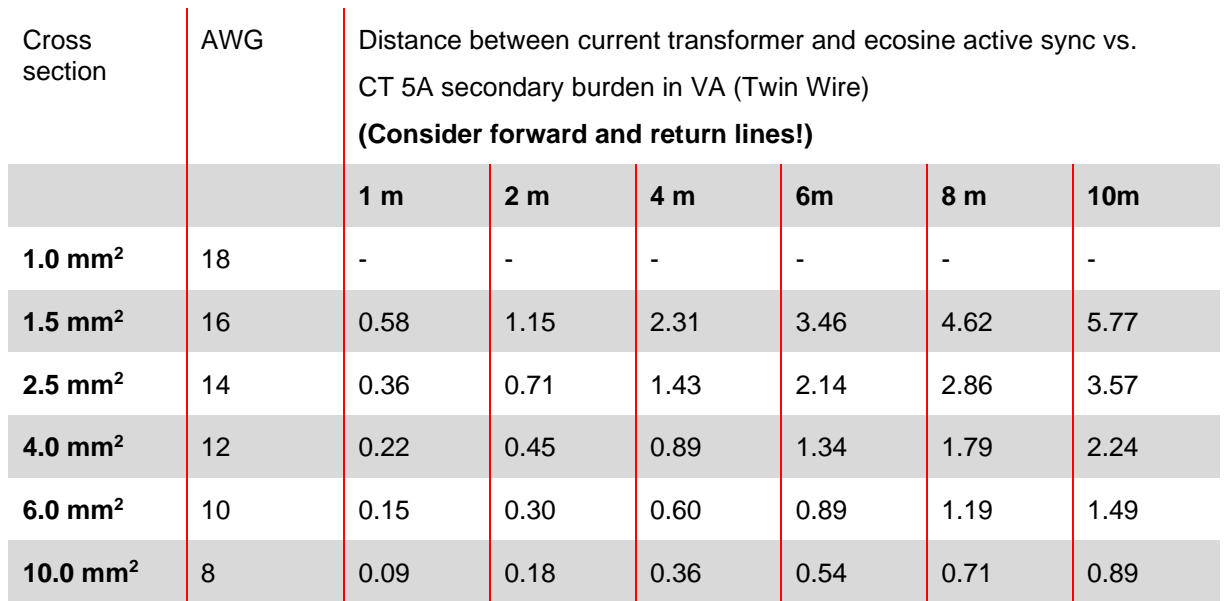

<span id="page-65-0"></span>Table 18 Power consumption of the CT lines valid for copper wires and CT with secondary output 5A

**IIIISCHAFFNEL** 

shaping electrical power

Example: With 4 meters between current transformer and ecosine active sync, the line length in the CT circuit is 8 meters. If 2.5mm² cables are used, the CT output power need to be at least 2.86VA.

<span id="page-65-1"></span>Table 19 Power consumption of the CT lines valid for copper wires and CT with secondary output 1A

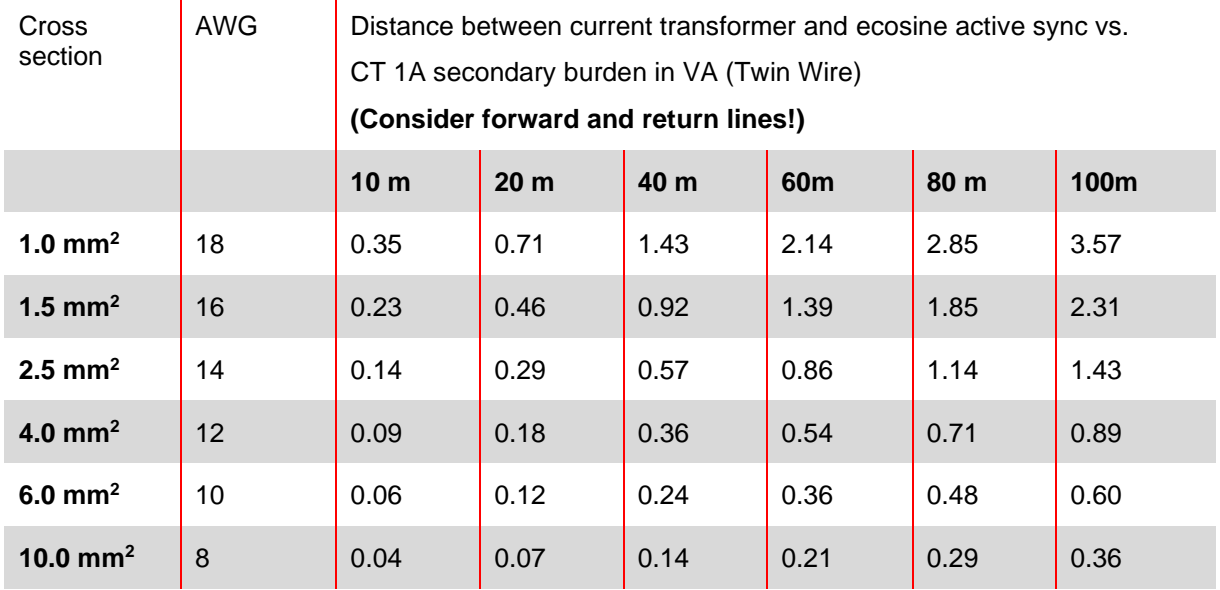

Example: With 20 meters between current transformer and ecosine active sync, the line length in the transformer circuit is 40 meters. If 1.5mm² cables are used, the CT output power need to be at least 1.85VA.

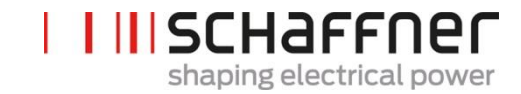

# **7.8 Current transformer specification for UL conformity**

To ensure UL conformity, UL-compliant external current transformers must be used. Table 20 Example of a current transformer with UL conformity

Manufacturer Current transformer type

Flex Core **FLEX Core** FIGURE FOLSeries

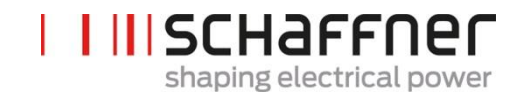

# **7.9 Connection and verification of current measurements**

#### **7.9.1 CT connection for operation of single ecosine active sync power module**

To ensure that currents are correctly detected, observe the specified direction of the current flow from the transformers and the correct phase assignment. The CT wiring for operation of single power module is shown below in [Figure 20](#page-67-0) for secondary output 5A, resp. [Figure 21](#page-68-0) for secondary output 1A.

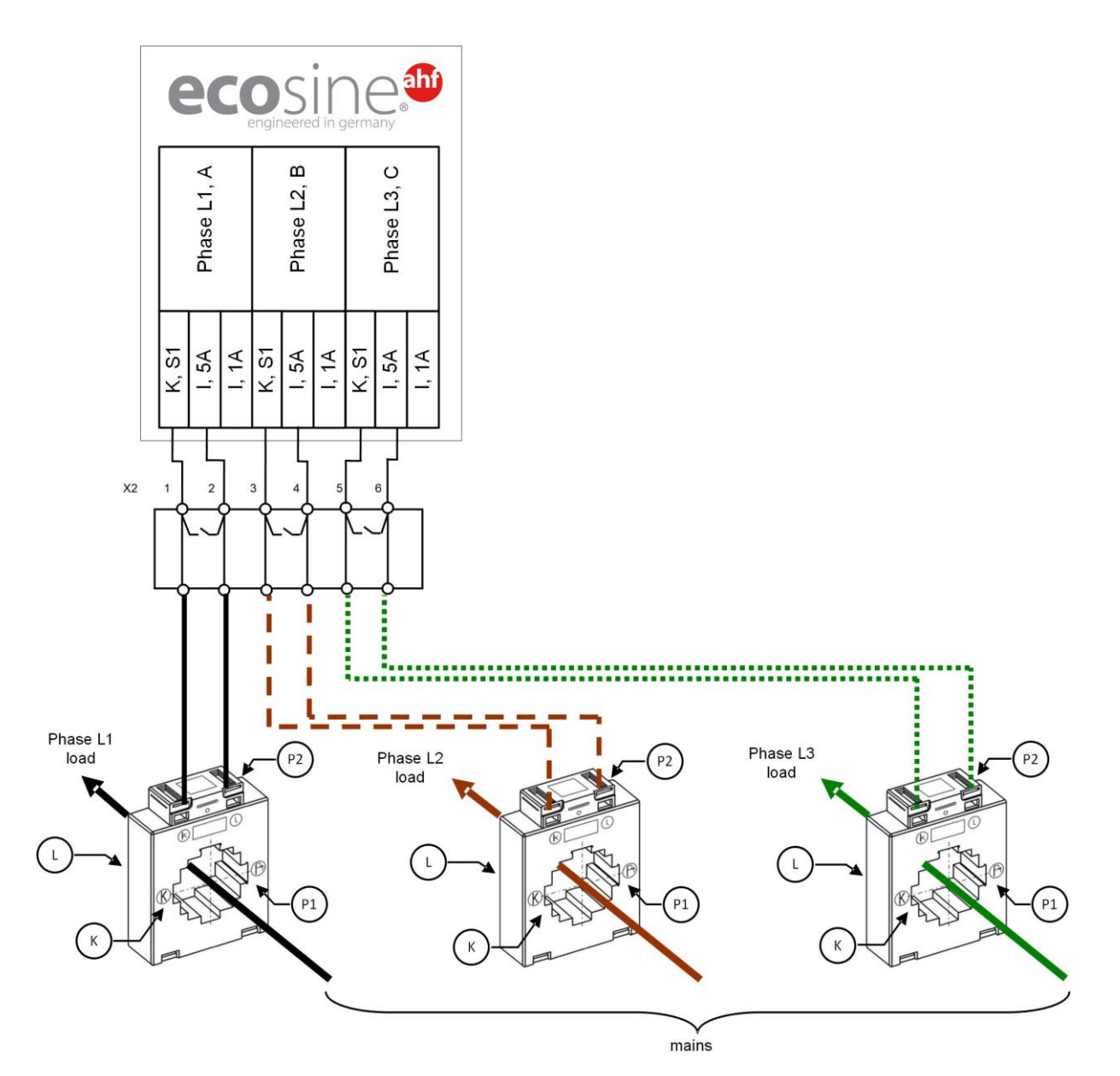

<span id="page-67-0"></span>Figure 20 CT (5A) wiring for single power module

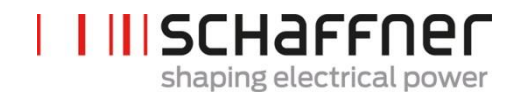

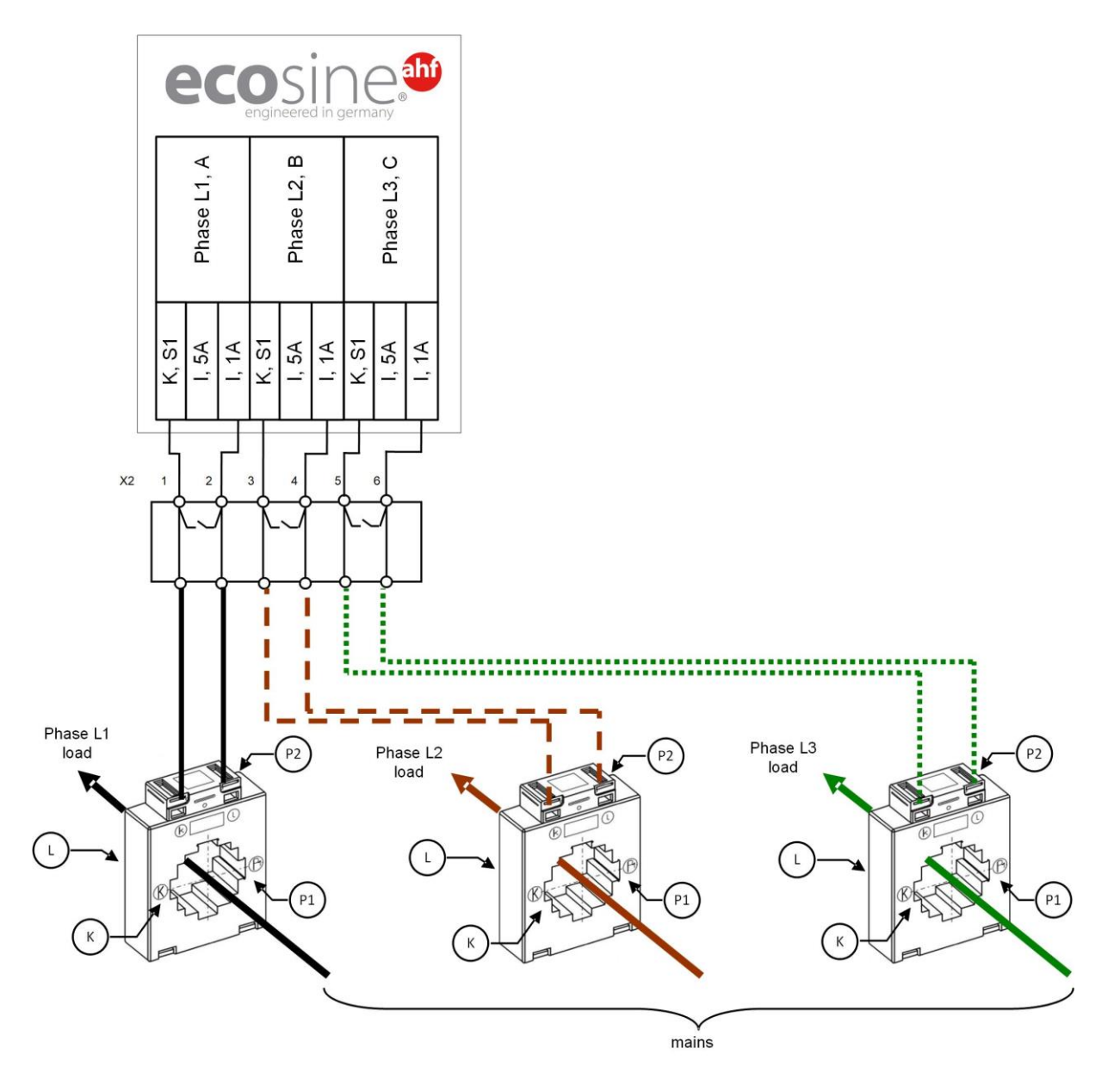

<span id="page-68-0"></span>Figure 21 CT (1A) wiring for single power module

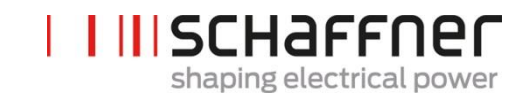

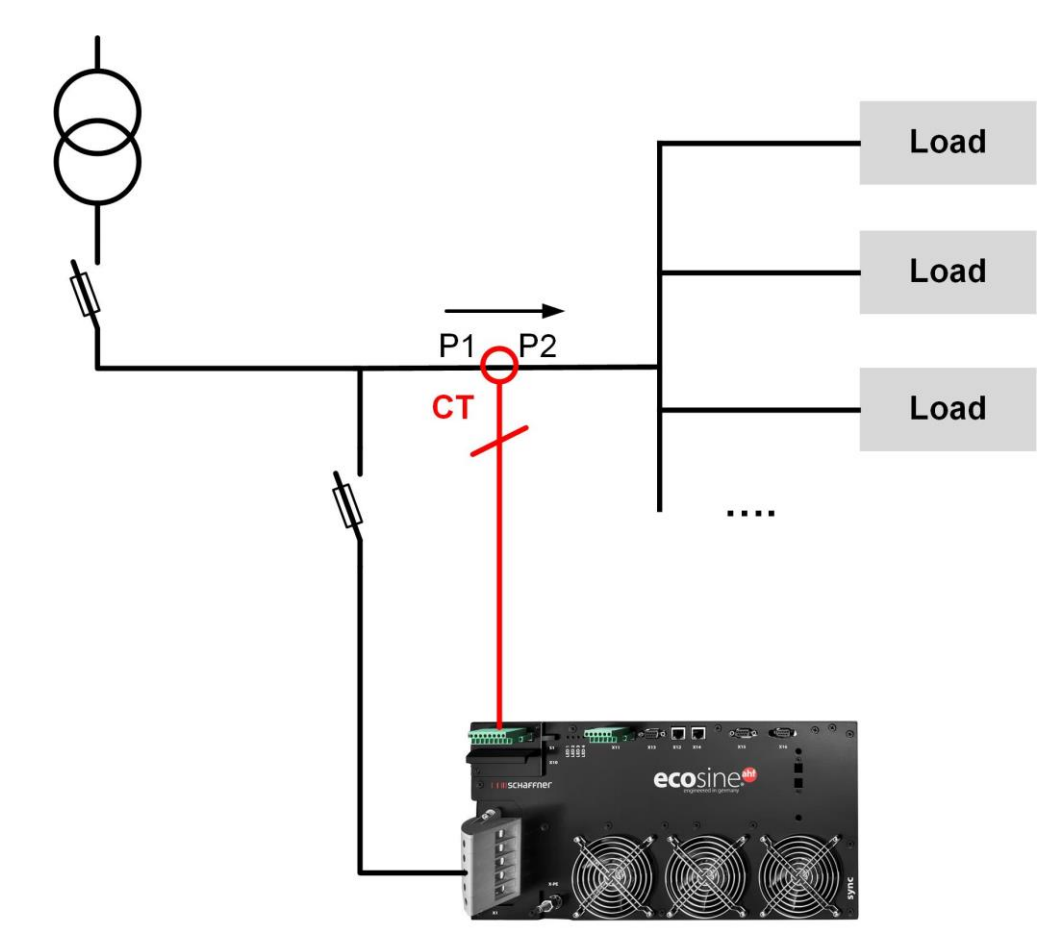

Figure 22 CT installation on load side for operation of one power module

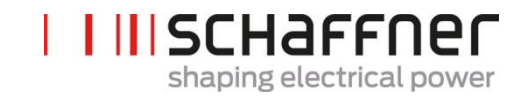

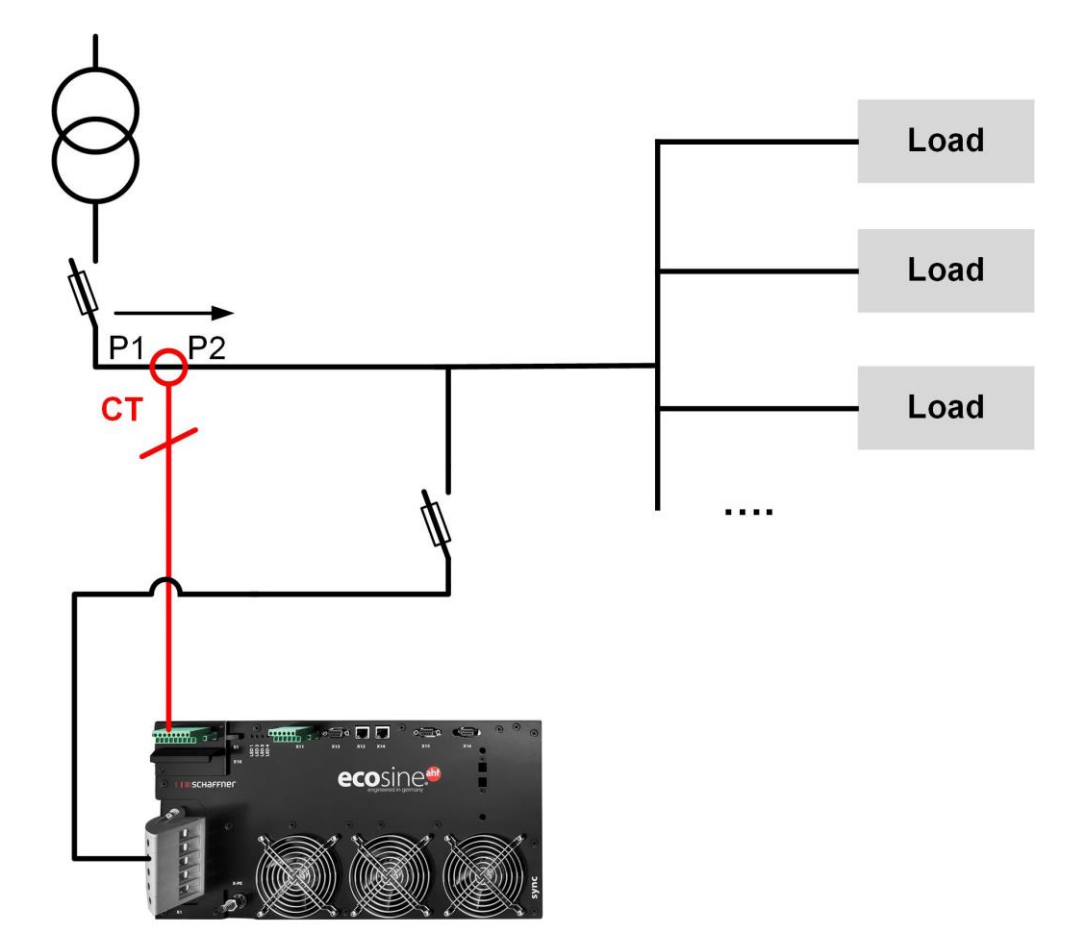

Figure 23 CT installation on mains side for operation of one power module

#### **7.9.2 CT connection for operation of double power pack (DPP) ecosine active sync**

Configuration with double power pack (DPP) need to have the CTs connected to one power module only. For DDP, the current transformer can be installed on the mains or the load side like for operation with one single power module**.**

To ensure that currents are correctly detected, observe the specified direction of the current flow from the transformers and the correct phase assignment. The CT wiring for operation of single power module is shown below in [Figure 20](#page-67-0) for secondary output 5A, resp. [Figure 21](#page-68-0) for secondary output 1A.

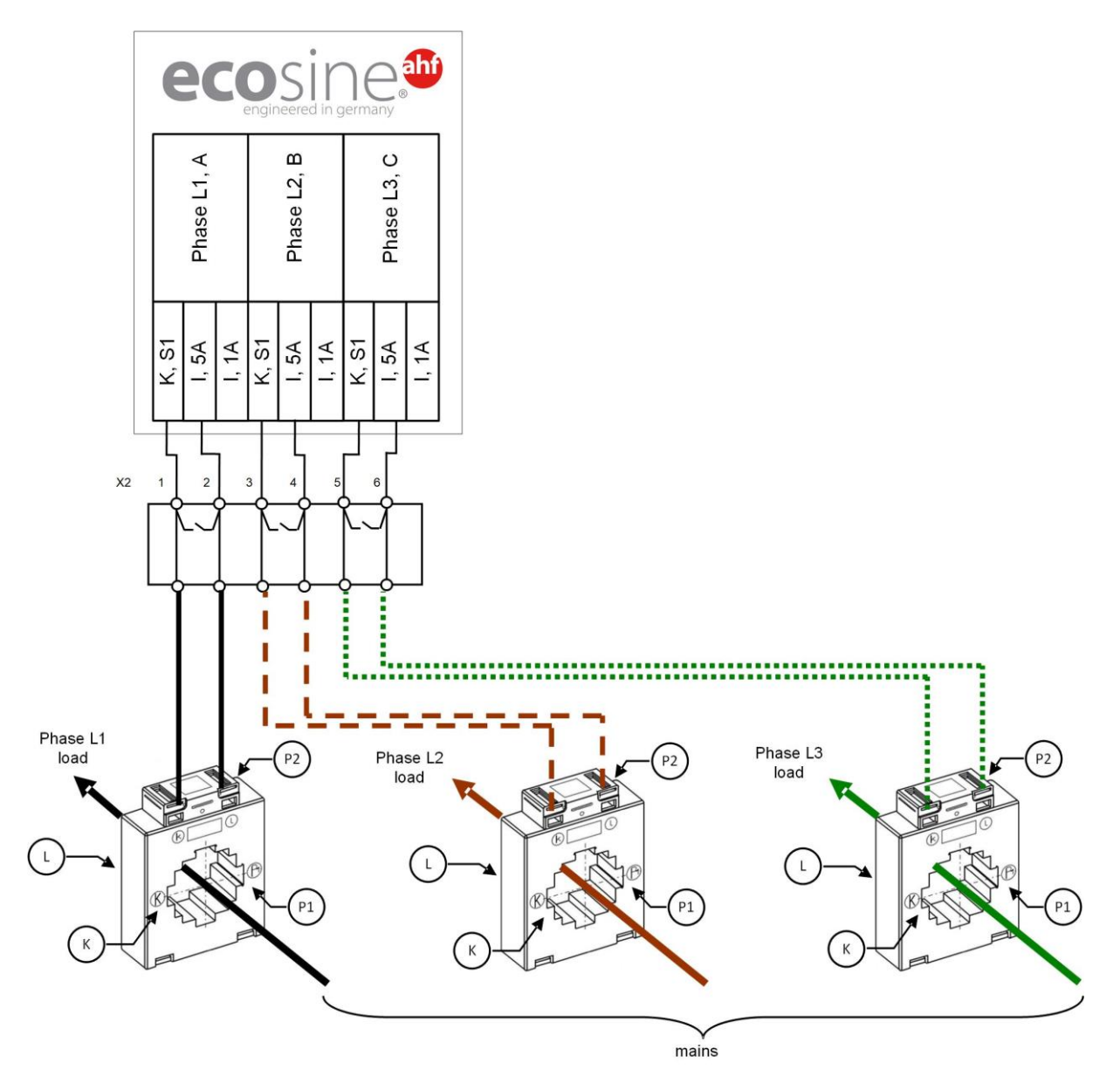

Figure 24 CT (5A) wiring for DPP, CTs connected to one module only
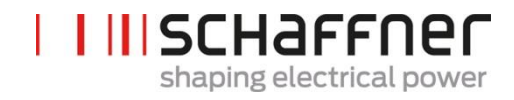

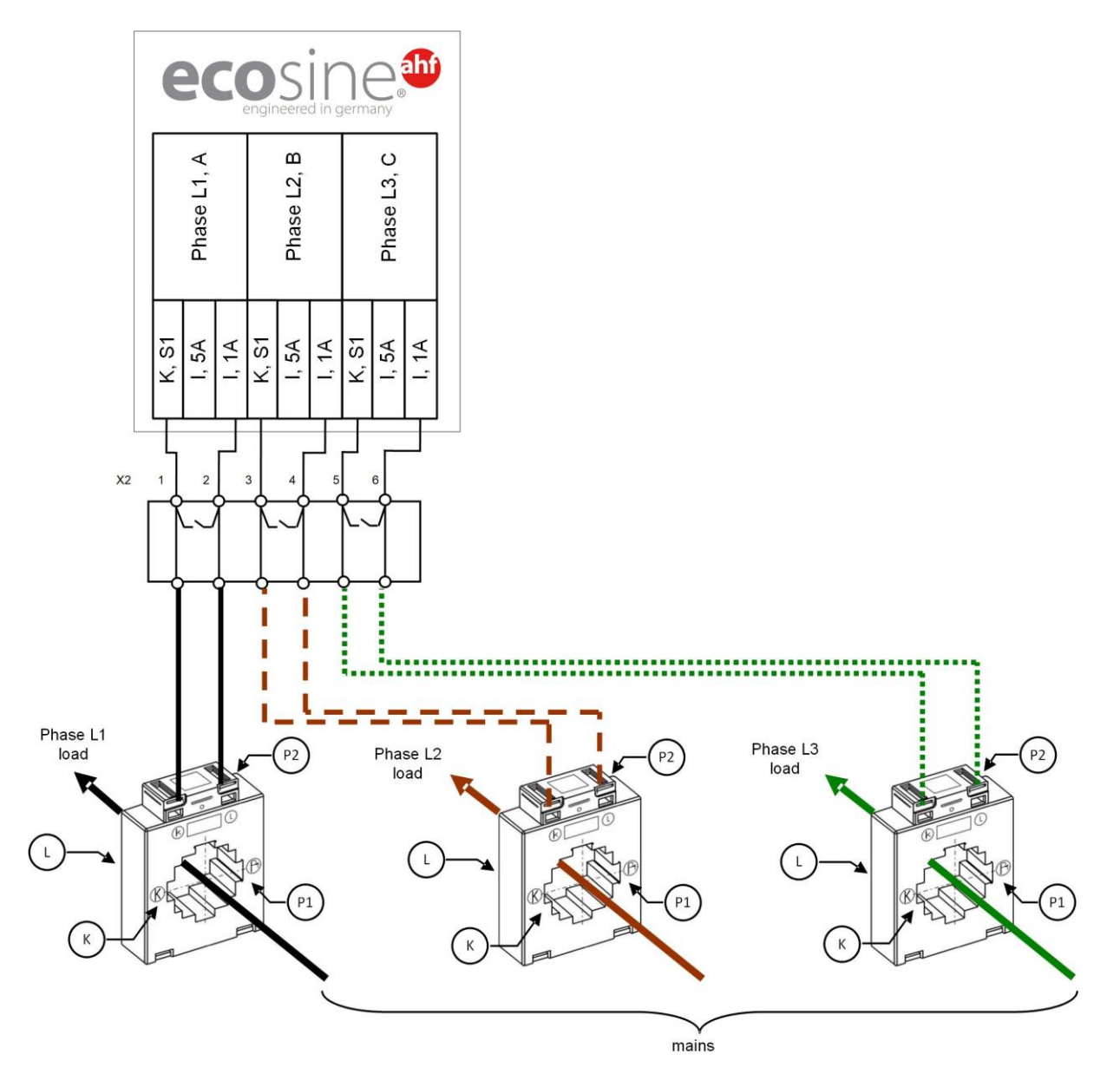

Figure 25 CT (1A) wiring for DPP, CTs connected to one module only

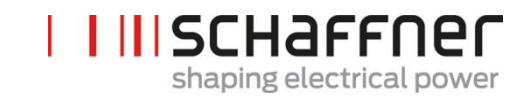

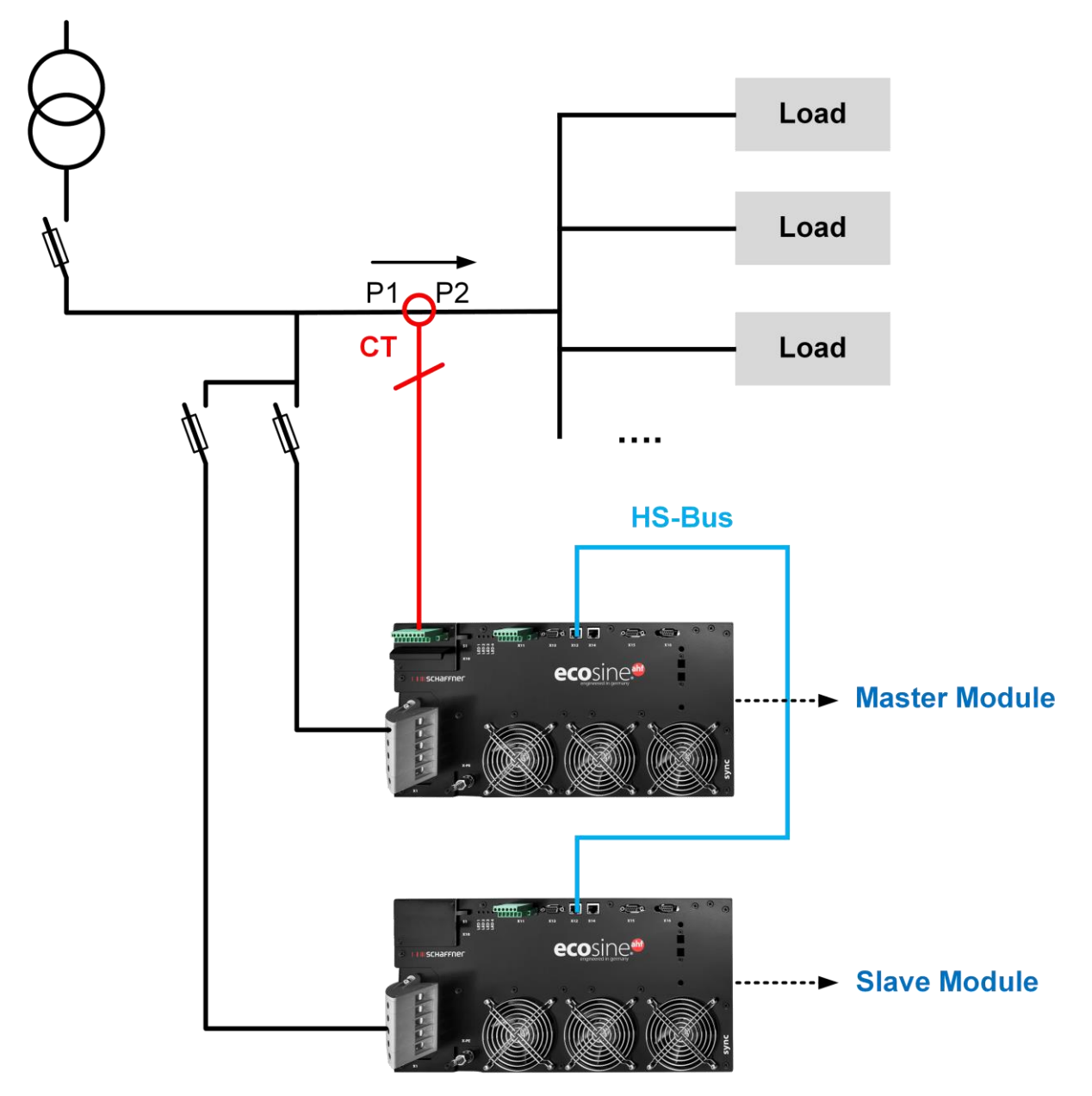

<span id="page-73-0"></span>Figure 26 CT installation on load side for operation of DPP

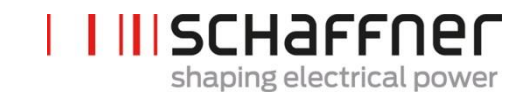

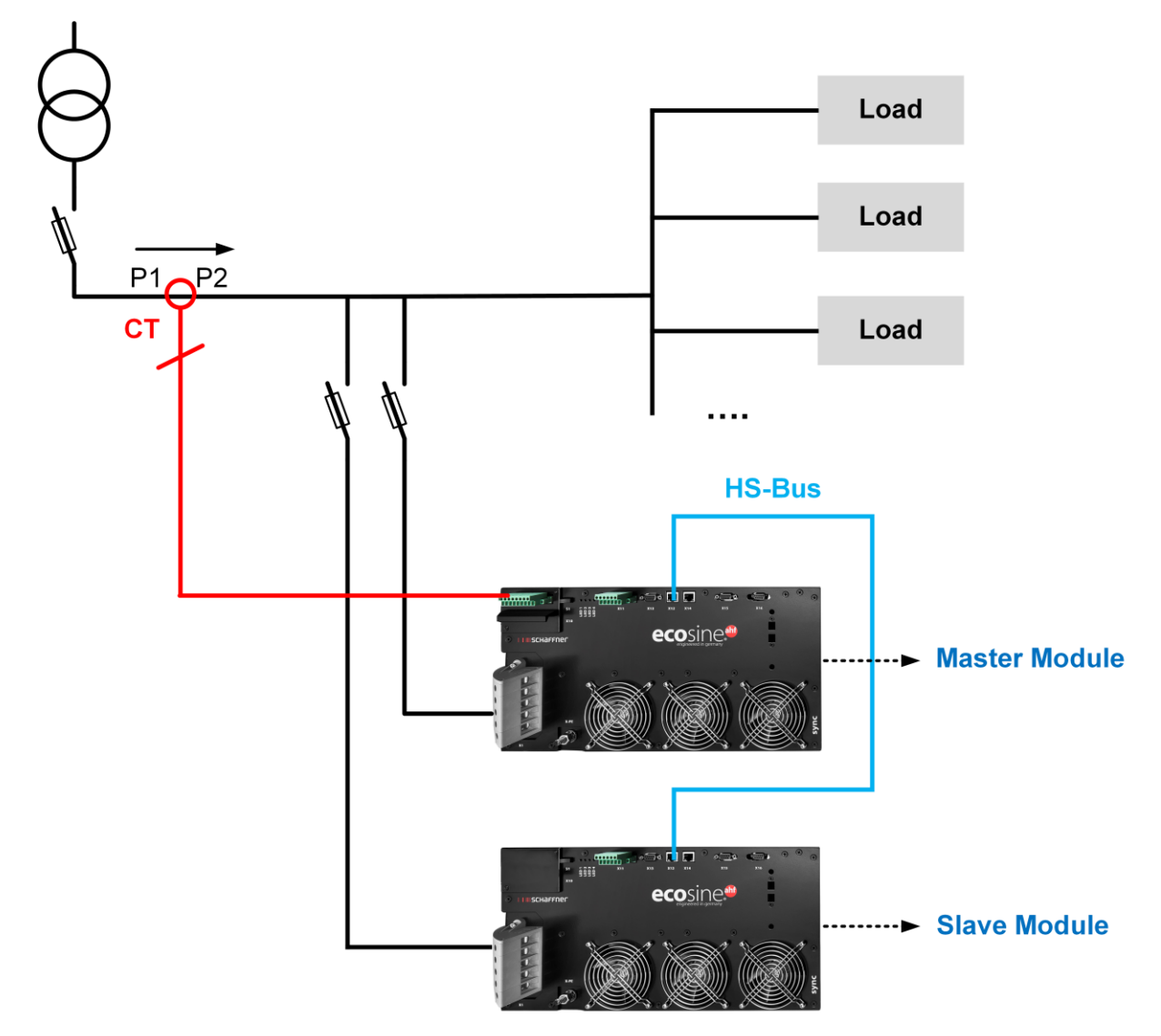

<span id="page-74-0"></span>Figure 27 CT installation on mains side for operation of DPP

# **7.9.3 CT connection for operation of the sync module and multiple ecosine active sync power modules**

Configuration using the sync module need only to have the CT connect to the sync module.

To ensure that currents are correctly detected, observe the specified direction of the current flow from the transformers and the correct phase assignment. The CT wiring for operation of single power module is shown below in [Figure 20](#page-67-0) for secondary output 5A, resp. [Figure 21](#page-68-0) for secondary output 1A.

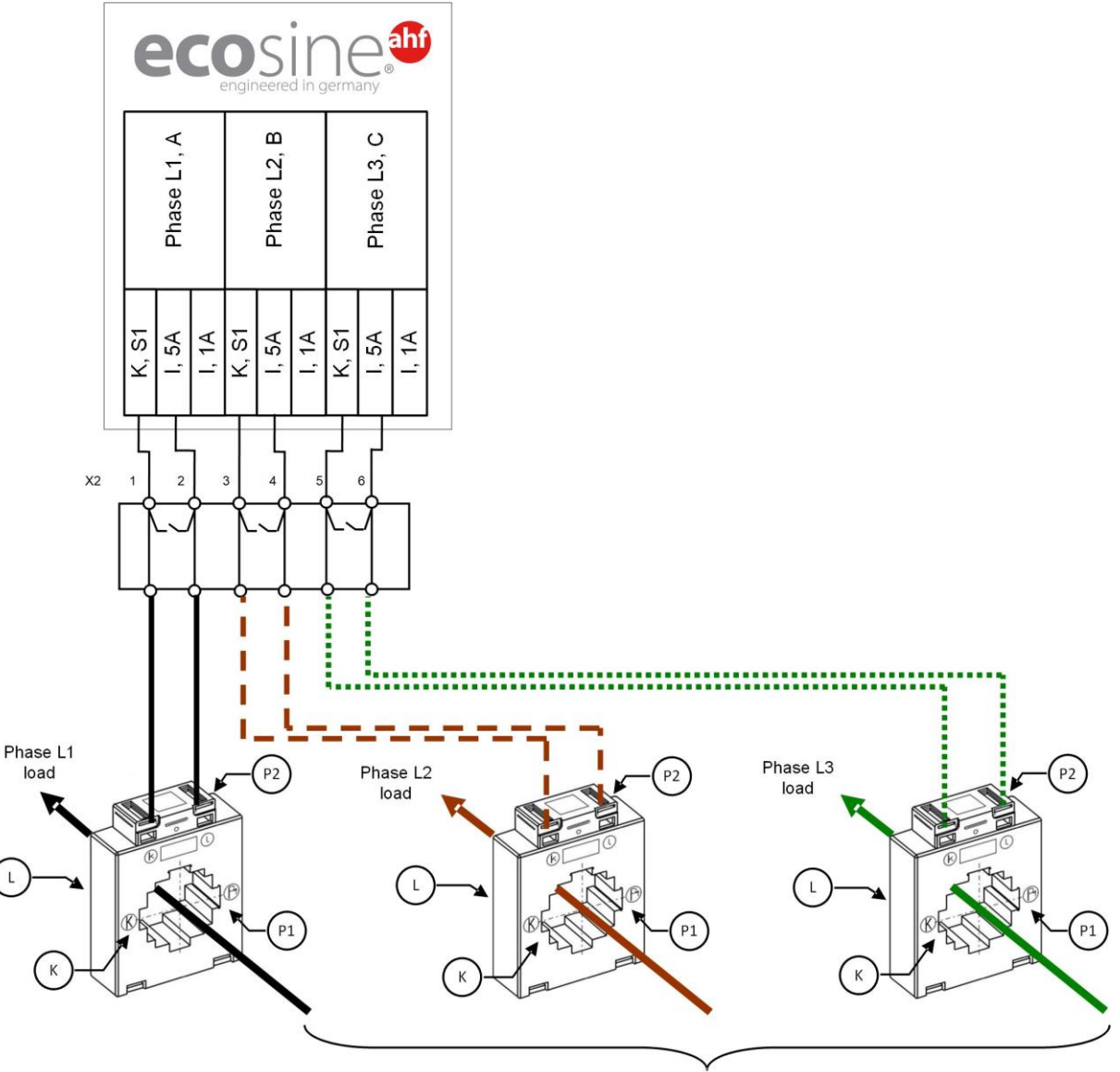

mains

Figure 28 CT (5A) wiring for the sync module

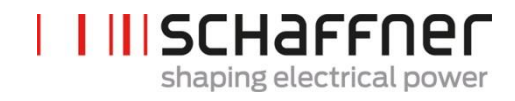

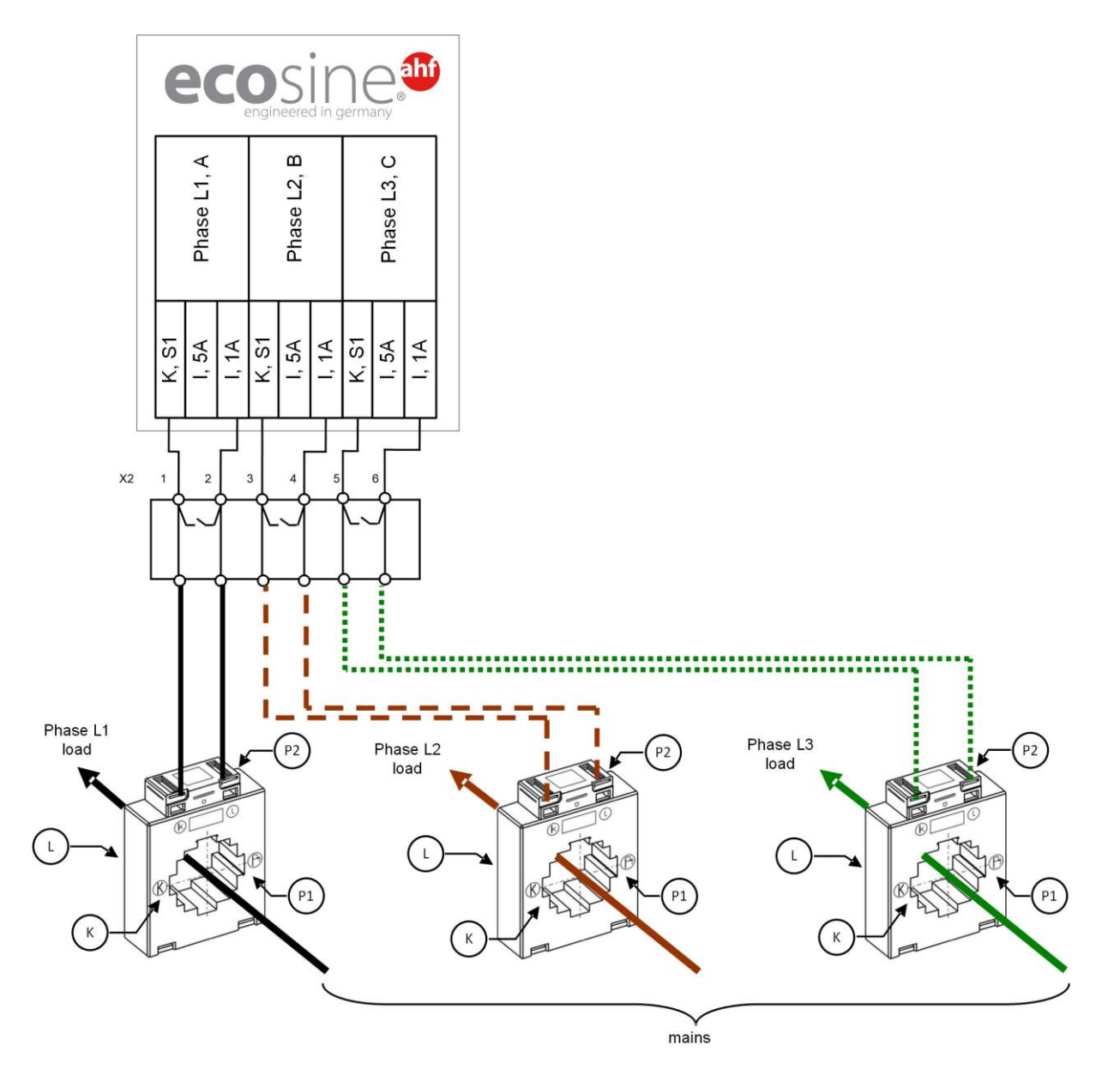

Figure 29 CT (1A) wiring for the sync module

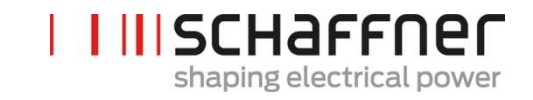

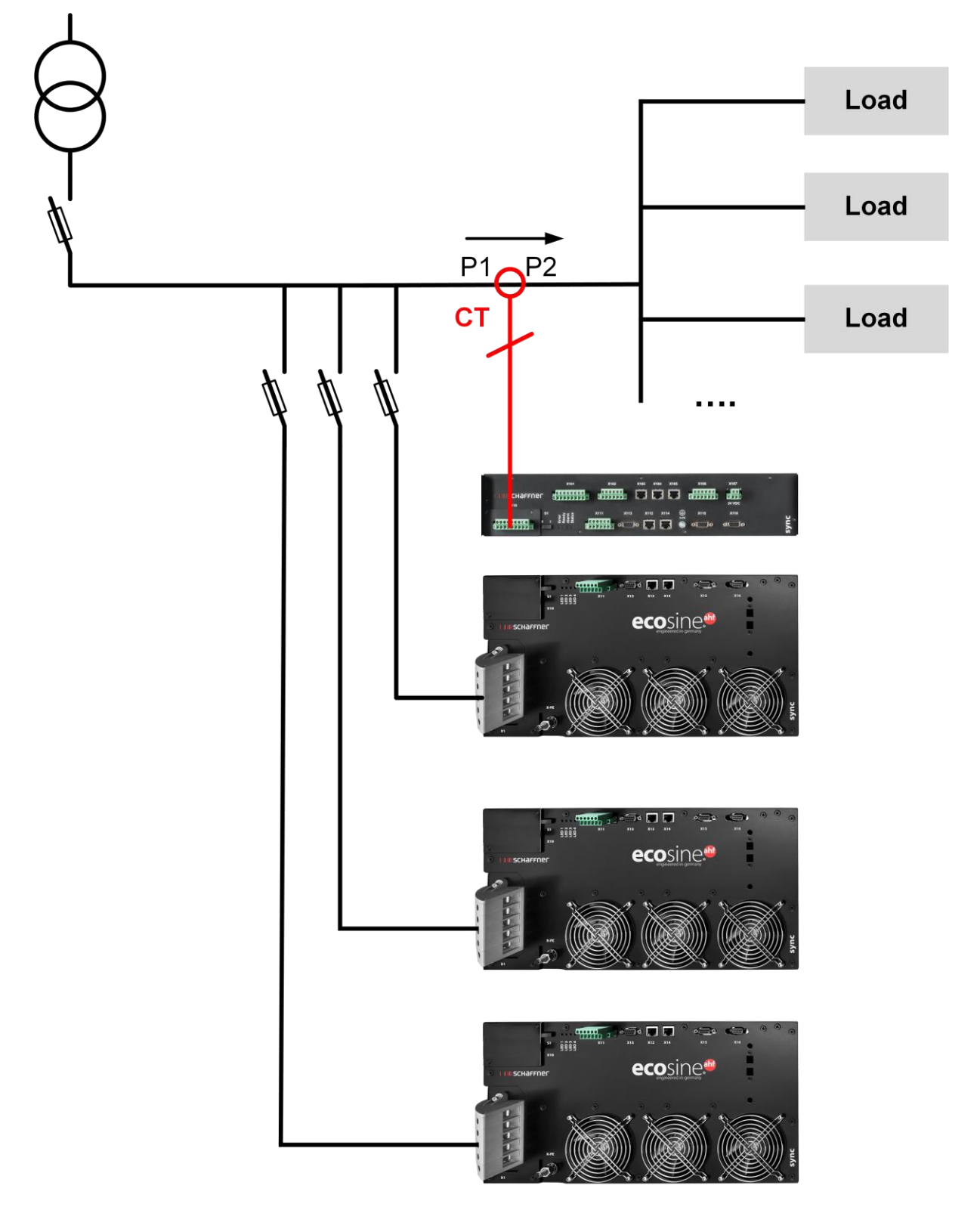

Figure 30 CT installation on load side for operation of the sync module and multiple power modules

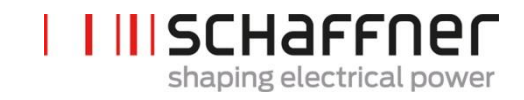

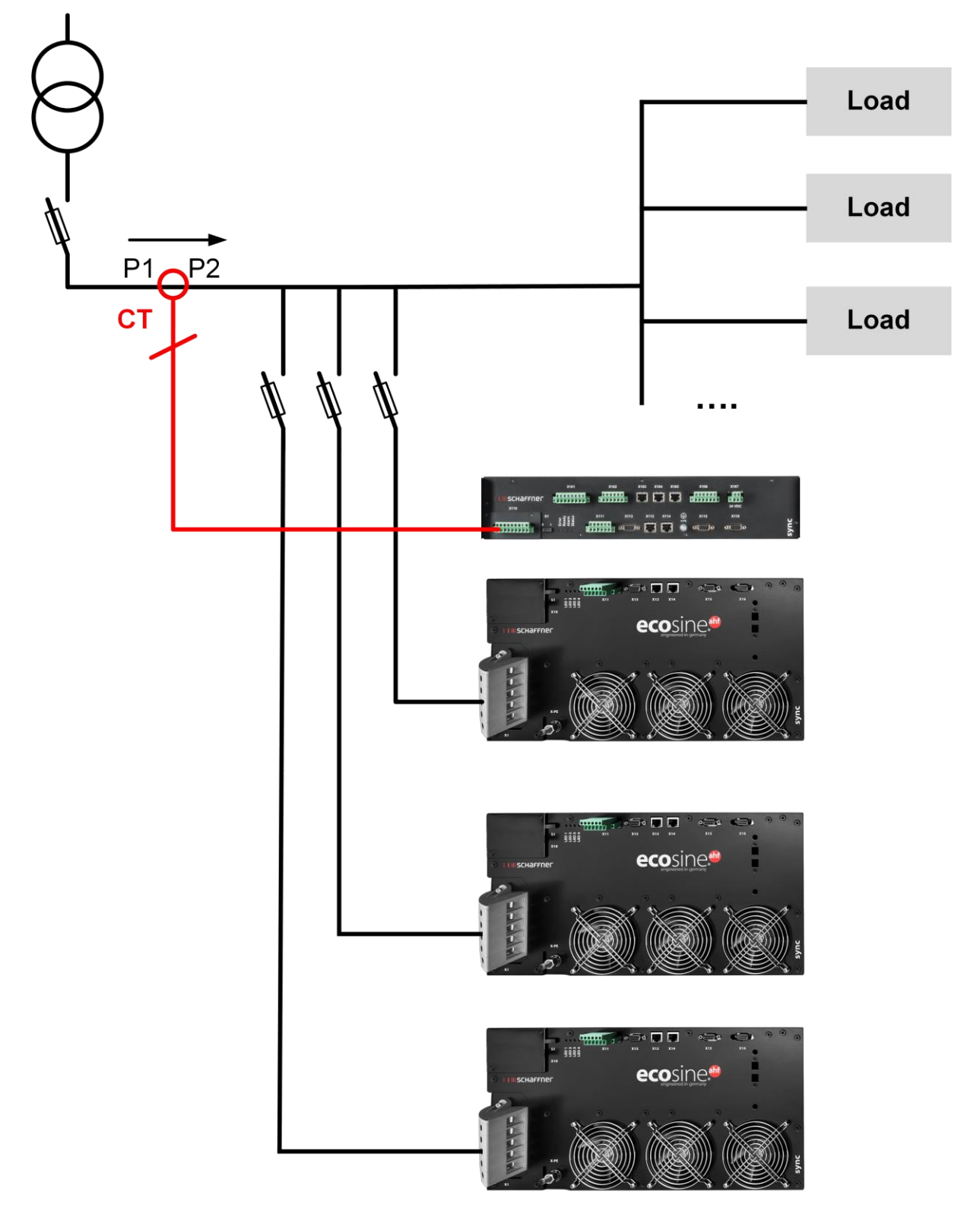

Figure 31 CT installation on mains side for operation of the sync module and multiple power modules

#### **7.9.4 CT connection for parallel operation of several ecosine active sync power modules without sync module**

The available compensation current can be increased through parallel operation of several ecosine active sync devices. In doing so, the current signal from the external current transformers is looped through all the ecosine active sync devices in accordance with the following schematic.

**For more than 2 ecosine active sync power module in parallel connection, the current transformers must be installed on load side. For installation on mains side, the usage of the sync module is mandatory.**

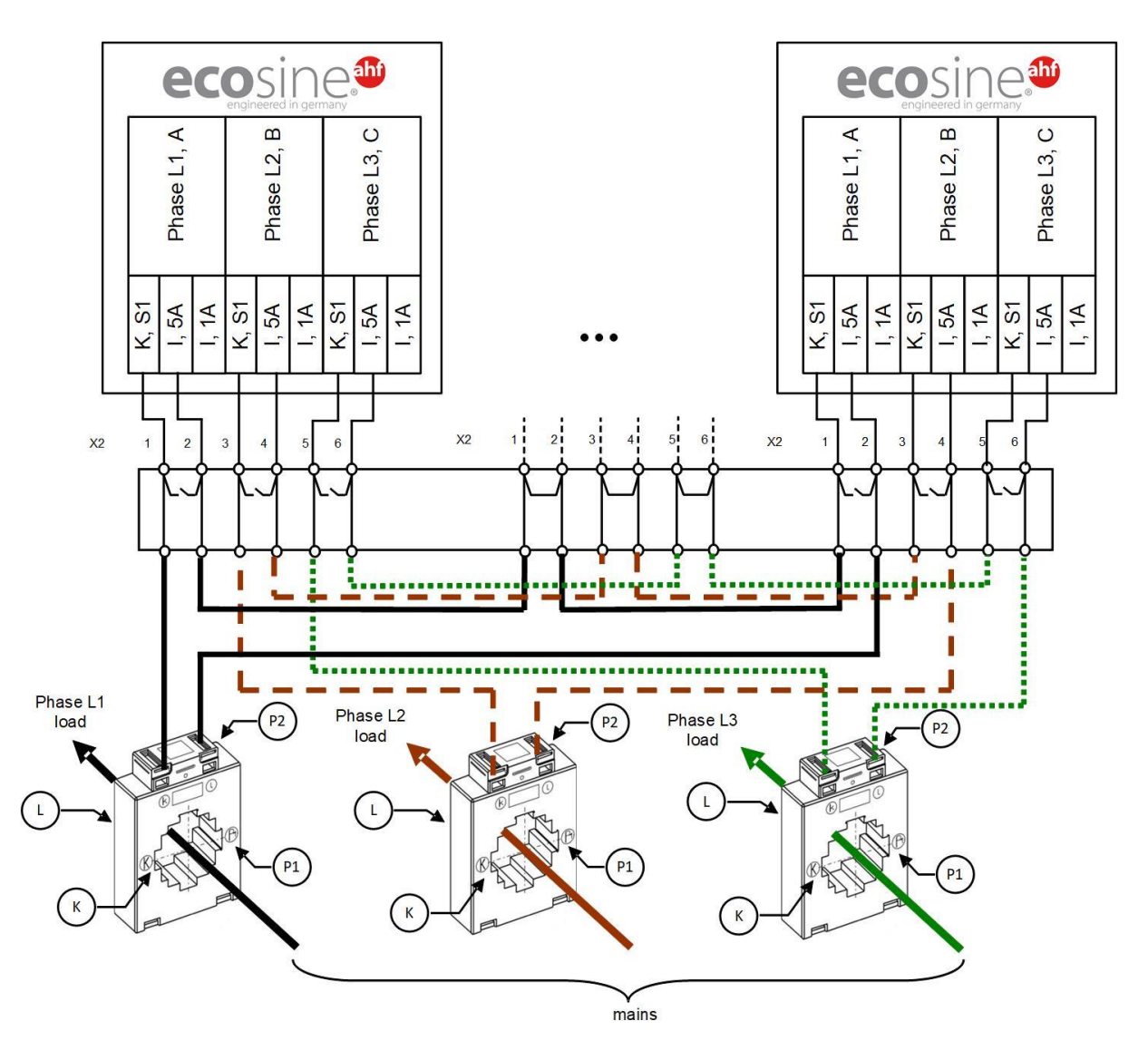

Figure 32 CT (5A) wiring for parallel operation up to five power modules, no sync module

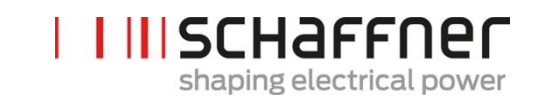

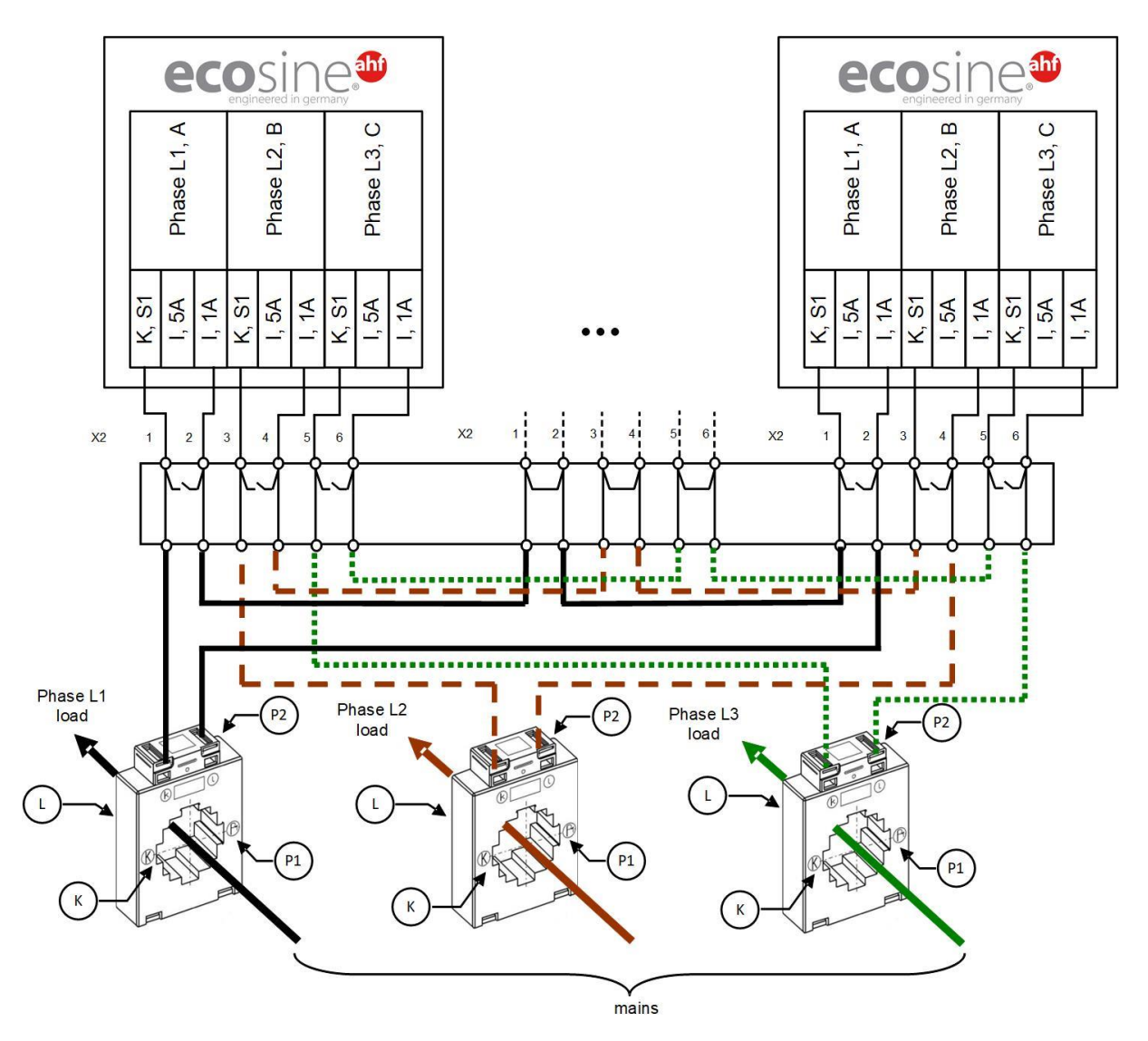

Figure 33 CT (1A) wiring for parallel operation up to five ecosine active sync power modules

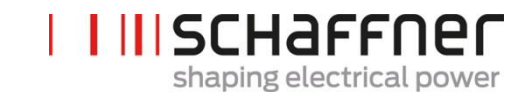

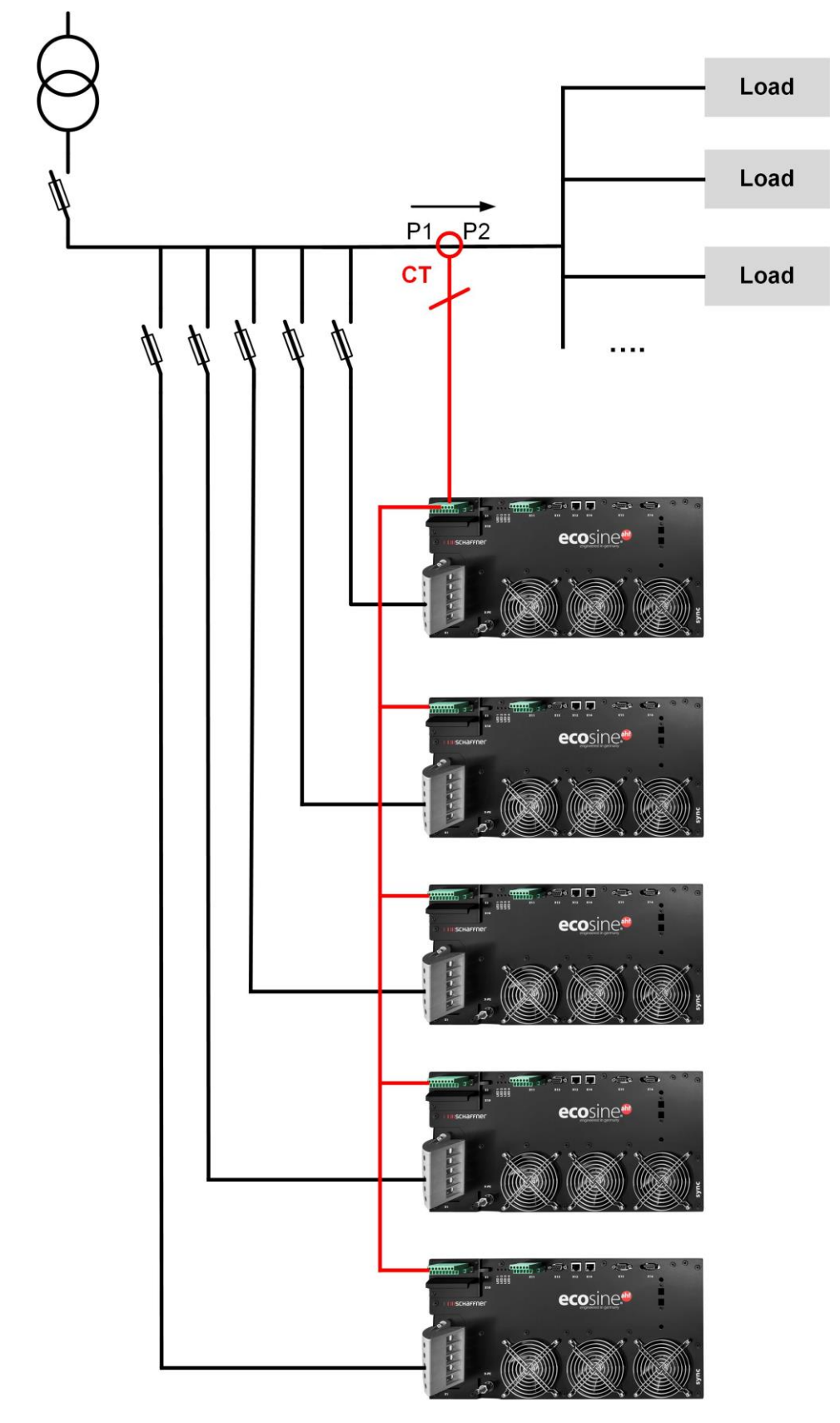

Figure 34 CT installation on load side for parallel operation of several (>2) ecosine active sync modules FN3531 or FN3541 without sync module

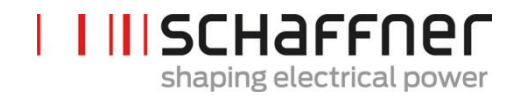

#### **Note**

A maximum of five ecosine active sync devices may be operated on one current transformer set due to the maximum power output of the external current transformers. Usage of the sync module or additional current transformers must be installed if more than five devices are to be operated in parallel.

For parallel operation of more than one ecosine active sync without sync module (except for DPP), the current transformers must be installed on **load side** of the filter. Operation using the sync module allow to have the current transformers either on load or mains side.

**P320** must be set to the sum of the entire rated compensation currents connected in parallel (See section [9.1.2\)](#page-111-0).

#### **Note**

For additional CT installations, as well as additional information regarding sizing and connection of CTs two knowledge base articles are available:

**Knowledge base information No. 002 – Current transformer special applications**

**Knowledge base information No. 011 – Current transformer installation**

#### **7.9.5 Grounding of the current transformers**

According to DIN VDE 0100 one-side grounding of the current transformers is compulsory only starting from 3 kV rated voltage, it helps to prevent risk for the operating personnel in case of an insulation fault. For voltages below 3 kV, grounding of the current transformers is not required, unless it is necessary for a correct measurement. If it is necessary to ground the current transformers, then grounding should be performed in the following way:

#### **Note**

Grounding must be performed only once for each current transformer circuit!

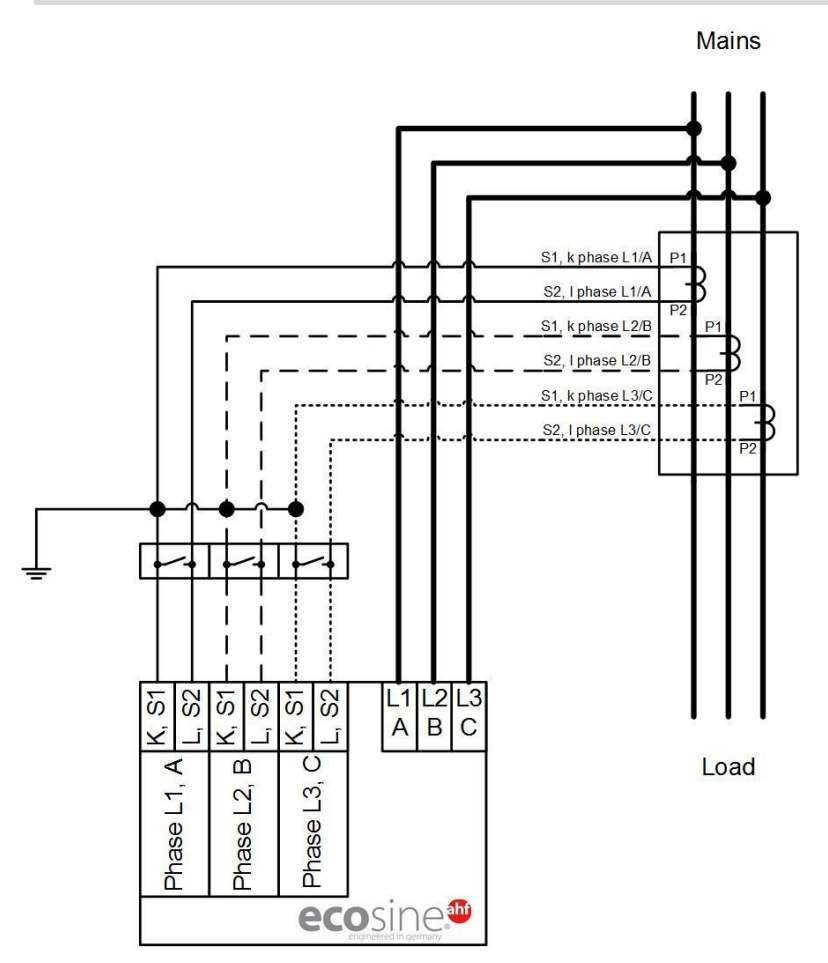

Figure 35 Grounding of the current transformers (optional)

# <u>I IIIschaffner</u> shaping electrical power

#### <span id="page-84-0"></span>**7.9.6 Checking current transformers rotating field**

Start a single measurement using the AHF Viewer and display the following parameters:

- **I** Voltage values
	- **|** Instantaneous voltage value in phase 1 (P113)
	- **|** Instantaneous voltage value in phase 2 (P114)
	- **|** Instantaneous voltage value in phase 3 (P115)
- **I** Current values depending on the installation of the current transformers

#### **Current transformers on the load side:**

- **|** Load current phase 1 (P133)
- **|** Load current phase 2 (P134)
- **|** Load current phase 3 (P135)

#### **Current transformers on the mains side:**

- **|** Mains current phase 1 (P123)
- **|** Mains current phase 2 (P124)
- **|** Mains current phase 3 (P125)

If the current transformers are connected correctly, then the rotating field of the voltage and current is identical. If the rotating field is revolving in the opposite direction, two current transformers are reversed in the phases.

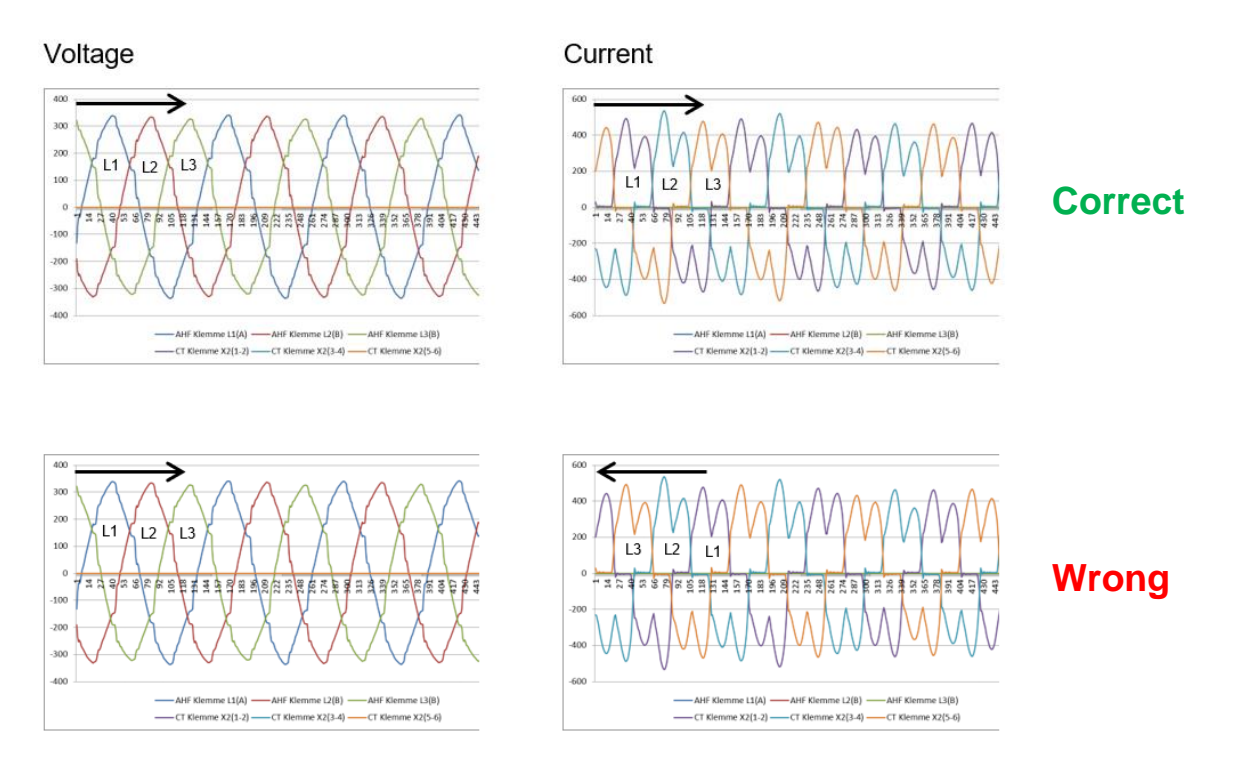

Figure 36 Checking rotating field of current and voltage

# <span id="page-85-1"></span>**7.9.7 Checking current transformers phase assignment**

If the rotating field is correct, the same measured values can be used to check the phase location of current and voltage.

#### **Example 1:**

Phase location of current and voltage match.

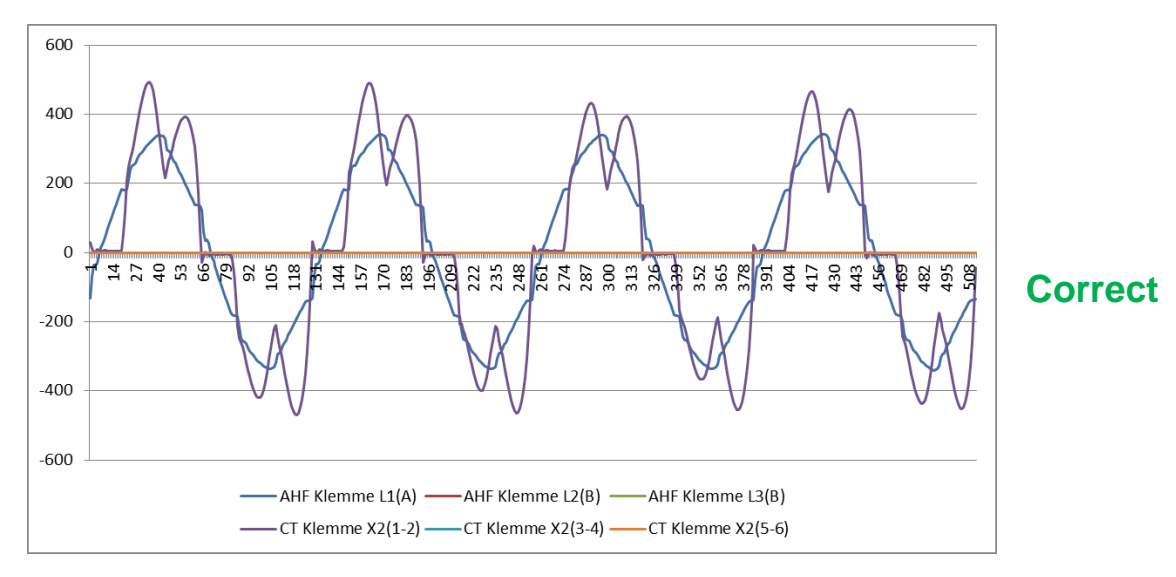

Figure 37 Phase of current and voltage is correct

# **Example 2:**

Phase location of current and voltage is shifted through 180°. Here both connections (S1 and S2) of the current transformer are interchanged or the current transformer is installed incorrectly. It becomes evident in 2 different ways. On the one hand, it becomes apparent, as shown in [Figure 38,](#page-85-0) in form of the opposite current with respect to the voltage curve of the same phase. Just as it is apparent in [Figure 39](#page-86-0) when displaying all 3 currents, on the basis of incomplete current pattern which does not have a negative current curve for each positive current curve.

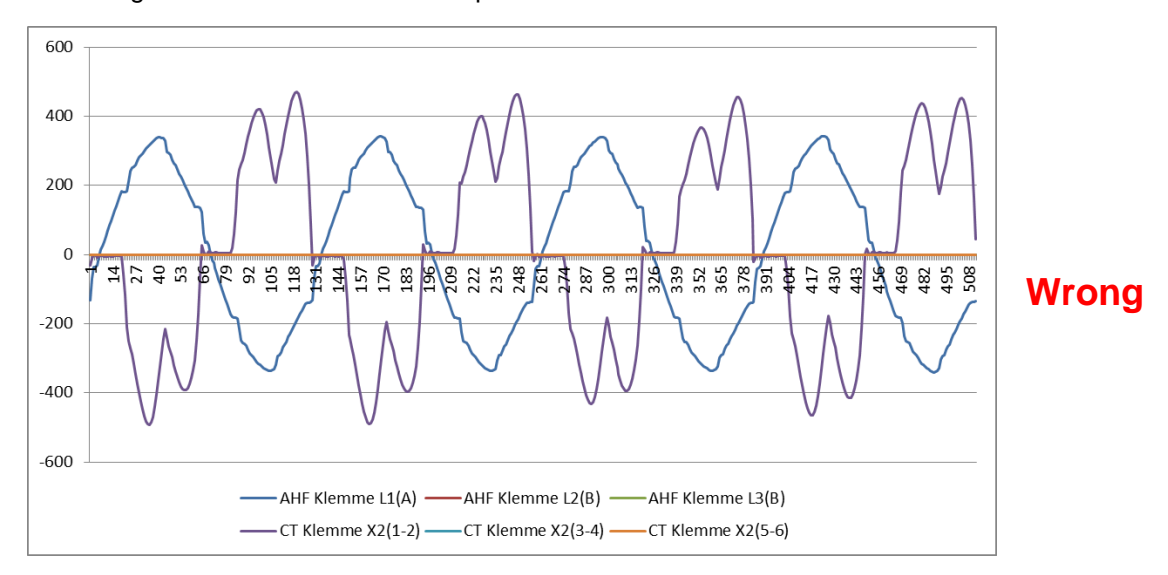

<span id="page-85-0"></span>Figure 38 Phase of current and voltage is shifted through 180°

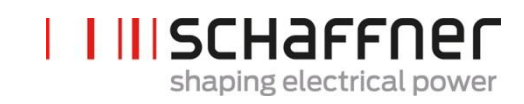

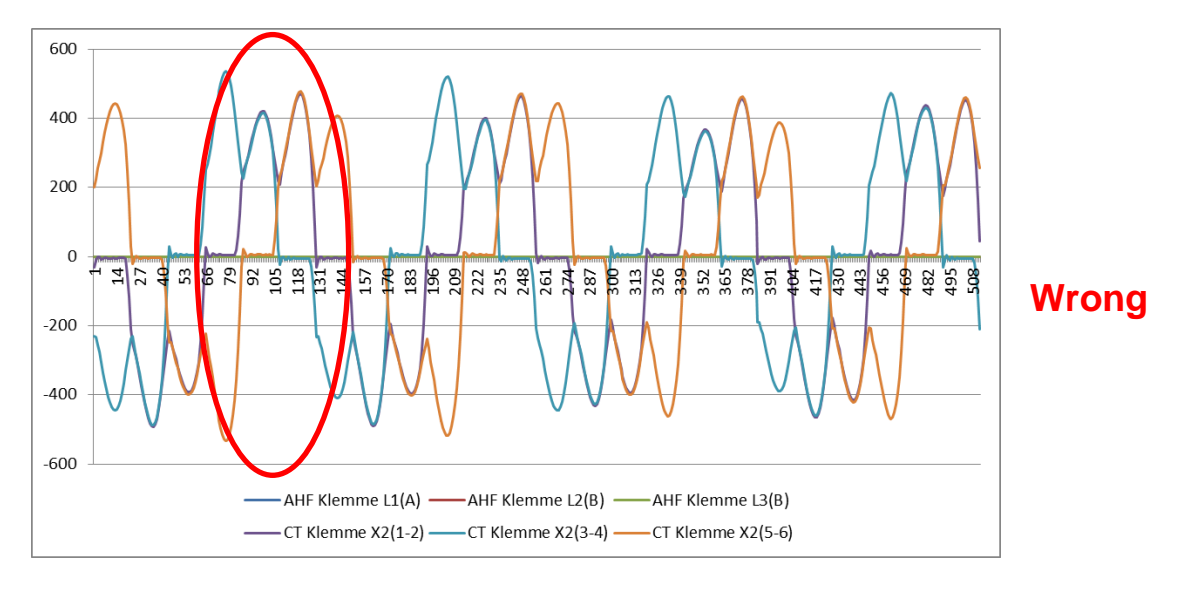

<span id="page-86-0"></span>Figure 39 Current transformer 1 phase-is shifted through 180°.

# **Example 3:**

Current transformers of individual phases are interchanged, it becomes apparent already during the rotating field check. The comparison of current and voltage shows that the phase shifting of current and voltage exceeds 90°. See [Figure 40.](#page-86-1)

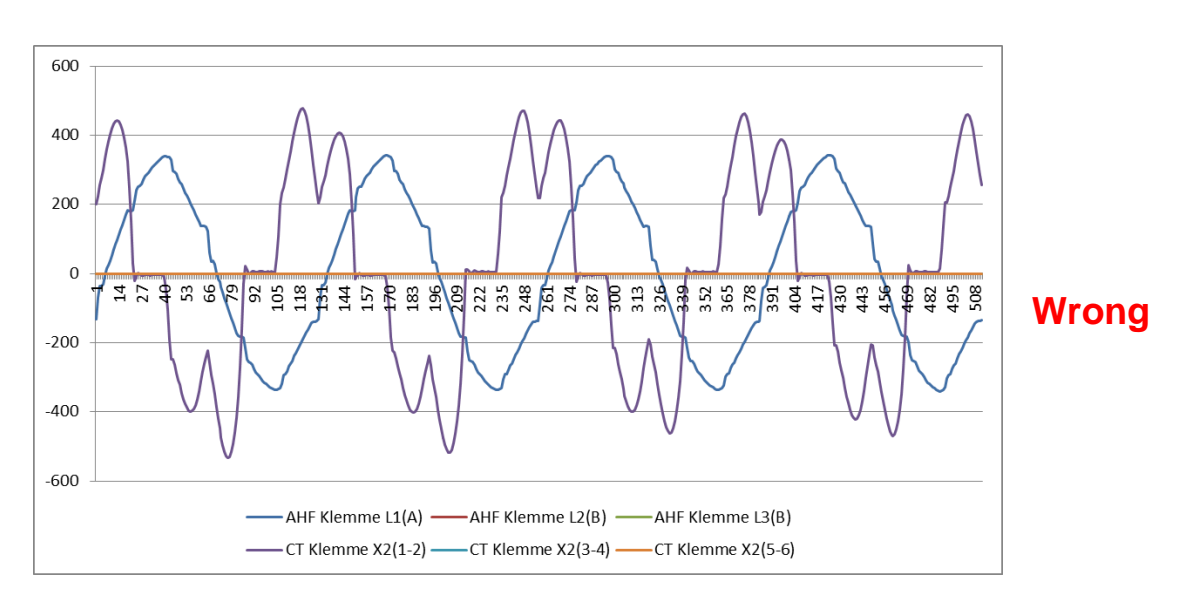

<span id="page-86-1"></span>Figure 40 Current transformers of phase 1 and 3 are interchanged

# **7.10 HS-Bus connection (master-slave configuration)**

Double Power Pack is realized by connecting two ecosine active sync power module in parallel via HS-Bus. HS-Bus enables the communication between the modules and the workload is distributed equally between the two modules.

HSB communication link implements a MASTER-SLAVE point to point protocol. The MASTER device measures the external current (mains side or load side) needed by the current controllers and generates the base PWM modulation and control loop frequency used by MASTER and SLAVE devices.

# **HS-Bus configuration steps**

#### **Step 1: Master-slave device assignment**

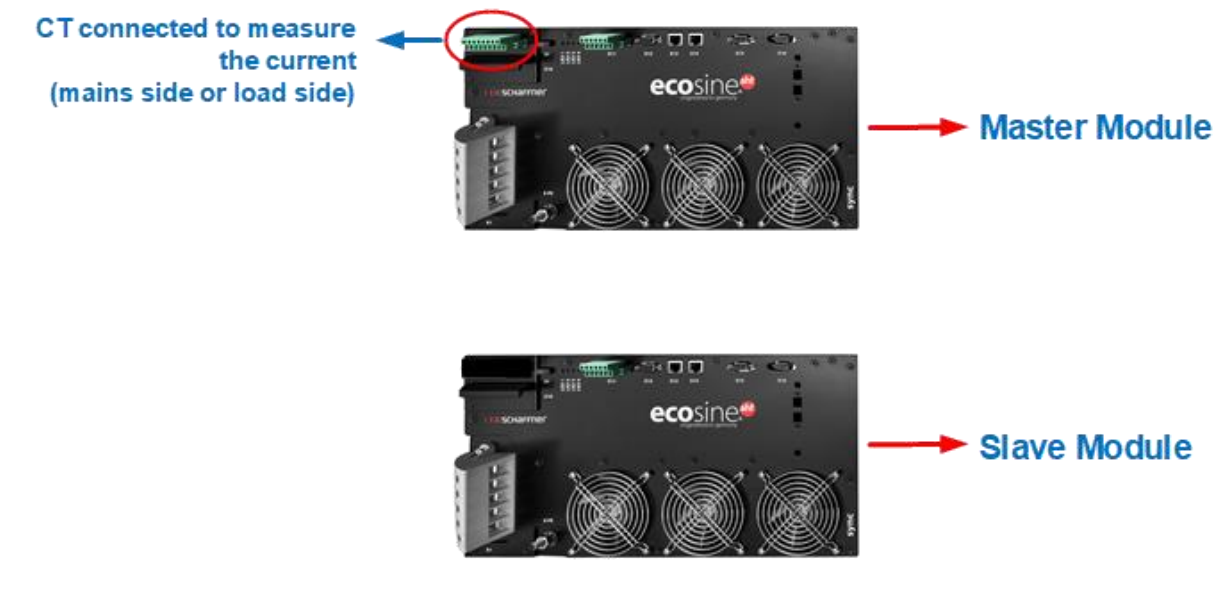

Figure 41 Master slave device assignment

# **Step 2: Connect the modules in parallel to the grid**

# **Step 3: Connect the modules via Terminal X12**

Build HSB between the master and slave module by connecting Terminal X12 of both modules with a twisted pair Ethernet CAT5 cable with RJ45 connectors not longer than 10m.

CT can be installed on the mains or the load side of the filters, see [Figure 27](#page-74-0) and [Figure 26.](#page-73-0)

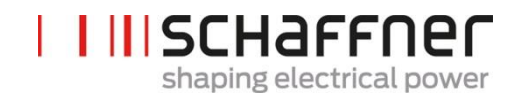

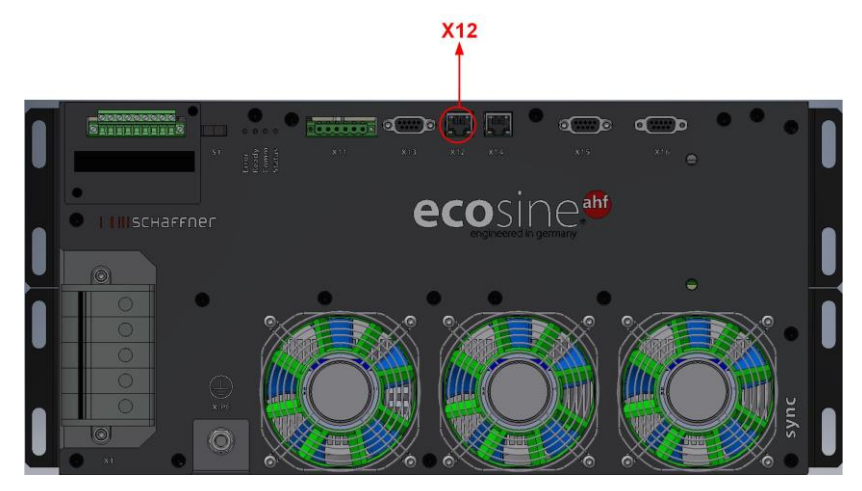

Figure 42 Location of Terminal X12 on ecosine active sync module

Software step up:

Software settings must be independently configured, this means that two different AHF viewer sessions will be needed to set both MASTER and SLAVE devices up.

# **Step 4: Check firmware version**

To read the firmware version of the ecosine active sync filter module, connect the target device with AHF viewer; under *Device Parameters | 0 device specifications*, the parameter with ID10 shows the present firmware version.

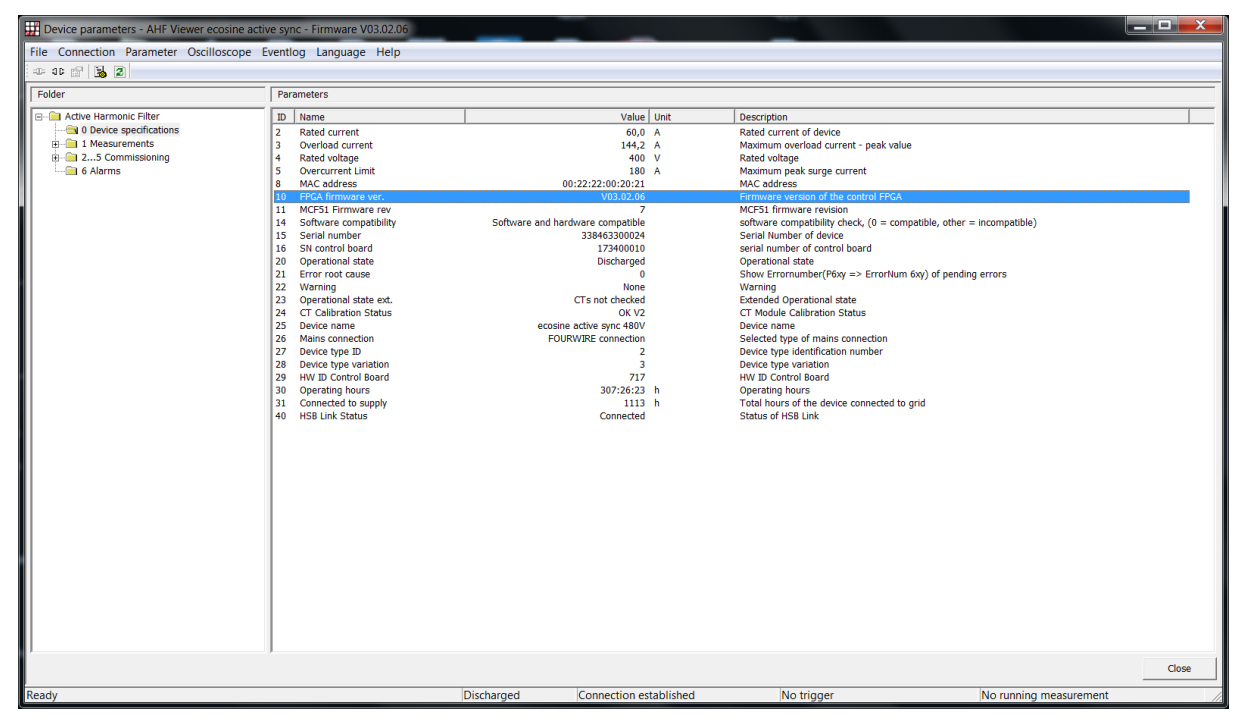

Figure 43 Ecosine active sync device Firmware version in AHF viewer.

# **Step 5: Master-Slave configuration**

In AHF Viewer ecosine active sync, under *Device Parameters | 2..5 commissioning | base settings* double click on parameter with ID205 (Operation Mode).

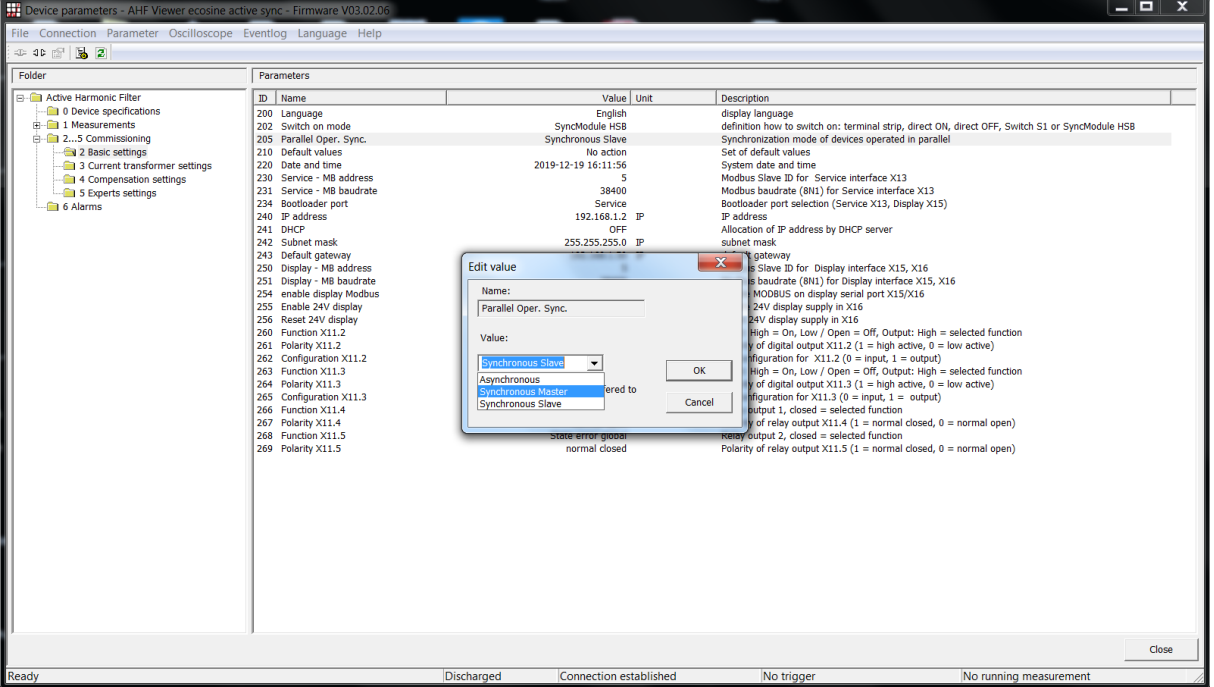

Figure 44 Ecosine active sync DPP operation Master/Slave configuration.

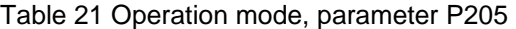

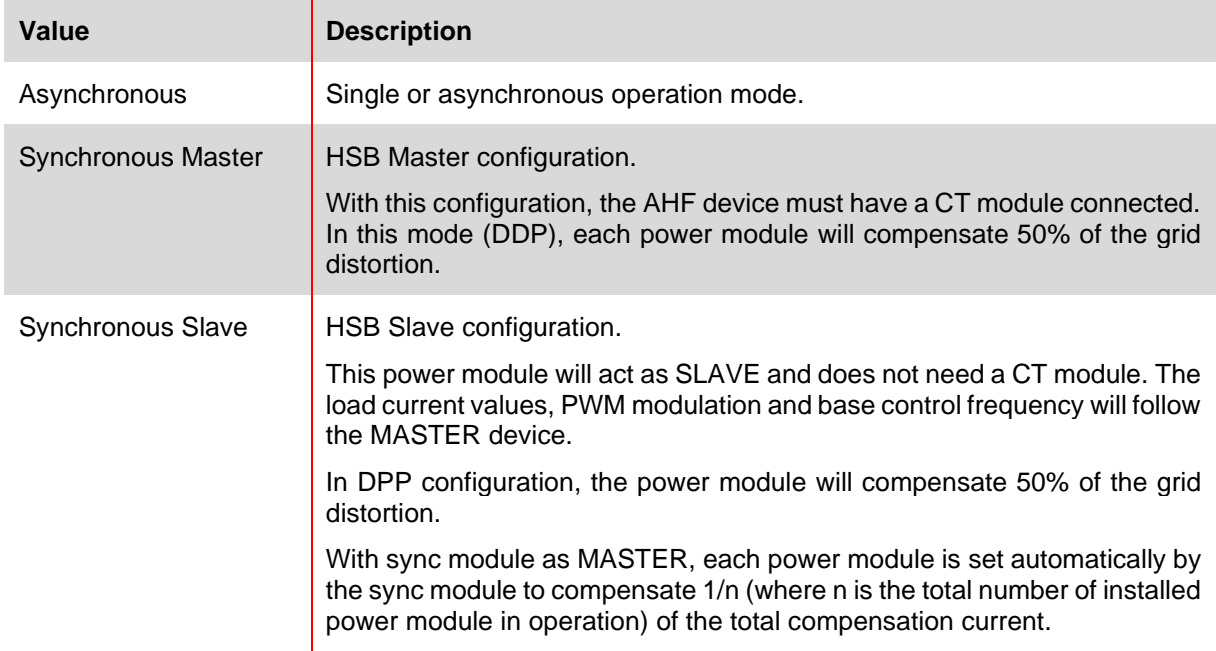

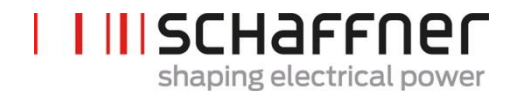

# **8 Comissioning and Programming**

Ecosine active sync harmonic filters can be commissioned via the display module and its keypad.

# <span id="page-90-0"></span>**8.1 Display module functions**

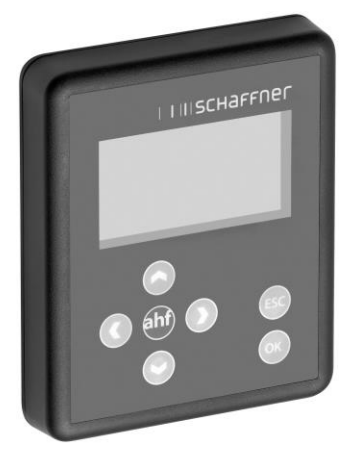

Figure 45 Display module and keypad

The keys have the following functions:

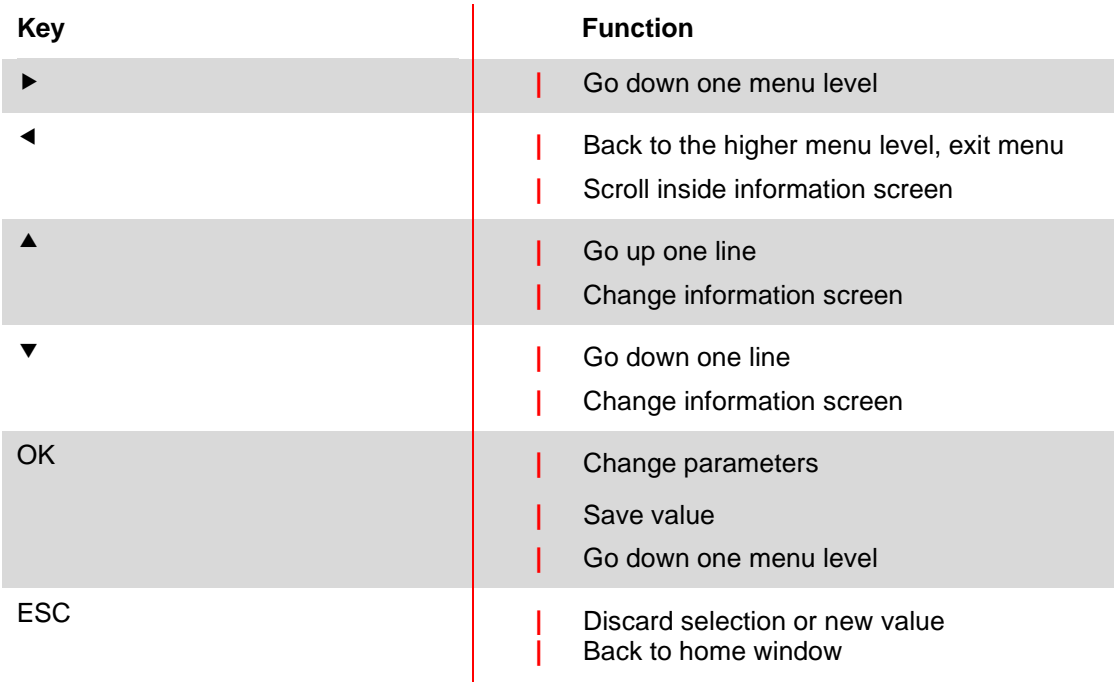

#### **8.1.1 Boot window**

The boot window automatically appears at every start up for some seconds and simply represents the "Schaffner" logo.

#### **8.1.2 Home window**

The home window shows some basic information of the AHF.

Here are the descriptions of the fields:

- **| product code**: it's a string defining the device type
- **| AHF state**: it represents the current status of the AHF, and it corresponds to the parameter P020
- **| grid voltage**: is the rms value of the line voltage U12, it corresponds to the parameter P110 **| load current**: this is the line current and it corresponds to the parameter P120
- **| device load %**: this is the percentage value of the output current of the AHF, it corresponds to the parameter P104

#### **8.1.3 Main menu**

The main menu is where the user can select the available functionalities, it is made up by the following five entries:

**|** AHF parameters **|** Event log **|** Save parameter set **|** Load parameter set **|** Settings

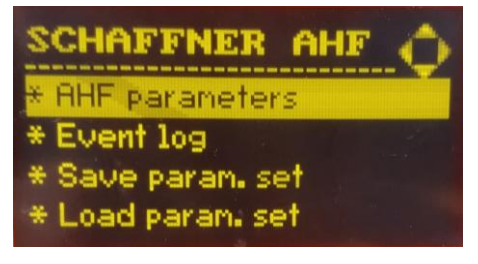

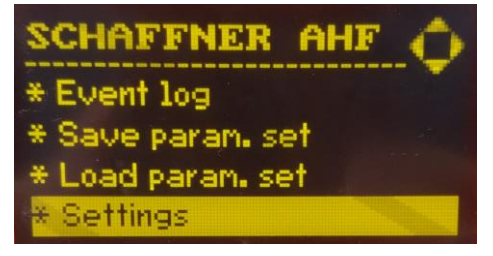

Figure 46 Display module screen, main menu

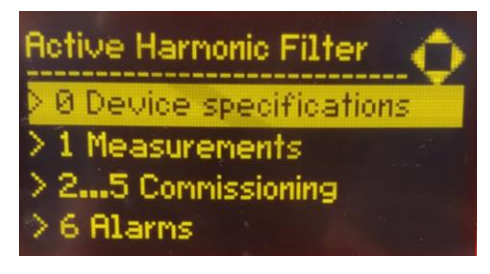

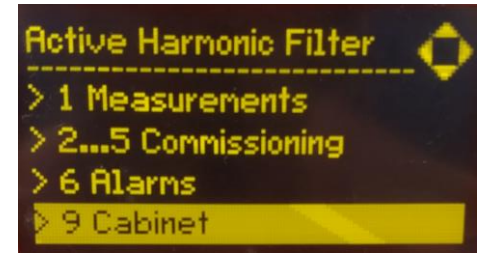

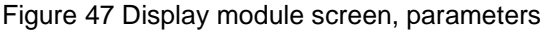

### *8.1.3.1 Ecosine active sync (AHF) parameters*

In the following section as in the whole document AHF designates the ecosine active sync filter. Table 22 AHF parameter menu on the display module

<span id="page-92-0"></span>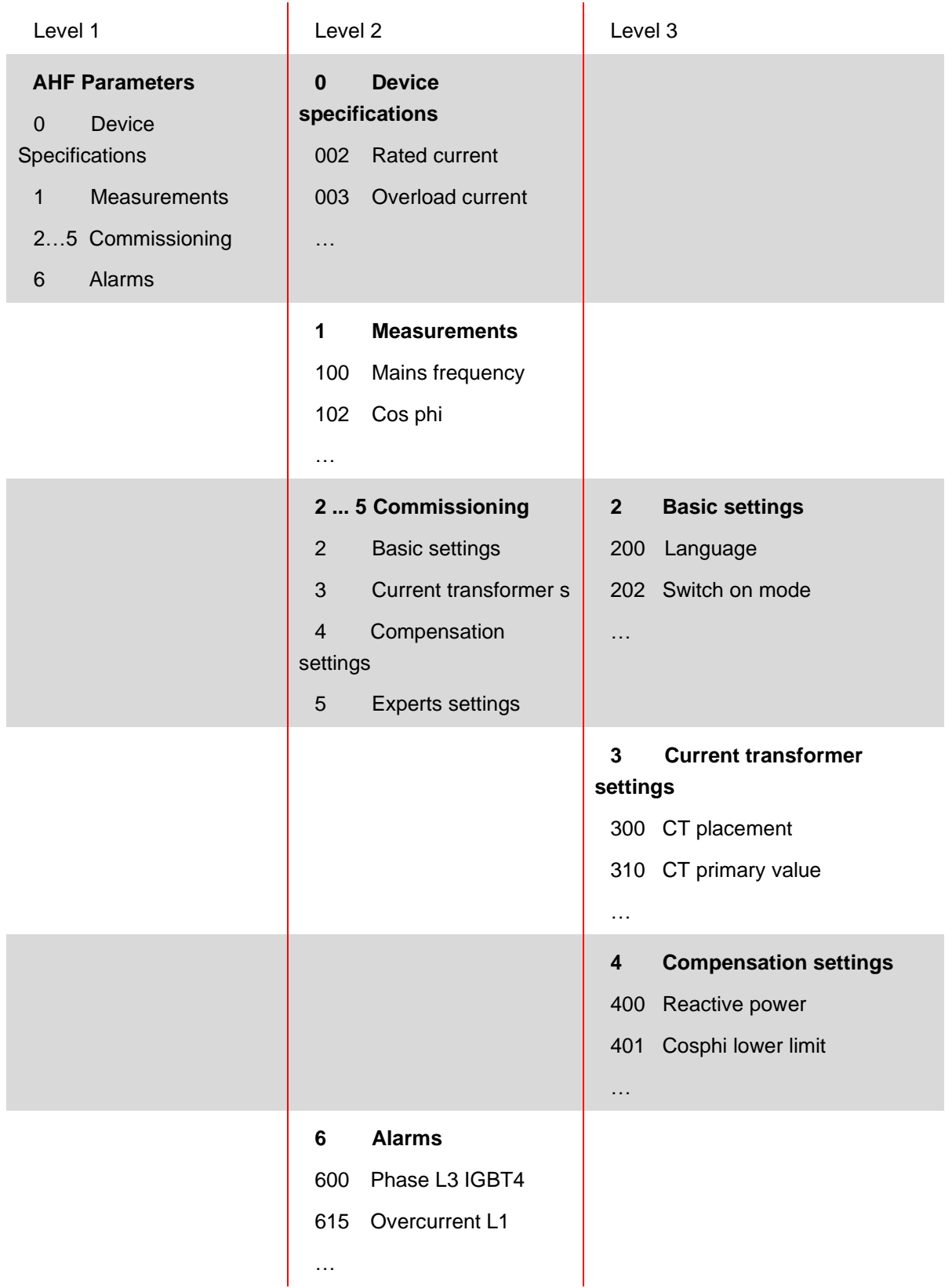

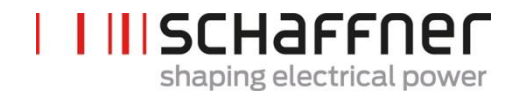

#### *8.1.3.2 Event log*

When entering the event log, the display module downloads from the AHF the last record of events.

By pushing the up and down arrow it is possible to scroll the event log and move through the event list. For each event the following information is recorded:

- **|** State **|** Date **|** Time **|** Description
- **|** Operating hours

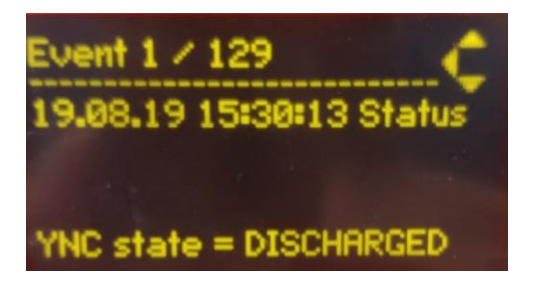

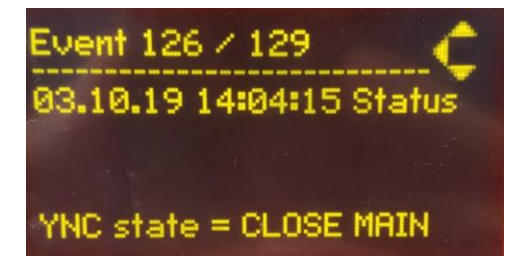

Figure 48 Display module screen, events examples

#### *8.1.3.3 Save parameter set*

By entering this menu, the user has access to the 10 spots available for saving a parameter set. If a spot is already used, the relative SW version of the parameter set is shown aside of the set number. If a spot is empty, nothing is shown aside the set number.

By pressing right arrow button or ok button, the user can start a saving procedure on the selected spot.

#### *8.1.3.4 Load parameter set*

By entering this menu, the user can check all the available parameter sets that have been previously saved. Like before, next to the set number lies the SW version of the parameter set.

By pressing right arrow button or ok button, the user can start a loading procedure of the selected set to the AHF. The SW version of the AHF and the SW version of the parameter set must match, otherwise the load procedure does not start, and an info message is shown to the user.

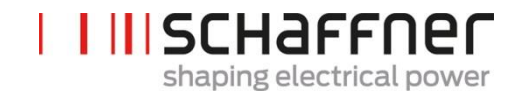

# *8.1.3.5 Settings*

This sub-menu "Settings" contains all the features related to the display module itself; it has the following items:

**|** Modbus **|** Password **|** Screen saver **|** Information **|** FW update **|** Reload INI file **|** Restart

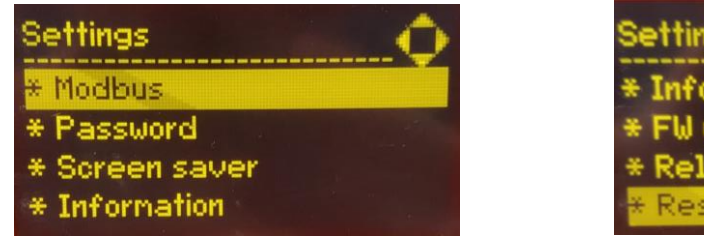

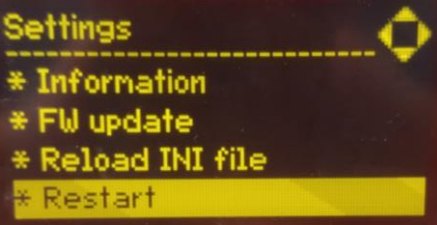

Figure 49 Display module screen, settings

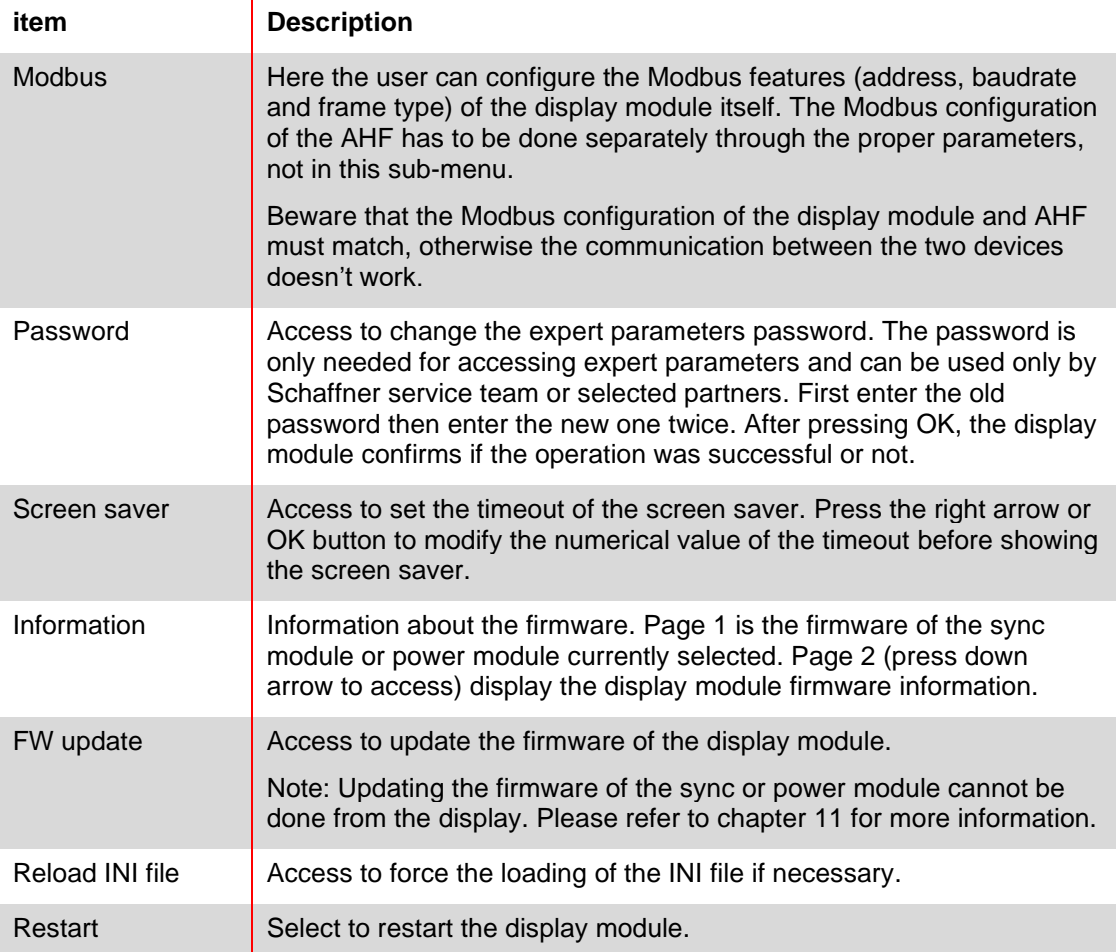

# **8.2 Ways of Software Commissioning**

### **8.2.1 Commissioning via Ethernet**

Comissioning via Ethernet interface or RS485 can be used by connecting a PC with the AHF Viewer operating program (see section [10.2.2\)](#page-151-0).

#### **8.2.2 Commissioning via display module**

Commisioning ecosine active sync via display module please refer to section [8.1](#page-90-0) and [Table 22.](#page-92-0)

# **8.3 Commissioning procedure**

#### **Note for Commissioning with AHF-Viewer (PC commissioning tool)**

**It is always recommended to use the newest version of AHF-Viewer. The software can be downloaded at [www.schaffner.com](https://www.schaffner.com/) in Downloads/Software.**

#### **8.3.1 Common steps for all configurations**

- 1. Check the ambient conditions
	- **|** Ambient temperature < 40°C (cabinet) or 50°C (power module), with higher temperature values of up to max. 55°C, the device switches to derating mode.
	- **|** Altitude < 1000 m, for higher altitudes the output power needs to be derated by setting the output current limit in parameter P510.

$$
P510 = 100 - \frac{(Altitude - 1000m)}{100}
$$

- **|** Check the ventilation of the room or control cabinet to find out whether sufficient cooling air is available.
- **|** Make sure that the ambient conditions from section [4](#page-11-0) (environmental condition) are complied with and no conductive dust can enter the ecosine active sync.
- **|** The line voltage must be within 480V ±10% rms, corresponding to a maximum peak voltage of 746Vpk
- **|** The commutation notches, if present, must be acceptable based on calculation according to IEEE 519 (see appendix [18.1](#page-168-0) for detail and examples).
- 2. Make sure that the electrical connection has been done correctly. The following prerequisites must be met.
	- **|** External fuse protection is installed, see section [7.1.](#page-44-0)
	- **|** Make sure that the grounding has been performed correctly, check the conductor cross-section.
	- **|** Mains phases L1, L2 and L3 are connected correctly (see section [7.5.2\)](#page-57-0).
	- **|** Check the conductor cross-section of the external conductors
	- **|** Check the conductor cross-section of the neutral conductor (for 4-wire devices)
	- **|** Check the tightening torque of the conductors
- 3. Check the current transformers
	- **|** External current transformers for all three mains phases are correctly connected, installation site, current flow direction and phase assignment are ok (see section [7.6\)](#page-58-0).
- **|** Check if the power of the current transformers is suitable for the application, see section [7.7.](#page-63-0)
- **|** Check, if the current transformers are connected correctly to the current transformers input terminals of the device (5A or 1A input). **NOTICE! Incorrect connection of the current transformers can result in damage to the CT module!**
- 4. Check the installation clearances and conditions (power module and cabinet)
	- **|** Minimum installation clearance for wall mounting see section [6.1.4.](#page-33-0)
	- **|** Minimum installation clearance for Schaffner cabinet version see section [6.5.](#page-41-0)
	- **|** Minimum installation clearance for customized cabinets.
- 5. Before the first switching-on
	- **|** Check, if formation of the DC-link capacitor is necessary in case manufacturing date is over one year. (see section [17.1\)](#page-166-0)
	- **|** Disconnect the short circuit jumpers of the external current transformers
	- **|** Switch ecosine active sync control off: Terminal X11.2 = open (neither 0V nor +24V shall be connected to X11.2)
- 6. Switch on the mains voltage and wait until green LED2 is blinking (see [Table 14\)](#page-47-0) and the ecosine active sync is showing state OFF.
	- **|** Set all Modbus addresses of the interconnected modules to different values
	- **|** We recommend using the same address for Service (P230) and Display Modbus (P250)
	- **|** We recommend using the number according to the module number
	- **|** Make sure all RS-485 connections between the ecosine active sync power modules and sync modules (if installed) are correctly connected
	- **|** Now a normal operation and parametrization is possible

In the following paragraphs the commissioning procedure differs depending on the configuration of your active harmonic filter.

Application parameters P300, P310 and P312 must be set in each power module (single and Double Power Pack) with the correct application values independently of filter's configuration. If the sync module is installed in the AHF system, the parameters shall be set only into the sync module.

#### **8.3.2 Single power module or asynchronous operation**

1. Check whether the DC-link has been charged correctly and the mains voltage and frequency have been determined correctly. (Note: A short-term charging current is flowing in the DC-link.)

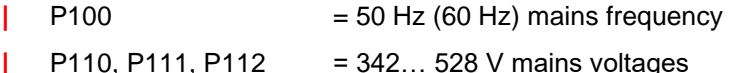

- **|** P109: Check the rotating field to be the same at all power modules
- 2. Set the factory settings **|** P210 = load default values
- **|** P220 = set date and time
- 3. Set ecosine active sync parameters for the application accordingly (for exact meaning of the parameters refer to section [9\)](#page-106-0):
	- **|** P300: Positioning of the external current transformers (mains side, load side)
	- **|** P310: Primary current value of the external current transformers
	- **|** P312: Secondary current value of the external current transformers

P300, P310 and P312 must be set in each power module with the correct application values independently of filter configuration.

Following parameters must be set as shown below:

**|** P205: Parallel Operation Mode = Asynchronous

**|** P320: Sum of the rated compensating currents of the overall ecosine active sync power modules connected to one current transformer set (maximum 5 devices).

If more than 5 devices are operated at the same time, the power of the current transformers must be increased, or additional current transformers must be installed.

- 4. Check whether the displayed values are plausible. For motor load, the values must be positive and approximately the same:
	- **|** P102 = cosφ has a plausible value
	- **|** Check active power value per phase:
		- $\circ$  P105 = + ... kW? power L1
		- $\circ$  P106 = + ... kW? power L2
		- $O$  P107 =  $+ ...$  kW? power L3
	- **|** P105 ≈ P106 ≈ P107? Are all values positive?
	- **|** Check the phase voltages and currents by measuring them using the AHF Viewer oscilloscope function to determine whether they are in phase (see sections [7.9.6](#page-84-0) and [7.9.7\)](#page-85-1).
	- **|** Otherwise the current transformers wiring and parameter settings must be checked, except for generator load.
- 5. Check whether the compensation has been deactivated (these parameters are set OFF by default when loading default factory settings in point 2. above):
	- **|** P403: Reactive power control = OFF
	- **|** P405: Load balancing = OFF
	- **|** P410: Harmonic current compensation = OFF
- 6. Switch on ecosine active sync control:
	- **|** P202 = Terminal strip
		- $\circ$  Terminal X11.2 = 0 V or open => OFF-command
		- Terminal  $X11.2 = +24$  V => ON-command (e.g. from external PLC)
		- **|** P202 = Switch S1, use the control switch S1 on the front plate of the device
		- **|** P202 = Direct ON (filter is always on)
- 7. Activate the required type of compensation:
	- **|** P400: Reactive power compensation degree = 0 ... 100%
	- **|** P401: min. cos phi = -0.7 … +0.7
	- **|** P402: max. cos phi = -0.7 … +0.7
	- **|** P403: Reactive power control
	- **|** P405: Load balancing
	- **|** P407: Priority at full load
- **|** P410: Harmonic current compensation
- 8. Set degrees of compensation P421 and Pxyz (xyz =  $421+(3<sup>*</sup>n)$ , with  $n = 1, 2, \ldots, 23$ )
- 9. If necessary, adjust the standby limit (P406)
- 10. Check if the compensation result on the mains side is correct by using a suitable measuring instrument

#### **8.3.3 Double Power Pack (DPP) operation**

- 1. Check in both power modules whether the DC-link has been charged correctly and the mains voltage and frequency have been determined correctly. (Note: A short-term charging current is flowing in the DC-link.)
	- **|** P100 = 50 Hz (60 Hz) mains frequency
	- **|** P110, P111, P112 = 342… 528 V mains voltages

**|** P109: Check the rotating field to be the same at both power modules

- **|** P010 "FPGA Firmware Version" needs to be the same at all power modules
- **|** P026 "Mains connection" needs to be the same at all power modules
- **|** P230 "Service MB address" needs to be different at all power modules and the sync module
- **|** P250 "Display MB adress" needs to be different at all power moules and the sync module
- 2. Set the factory settings at both power modules
	- **|** P210 = load default values
	- **|** P220 = set date and time
- 3. Set ecosine active sync parameters at both power modules for the application accordingly (for exact meaning of the parameters refer to section [9\)](#page-106-0):
	- **|** P300: Positioning of the external current transformers (mains side, load side)
	- **|** P310: Primary current value of the external current transformers
	- **|** P312: Secondary current value of the external current transformers

P300, P310 and P312 must be set in each power module with the correct application values independently of filter configuration.

Following parameters must be set as shown below:

- a. Master power module (FN3531/FN3541 with CT module):
	- **|** P205: Parallel Operation Mode = Synchronous Master
	- **|** P320: Total current parallel = 120A
- b. Slave power module (FN3530/FN3540):
	- **|** P205: Parallel Operation Mode = Synchronous Slave
	- **|** P320: Total current parallel = 120A
- 4. Check whether the displayed values are plausible. For motor load, the values must be positive and approximately the same.
	- **|** P102 = cosφ has a plausible value
	- **|** Check active power value per phase:
		- $O$  P105 = + ... kW? power L1
- $\circ$  P106 = + ... kW? power L2
- $O$  P107 =  $+ ...$  kW? power L3
- **|** P105 ≈ P106 ≈ P107? Are all values positive?
- **|** Check the phase voltages and currents by measuring them using the AHF Viewer oscilloscope function to determine whether they are in phase (see sections [7.9.6](#page-84-0) and [7.9.7\)](#page-85-1).
- **|** Otherwise the current transformers wiring and parameter settings must be checked, except for generator load.
- 5. Check whether the compensation has been deactivated (these parameters are set OFF by default when loading default factory settings in point 2. above):
	- **|** P403: Reactive power control = OFF
	- **|** P405: Load balancing = OFF
	- **|** P410: Harmonic current compensation = OFF
- 6. Switch on ecosine active sync control at both modules:
	- **|** P202 = Terminal strip
		- $\circ$  Terminal X11.2 = 0 V or open => OFF-command
		- $\circ$  Terminal X11.2 = +24 V => ON-command (e.g. from external PLC)
		- **|** P202 = Switch S1, use the control switch S1 on the front plate of the device
	- **|** P202 = Direct ON (filter is always on)
- 7. Activate the required type of compensation:
	- **|** P400: Reactive power compensation degree = 0 ... 100%
	- **|** P401: min. cos phi = -0.7 … +0.7
	- **|** P402: max. cos phi = -0.7 … +0.7
	- **|** P403: Reactive power control
	- **|** P405: Load balancing
	- **|** P407: Priority at full load
	- **|** P410: Harmonic current compensation
- 8. Set degrees of compensation P421 and Pxyz (xyz =  $421+(3*n)$ , with  $n = 1, 2, ... 23$ )
- 9. If necessary, adjust the standby limit (P406)
- 10. Check if the compensation result on the mains side is correct by using a suitable measuring instrument

# **8.3.4 Sync module operation (with SYNC300A installed)**

Note! The sync module (SM) has a different firmware than the power module (PM).

- 1. Check at each power module whether the DC-link has been charged correctly and the mains voltage and frequency have been determined correctly. (Note: A short-term charging current is flowing in the DC-link.)
	- **|** P100 = 50 Hz (60 Hz) mains frequency
	- **|** P110, P111, P112 = 342… 528 V mains voltages
	- **|** P109: Check the rotating field to be the same at all power modules
	- **|** P010 "FPGA Firmware Version" needs to be the same at all power modules

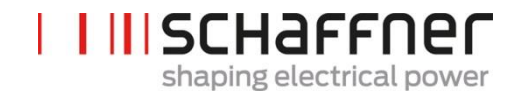

- **|** P026 "Mains connection" needs to be the same at all power modules
- **|** P230 "Service MB address" needs to be different at all power modules and the sync module
- **|** P250 "Display MB adress" needs to be different at all power moules and the sync module
- 2. Set P220 "Date and time" at each power module

#### **The following settings need to be done only at the sync module:**

- 3. Set the factory settings at the sync module **|** P210 = keep com. values **|** P220 = set date and time
- 4. Check the sync module firmware to be the correct one. The sync module (SM) firmware starts with V04.01.xx and is compatible with power module (PM) firmware V03.02.xx
- 5. Check at the sync module whether the mains voltage and frequency have been determined correctly **|** P100 = 50 Hz (60 Hz) mains frequency
	- **|** P110, P111, P112 = 342… 528 V mains voltages
- 6. Check at the sync module if all power modules are recognized correctly:
	- **|** P032 " No. of installed PM": number of installed power modules needs to be the same as the total installed power modules
	- **|** P033 "No. of detected PM": number of detected power modules needs to be the same than the total installed power modules
	- **|** P034 " No. of functional PM": number of functional power modules needs to be the same than the total installed power modules
	- **|** P040 "SM1 operational state" = discharged
- 7. Check the power module state reported in the sync module
	- **|** P041 to P045 "PM1-x operational state" = "discharged" for installed modules
	- **|** P041 to P045 "PM1-x operational state" = "inactive" for not installed modules
- 8. IF steps 7-8 are not correct, please do the following:
	- **|** Please double check the HSB wiring according to [Figure 15](#page-54-0)
	- **|** Start a new detection of the HSB with P203 "HSB configure active" = HSB config active
- 9. Set ecosine active sync parameters in the sync module for the application accordingly:
	- **|** P300: Positioning of the external current transformers (mains side, load side)
		- **|** P310: Primary current value of the external current transformers
		- **|** P312: Secondary current value of the external current transformers

**|** P320: Sum of the rated compensating currents of the overall ecosine active sync power modules connected to one current transformer set (maximum 5 devices).

If more than 5 devices are operated at the same time, the power of the current transformers must be increased, or additional current transformers must be installed.

- 10. Check whether the displayed values are plausible. For motor load, the values must be positive and approximately the same:
	- **|** P102 = cosφ has a plausible value
	- **|** Check active power value per phase:
- $O$  P105 =  $+$  ... kW? power L1
- $\circ$  P106 = + ... kW? power L2
- $\circ$  P107 = + ... kW? power L3
- **|** P105 ≈ P106 ≈ P107? Are all values positive?
- **|** Check the phase voltages and currents by measuring them using the AHF Viewer oscilloscope function to determine whether they are in phase (see sections [7.9.6](#page-84-0) and [7.9.7\)](#page-85-1).
- **|** Otherwise the current transformers wiring and parameter settings must be checked, except for generator load.
- 11. Check whether the compensation has been deactivated (is set automatically when setting the default values in item 7 (Set the factory settings):
	- **|** P403: Reactive power control = OFF
	- **|** P405: Load balancing = OFF
	- **|** P410: Harmonic current compensation = OFF
- 12. Set a reactive current to be created in the sync module
	- **|** P593 "Test reactive cur" = 30
		- **|** After setting P593 the filter needs to be switch on with P202
- 13. Start a single trace measurement with the following signals and check weather all currents are identical and do not have any phase shift to the voltage as well as against each other. Otherwise please double check the mains wiring to the modules:
	- **|** P153 "Line voltage U1"
	- **|** P705 "PM1-1 current L1"
	- **|** P710 "PM1-2 current L1"
	- **|** P715 "PM1-3 current L1"
	- **|** P720 "PM1-4 current L1"
	- **|** P725 "PM1-5 current L1"
- 14. Set back P593 "Test reactive cur"  $= 0 No$  reactive current in the sync module **|** Switch off the filter with P202 before setting P593 back
	- **|** P593 "Test reactive cur" = 0
- 15. Switch on sync module control:
	- **|** P202 = Terminal strip
		- $\circ$  Terminal X11.2 = 0 V or open => OFF-command
		- Terminal  $X11.2 = +24$  V => ON-command (e.g. from external PLC)
		- **|** P202 = Switch S1, use the control switch S1 on the front plate of the device
		- **|** P202 = Direct ON (filter is always on)
- 16. Activate the required type of compensation:
	- **|** P400: Reactive power compensation degree = 0 ... 100%
	- **|** P401: min. cos phi = -0.7 … +0.7
	- **|** P402: max. cos phi = -0.7 … +0.7
	- **|** P403: Reactive power control
		- **|** P405: Load balancing
		- **|** P407: Priority at full load
		- **|** P410: Harmonic current compensation
- 17. Set degrees of compensation P421 and Pxyz (xyz =  $421+(3<sup>*</sup>n)$ , with  $n = 1, 2, ..., 23$ )

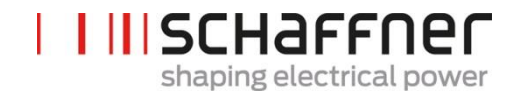

- 18. If necessary, adjust the standby limit (P413)
- 19. Check if the compensation result on the mains side is correct by using a suitable measuring instrument

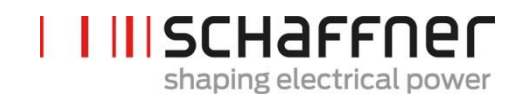

# **8.4 Status message**

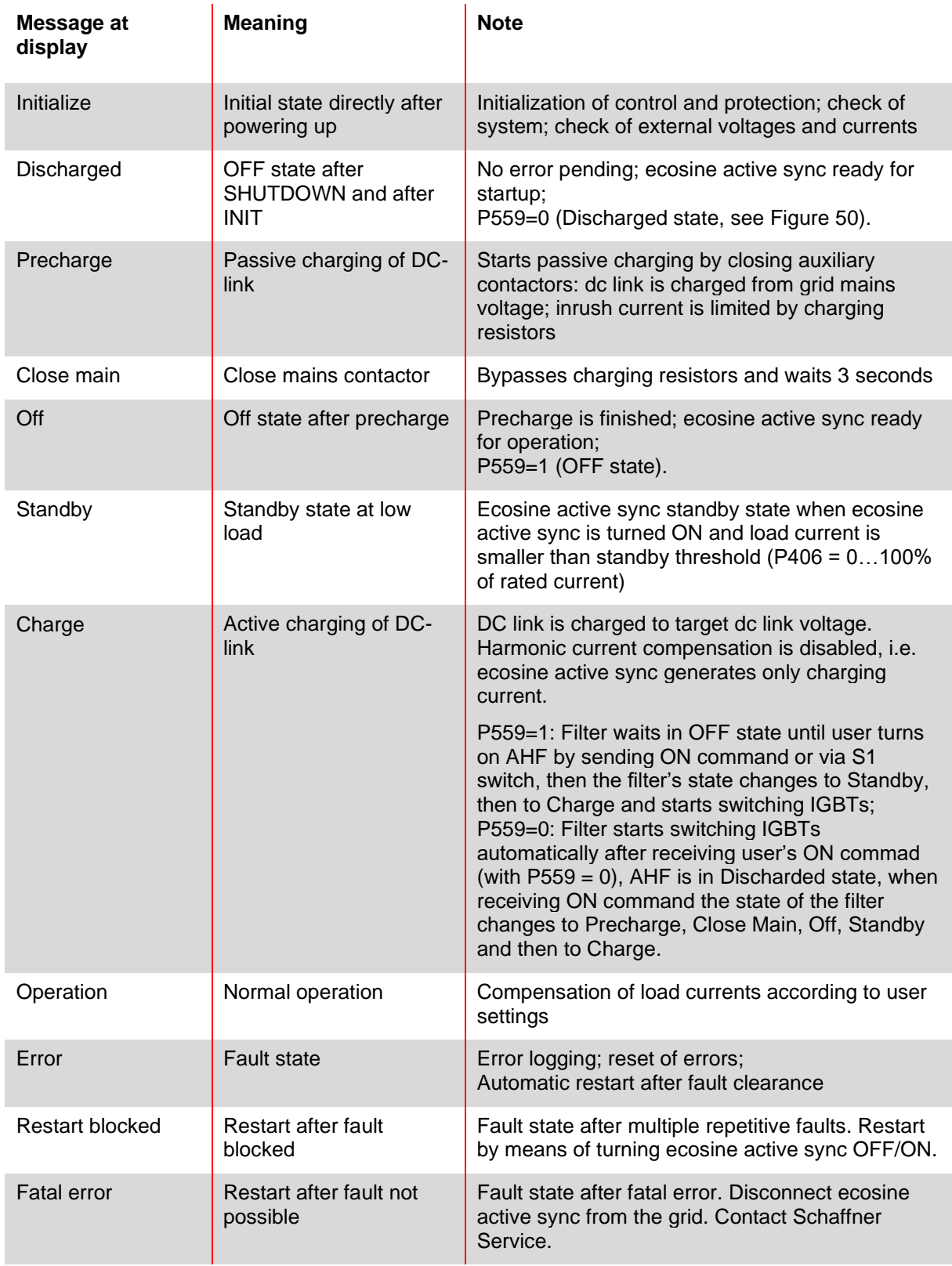

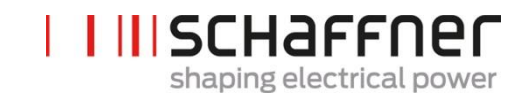

Table 23 AHF status

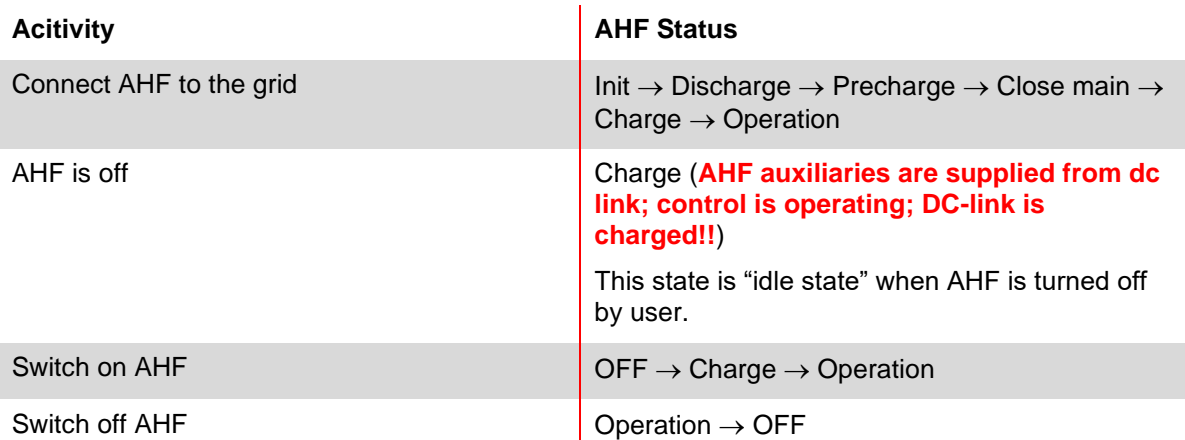

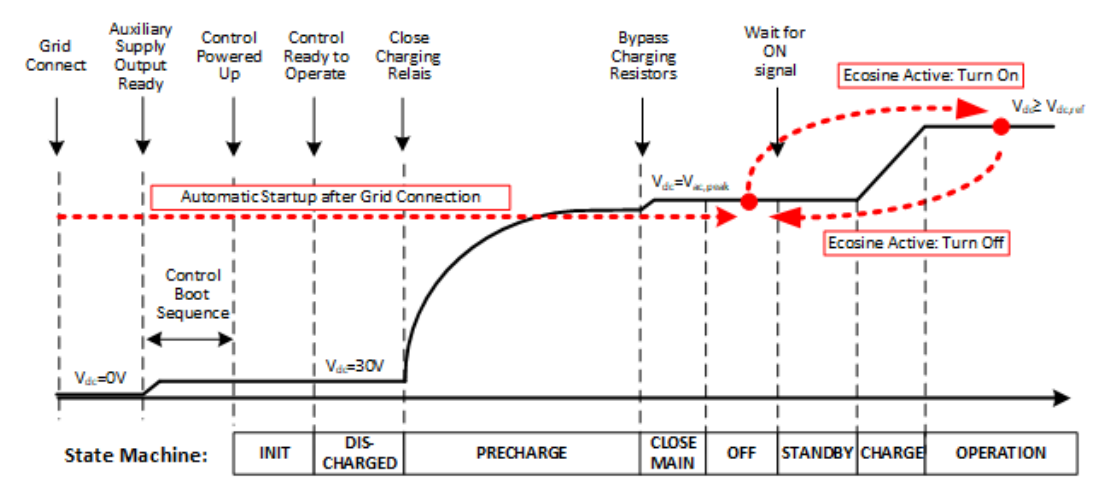

<span id="page-104-0"></span>Figure 50 Ecosine active sync status and DC-link voltage level during startup and normal operation

# **8.5 Error message**

Ecosine active sync filter is always shut down after fault. After fault clearance ecosine active sync restarts within 3sec.

In case multiple faults occur in short time, ecosine active sync restart is blocked. Restart can be triggered by user by means of turning ecosine active sync OFF/ON. Prior to restarting fault investigation is strongly recommended. Contact Schaffner service in case fault root cause cannot be evaluated.

In case a fatal error (e.g. internal HW fault) is detected, restart is blocked permanently. Disconnect ecosine active sync from grid and contact Schaffner service.

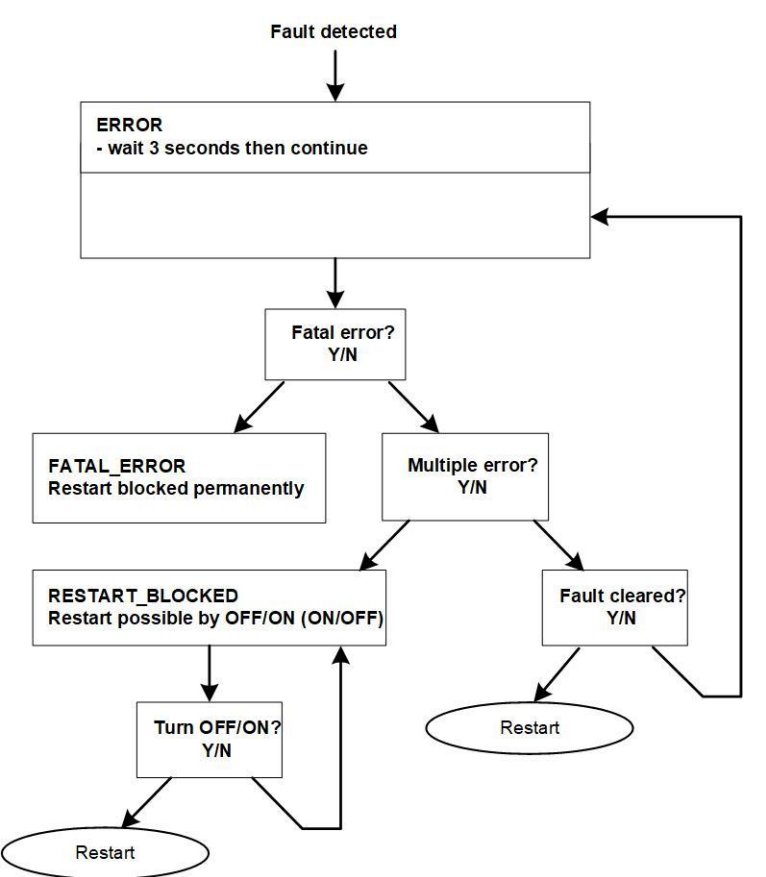

Figure 51 Error handling

Errors are displayed in parameter P6XX (see section [9.1.4\)](#page-120-0) and stored permanently in Error Log. User can see only pending errors in parameter P6XX. Cleared errors are logged in the Error Log.

If error messages are displayed, please document them by proceeding as follows (before clearing the error):

- **|** Copy all parameters using the AHF Viewer ecosine active sync while the error is still active to prevent loss of the error codes due to a reset.
- **|** Copy the event log using the AHF Viewer ecosine active sync to be able to analyze the preceding errors.
- **|** Save both files for later error analysis.
- **|** If necessary, note down further information.

# <span id="page-106-0"></span>**9 Parameter List**

In the following the parameters of the AHF are listed and described in detail. The parameters are divided in two categories:

- Read only parameters are informations, measurements or error messages; they cannot be changed.
- Parameters: such as commissioning, maintenance and tuning parameters; they are set per default to factory settings and can be changed if needed during commissioning.

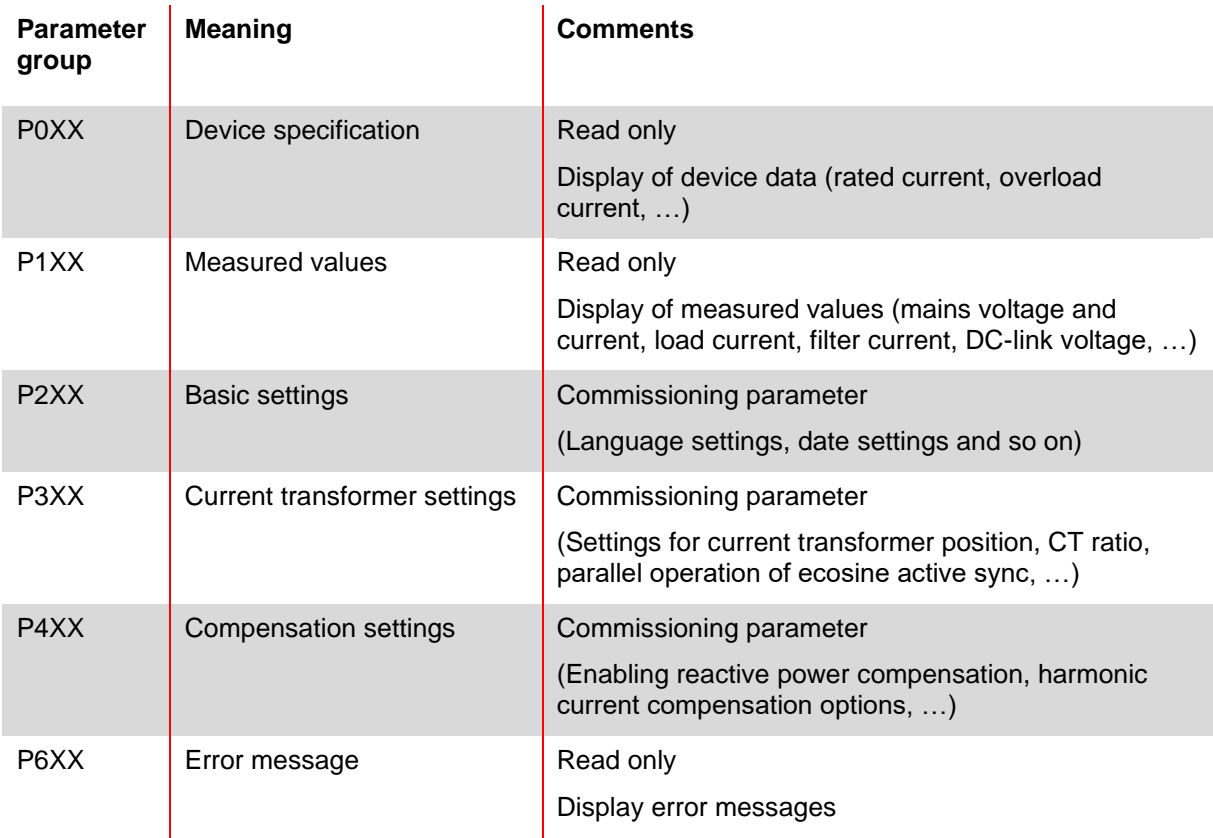

# **9.1 Parameter list of power module**

# **9.1.1 Power module parameter group P0XX, P1XX: Measurements and information (read only)**

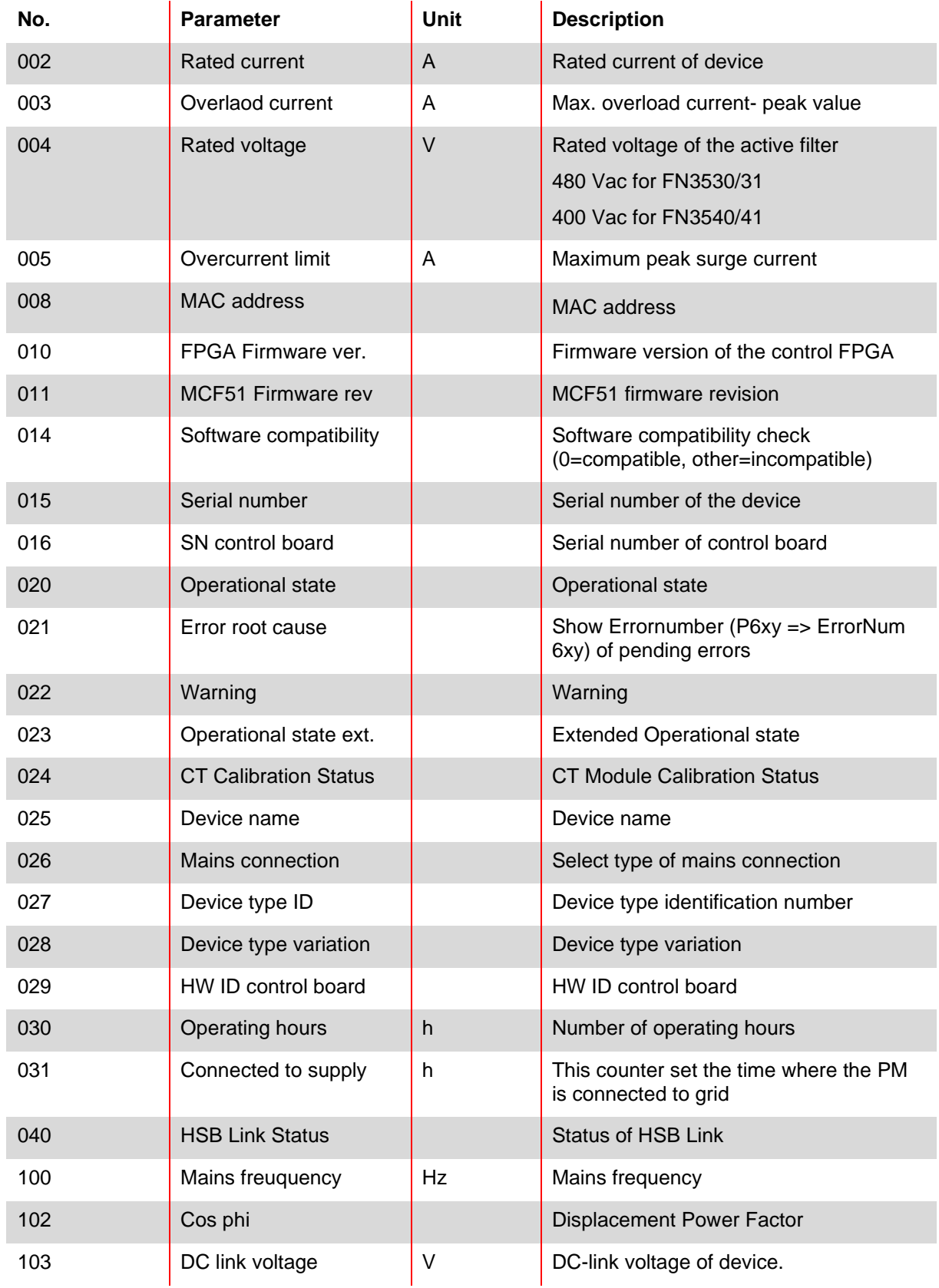
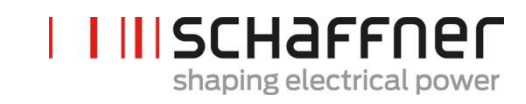

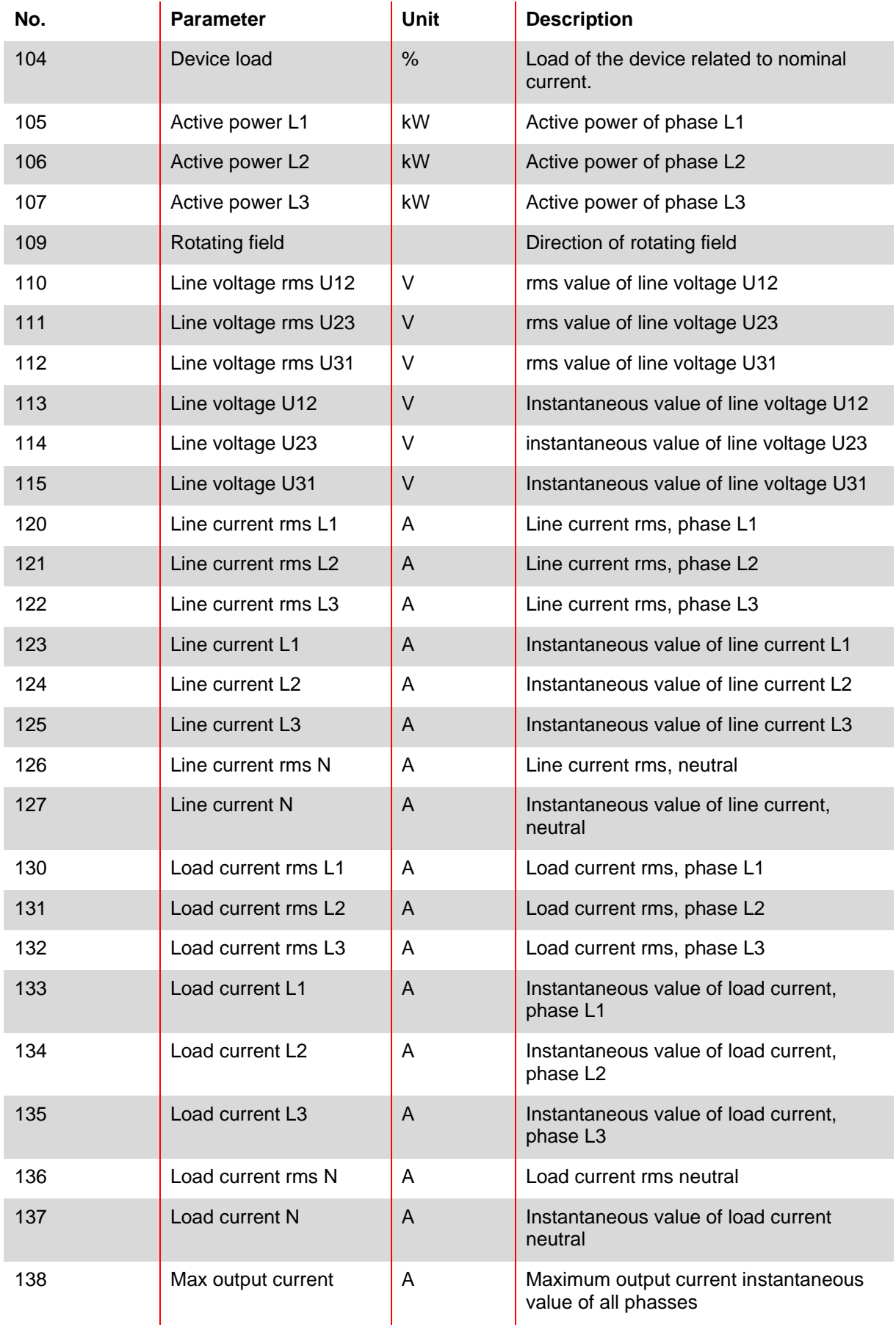

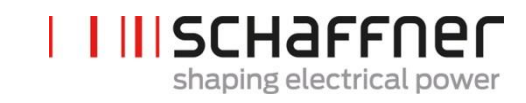

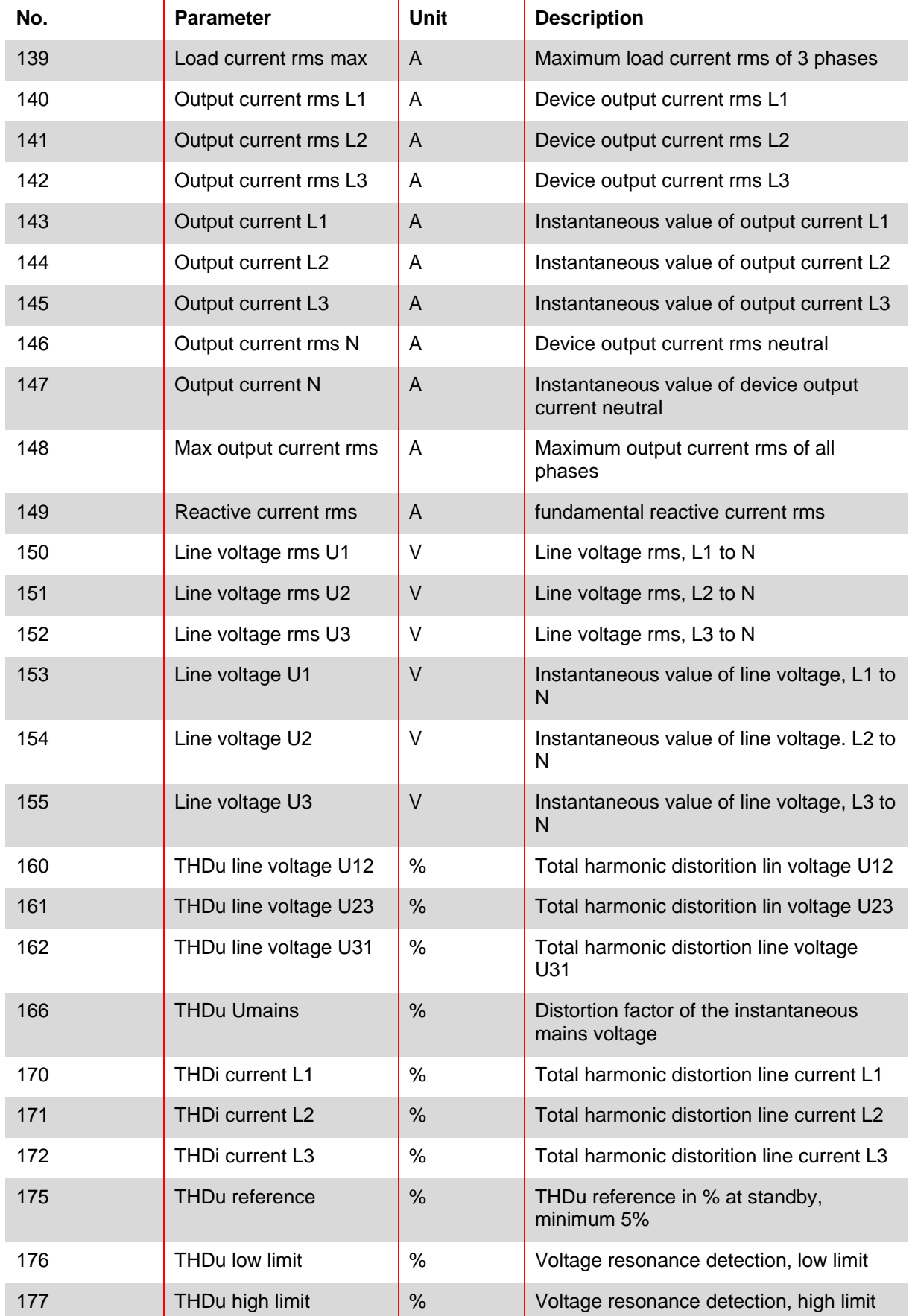

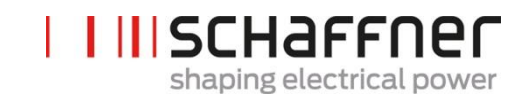

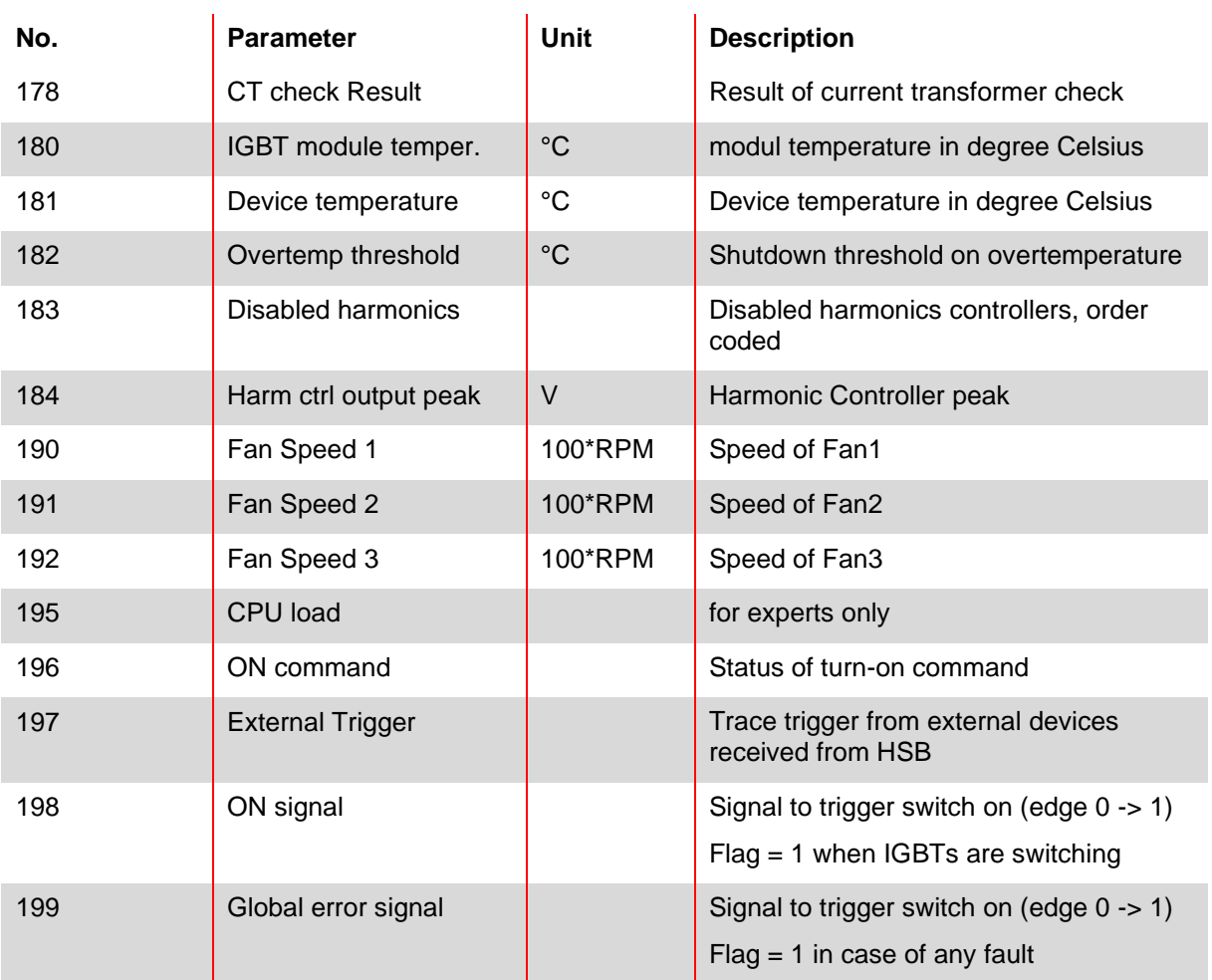

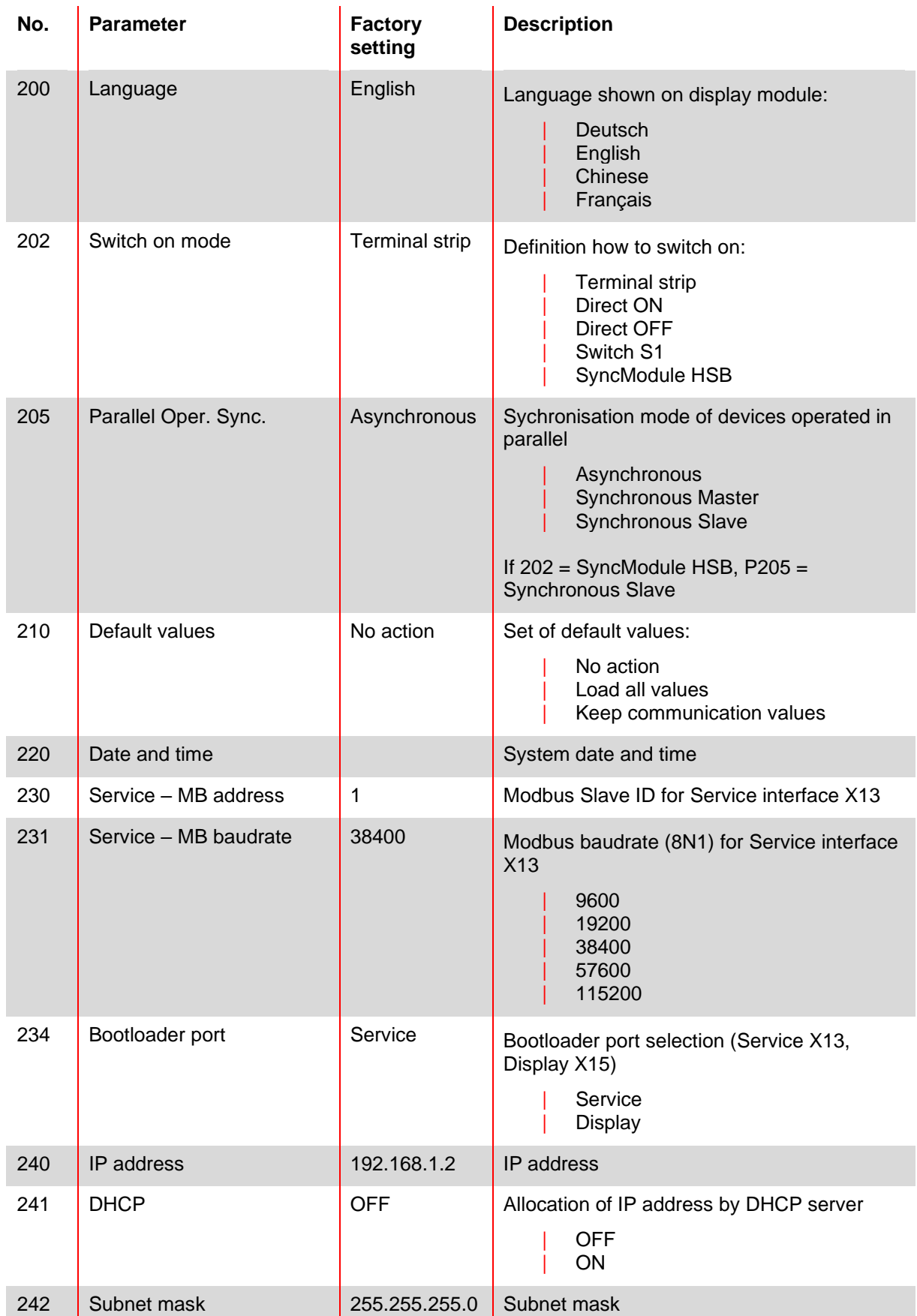

## **9.1.2 Power module parameter group P2XX, P3XX: Commissioning parameters**

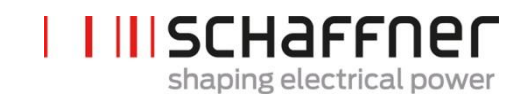

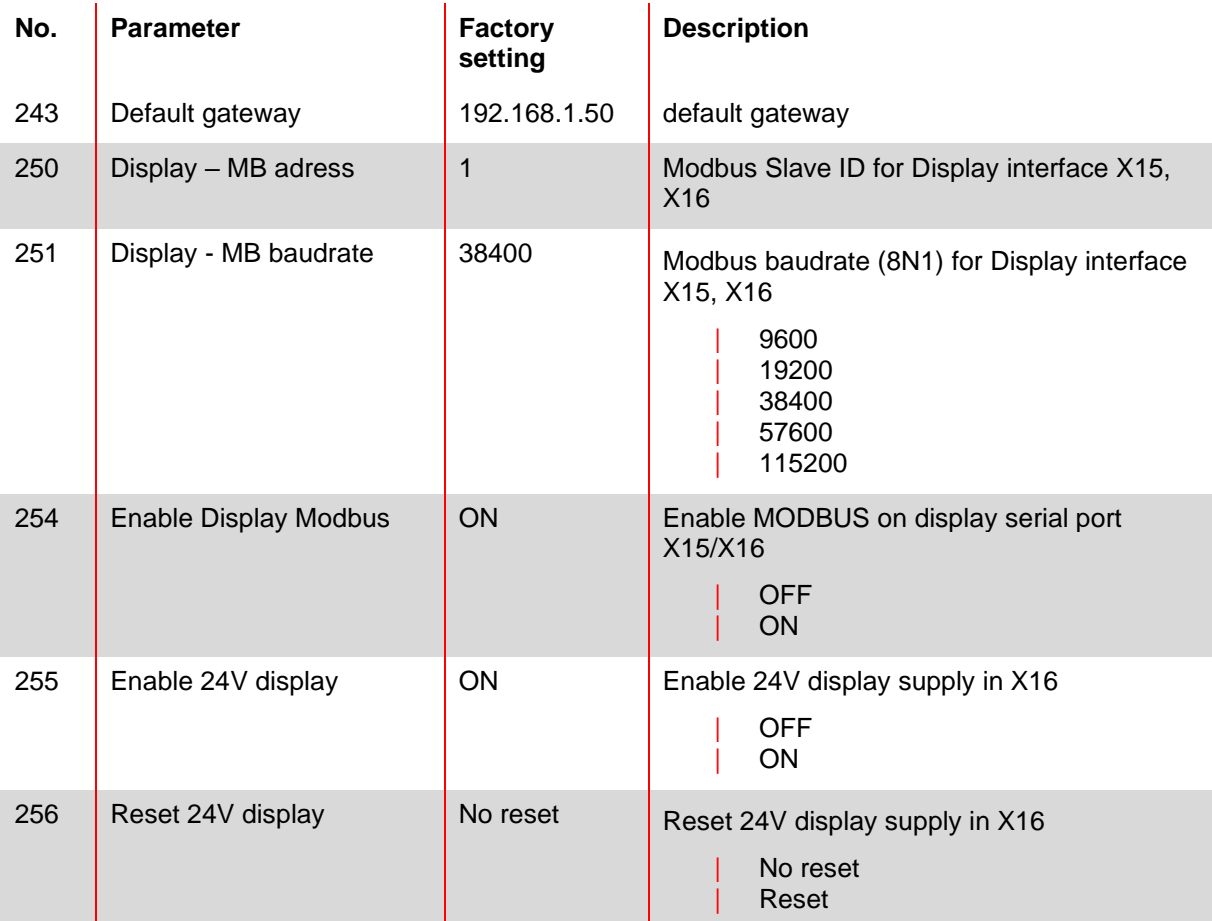

# Configuration of customer I/O Interface on terminl X11:

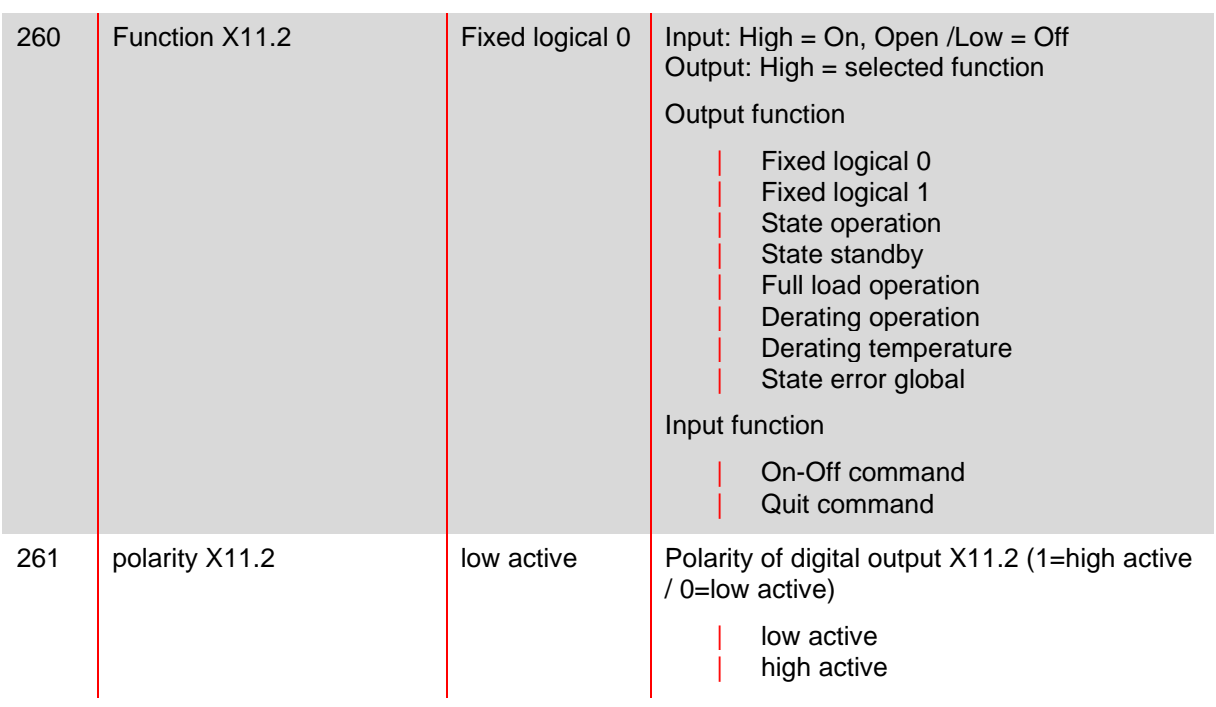

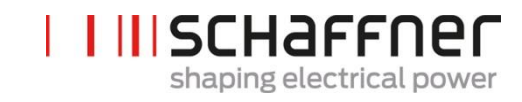

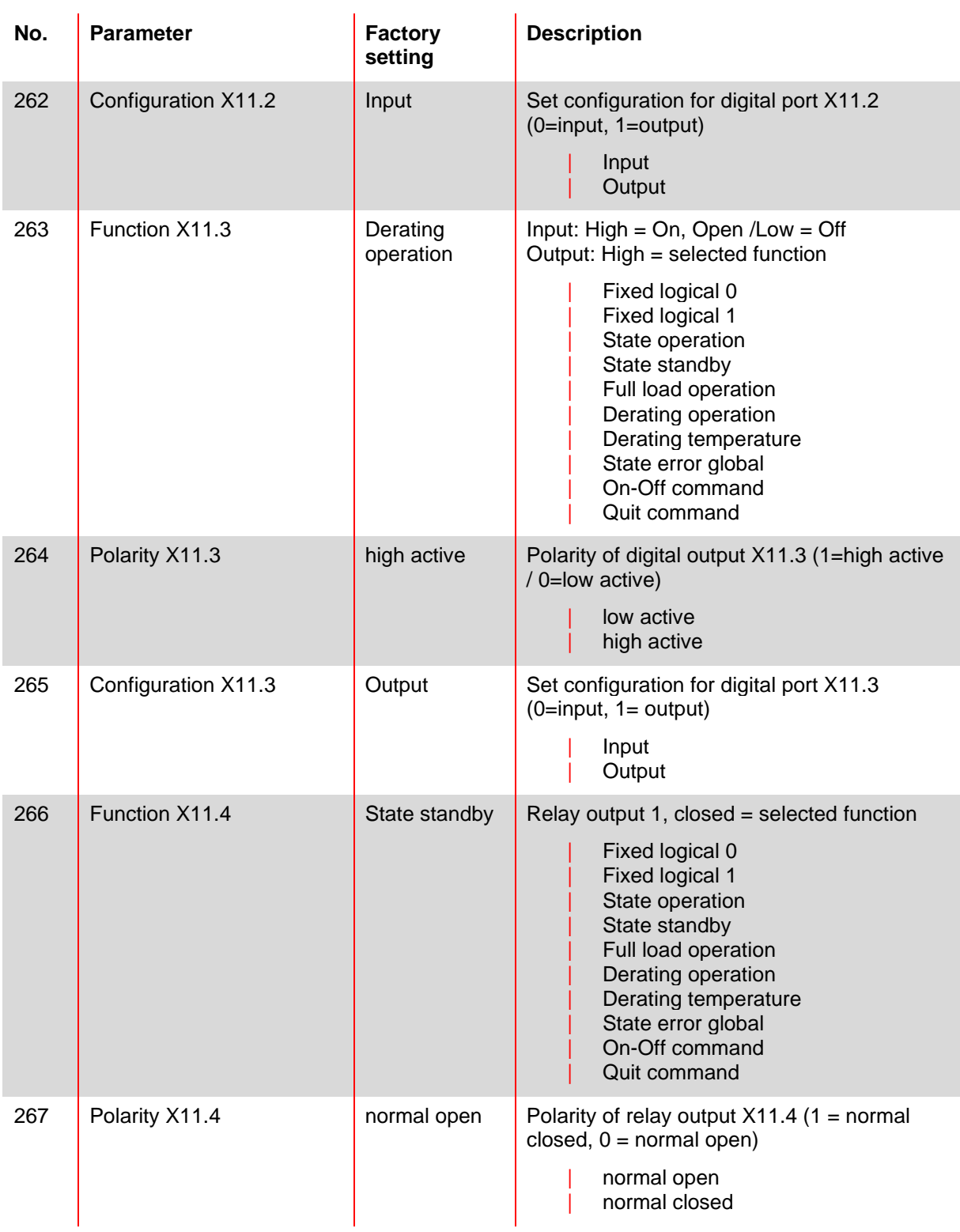

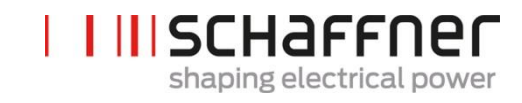

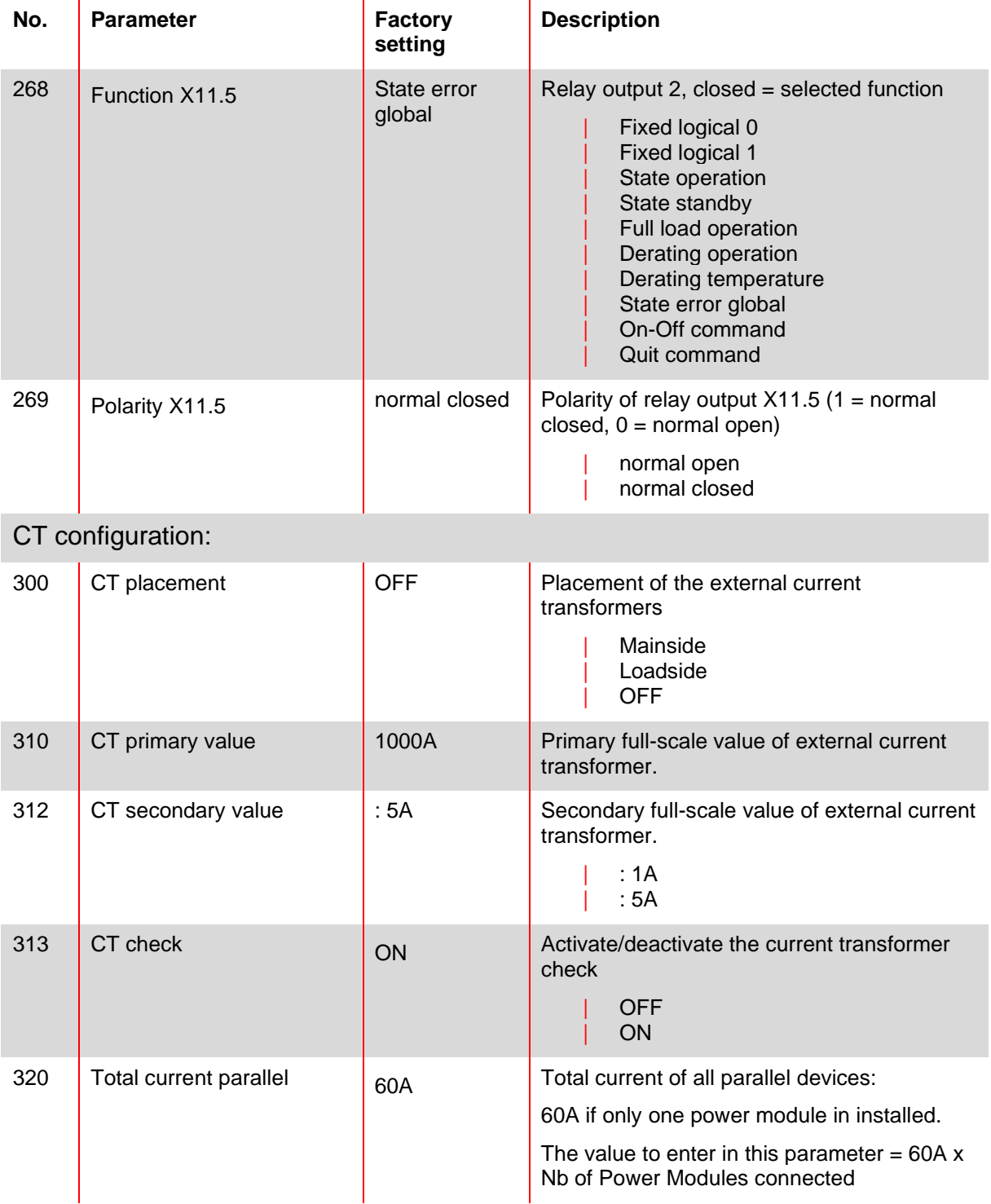

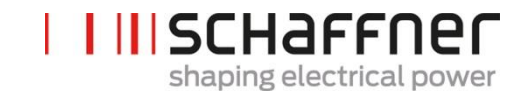

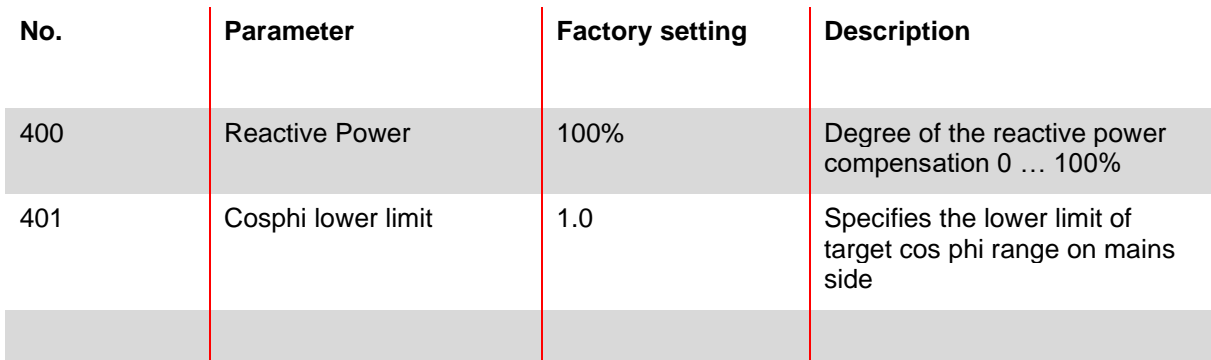

### **9.1.3 Power module parameter group P4XX: Compensation settings**

Only one of the two cosφ – controls can be activated at a time in parameter 403:

- P400 direct reactive power compensation in percent. The reactive current compensation is dependant of P400 (0% to 100%). Fast iq control compensates the specified percentage value of the currently measured reactive power.
- cos phi control. The cos phi controller is dependant of the specified percentage values in parameter P401 (lower limit) and P402 (upper limit), keeping cos φ in the specified target range

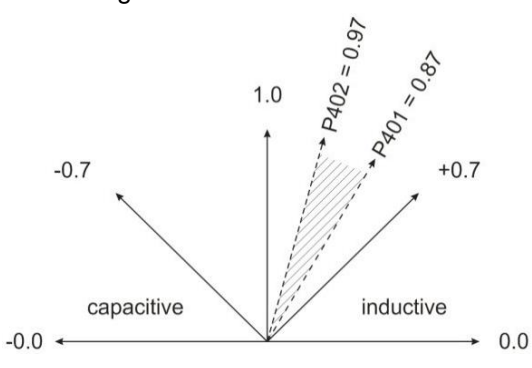

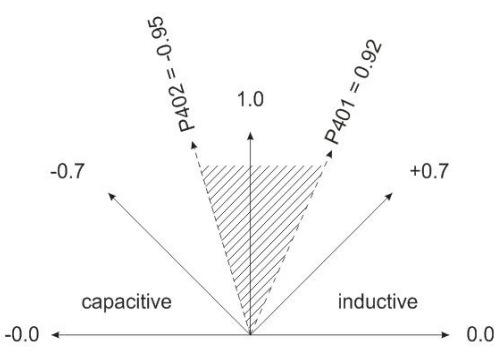

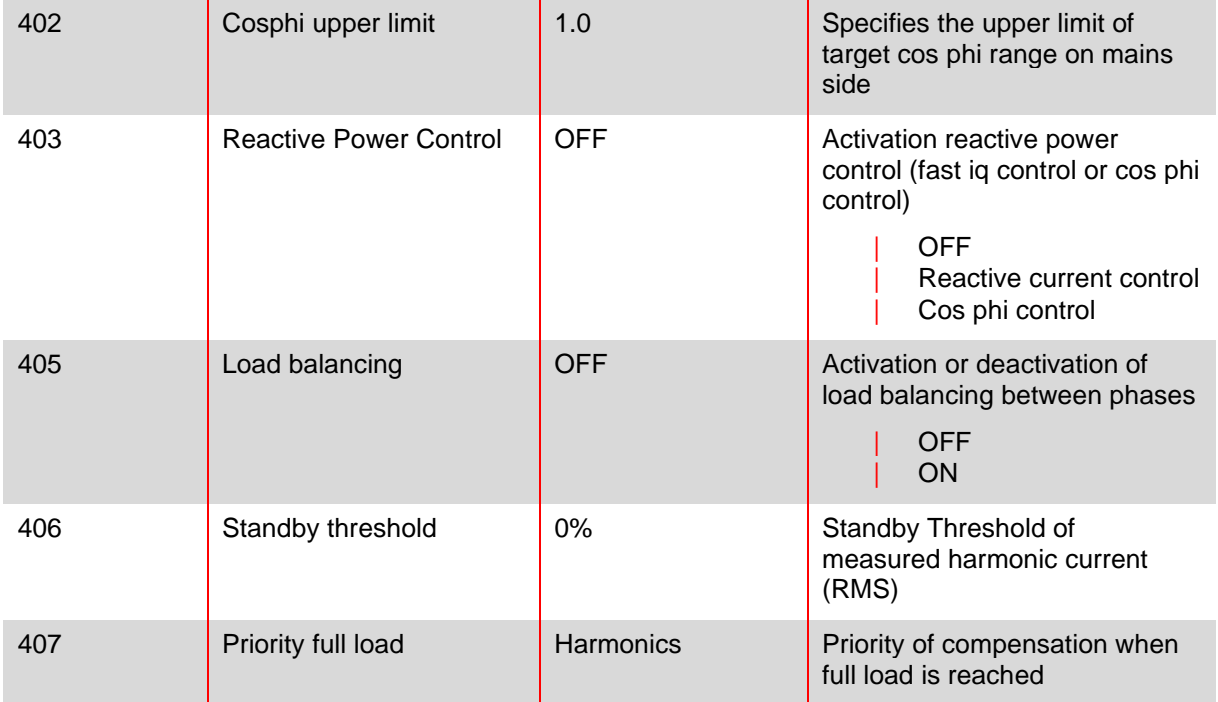

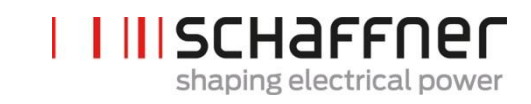

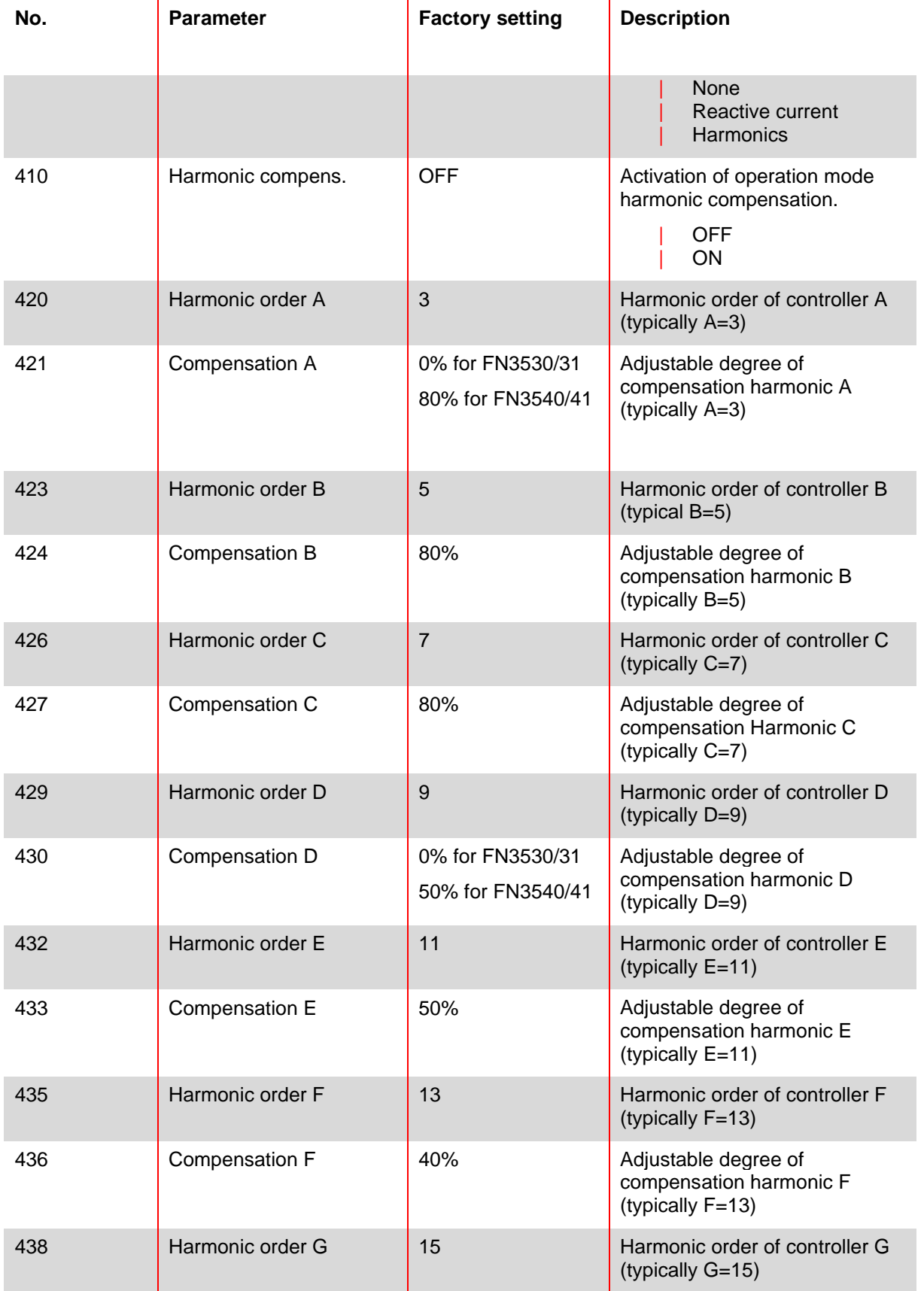

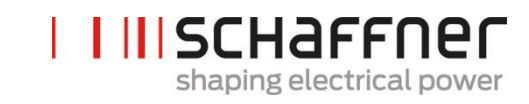

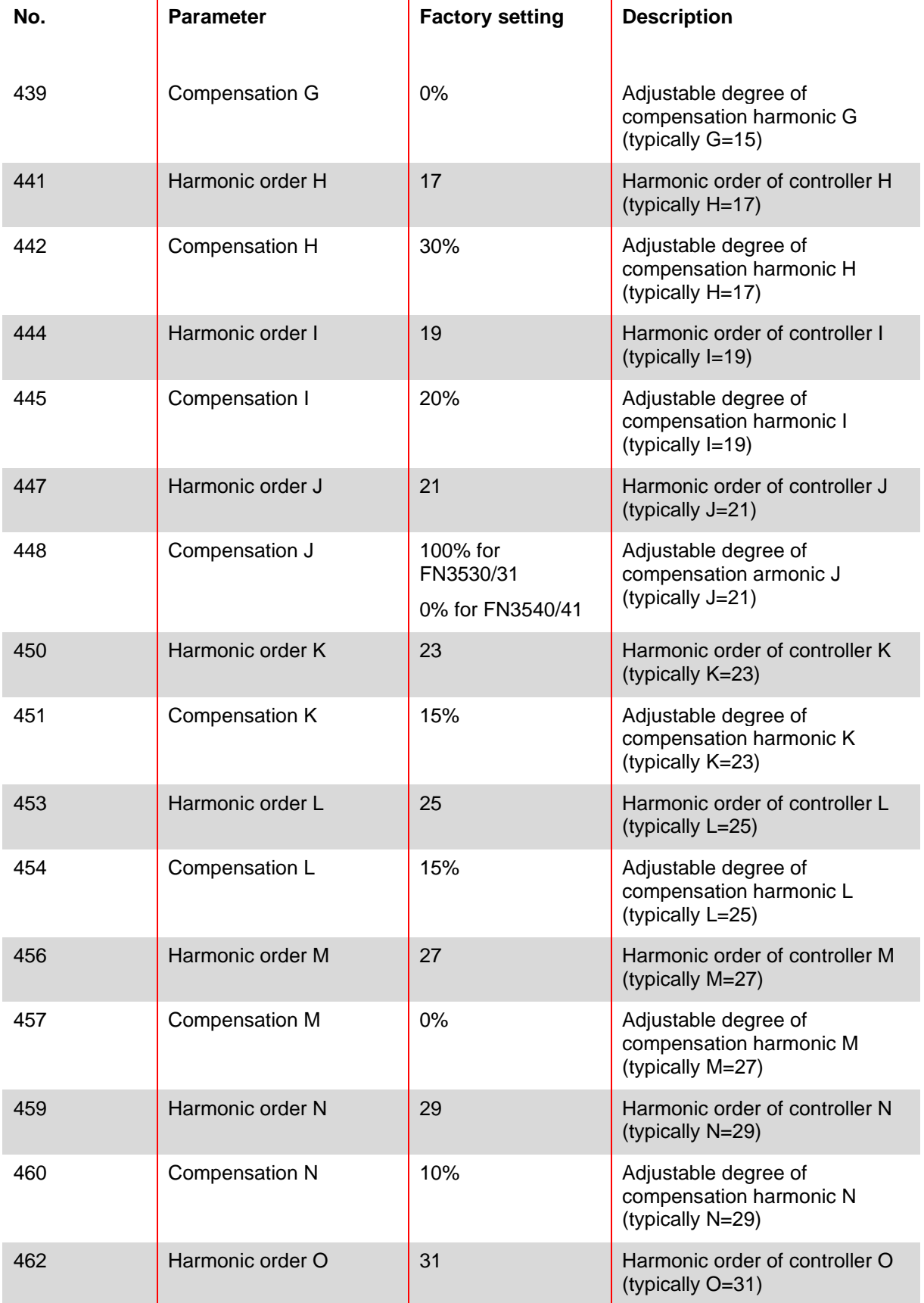

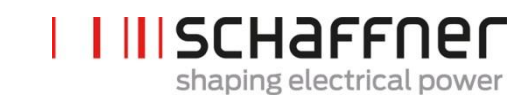

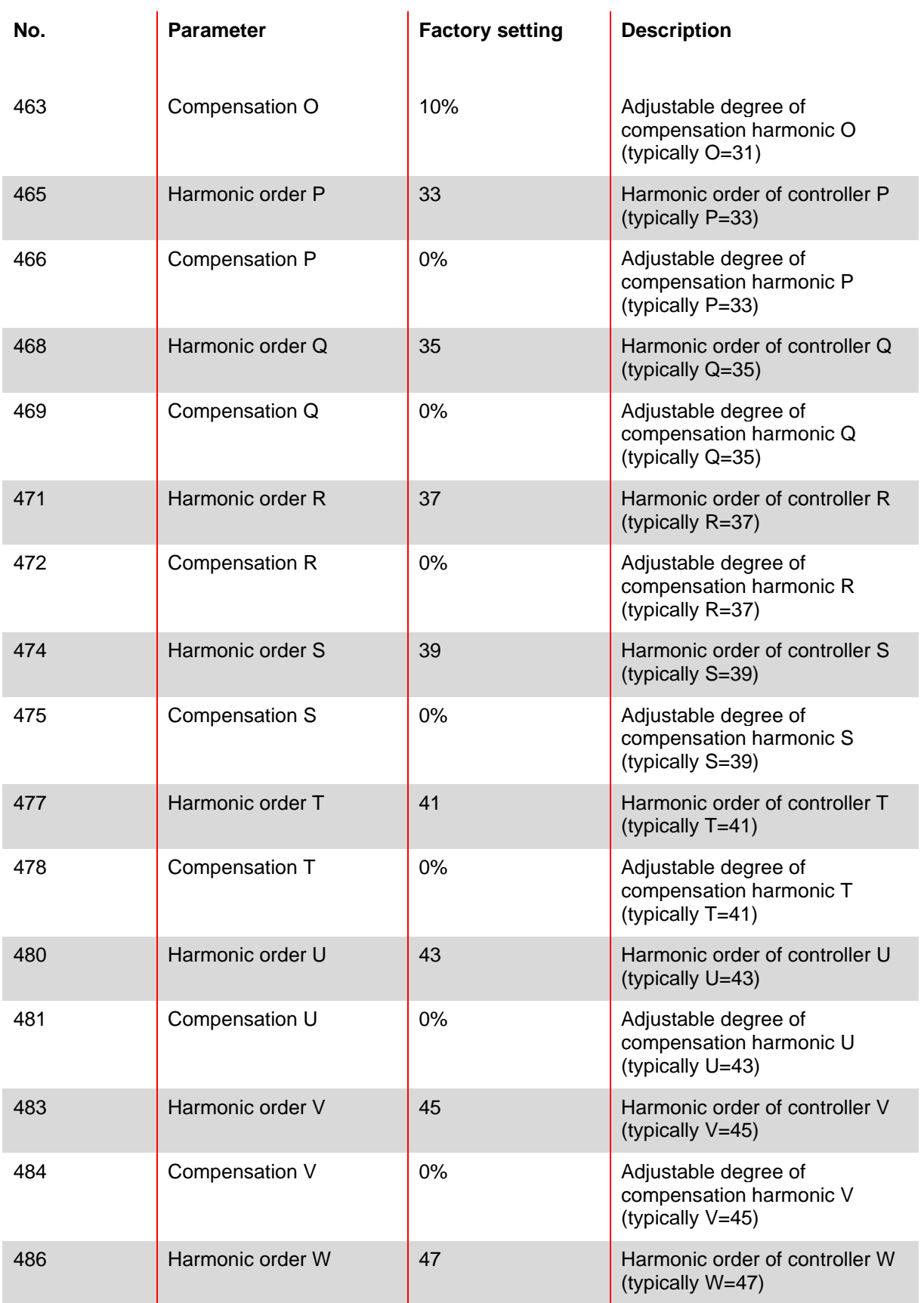

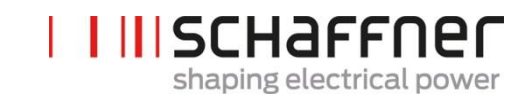

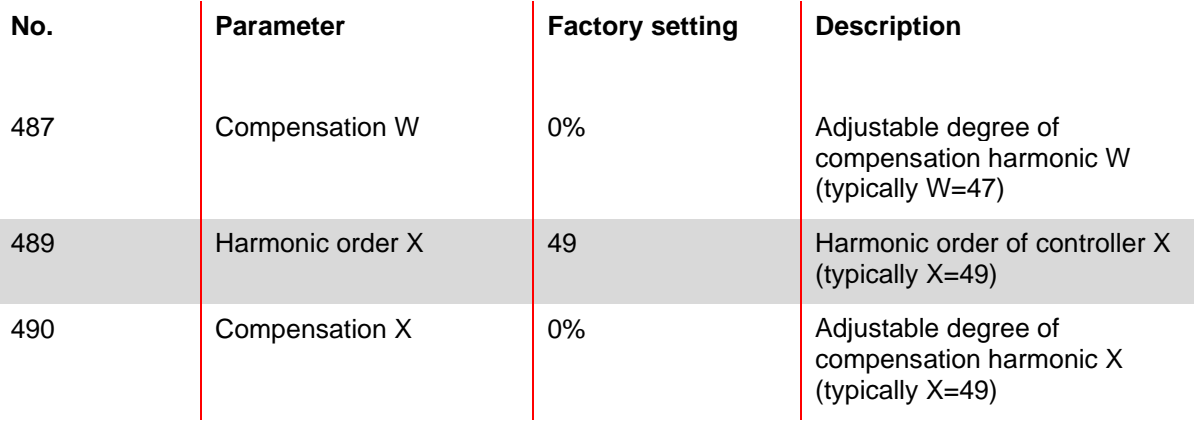

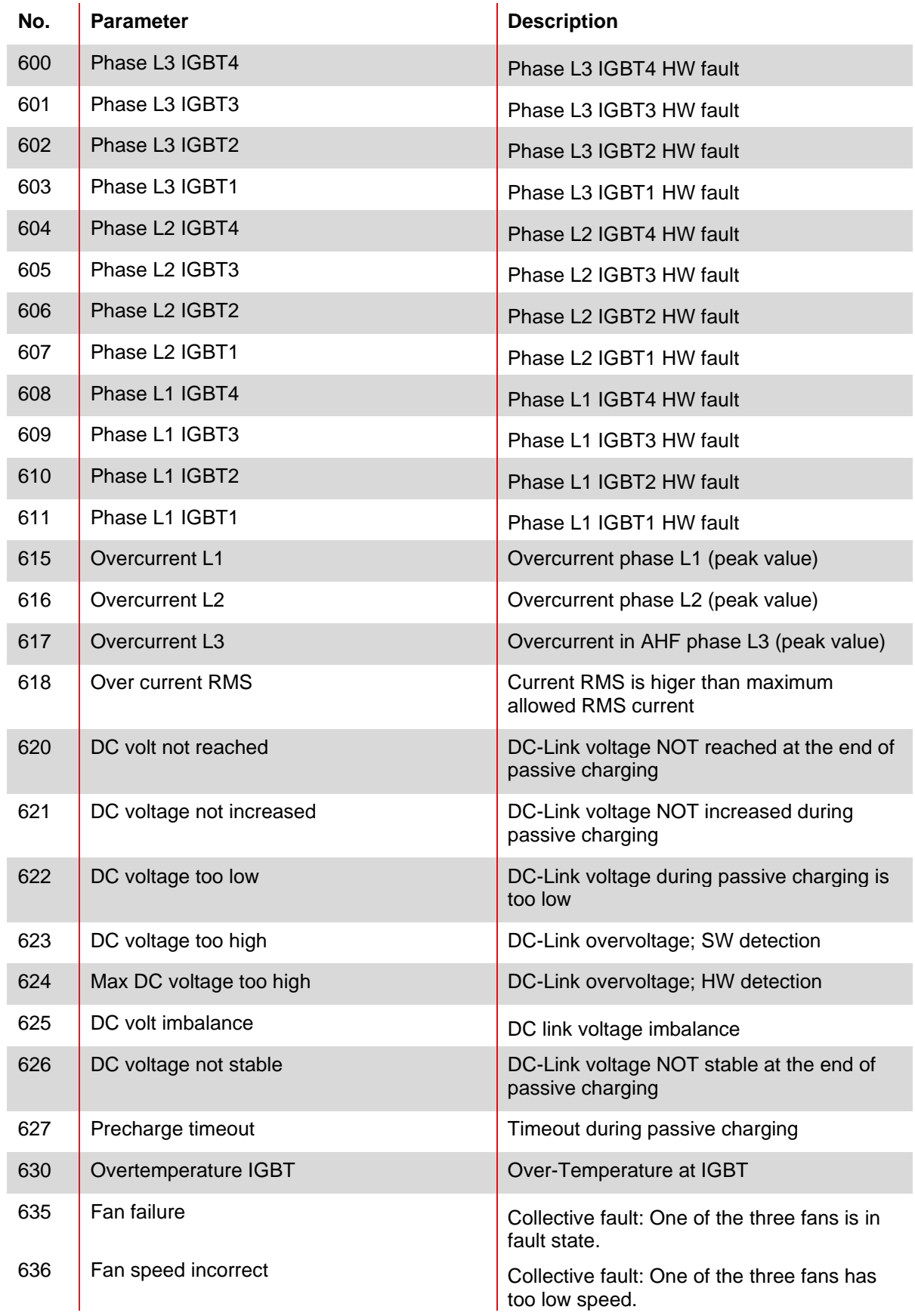

# **9.1.4 Power module parameter group P6XX: Error message**

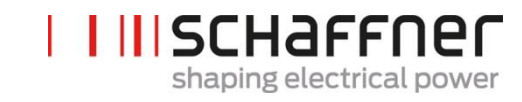

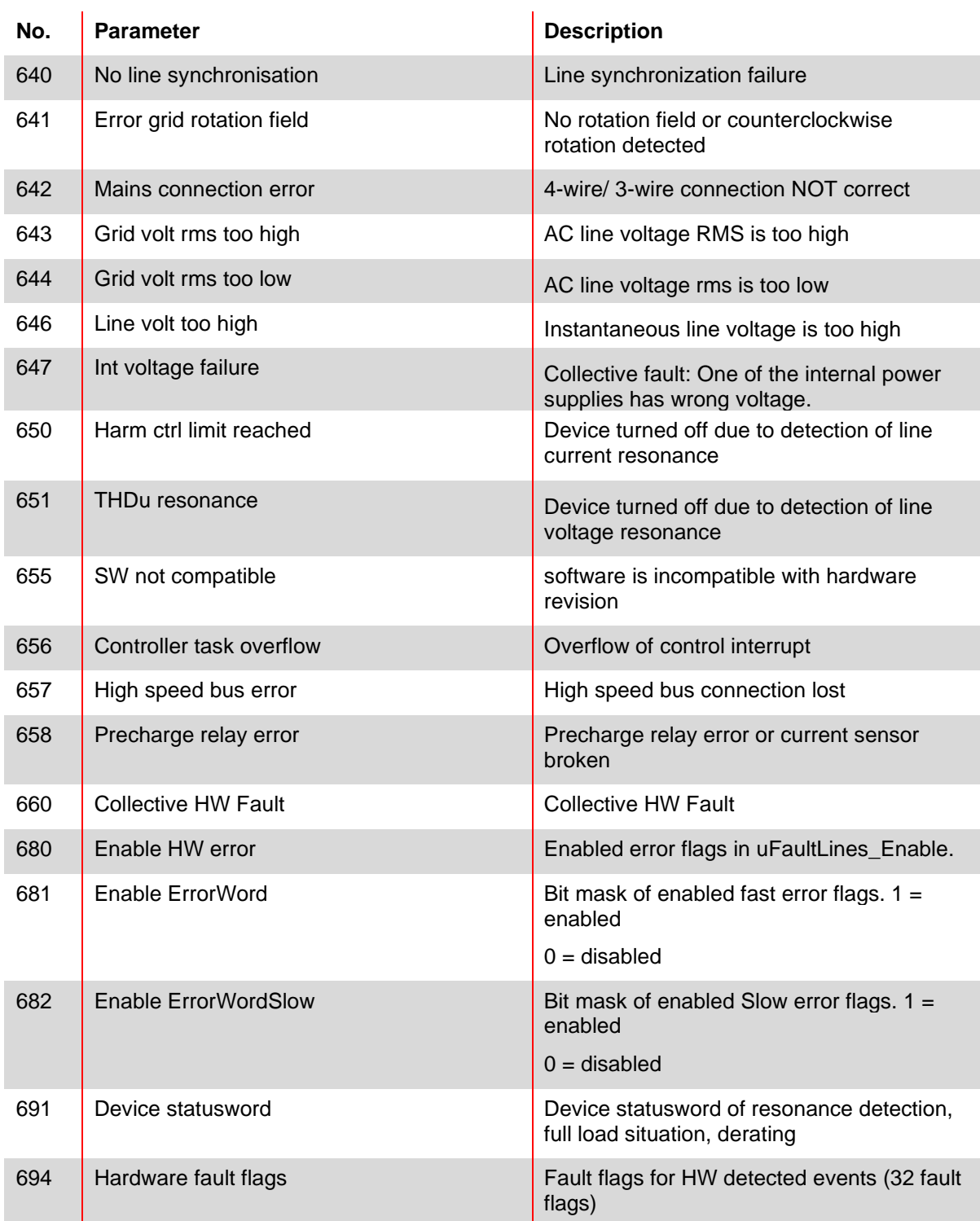

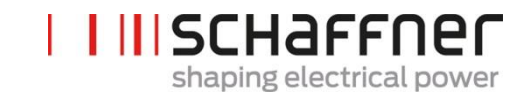

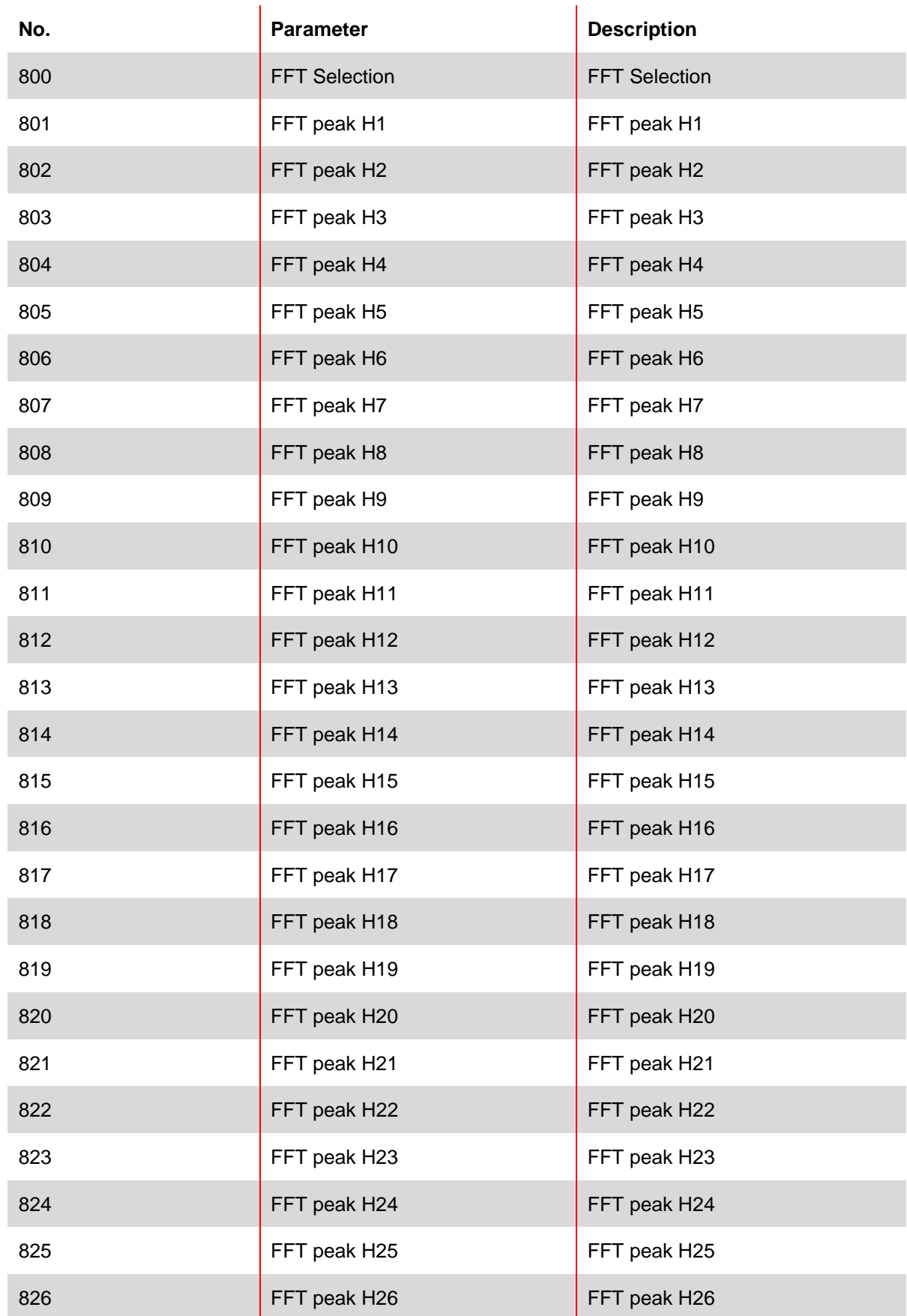

# **9.1.5 Power module parameter group P8XX: FFT measurement**

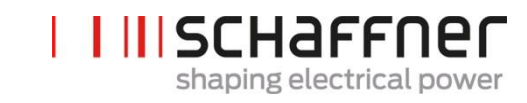

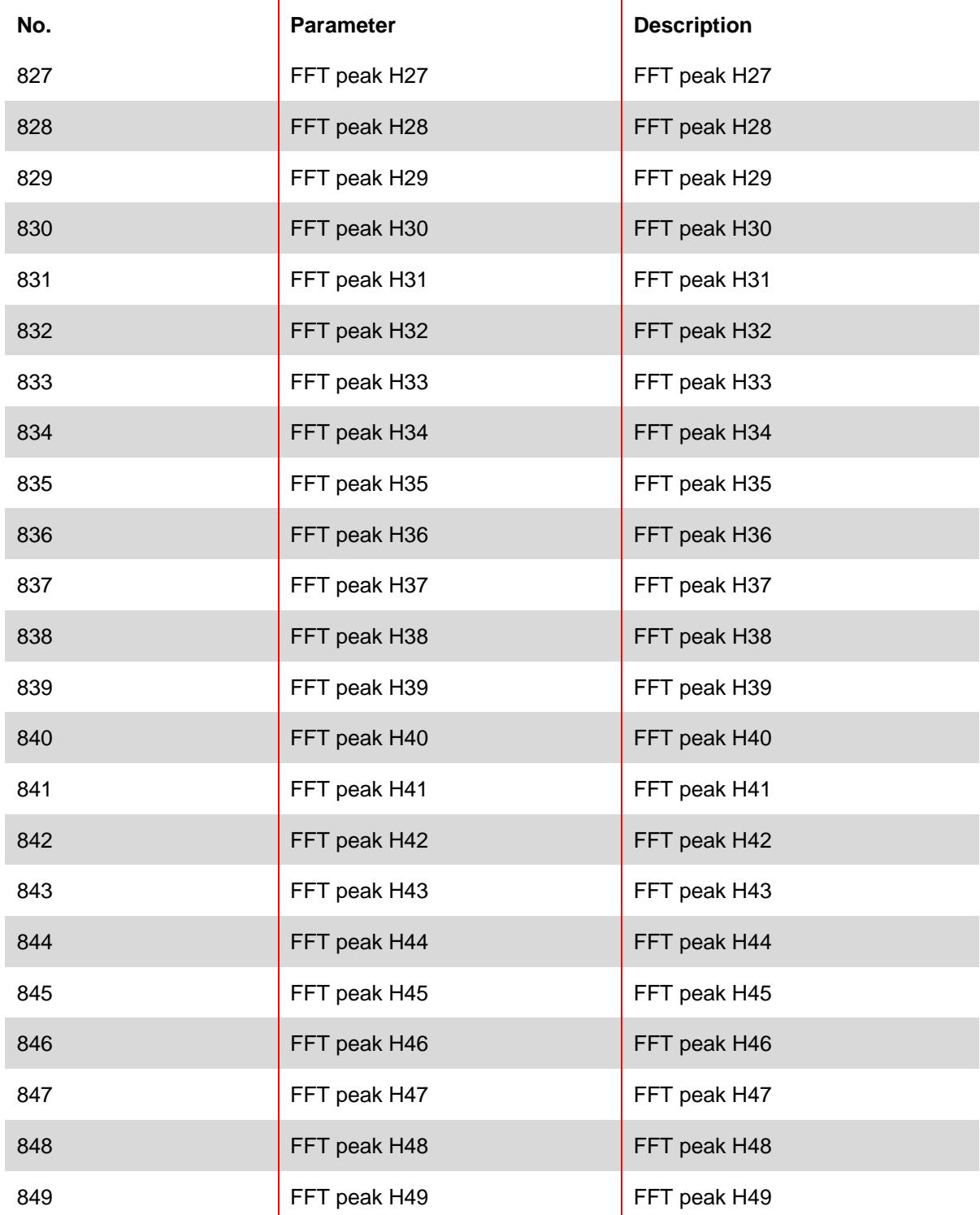

# **9.2 Parameter list of sync module**

### **9.2.1 Sync module parameter group P0XX, P1XX: Measurements and information (read only)**

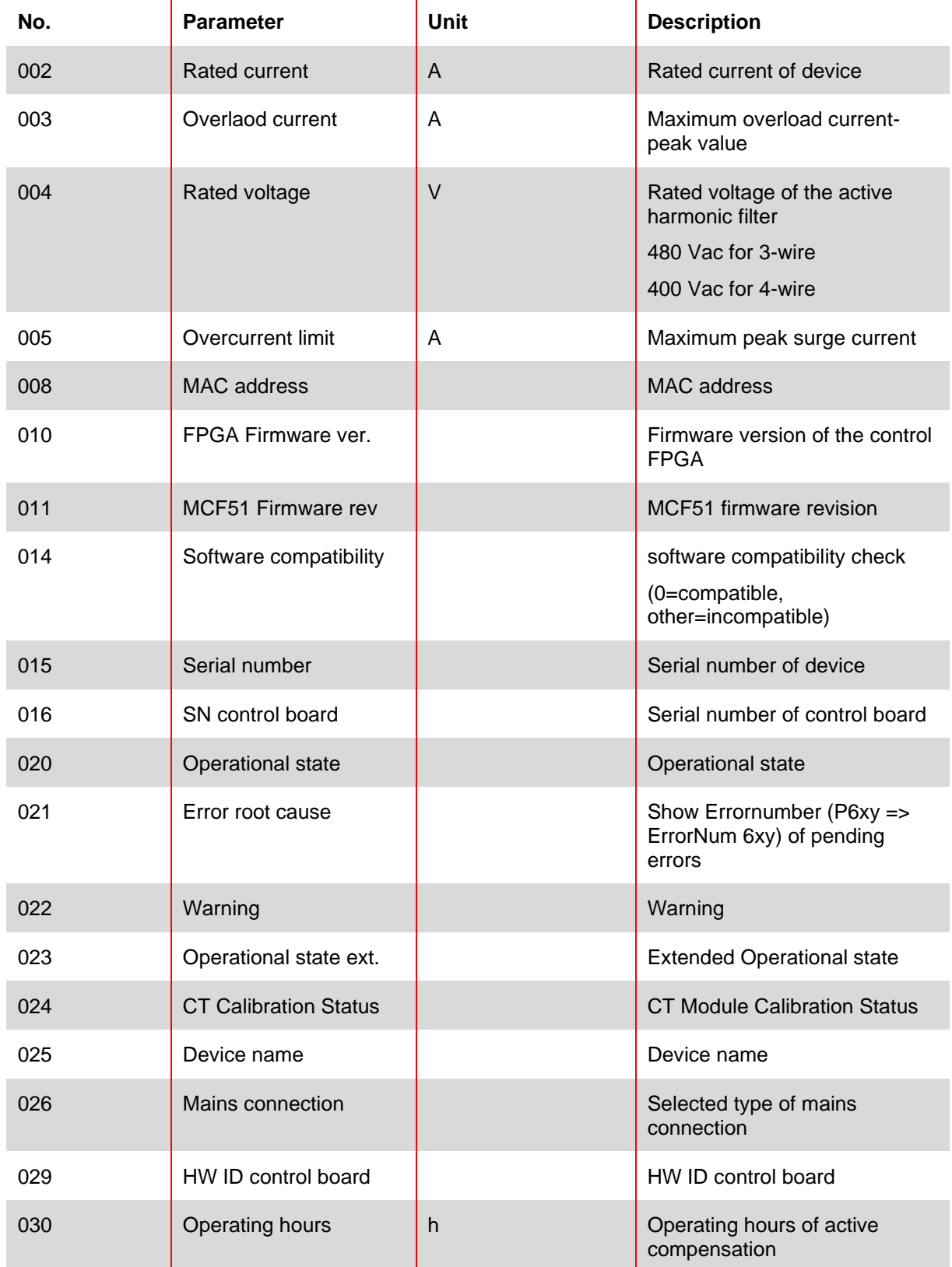

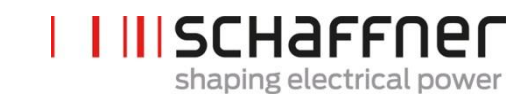

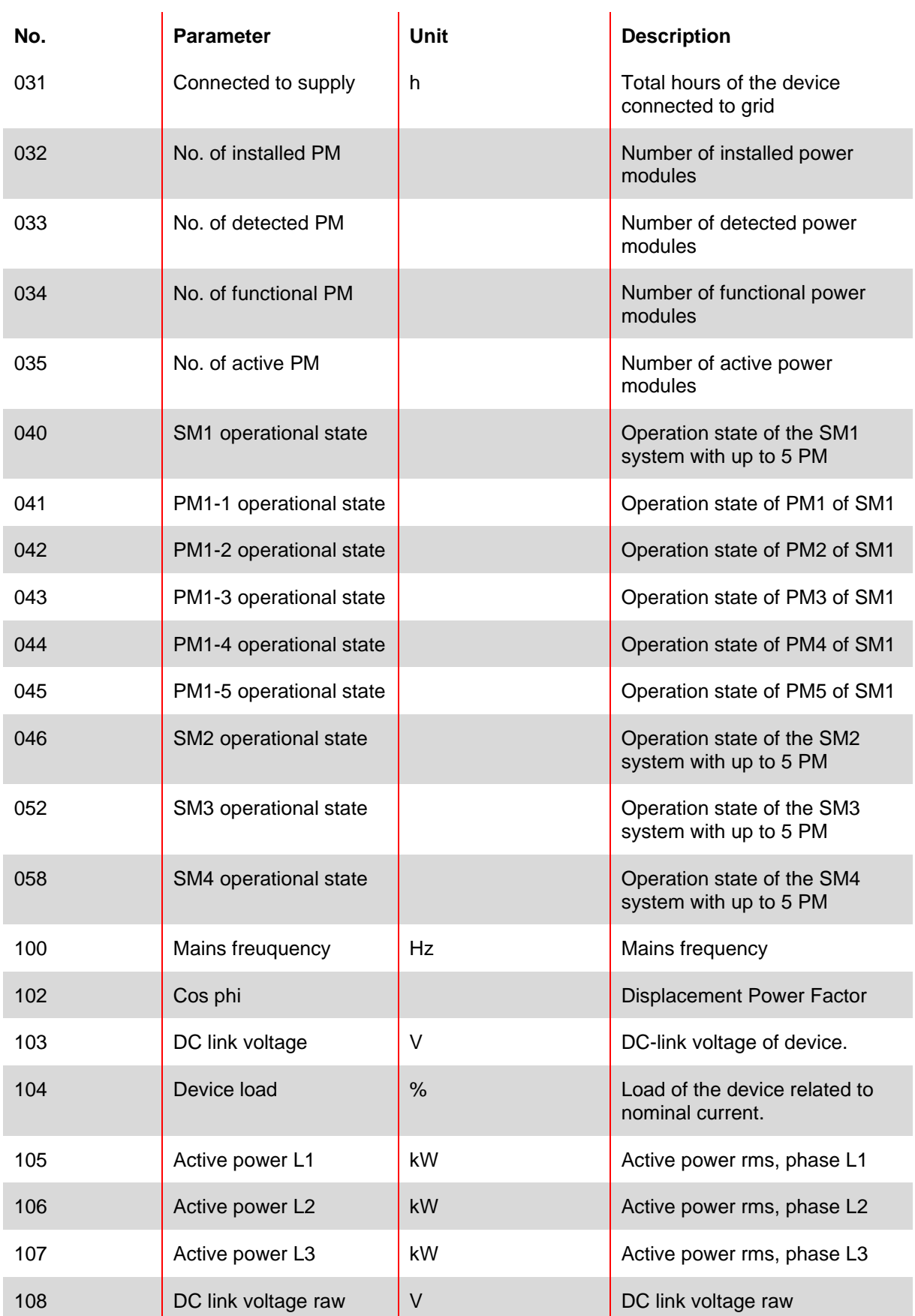

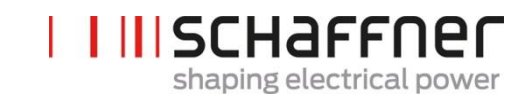

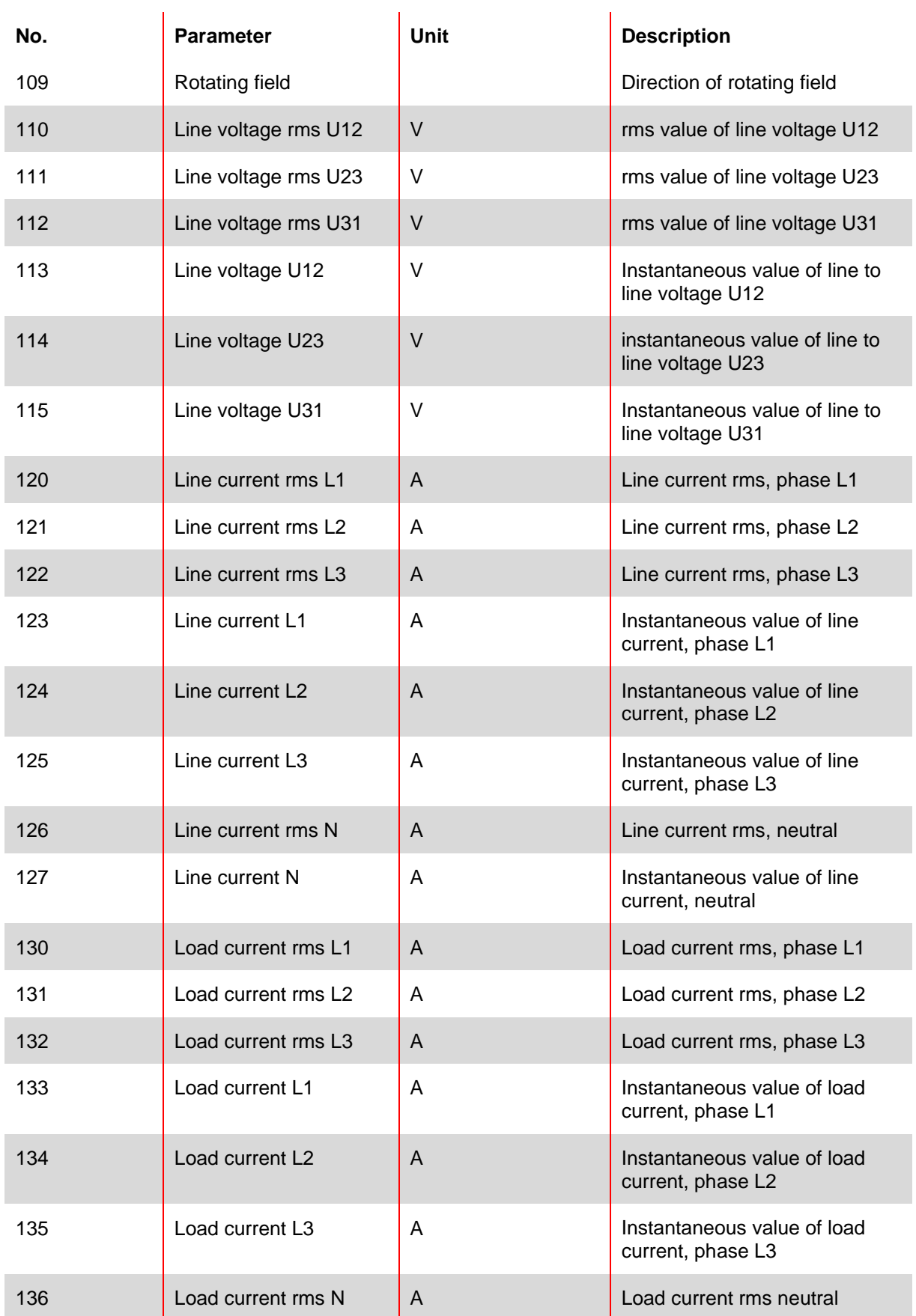

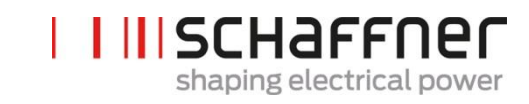

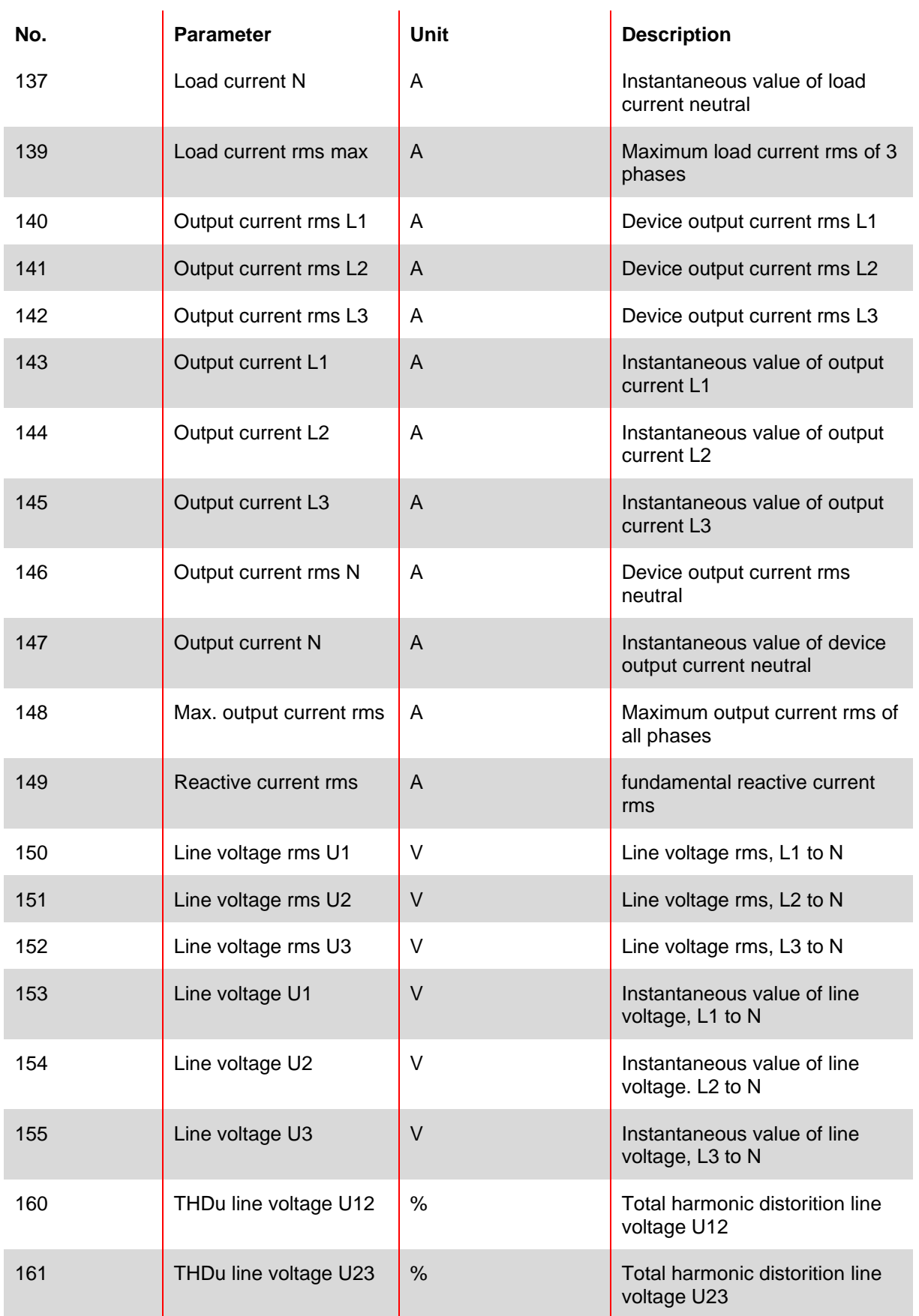

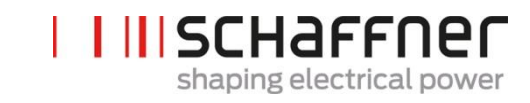

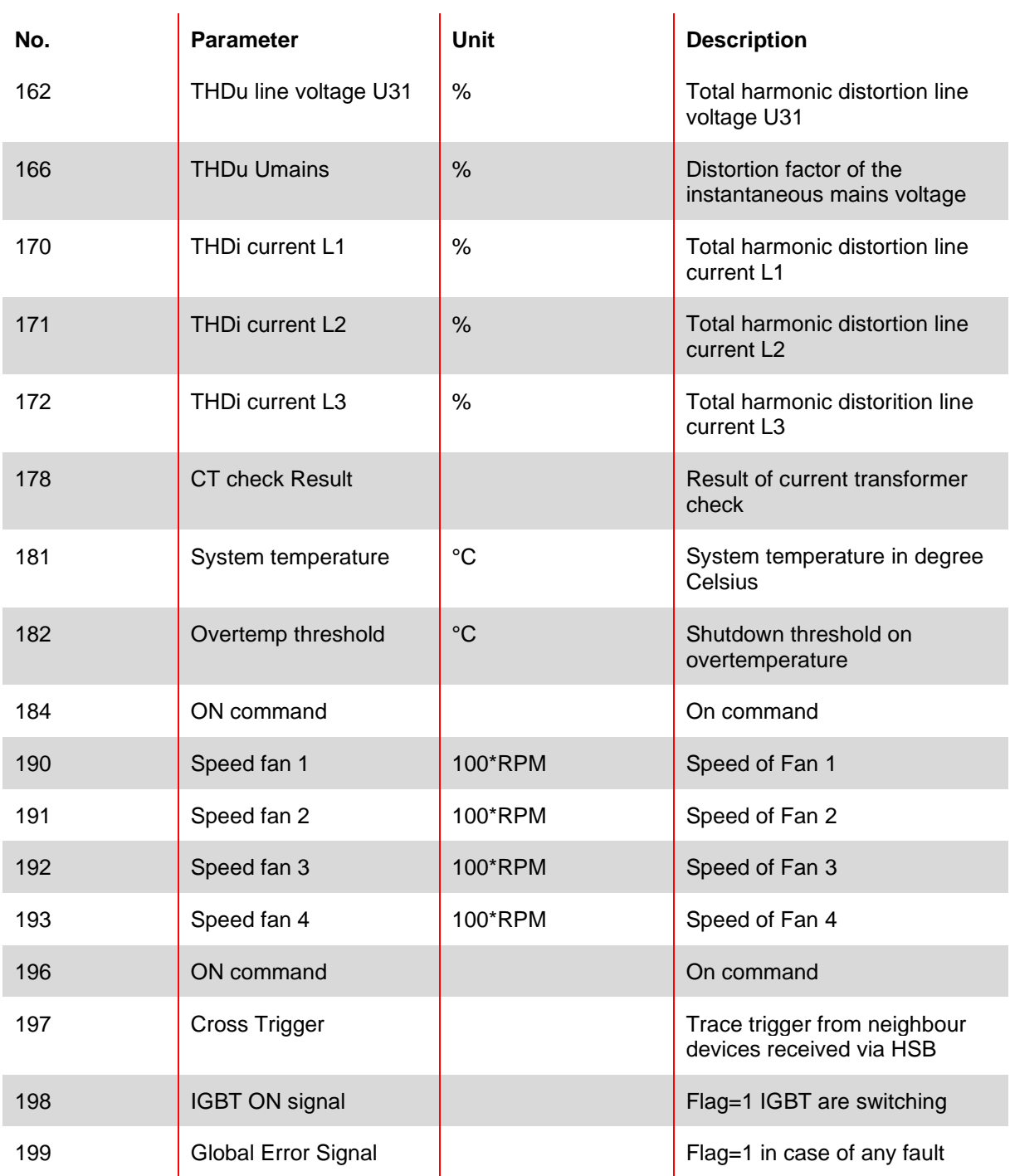

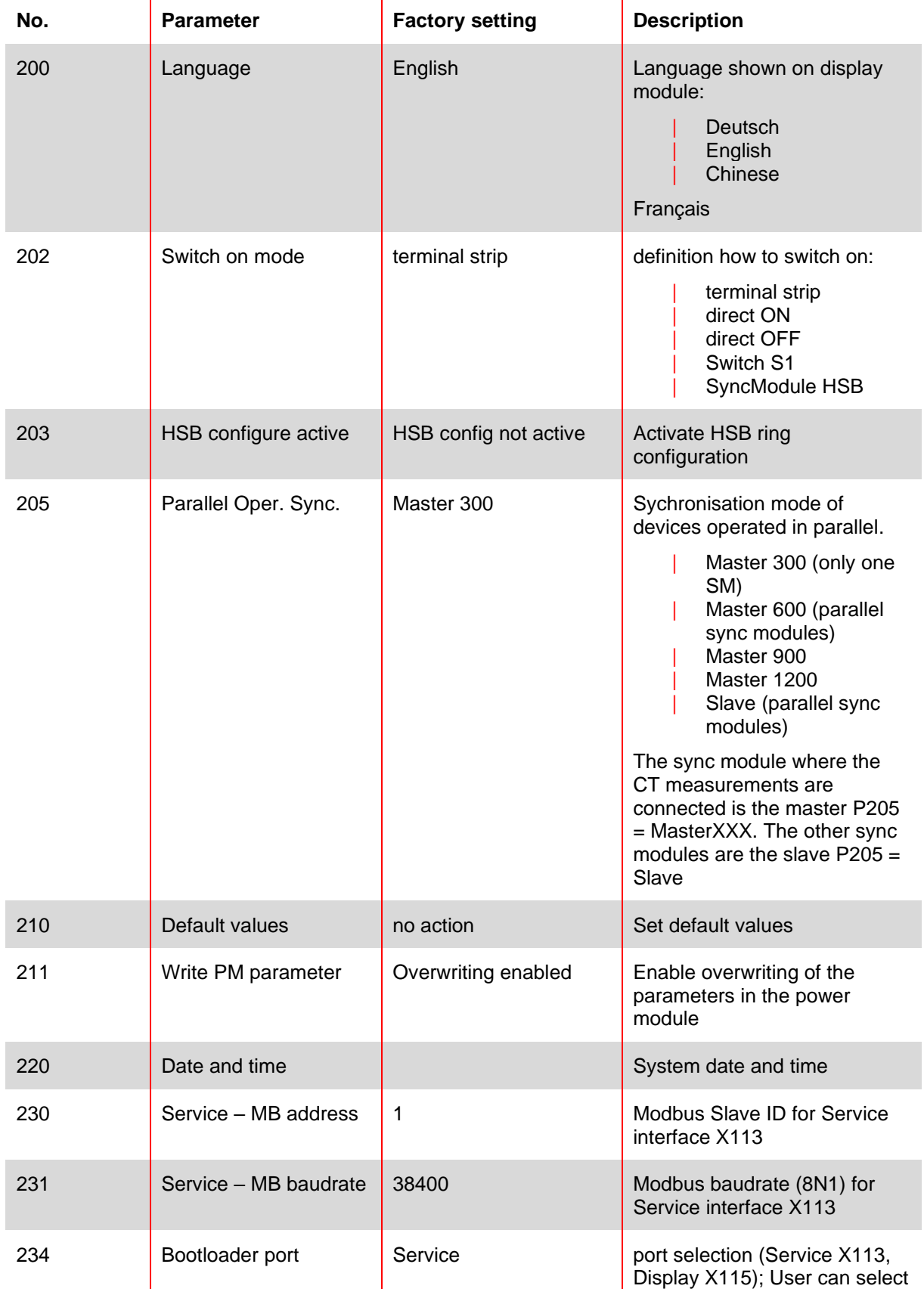

# **9.2.2 Sync module parameter group P2XX and P3XX: Commissioning parameters**

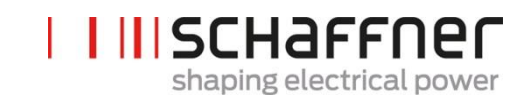

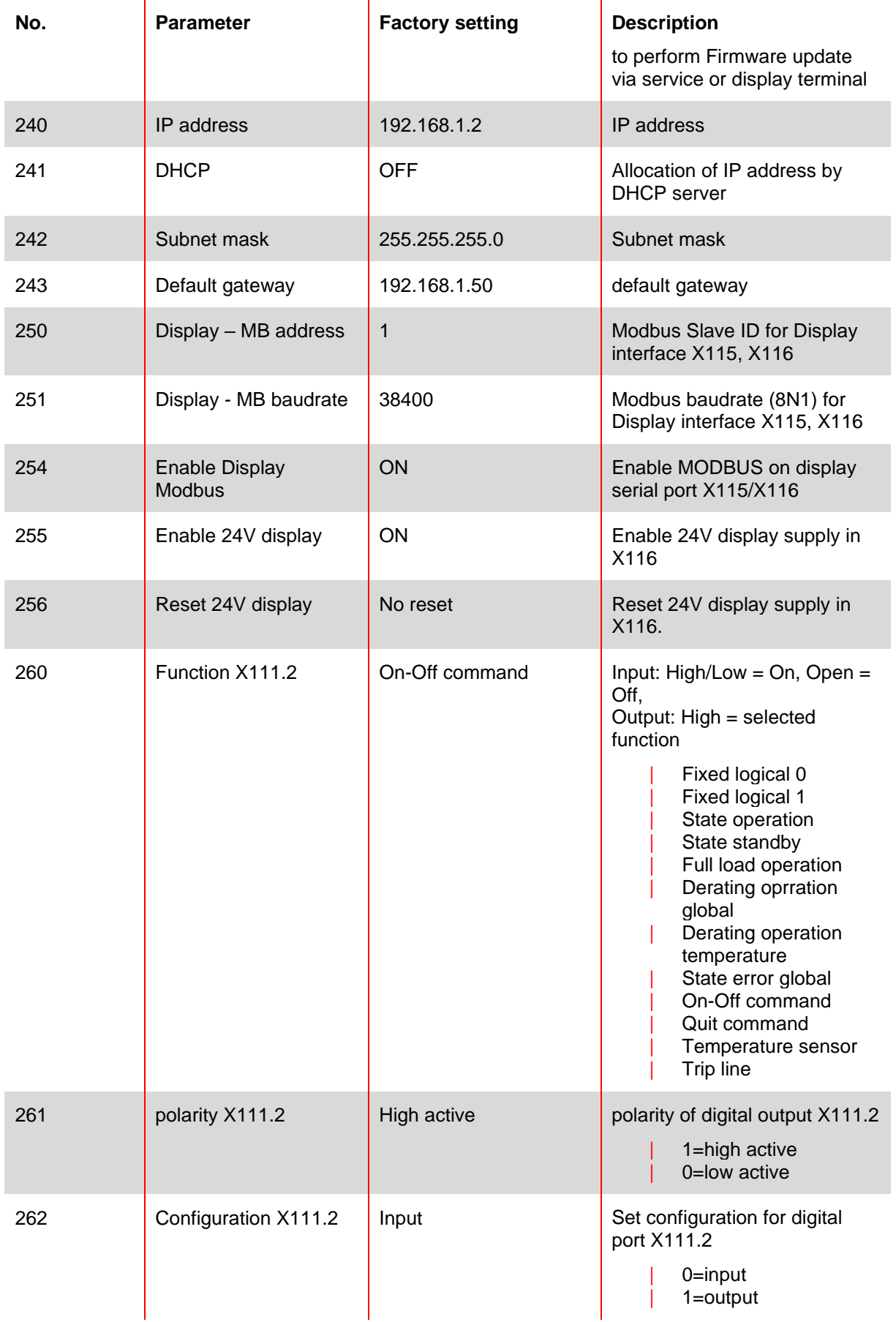

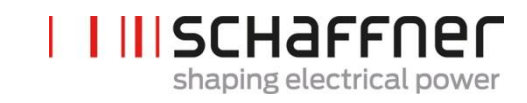

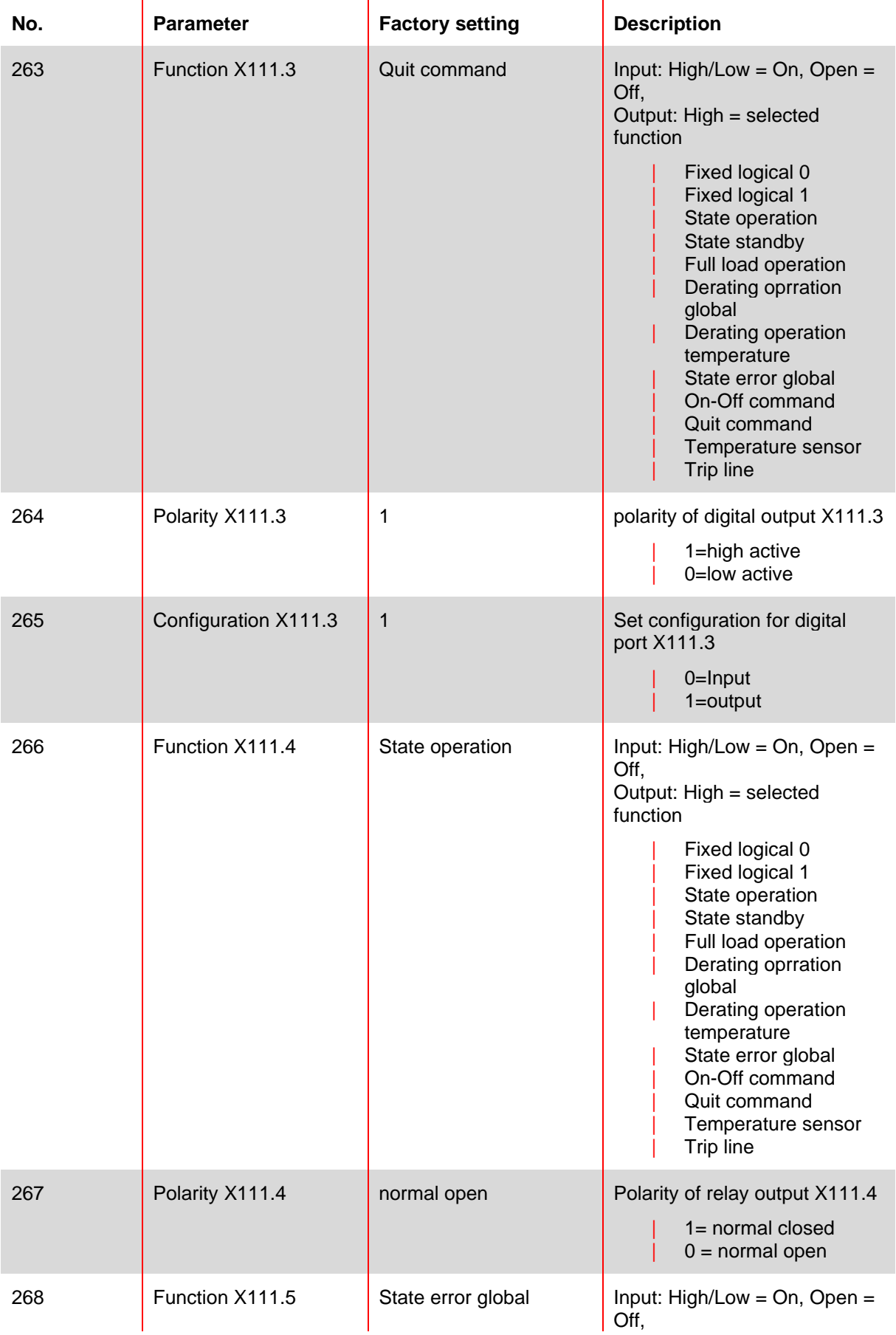

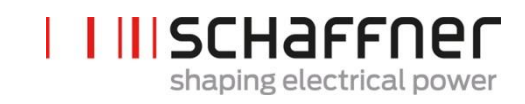

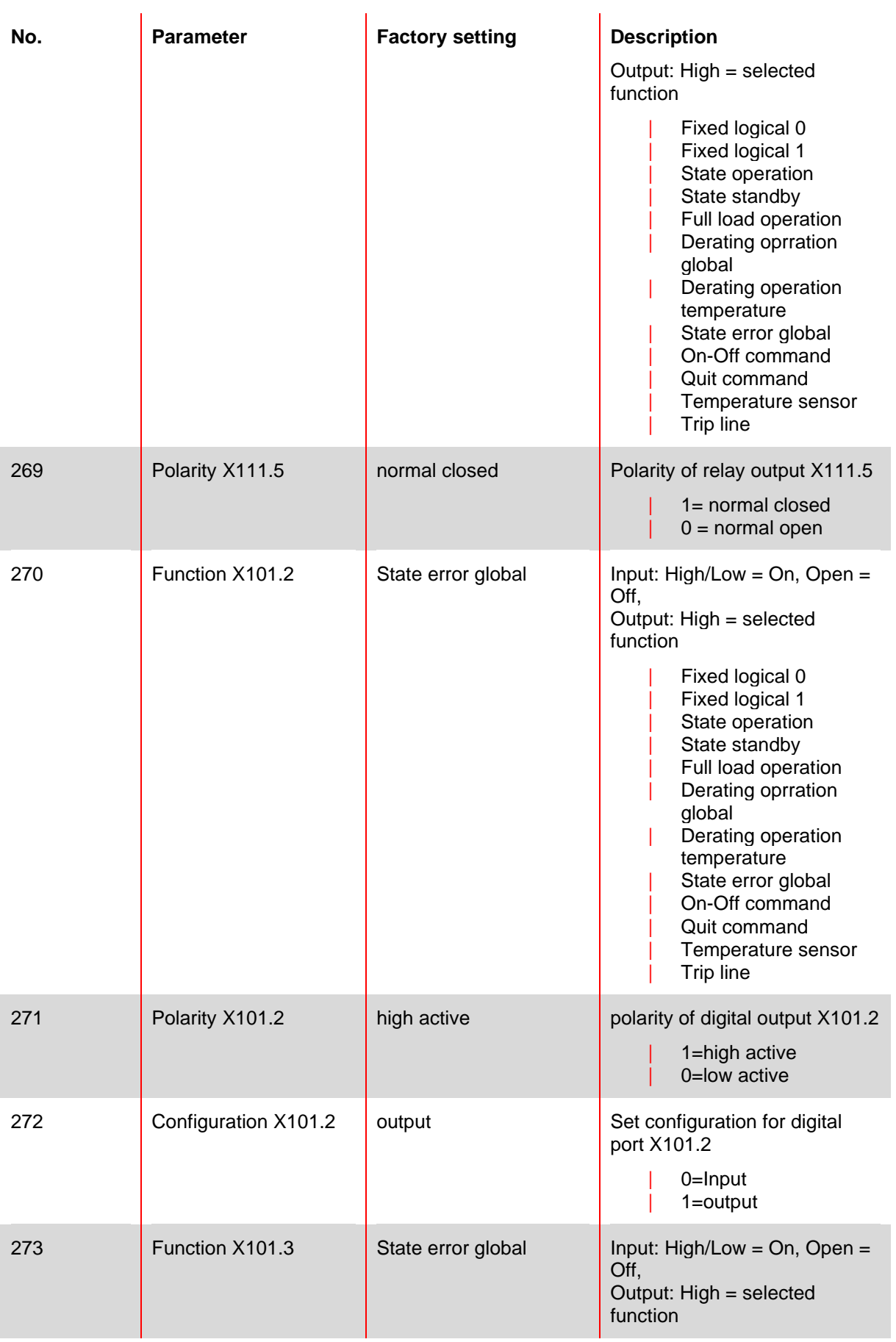

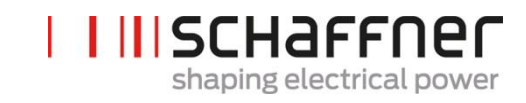

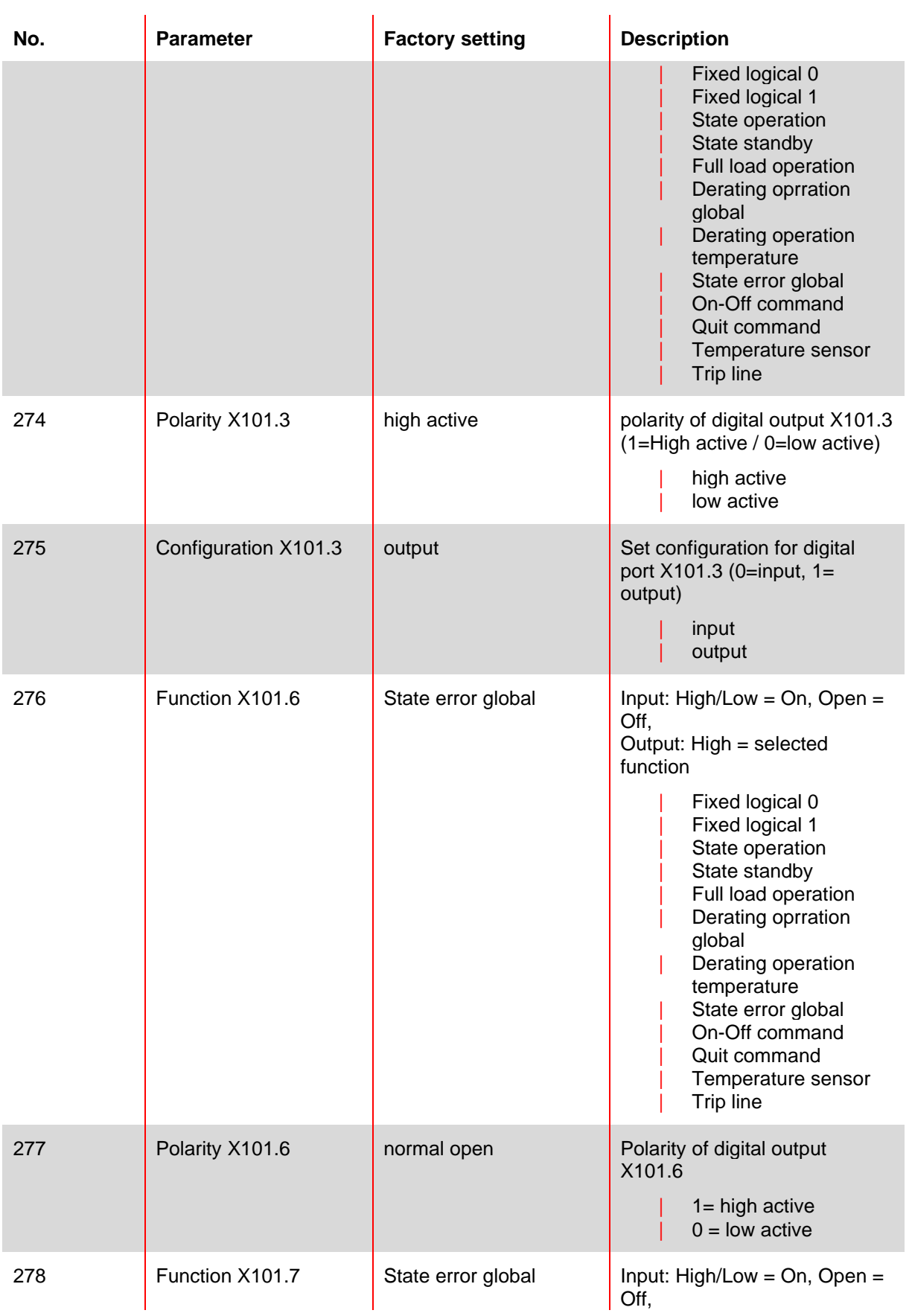

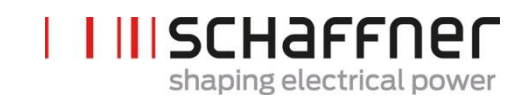

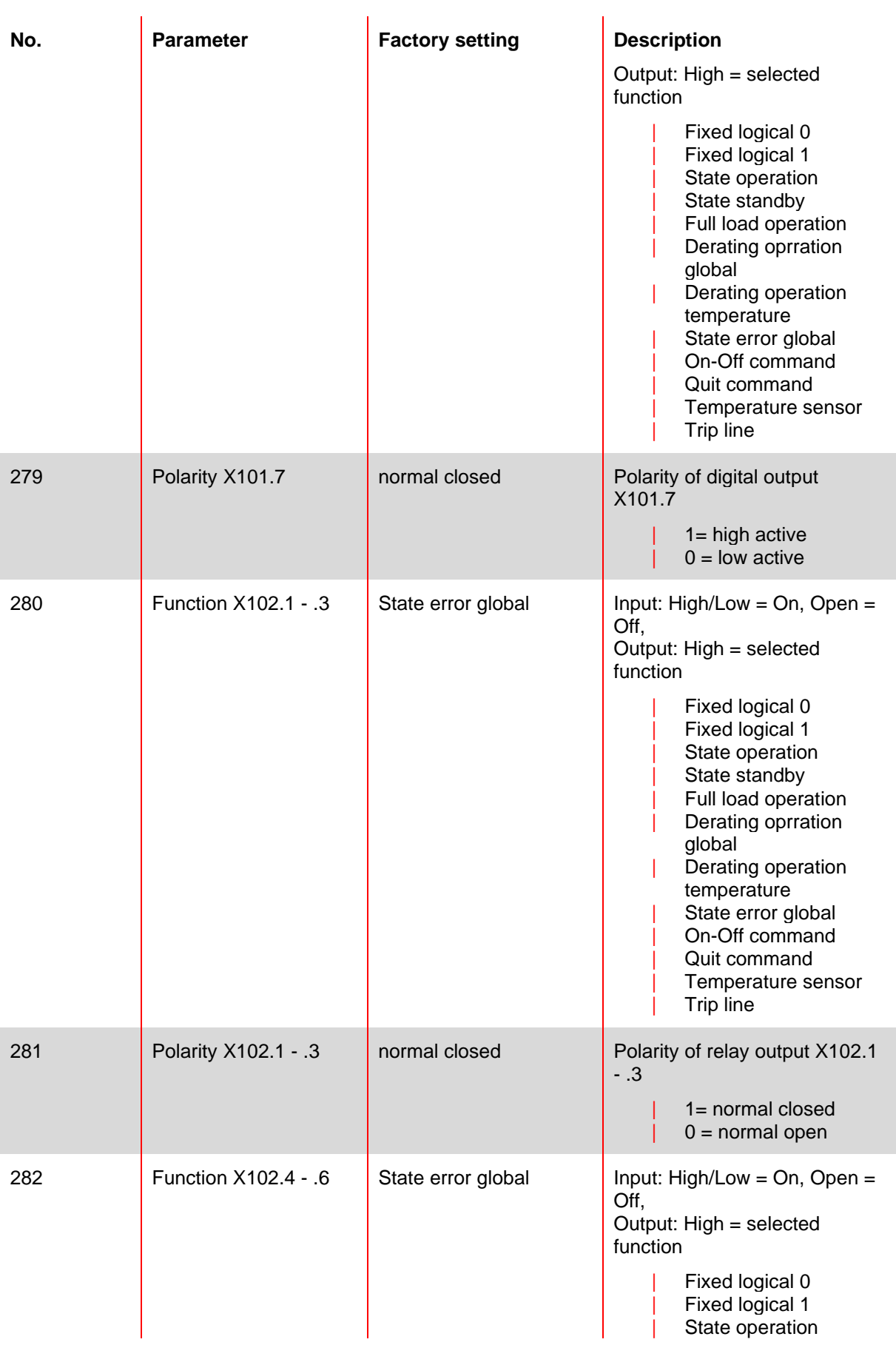

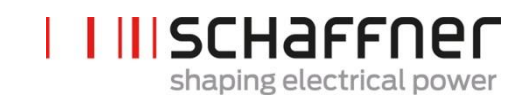

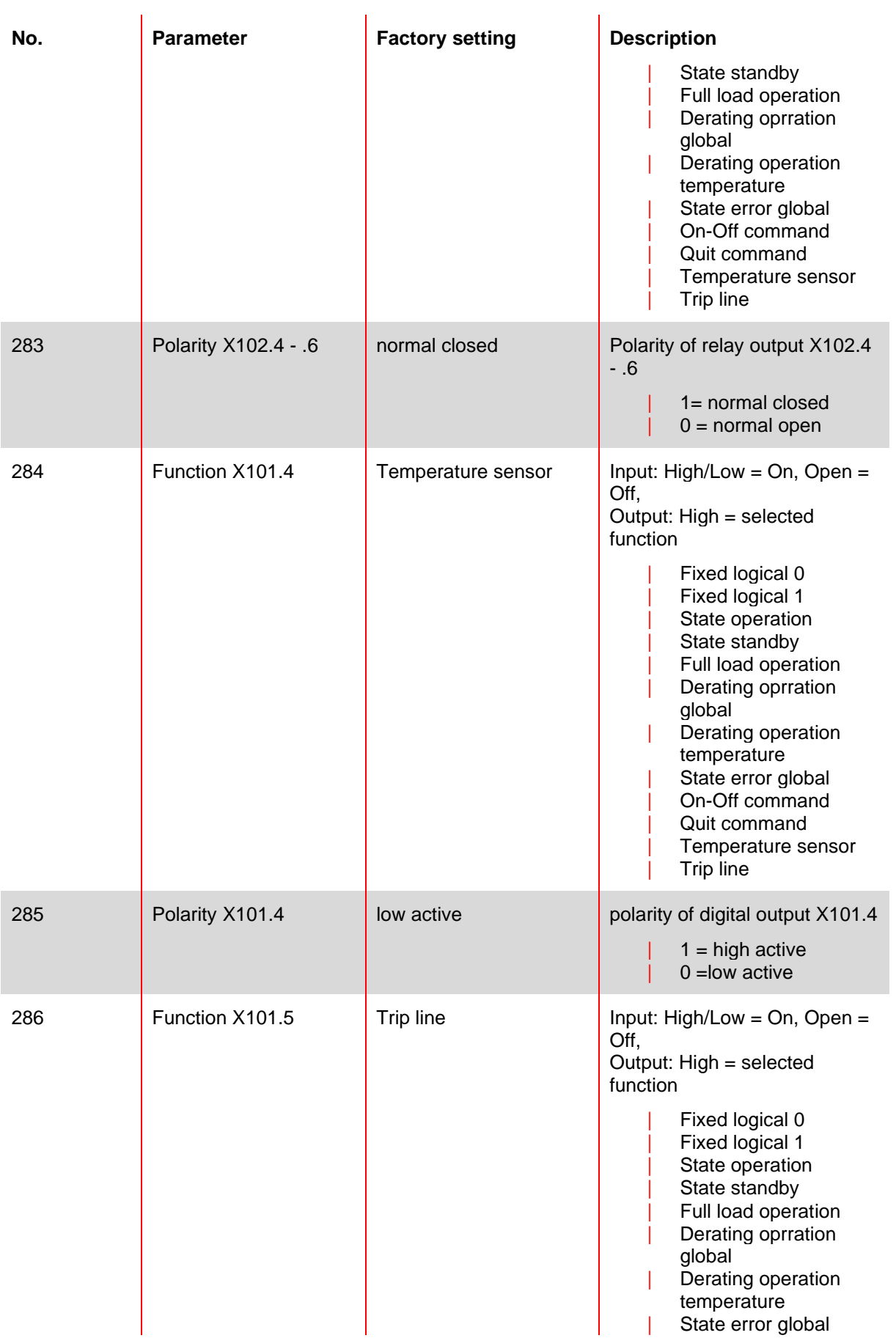

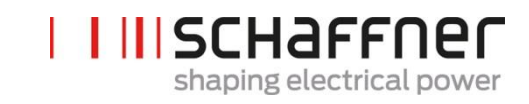

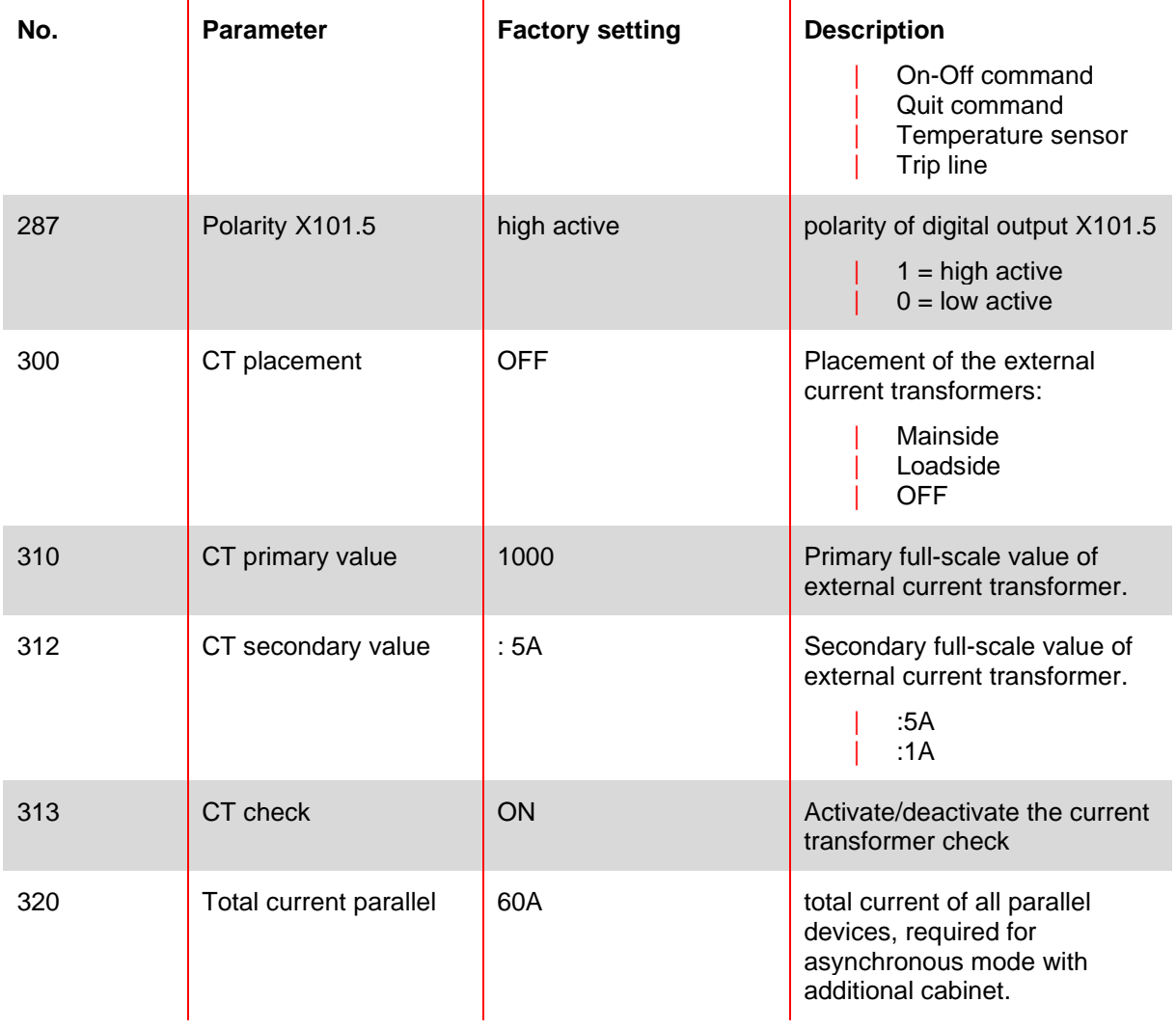

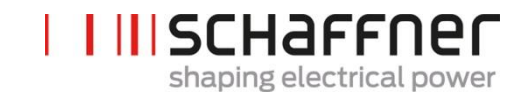

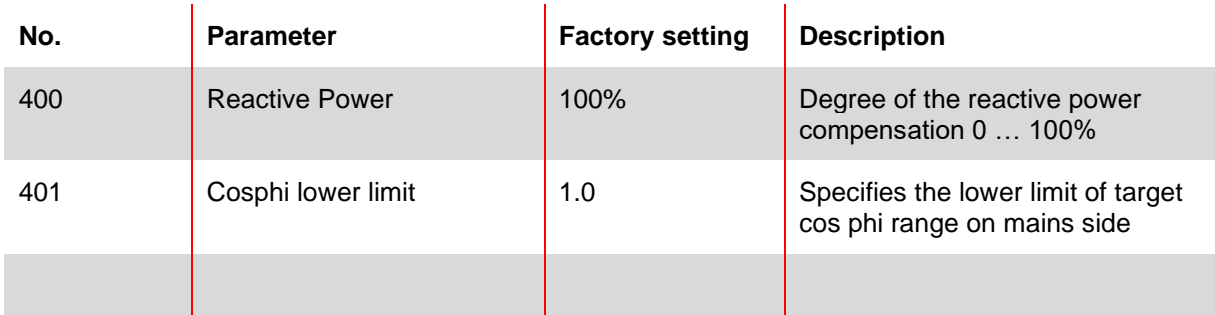

#### **9.2.3 Sync module parameter group P4XX: Compensation settings**

Only one of the two cosφ – controls can be activated at a time in parameter 403:

- P400 direct reactive power compensation in percent. The reactive current compensation is dependant of P400 (0% to 100%). Fast iq control compensates the specified percentage value of the currently measured reactive power.
- cos phi control. The cos phi controller is dependant of the specified percentage values in parameter P401 (lower limit) and P402 (upper limit), keeping cos φ in the specified target range

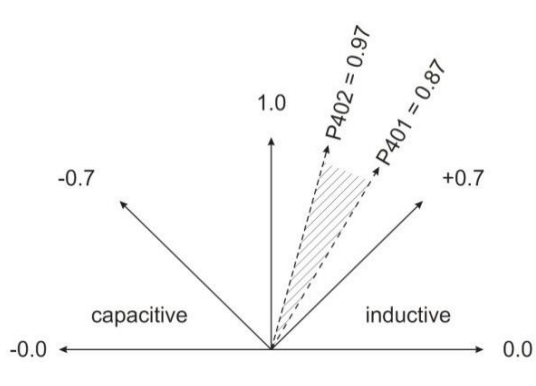

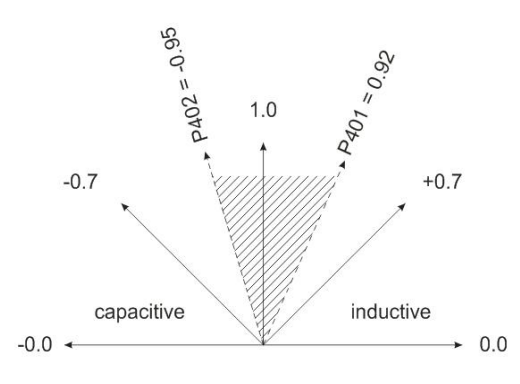

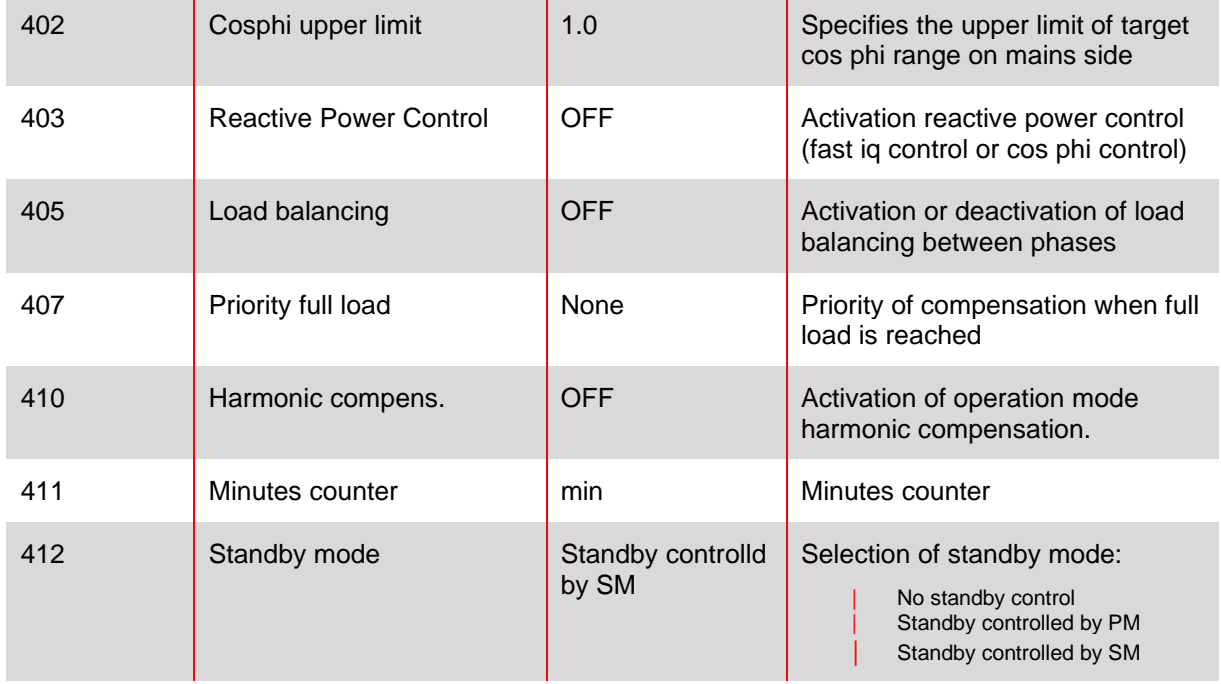

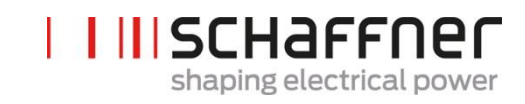

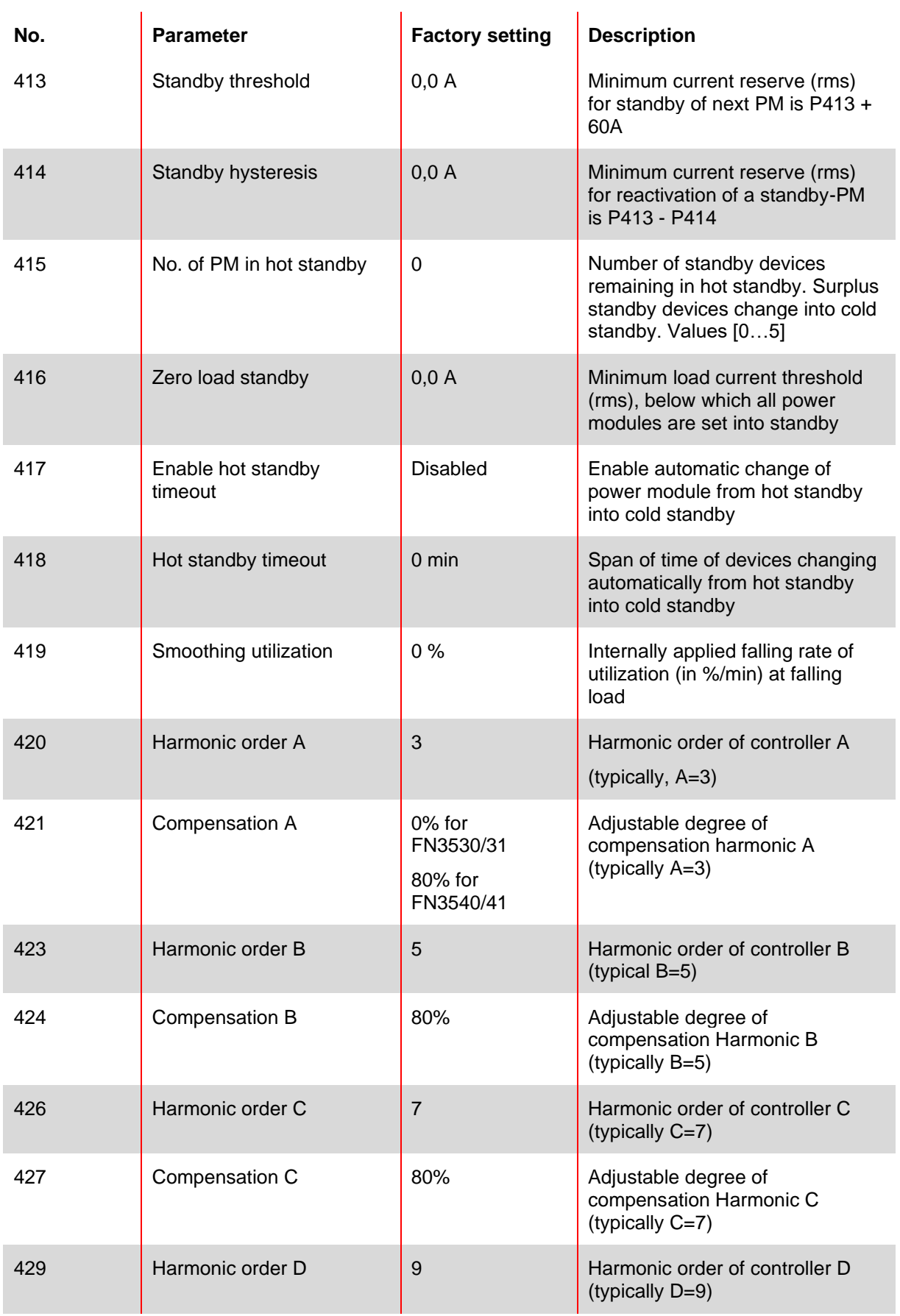

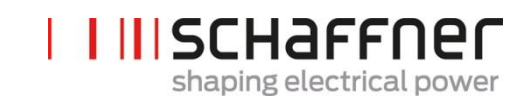

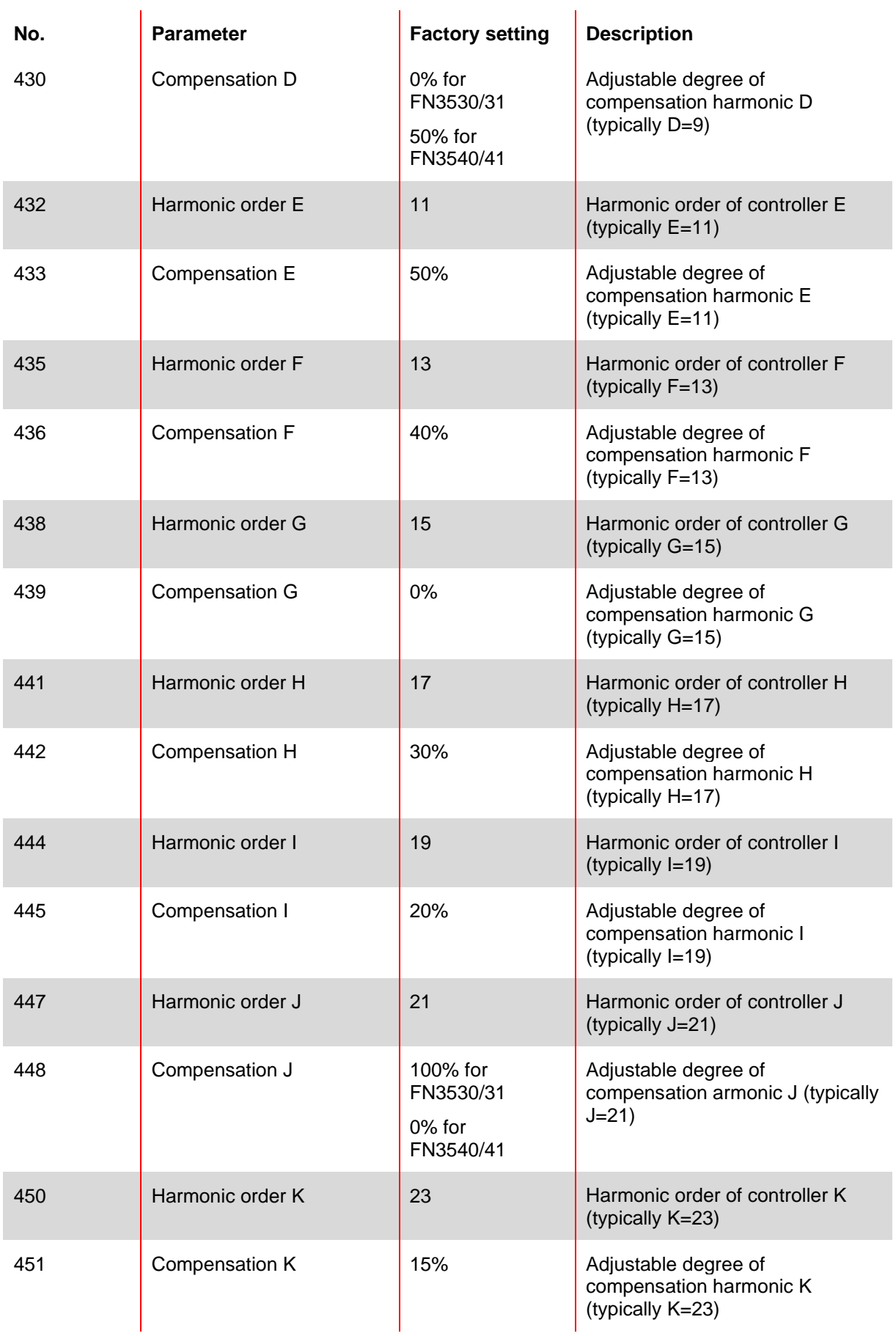

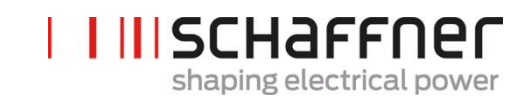

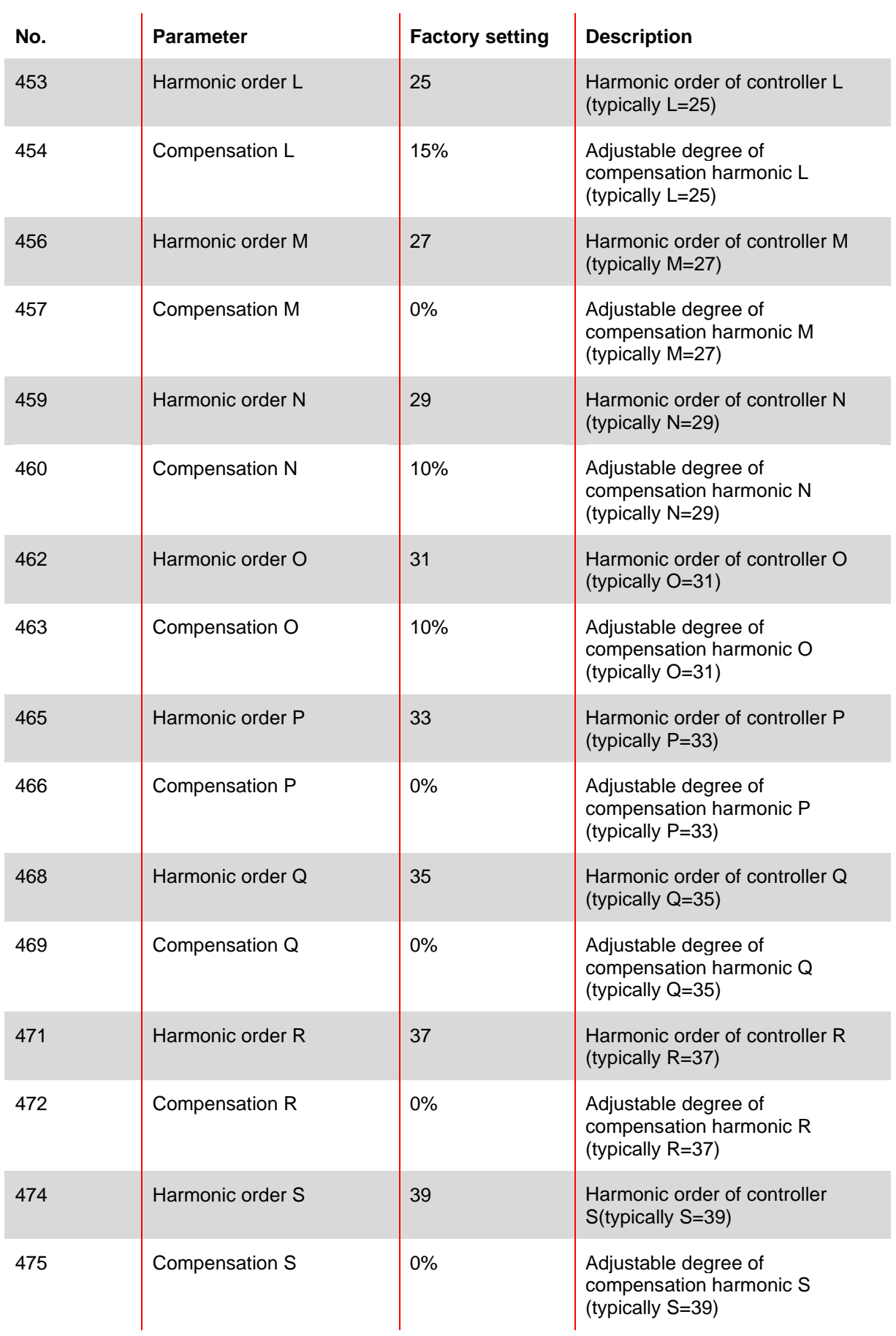

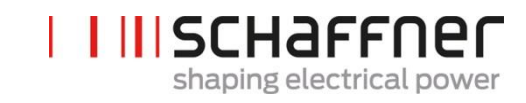

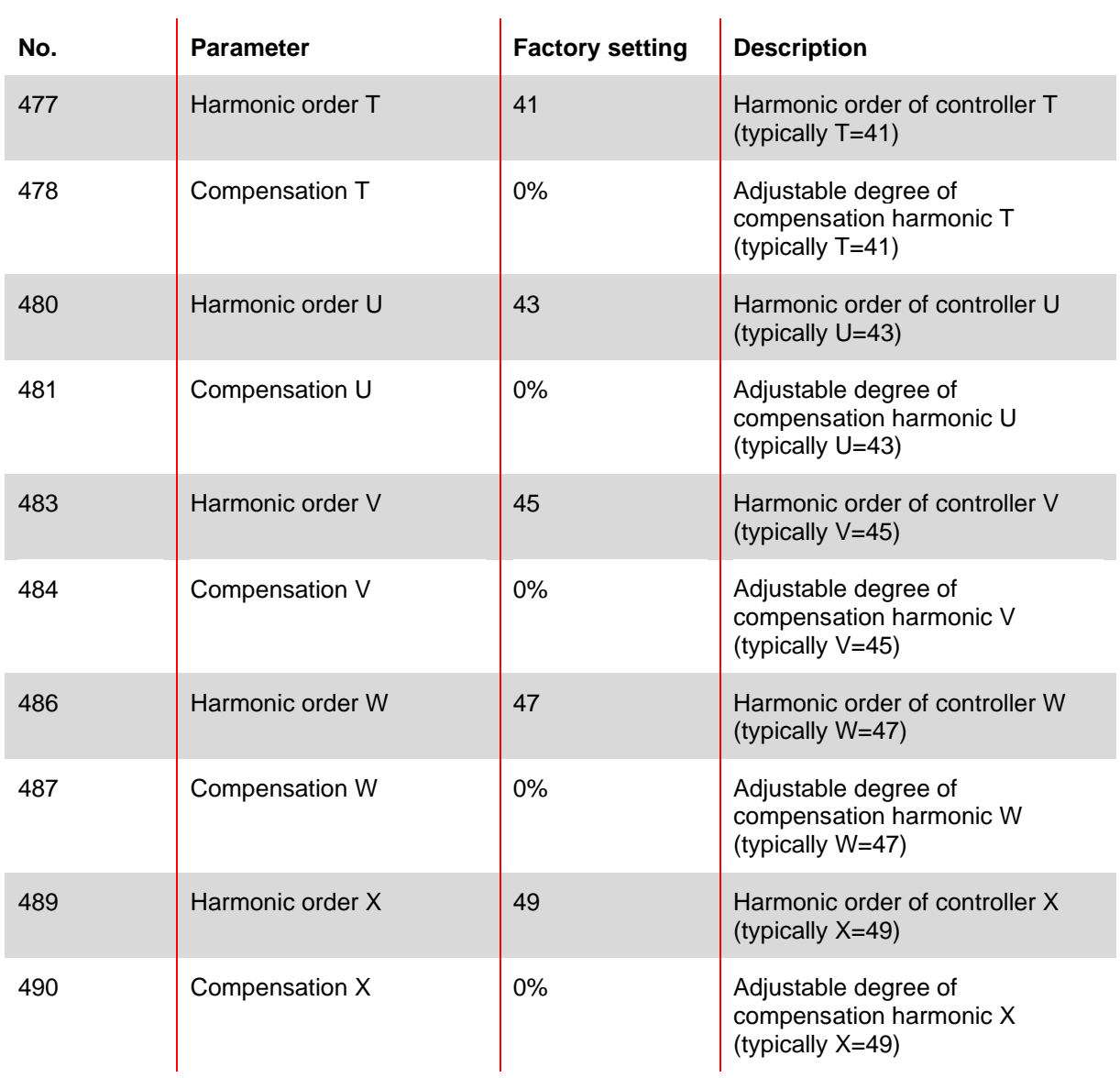

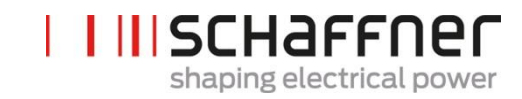

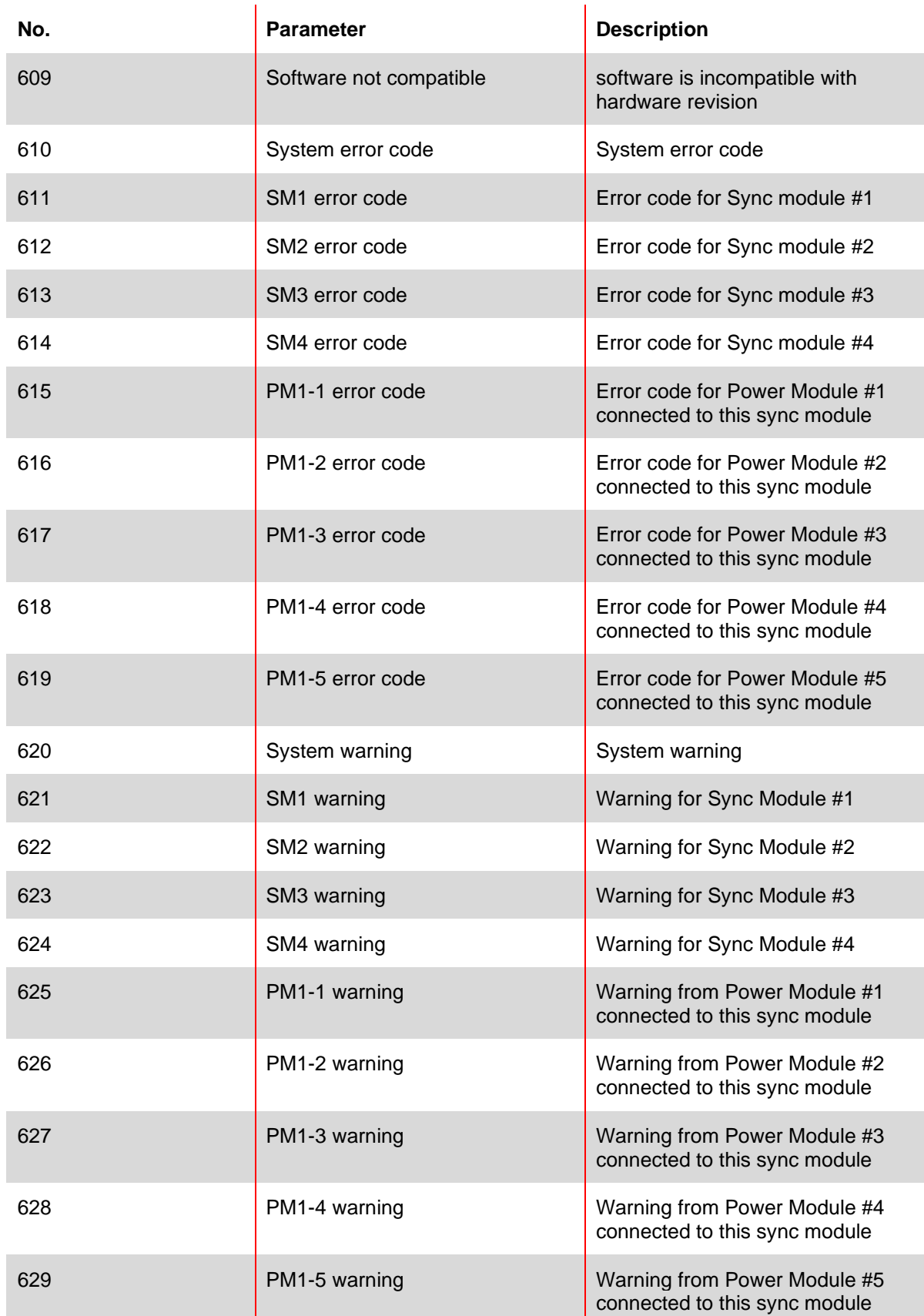

# **9.2.4 Sync module parameter group P6XX, P7XX: Error message**

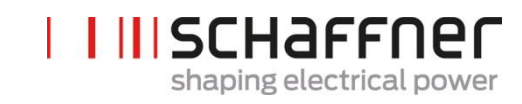

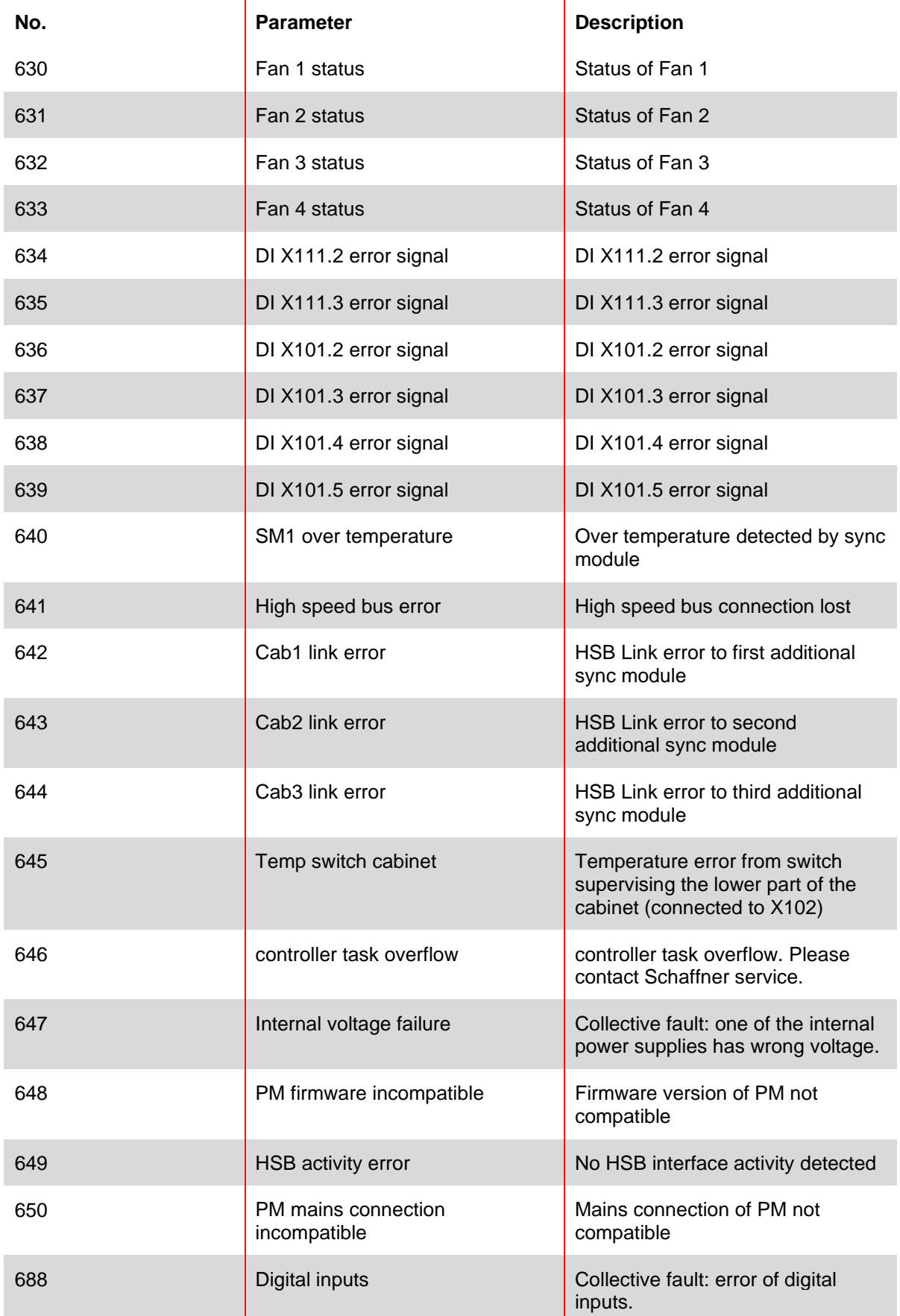
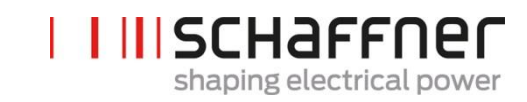

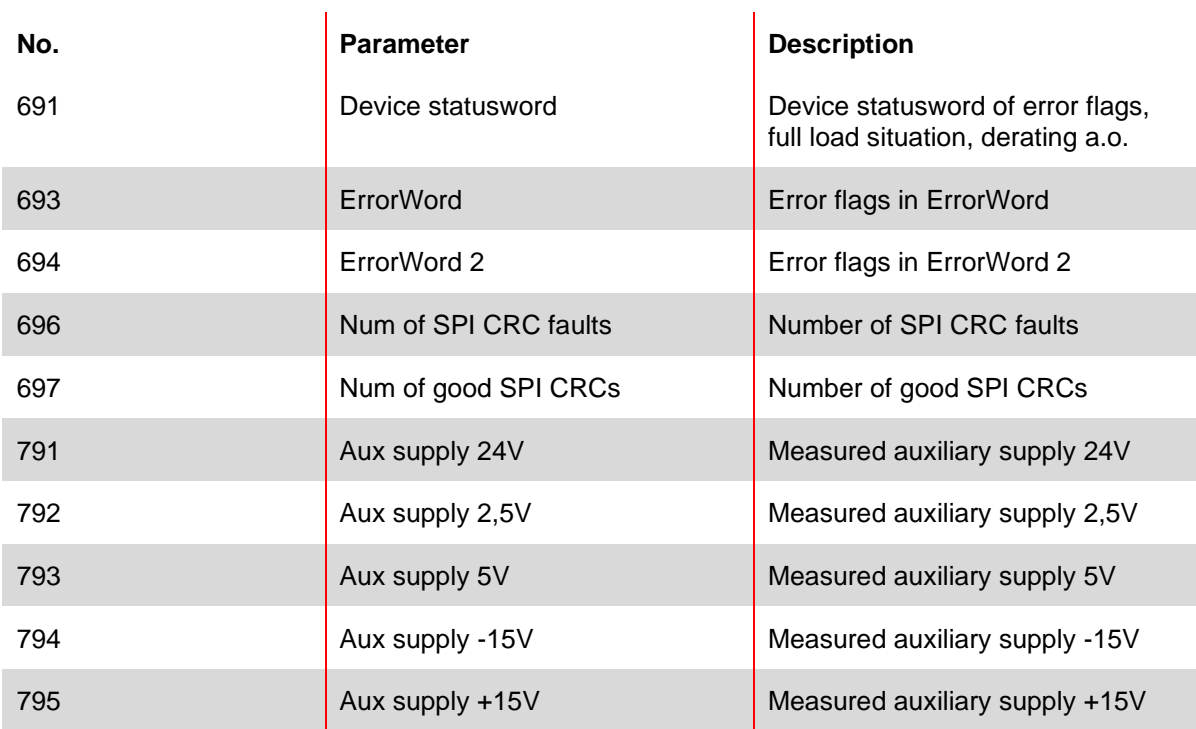

### **9.2.5 Sync module parameter group P8XX: FFT measurement**

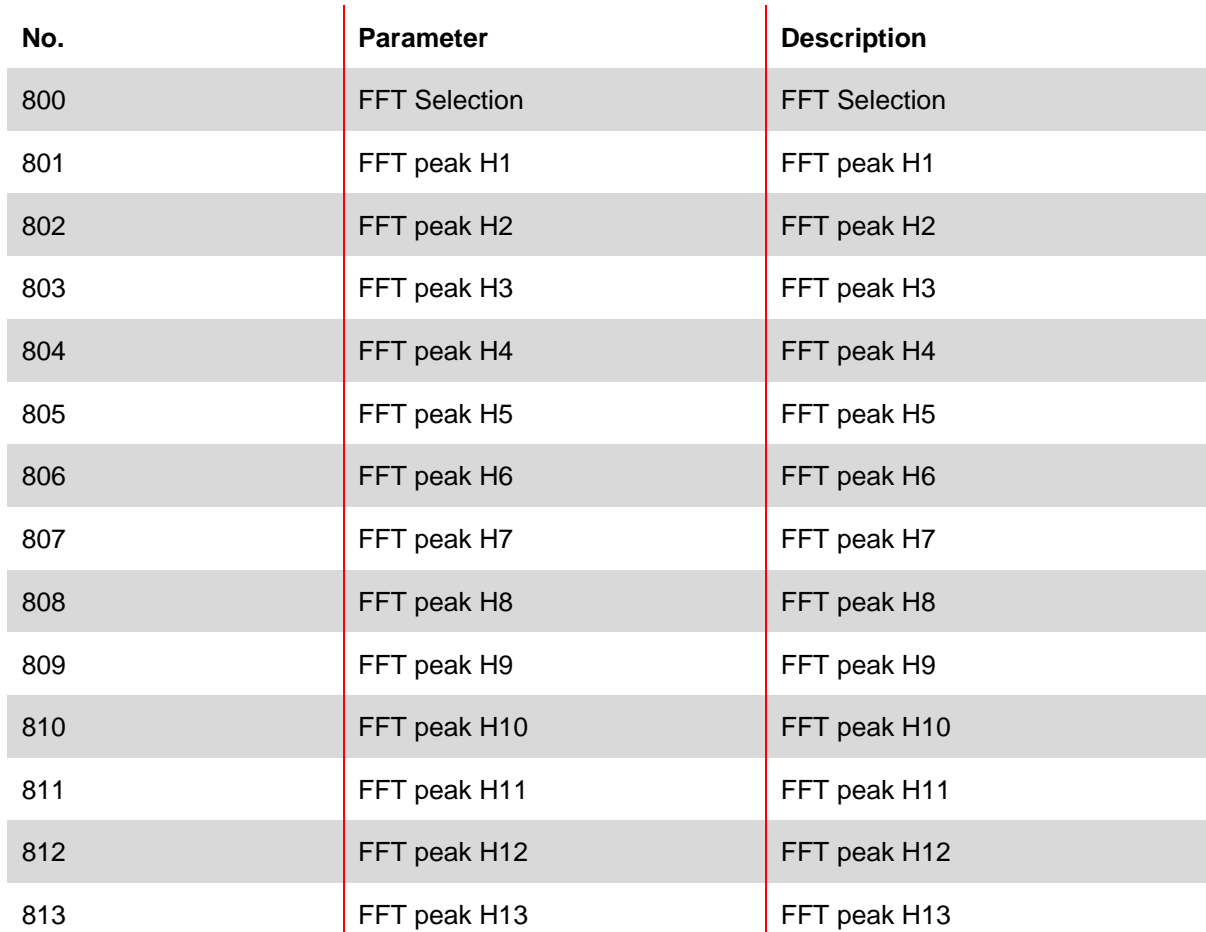

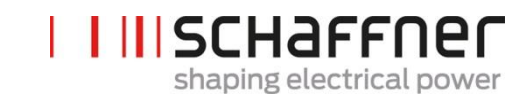

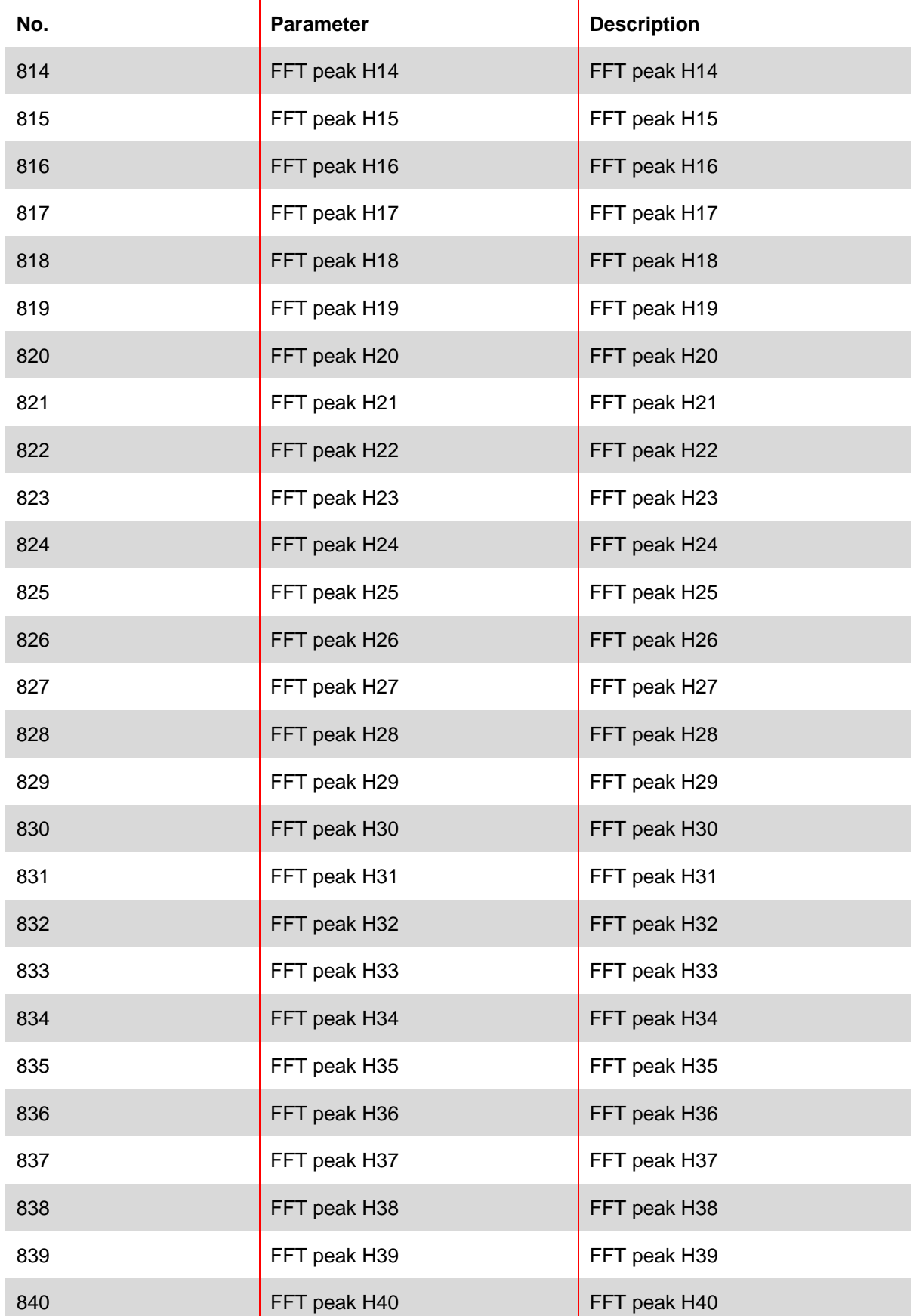

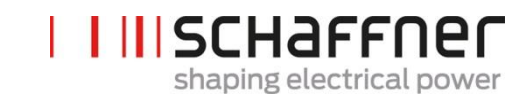

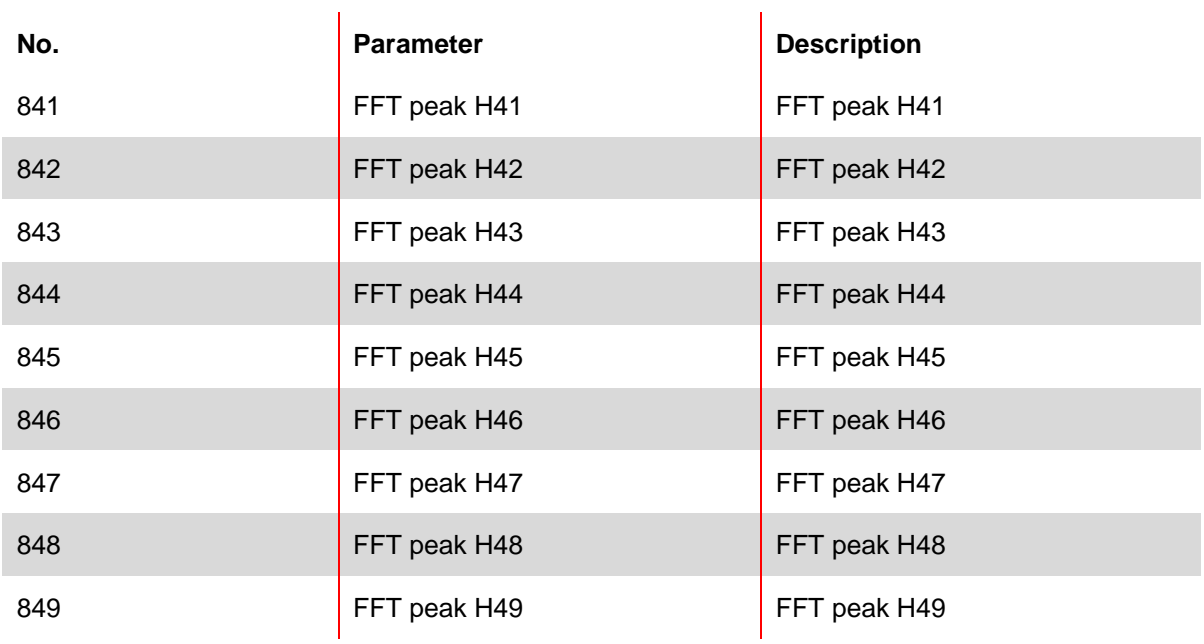

## **9.2.6 Sync module parameter group P9XX: cabinet related values**

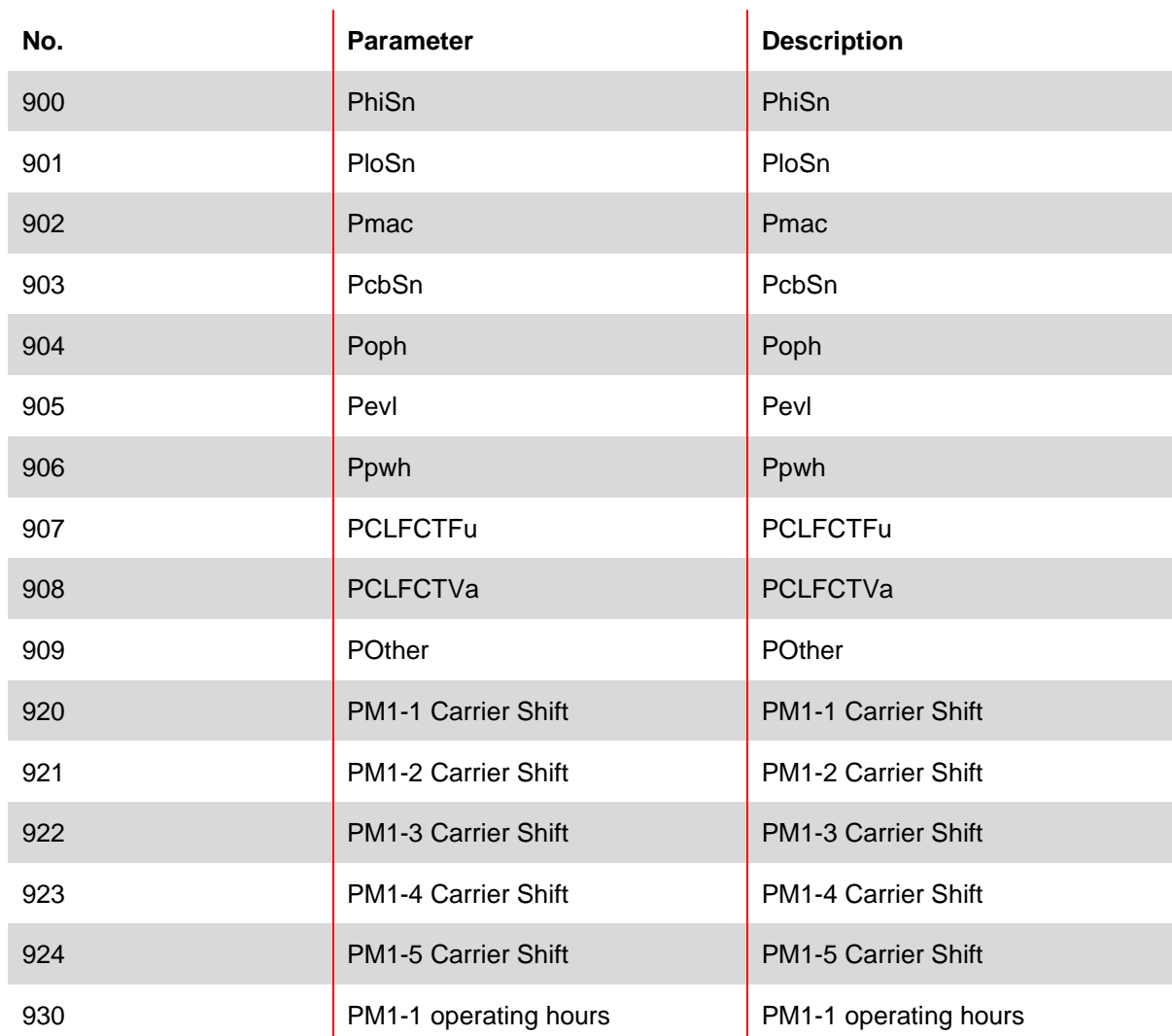

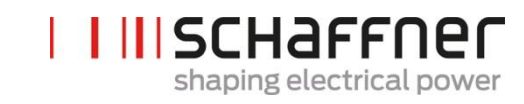

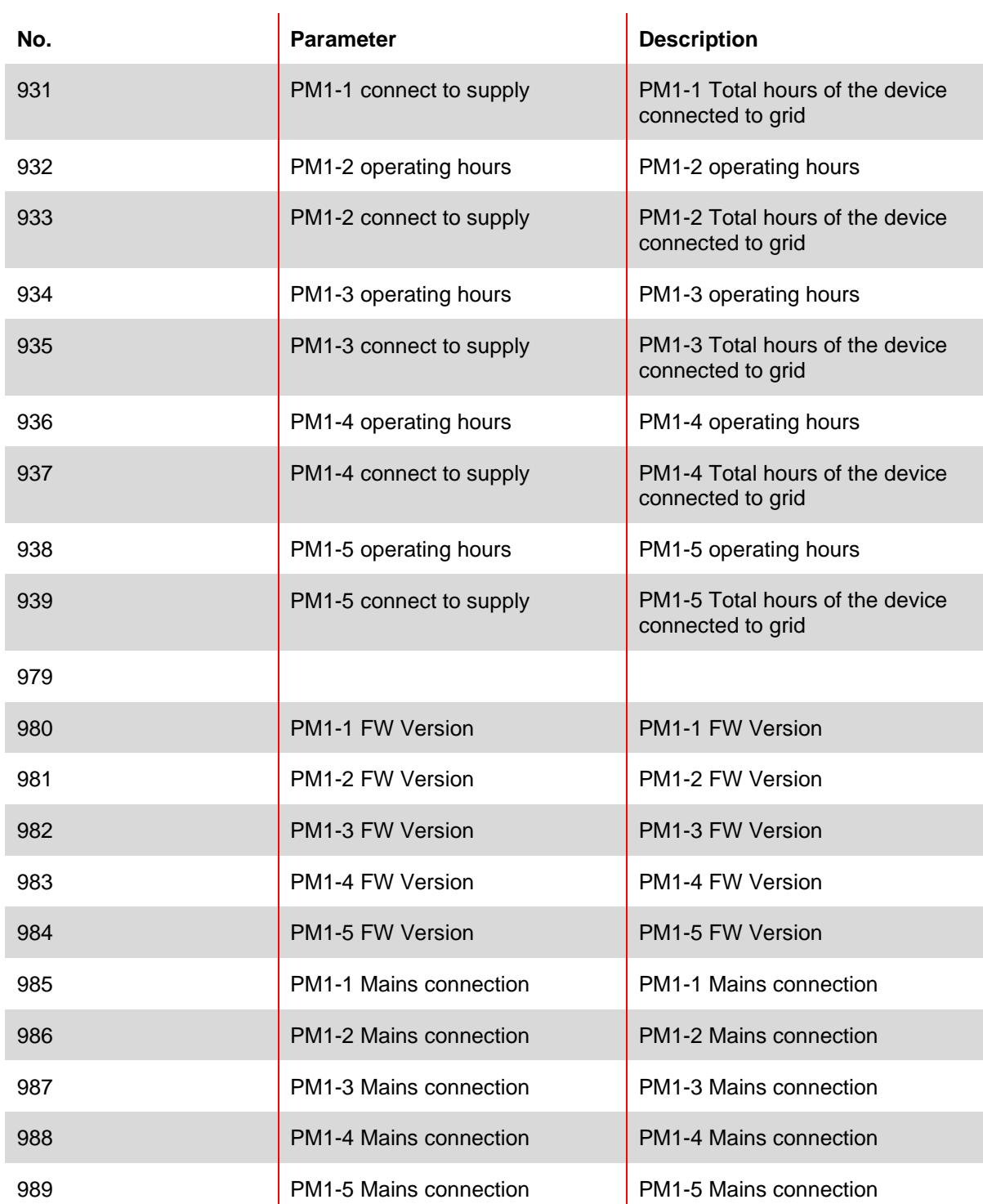

## **10 AHF Viewer Software**

The AHF viewer PC operating program supports ecosine active sync commissioning and enables further diagnosis.

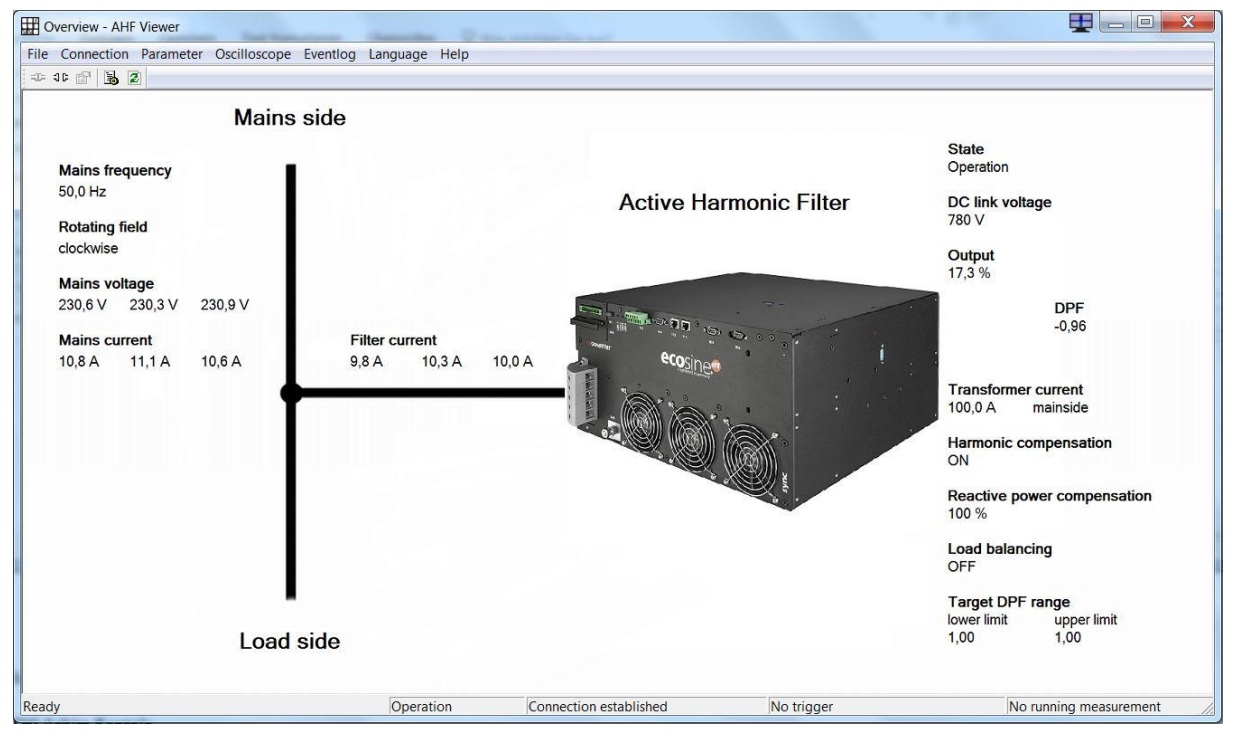

Figure 52 AHF viewer basic screen

## <span id="page-148-0"></span>**10.1 Requirements and Setup**

The following operating systems are recommended to run AHF viewer software.

- **|** Windows XP **|** Windows Vista (see "readme.txt" before installation) **|** Windows 7 (run in "compatibility mode" when indicated)
- **|** Windows 10

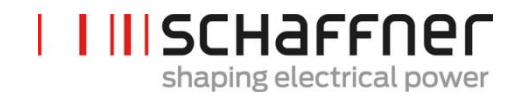

## **10.2 Connections**

The connection is established via the RS485 ecosine active sync interface (terminal X15) or via Ethernet (terminal X14).

#### **10.2.1 Connection via RS485**

PC connection with RS485 requires a suitable interface converter. The specification of the interface converter is shown in [Table 24.](#page-149-0)

<span id="page-149-0"></span>Table 24 Interface converter specifications RS485

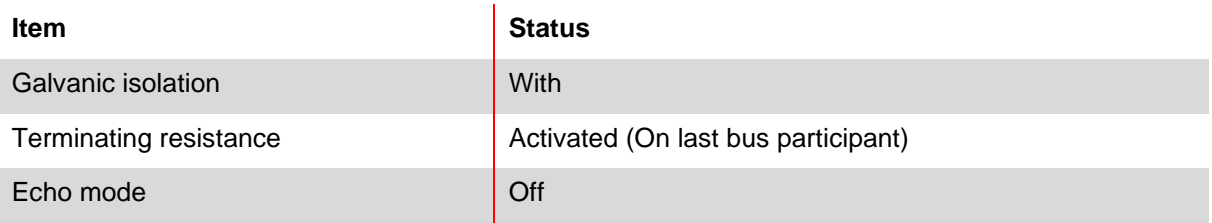

<span id="page-149-1"></span>Table 25 Recommended galvanic isolation interface converter USB – RS485

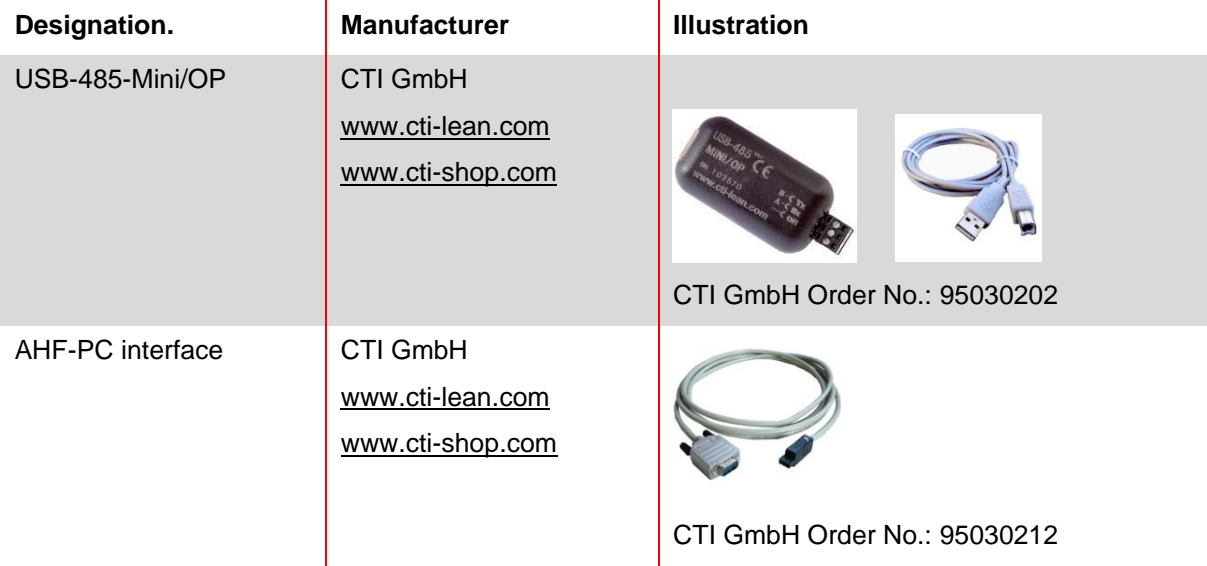

The connection to ecosine active sync filter is established by means of a galvanically isolated interface converter via a 2-wire cable. Both items schown in [Table 25](#page-149-1) are needed.

<span id="page-149-2"></span>Table 26 Pin assignment of connecting cable interface converter – ecosine active sync

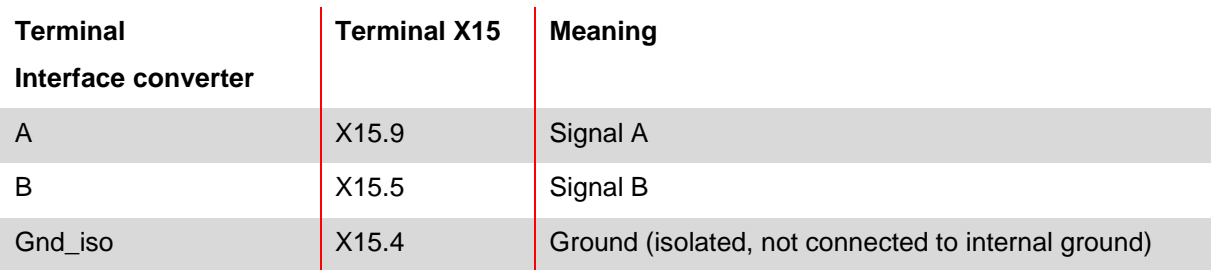

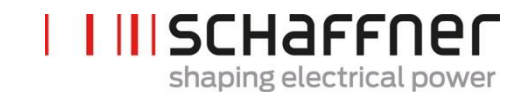

For proper operation of the RS485 bus a **termination resistor 120 Ω** is needed, especially if long cables or a bus structure with more than one unit is used. The interfaces are configured with the following parameters.

<span id="page-150-0"></span>Table 27 Parameters for the interface configuration RS485

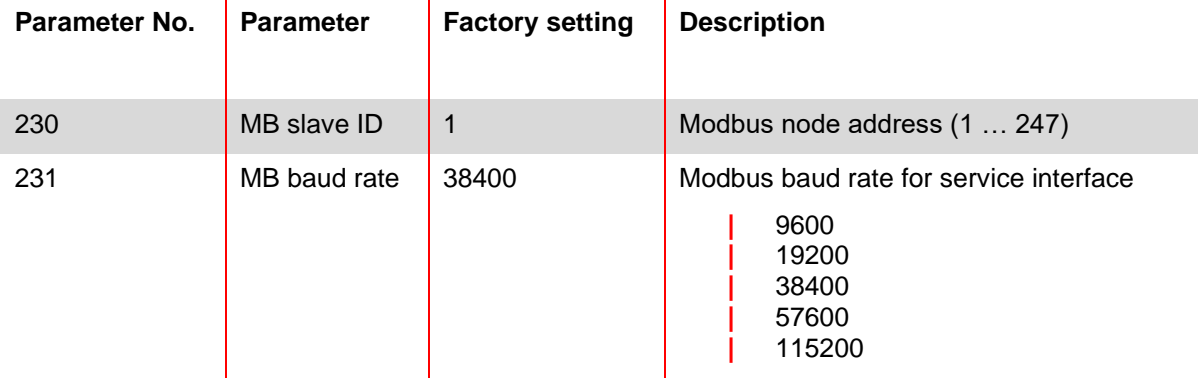

### **10.2.2 Connection via Ethernet**

To establish connection to ecosine active sync via Ethernet, both devices must be in the same subnet or a connection via router must be available. During this process ecosine active sync can optionally obtain an IP address, subnet mask and the default gateway using a DHCP server or they must be preset manually.

To establish a direct connection between the PC and ecosine active sync, a simple Ethernet cable (not a crossover cable) is necessary. DHCP must be switched off for this purpose and the corresponding settings must be performed at the PC. For PC and ecosine active sync a different IP address must be set, for example on the PC 192.168.1.1. The subnet mask must be set to 255.255.255.0 and the default gateway can remain empty.

#### **Note: A knowledge base is available for further information on the Ethernet settings.**

#### **Knowledge base information No.004 – AHF connection via Ethernet cable (TCP/IP)**

<span id="page-151-0"></span>Table 28 Parameters for interface configuration

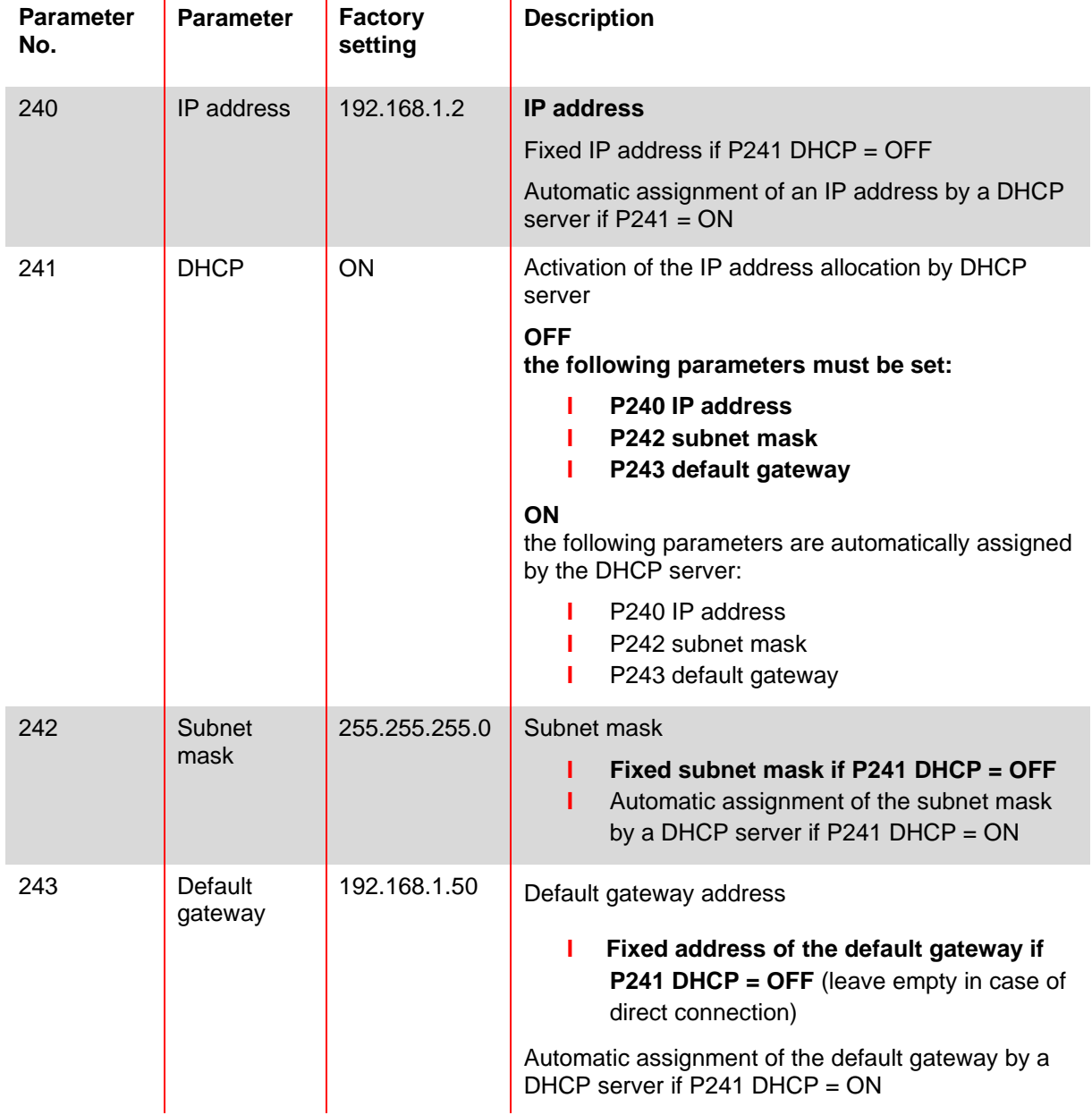

## **11 AHF Firmware Update Tool**

To update ecosine active sync firmware, an external program and a USB-RS485 converter are needed.

The "AHF FW Update Tool" is the PC software that allows the user to update the firmware of the ecosine active sync (AHF Gen2) products and this document shows how to use it.

This tool is suitable for updating the firmware of the Power Modules as well as the Sync Modules. It recognizes by itself if the selected firmware package is not appropriate and avoids the update, e.g. trying to update a PM or a SM with the wrong firmware package.

The latest Tool version V2.1.0.3 supports V2 of the .sfn file that is represented by the file format FWP\_AHF\_Gen2\_Vxx.xx.xx. This new Firmware Package (FWP) \*.sfn file contains both sync module (SM) and power module (PM) firmware. It will not allow to use the previous .sfn files. Older .schaffner firmware files are obsolete since V2.x.y.z of the AHF FW Update Tool. The tool will report an error, if the user tries to open an older and incompatible version of the .sfn file, see AHF FW Update Tool user manual for details.

## **11.1 Usage**

Updating the device firmware consists of the following steps:

- 1. Select and open the COM port
- 2. Select the communication settings
- 3. Load the firmware package
- 4. Start the update

A detailed explanation of the update procedure is described in the following sections.

When working with the AHF Update Tool you might get different error messages. For troubleshooting of what may be the problem refer to troubleshooting section of the complete AHF FW Update tool user manual.

After successfully opening a COM port, you can search for available devices on the selected COM port. This step is not mandatory and is provided for diagnostic purposes only.

## **11.2 Select serial port**

In the first step, select the serial port for the communication with the Control-Board. The panel on the top-left corner, highlighted in the picture below, shows all the serial ports available on the PC and the user can open or close the selected serial port.

Clicking the button "Refresh" triggers an update of the serial port list.

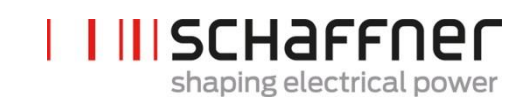

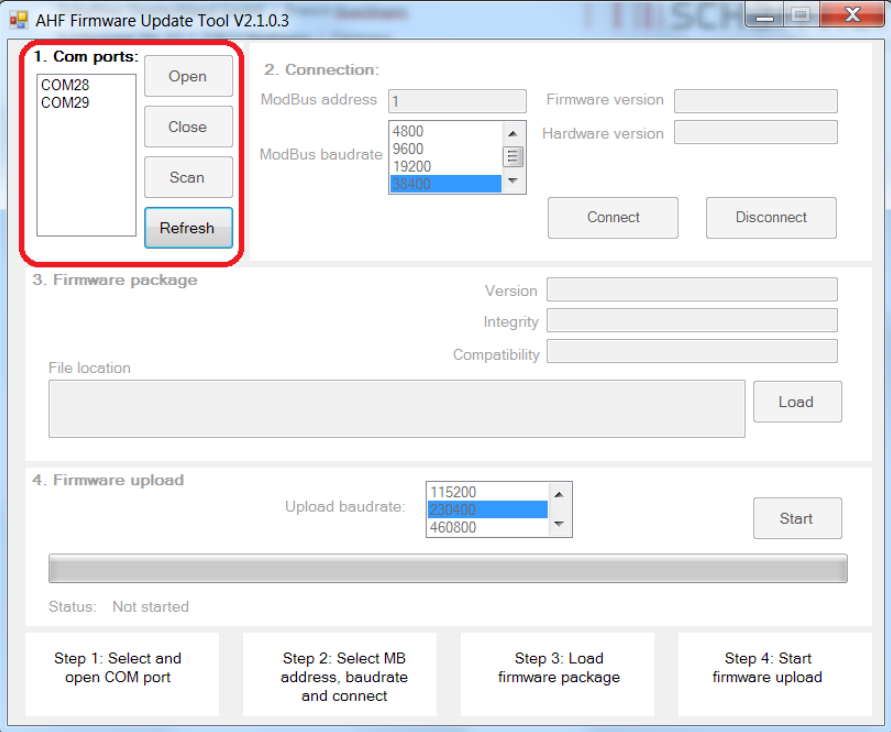

Figure 53 Selection of the COM port

## <span id="page-153-1"></span>**11.3 Search for devices**

After successfully opening a COM port, you can search for devices by clicking the "Scan" button in [Figure 54.](#page-153-0) Once scan is clicked, following window appears where you can start the scan or setup 2 options:

<span id="page-153-0"></span>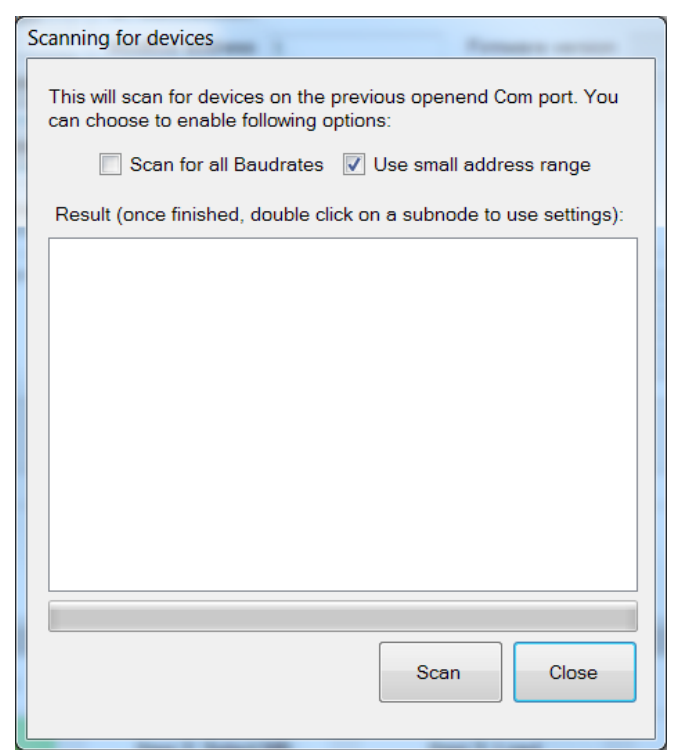

Figure 54 Search for devices

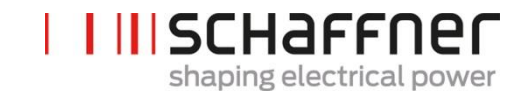

The "Scan for all Baudrates" option tries to search devices using following Baudrates instead of only 38400 baud:

- 9600
- 19200
- 38400
- 57600
- 115200

If the "Use small address range" option is checked (as per default), the tool searches only devices with an address from 1 to 33, else from 1 to 247.

Changing the default options will make the search last longer. If you enable all Baudrates and the full address range it will typically last about 10-20 minutes, while with the default options it will take only less than a minute!

Once the scan is finished you can double click on a subnode and the respective COM settings will be used in the main window. Double or single click on the parent node will not transfer the COM settings (see [Figure 55\)](#page-154-0). This is because you need to click on the parent nodes to open the detailed view.

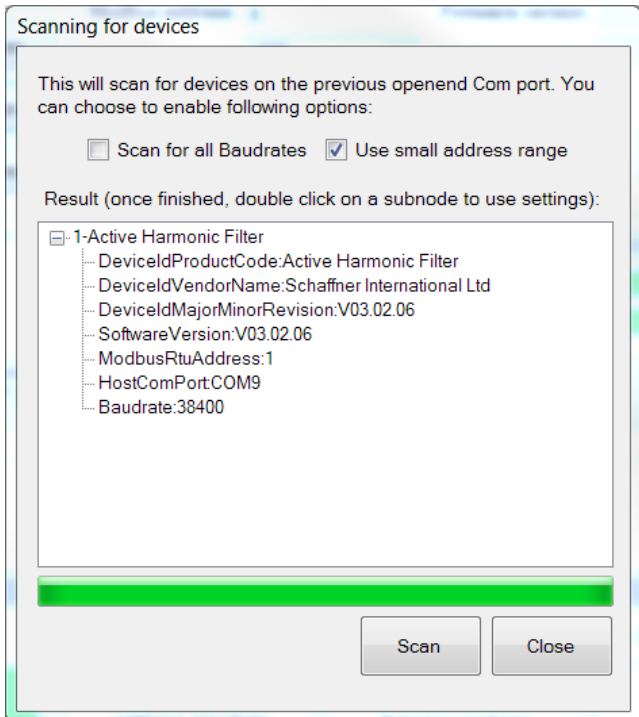

Figure 55 The scan result

<span id="page-154-0"></span>The COM settings that will be transferred into the main window are:

- **Baudrate**
- Modbus Address

In [Figure 56](#page-155-0) you can see the result when only one device is found; where 1 is the Modbus Address and 2 is the *DeviceIdProductCode*. The subnodes present a more detailed information about the device:

- *DeviceIdProductCode*: is a manufacturer defined text that identifies the device
- *DeviceIdVendorName*: is a text defining the manufacturer
- *DeviceIdMajorMinorRevision*: the version of the device in text form
- *Software Version:* the firmware version stored in P10 of the device

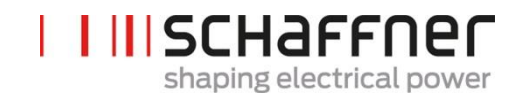

- *ModbusRtusAddress:* the address of the device on the bus
- *HostComPort:* the COM port of the PC where the device was found
- *Baudrate:* the Baudrate at which the device responded

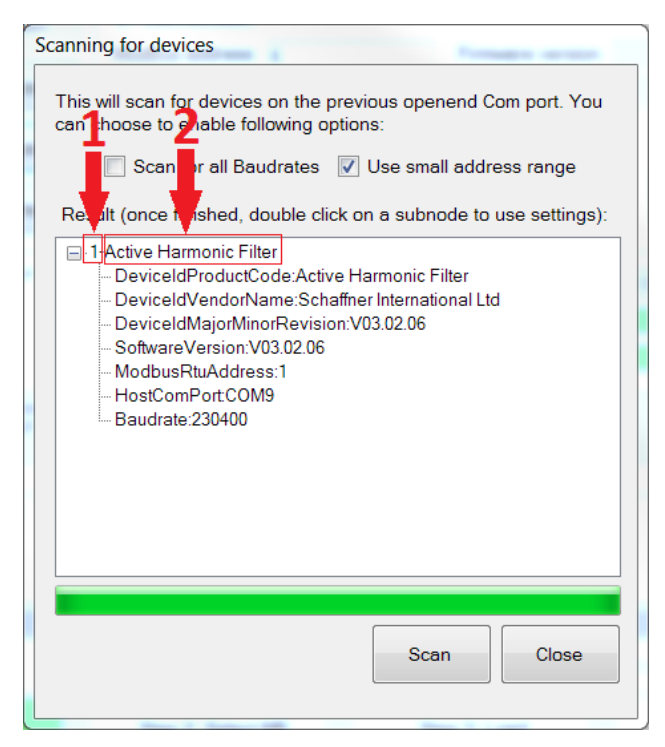

Figure 56 Details of the scan's result

### <span id="page-155-0"></span>**11.4 Communication configuration**

Once the correct serial port is selected, the user has to configure the Modbus address and the baudrate in order to communicate with the Control-Board, as illustrated in [Figure 57.](#page-156-0)

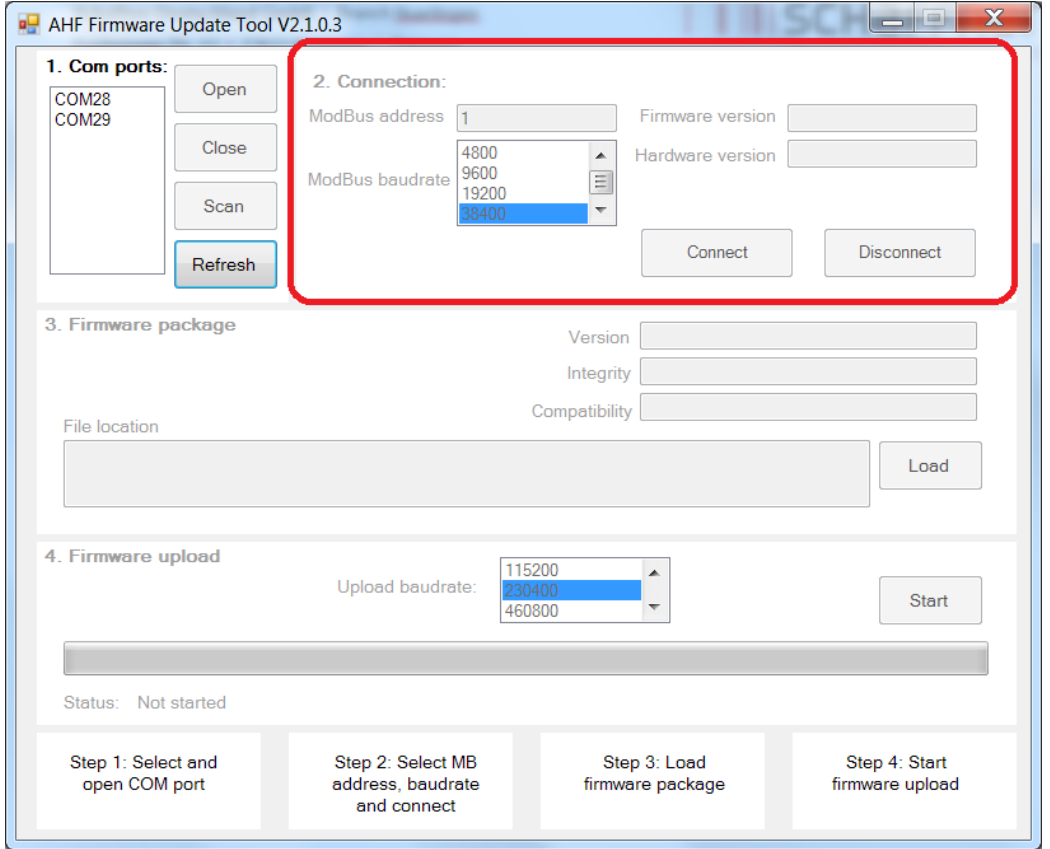

Figure 57 Selection of the communication settings

<span id="page-156-0"></span>By clicking the button "connect", the tool tries to connect to the device and get some information which are shown in the related textboxes.

## **11.5 Load firmware package**

In the next step we select the firmware package file to upload: The requested file must have the ".sfn" extension. After clicking the "Load" button, a file dialog pops up and the user can browse the PC folders and select the correct file.

[Figure 58](#page-157-0) displays the proper panel.

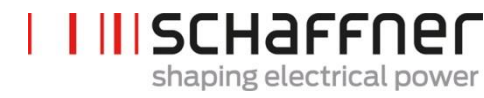

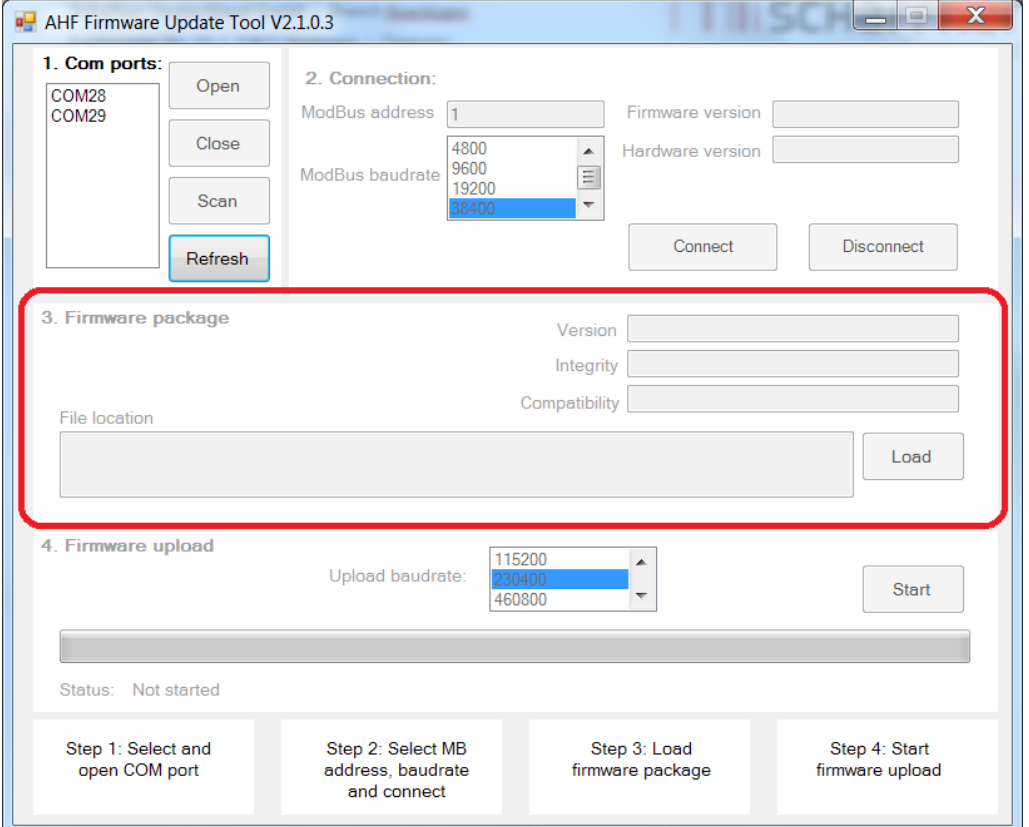

Figure 58 Loading the \*.sfn file

<span id="page-157-0"></span>If the firmware is compatible with the PC Software and not corrupted you will get the feedback in [Figure 59.](#page-157-1)

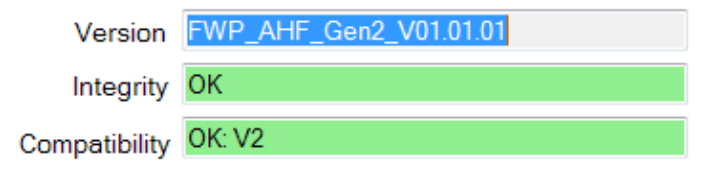

Figure 59 SW package check

## <span id="page-157-1"></span>**11.6 Upload Firmware**

Launch the update process by clicking the "start" button, as shown in [Figure 60.](#page-158-0) The panel features a progress bar as well, which indicates the status of the upload process.

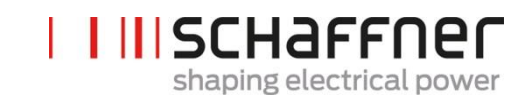

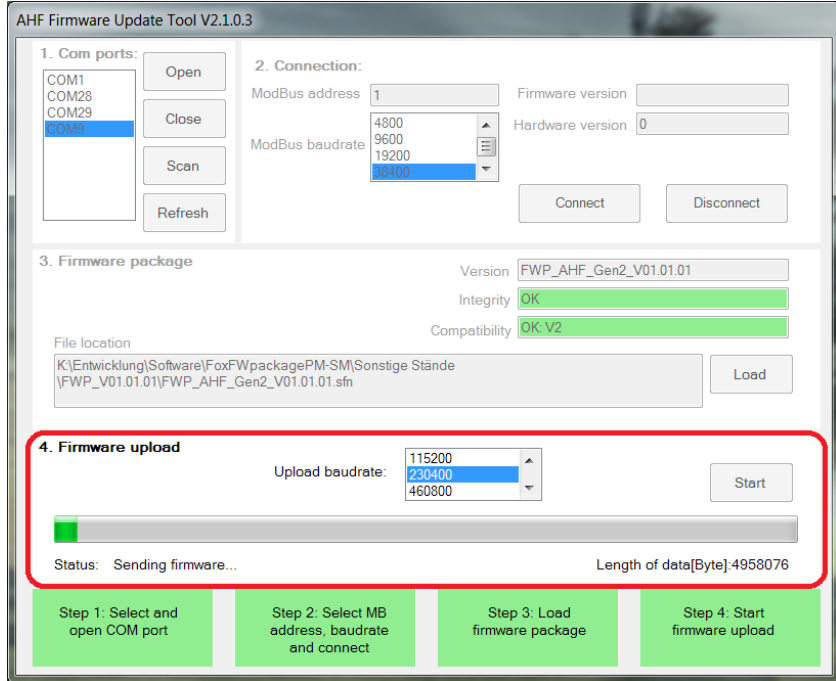

### Figure 60 Upload of firmware

<span id="page-158-0"></span>When the update is finished, a pop-up windows appears indicating that the process is completed (see [Figure 61\)](#page-158-1).

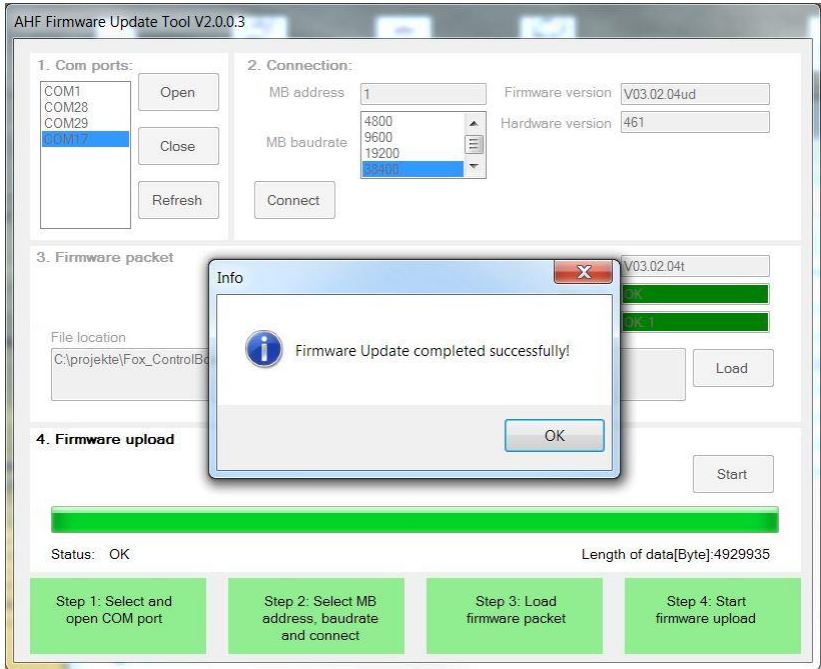

<span id="page-158-1"></span>Figure 61 A popup window informs that the upload is finished

## **12 Maintenance**

<span id="page-159-0"></span>Table 29 Maintenance schedule power module

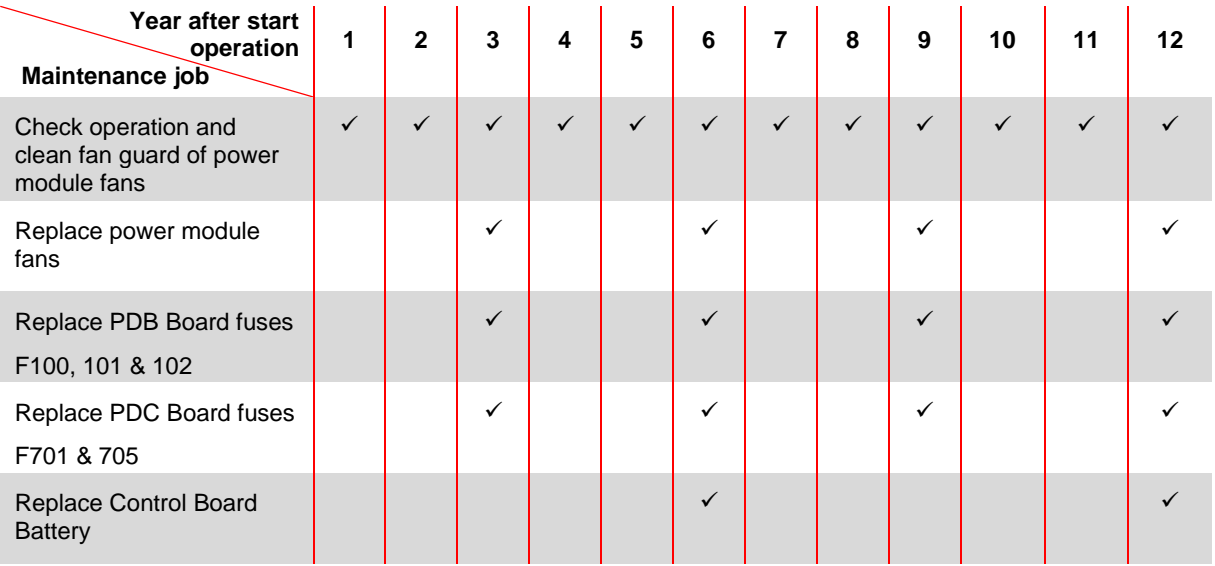

### <span id="page-159-1"></span>Table 30 Maintenance schedule cabinet

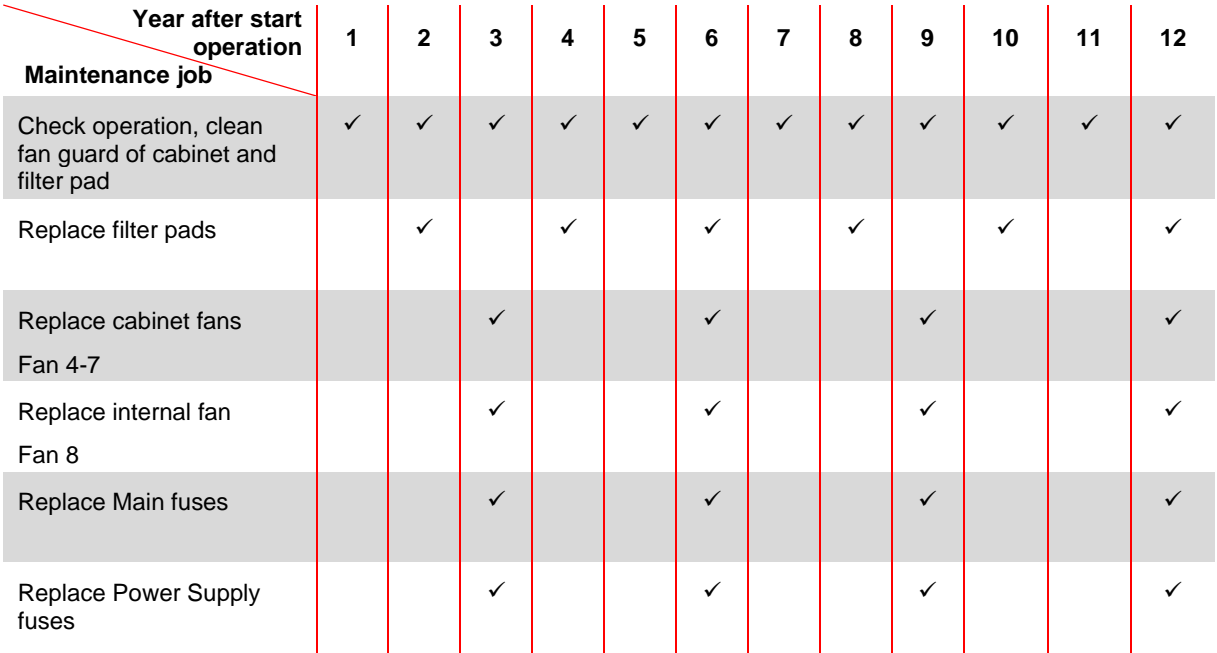

For details regarding maintenance please refer to the maintenance Instruction of ecosine active sync available for Schaffner service team and selected partners.

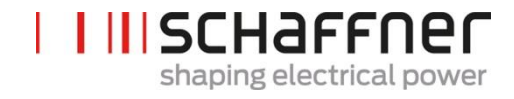

## **13 Abbreviation**

- AHF : Active Harmonic Filter
- CT : Current Transformer / Transducer
- CTM : Current Transformer Module
- DPP : Double Power Pack
- HS : High Speed
- HSB : High Speed Bus
- LAN : Local Area Network
- PCB : Printed Circuit Board
- PDB : Power Distribution Board
- PDC : Power DC-Link Board
- PFC : Power factor Correction
- PWM : Pulse Width Modulation

# **14 Index of Figures**

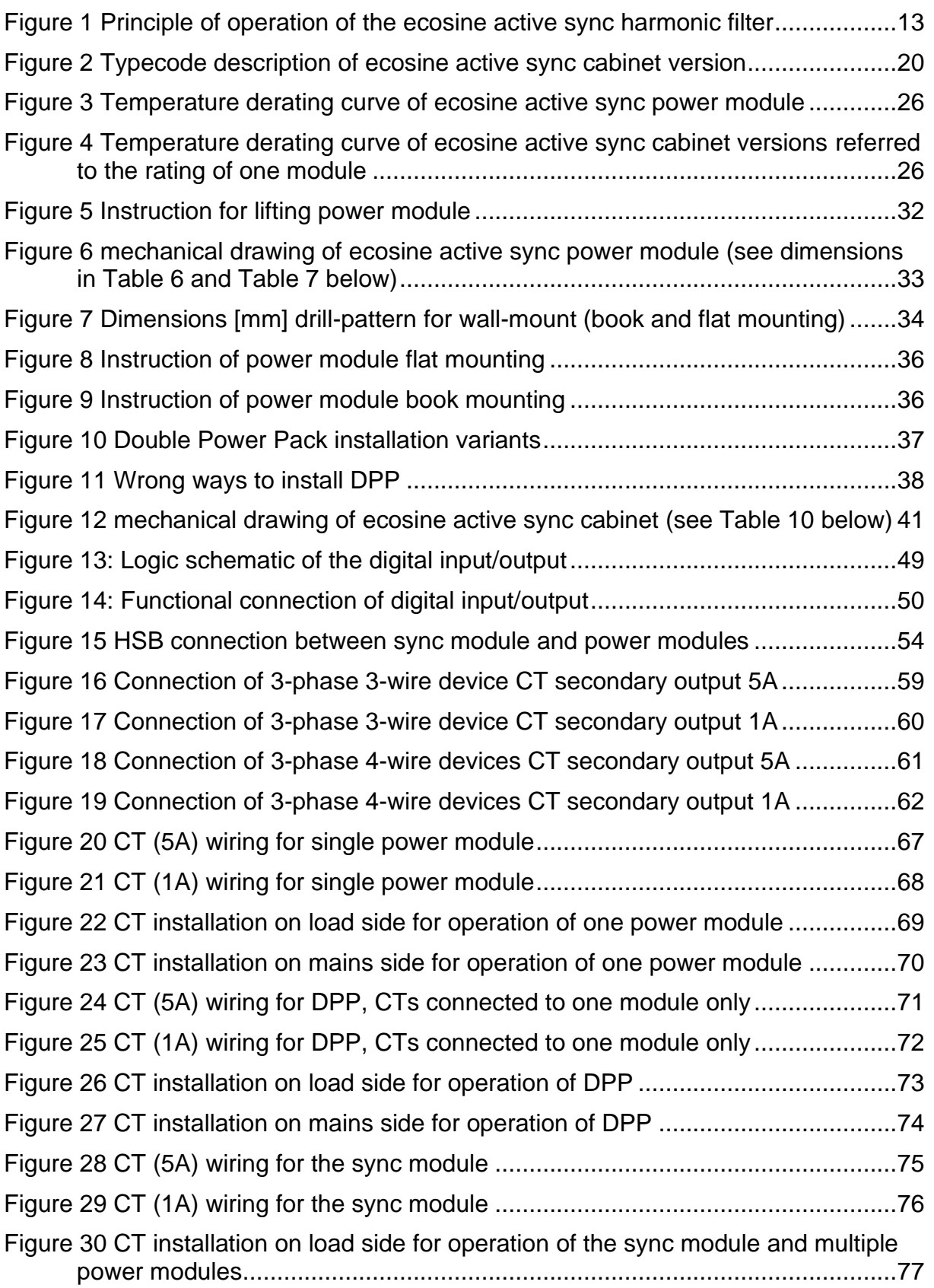

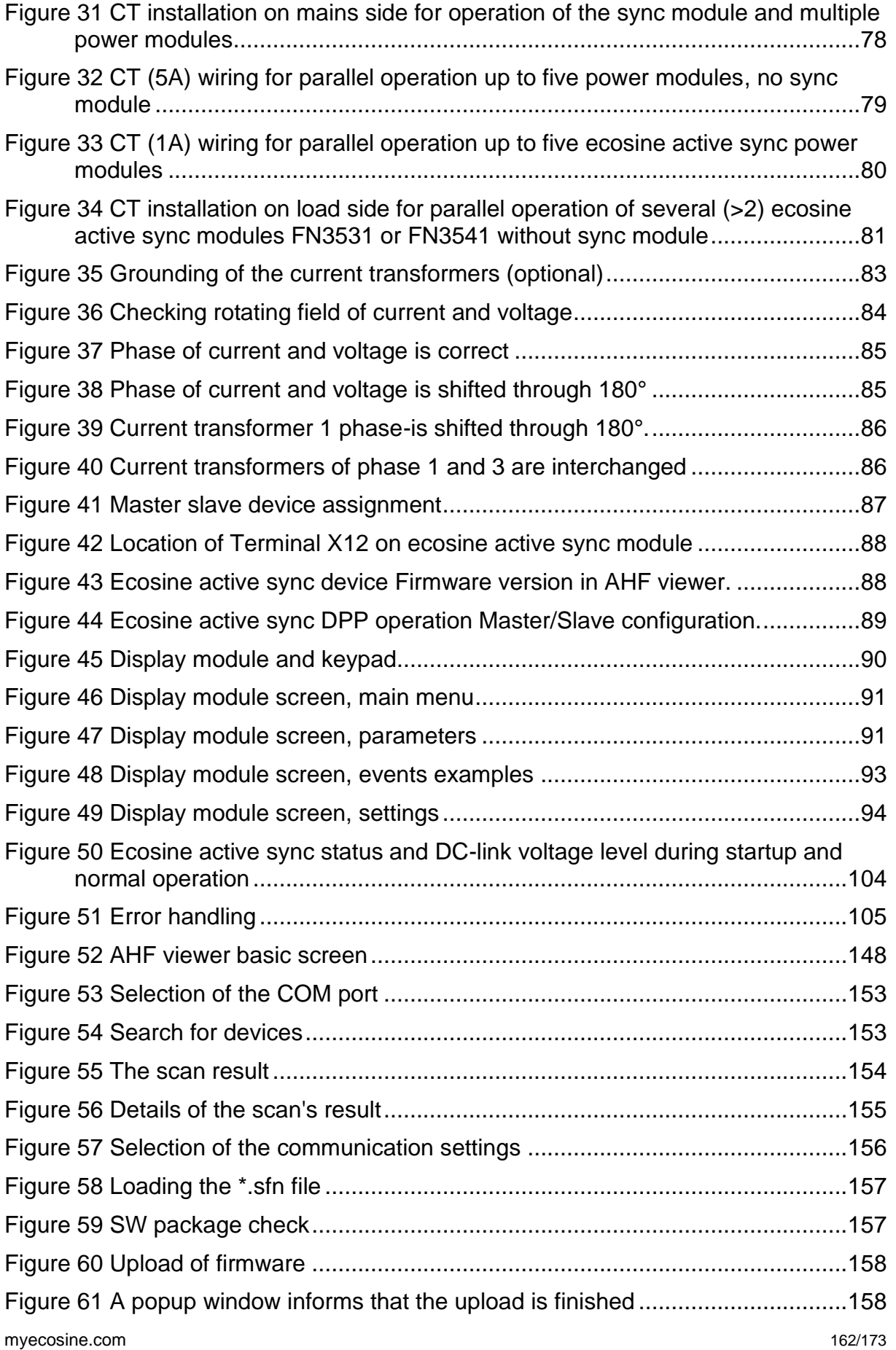

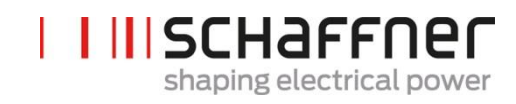

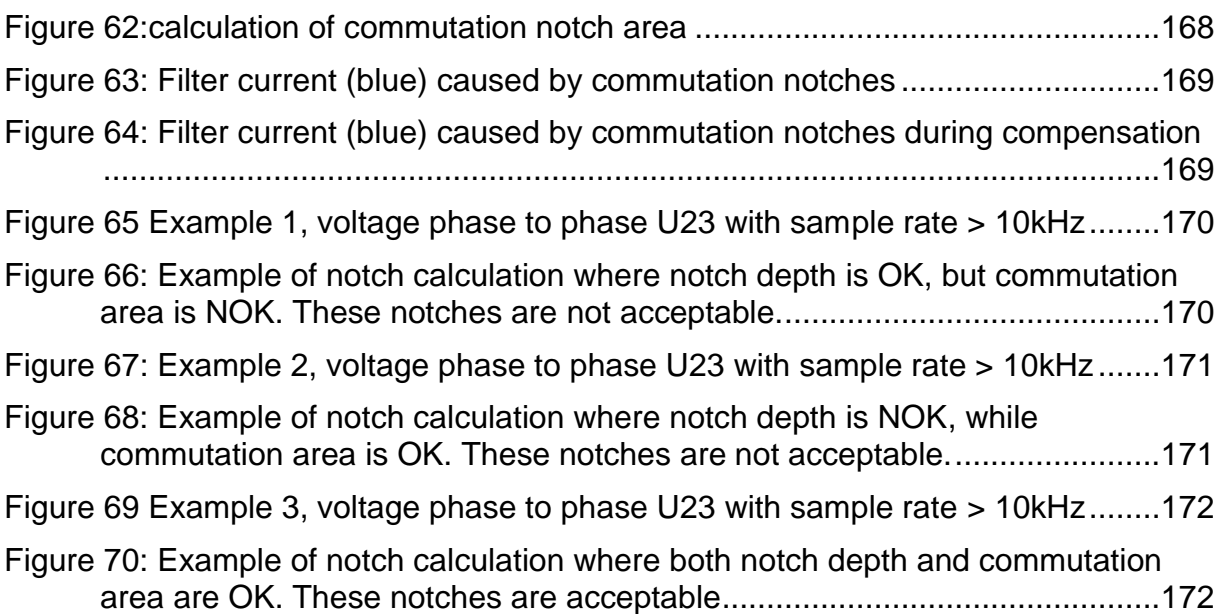

## **15 Index of Tables**

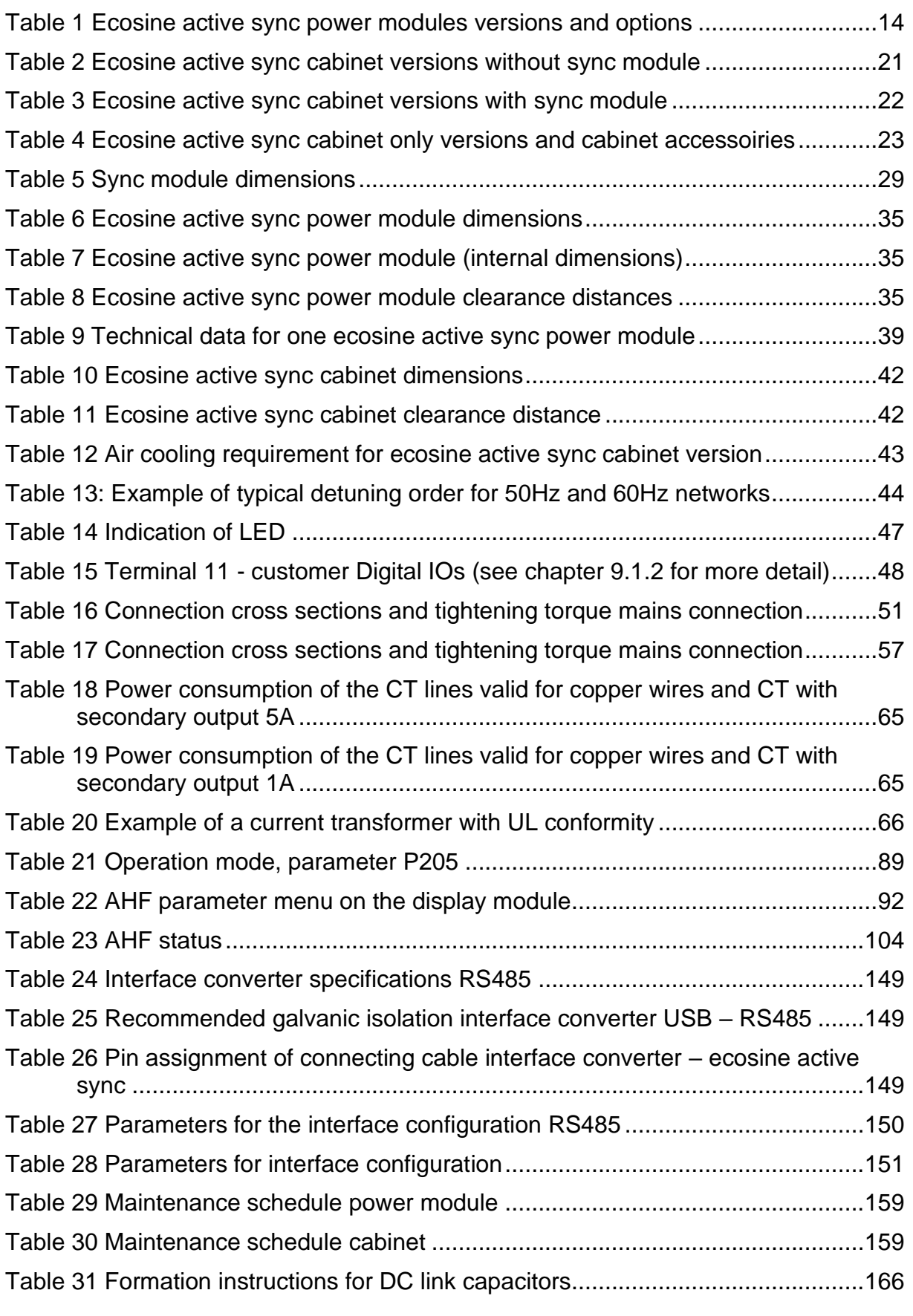

# **16 Appendix A: References**

The following table summarizes the documents referenced in this document.

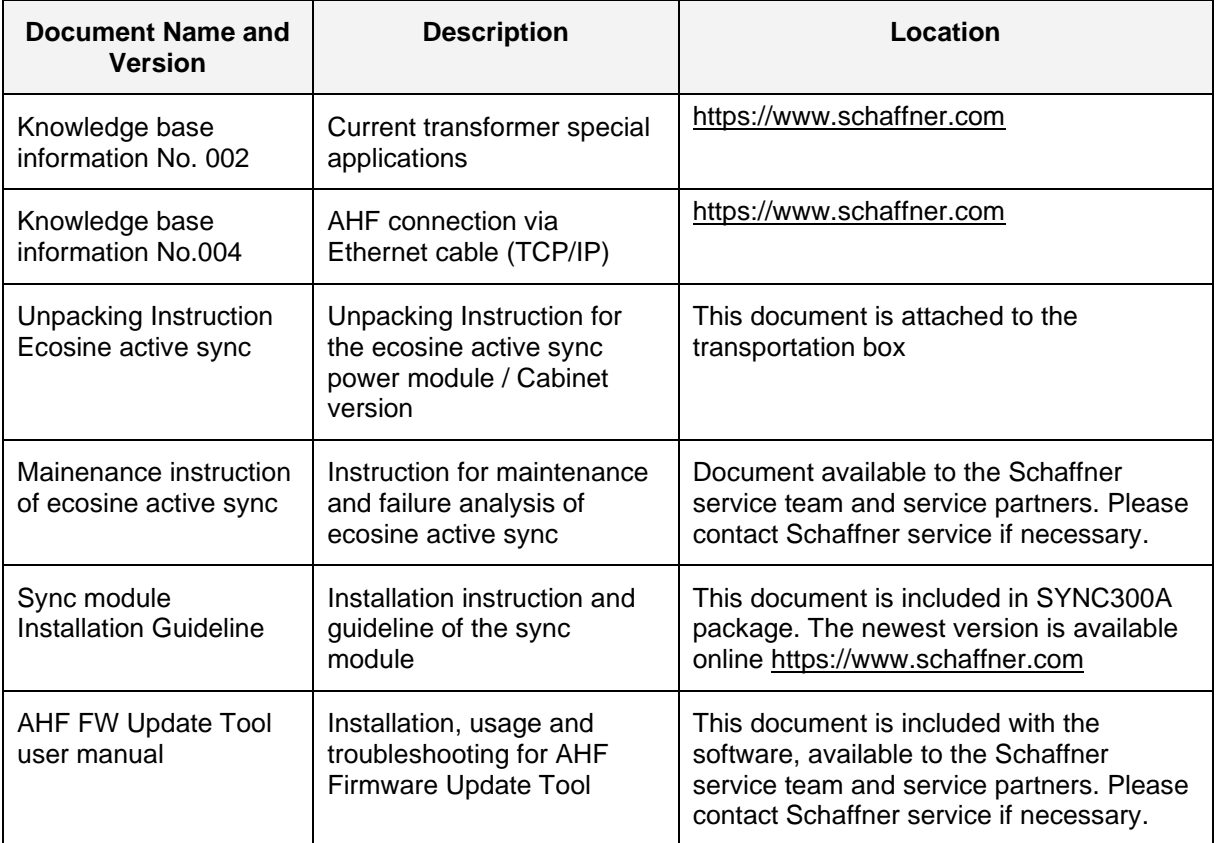

# **17 Appendix B**

## **17.1 Commissioning after longer storage**

Ecosine active sync filters contain – like frequency inverters – capacitors in the DC link. After longer storage without connection to the grid the DC link capacitors must be formed.

Please observe the following instructions and contact Schaffner service if necessary.

Please always keep in mind that storage time is calculated from the date of manufacture and not when the AHF was supplied. The week and year of manufacture is coded on the type plate (se[e 17.2\)](#page-167-0).

To keep formation during longer storage please follow these instructions:

<span id="page-166-0"></span>Table 31 Formation instructions for DC link capacitors

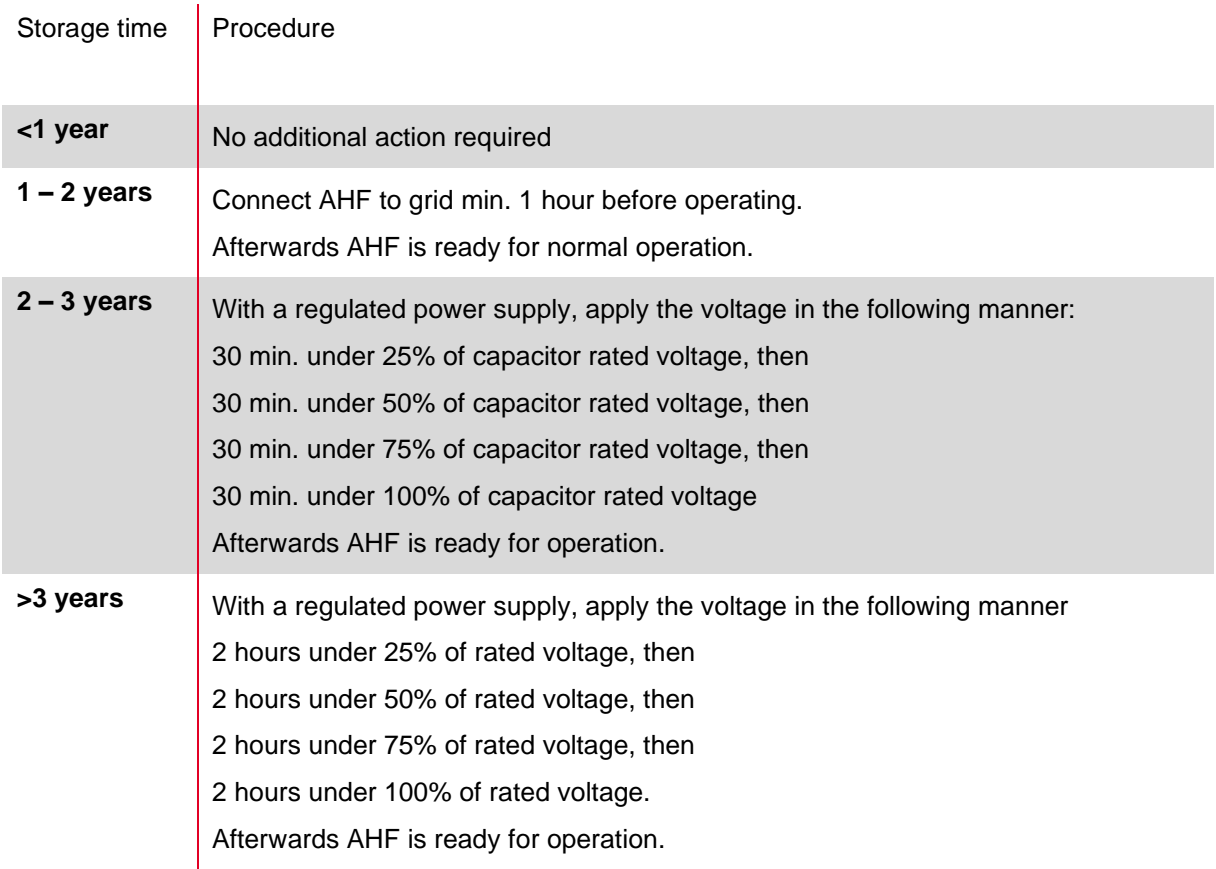

#### **General note on the formation procedure with a regulated power supply:**

The regulated power supply needs to be selected with respect to the required line supply voltage of the Ecosine active sync filter. Thus, it has to be ensured that the required voltage (e.g. 400V) is available. The filter shall be connected to the power supply through its input terminals, whereby filters are fed with single-phase (L+ at L1 and N at L2 or L3 terminals). All the DC link capacitors are uniformly charged since a rectifier is present. As only low current is drawn when forming the dc-link capacitors power supplies with even lower rating can be selected (e.g. 2A).

## <span id="page-167-0"></span>**17.2 Type Plate of ecosine active sync**

Below is an example of a type plate of one 60A power module FN3540. The module has two labels; one simplified label is stick on the front side and one label with details is stick on the right side of the power module:

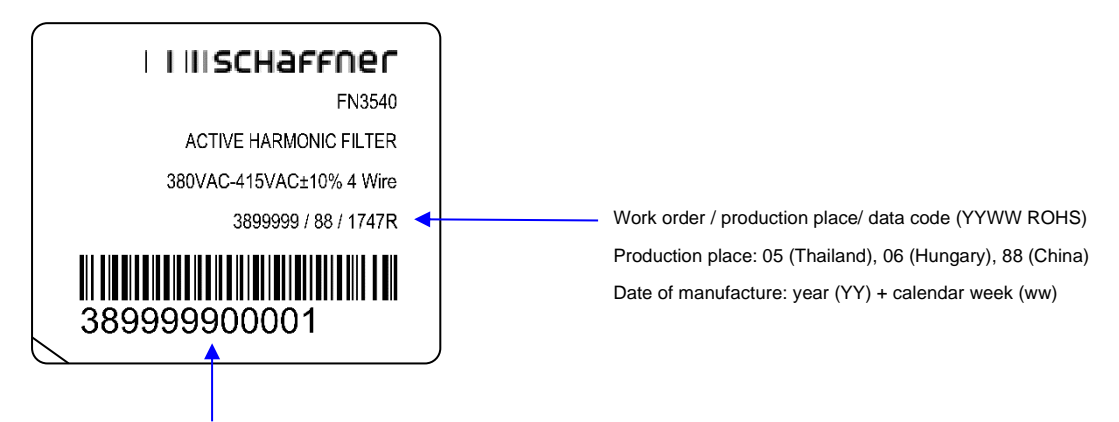

Schaffner Serial Number: Work Order number + S/N of module

e.g. WO 3899999 (first 7 digits) S/N 00001 (5 last digits)

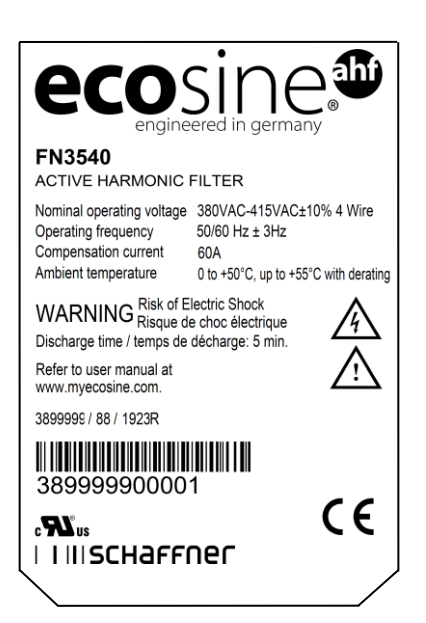

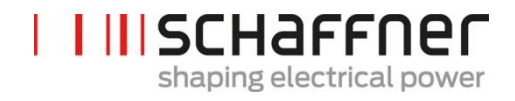

# **18 Appendix C: Calculation example**

### **18.1 Commutation notches**

The commutation notches must be according to IEEE 519 ≤ 50%

- **|** Select the deepest notch in phase to phase voltage
- **|** Calculate the commutation area (AN)
	- o Limit ≤ 76µs ∙ UNominal
	- $\circ$  400V devices -> 30400Vµs
	- $\circ$  480V devices -> 36480Vµs

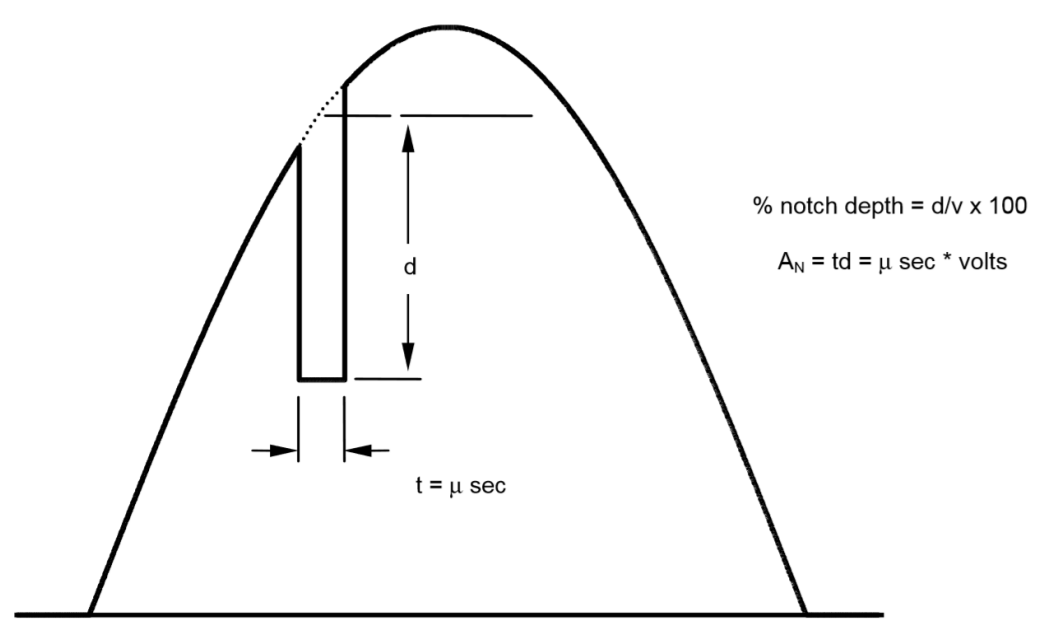

<span id="page-168-0"></span>*Figure 62:calculation of commutation notch area*

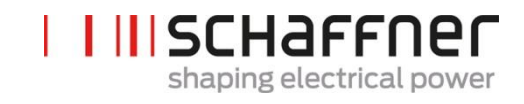

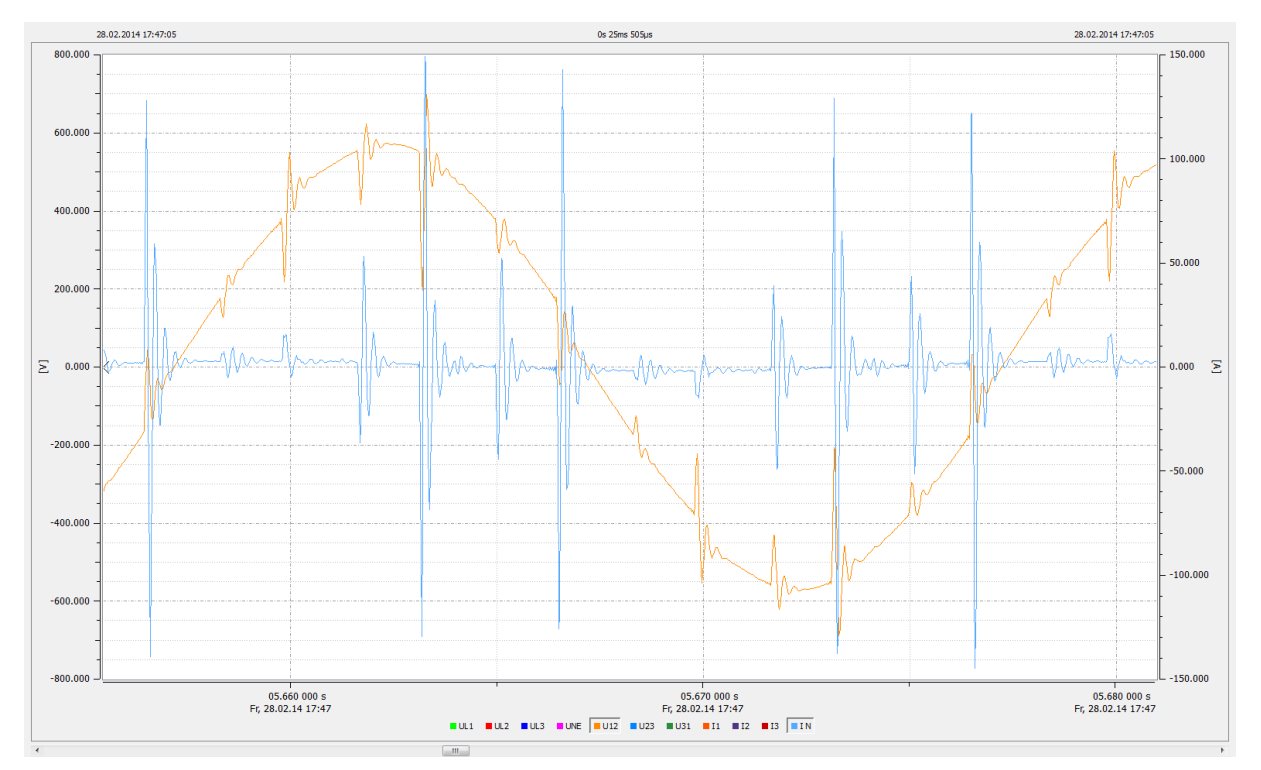

<span id="page-169-0"></span>Figure 63: Filter current (blue) caused by commutation notches

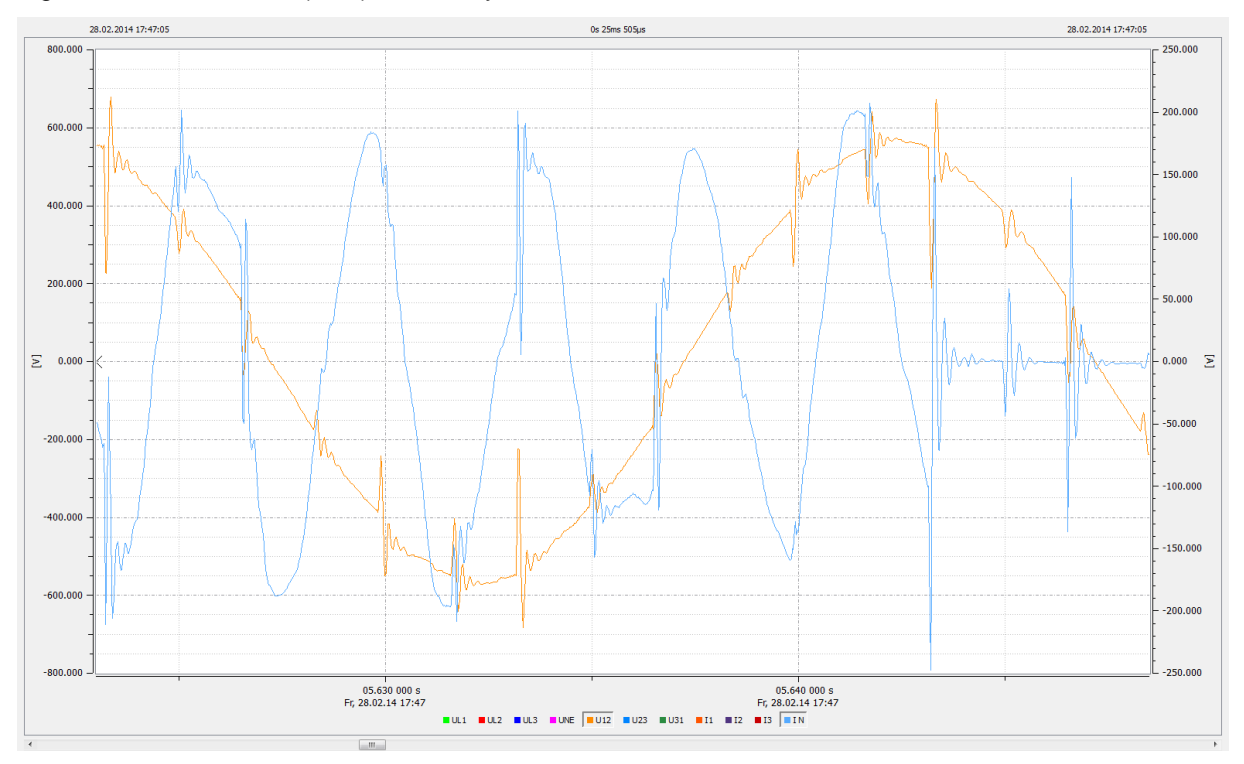

<span id="page-169-1"></span>Figure 64: Filter current (blue) caused by commutation notches during compensation

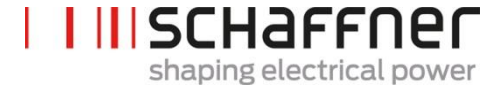

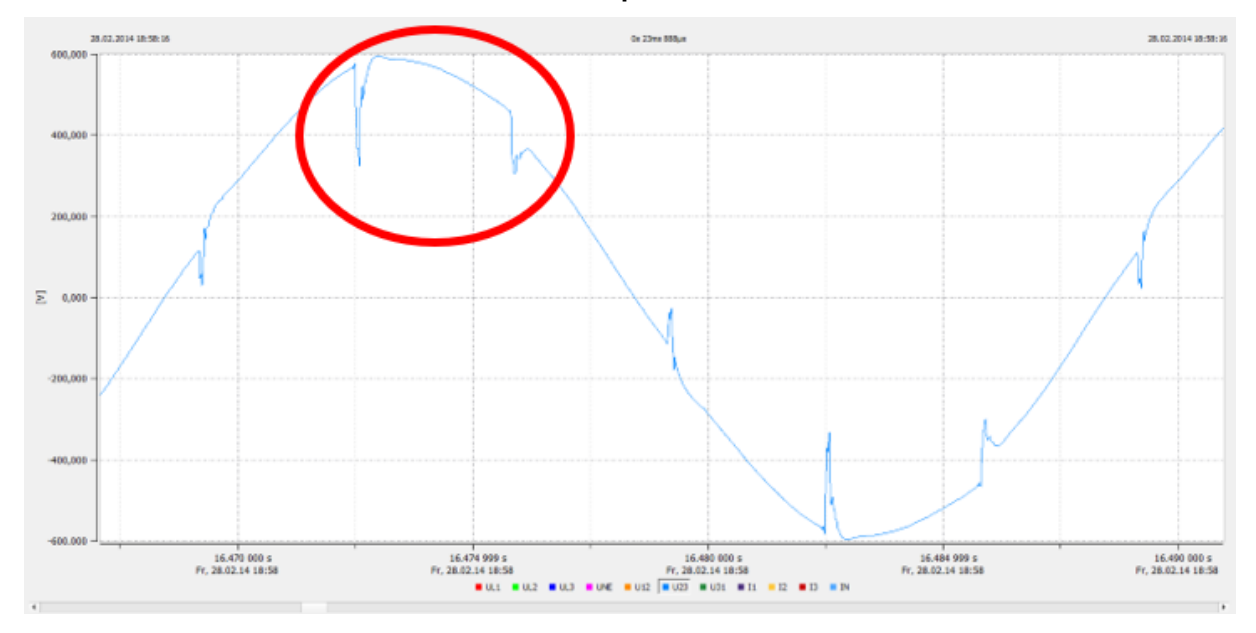

#### **18.1.1 Commutation notches calculation example 1**

<span id="page-170-0"></span>Figure 65 Example 1, voltage phase to phase U23 with sample rate > 10kHz

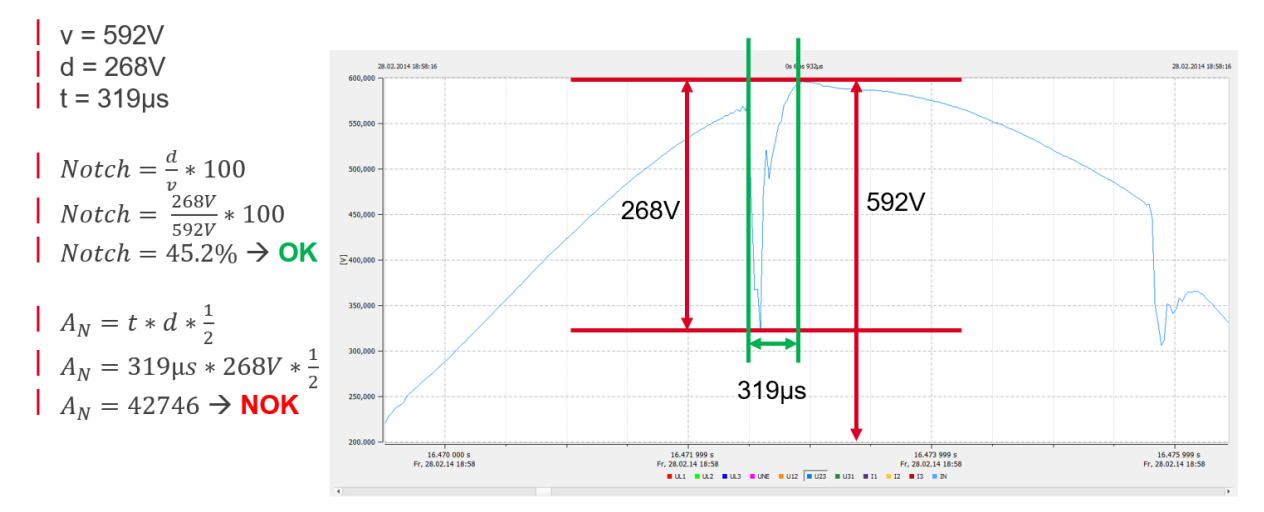

<span id="page-170-1"></span>Figure 66: Example of notch calculation where notch depth is OK, but commutation area is NOK. These notches are not acceptable.

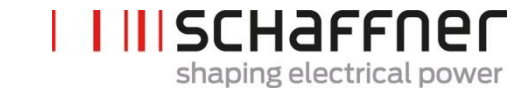

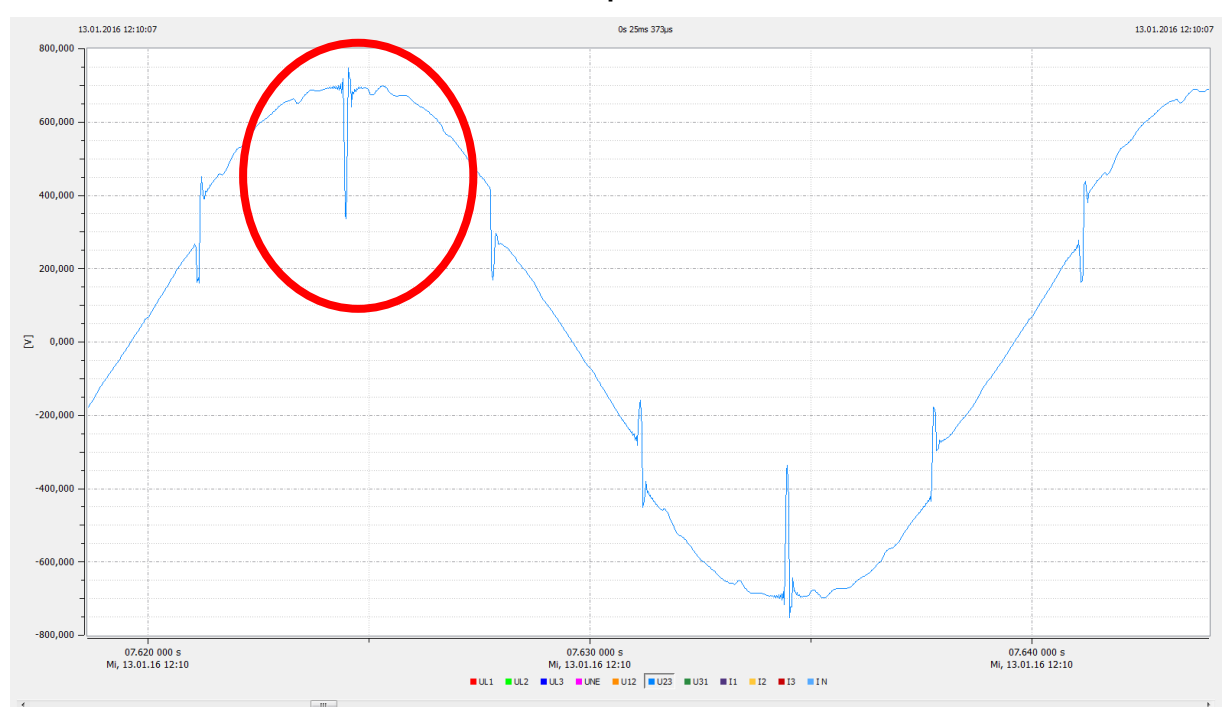

### **18.1.2 Commutation notches calculation example 2**

<span id="page-171-0"></span>Figure 67: Example 2, voltage phase to phase U23 with sample rate > 10kHz

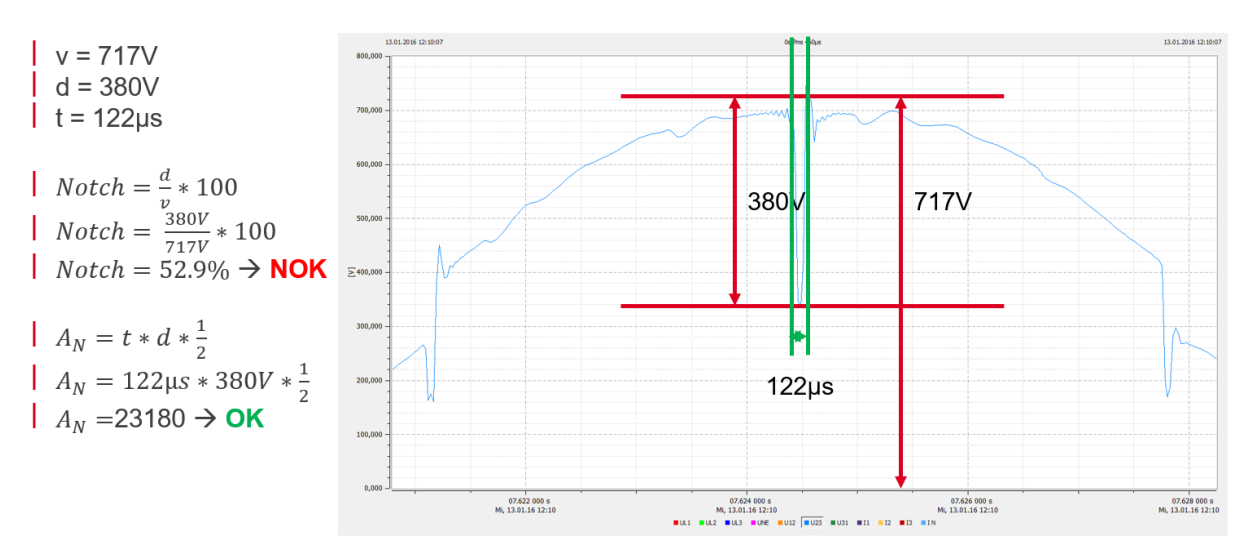

<span id="page-171-1"></span>Figure 68: Example of notch calculation where notch depth is NOK, while commutation area is OK. These notches are not acceptable.

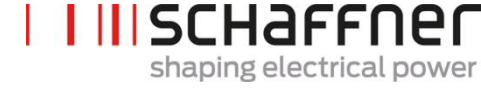

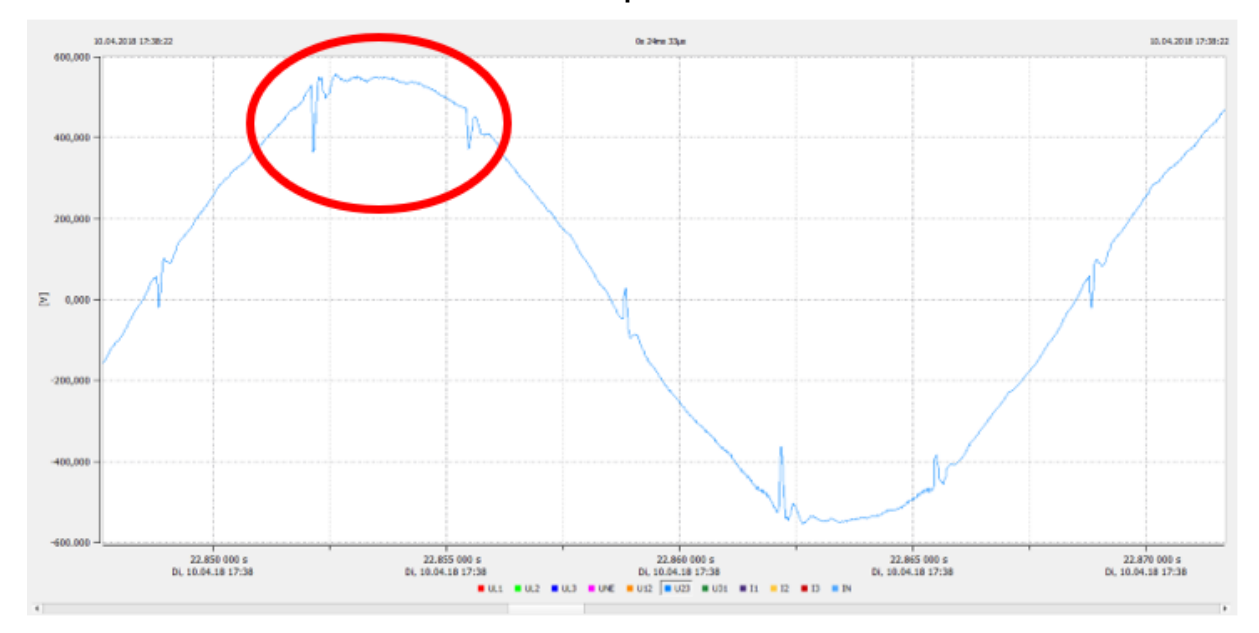

### **18.1.3 Commutation notches calculation example 2**

<span id="page-172-0"></span>Figure 69 Example 3, voltage phase to phase U23 with sample rate > 10kHz

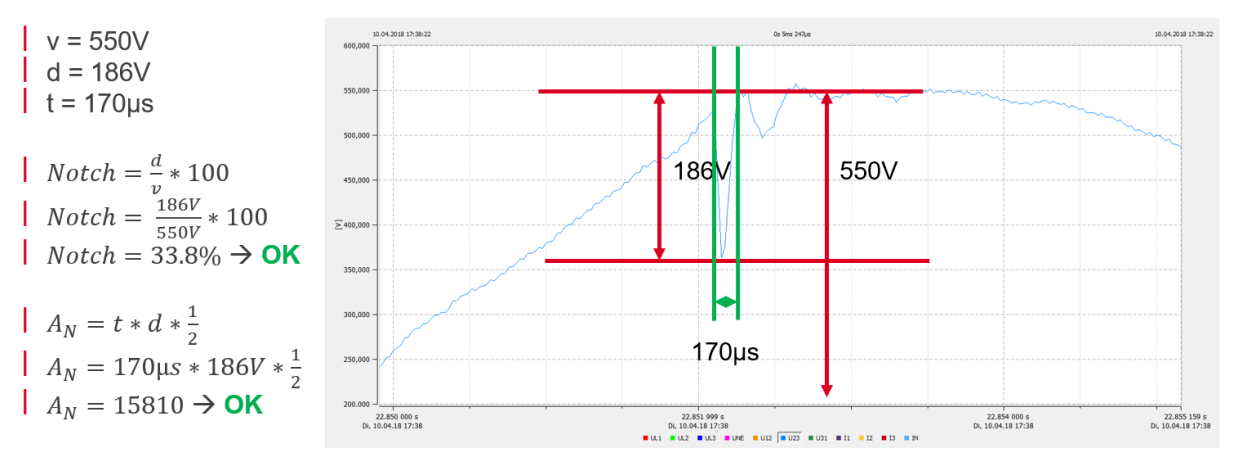

<span id="page-172-1"></span>Figure 70: Example of notch calculation where both notch depth and commutation area are OK. These notches are acceptable.

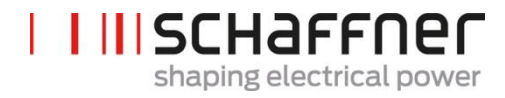

**Schaffner Group |** Nordstrasse 11e **|** 4542 Luterbach **|** Switzerland T +41 32 681 66 26 [| info@schaffner.com](mailto:info@schaffner.com) **|** [www.schaffner.com](https://www.schaffner.com/)